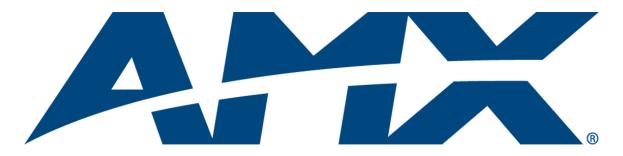

# Operation/Reference Guide MVP-5100/5150

 $\mathsf{Modero}^{\mathbb{R}}$   $\mathsf{ViewPoint}^{\mathbb{R}}$   $\mathsf{Touch}$   $\mathsf{Panels}$ , 5.2" and 5"

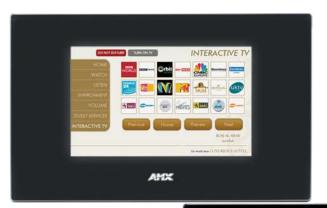

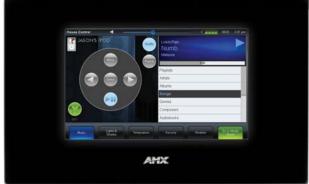

**Touch Panels** 

Last Revised: 1/4/2013

# **AMX Limited Warranty and Disclaimer**

This Limited Warranty and Disclaimer extends only to products purchased directly from AMX or an AMX Authorized Partner which include AMX Dealers, Distributors, VIP's or other AMX authorized entity.

AMX warrants its products to be free of defects in material and workmanship under normal use for three (3) years from the date of purchase, with the following exceptions:

- Electroluminescent and LCD Control Panels are warranted for three (3) years, except for the display and touch overlay components are warranted for a period of one (1) year.
- Disk drive mechanisms, pan/tilt heads, power supplies, and MX Series products are warranted for a period of one (1) year.
- AMX lighting products are guaranteed to switch on and off any load that is properly connected to our lighting products, as long
  as the AMX lighting products are under warranty. AMX also guarantees the control of dimmable loads that are properly connected to our lighting products. The dimming performance or quality there of is not guaranteed, impart due to the random combinations of dimmers, lamps and ballasts or transformers.
- AMX software is warranted for a period of ninety (90) days.
- Batteries and incandescent lamps are not covered under the warranty.
- AMX AutoPatch Epica, Modula, Modula Series4, Modula CatPro Series and 8Y-3000 product models will be free of defects in materials and manufacture at the time of sale and will remain in good working order for a period of three (3) years following the date of the original sales invoice from AMX. The three-year warranty period will be extended to the life of the product (Limited Lifetime Warranty) if the warranty card is filled out by the dealer and/or end user and returned to AMX so that AMX receives it within thirty (30) days of the installation of equipment but no later than six (6) months from original AMX sales invoice date. The life of the product extends until five (5) years after AMX ceases manufacturing the product model. The Limited Lifetime Warranty applies to products in their original installation only. If a product is moved to a different installation, the Limited Lifetime Warranty will no longer apply, and the product warranty will instead be the three (3) year Limited Warranty.

All products returned to AMX require a Return Material Authorization (RMA) number. The RMA number is obtained from the AMX RMA Department. The RMA number must be clearly marked on the outside of each box. The RMA is valid for a 30-day period. After the 30-day period the RMA will be cancelled. Any shipments received not consistent with the RMA, or after the RMA is cancelled, will be refused. AMX is not responsible for products returned without a valid RMA number.

AMX is not liable for any damages caused by its products or for the failure of its products to perform. This includes any lost profits, lost savings, incidental damages, or consequential damages. AMX is not liable for any claim made by a third party or by an AMX Authorized Partner for a third party.

This Limited Warranty does not apply to (a) any AMX product that has been modified, altered or repaired by an unauthorized agent or improperly transported, stored, installed, used, or maintained; (b) damage caused by acts of nature, including flood, erosion, or earthquake; (c) damage caused by a sustained low or high voltage situation or by a low or high voltage disturbance, including brownouts, sags, spikes, or power outages; or (d) damage caused by war, vandalism, theft, depletion, or obsolescence.

This limitation of liability applies whether damages are sought, or a claim is made, under this warranty or as a tort claim (including negligence and strict product liability), a contract claim, or any other claim. This limitation of liability cannot be waived or amended by any person. This limitation of liability will be effective even if AMX or an authorized representative of AMX has been advised of the possibility of any such damages. This limitation of liability, however, will not apply to claims for personal injury.

Some states do not allow a limitation of how long an implied warranty last. Some states do not allow the limitation or exclusion of incidental or consequential damages for consumer products. In such states, the limitation or exclusion of the Limited Warranty may not apply. This Limited Warranty gives the owner specific legal rights. The owner may also have other rights that vary from state to state. The owner is advised to consult applicable state laws for full determination of rights.

EXCEPT AS EXPRESSLY SET FORTH IN THIS WARRANTY, AMX MAKES NO OTHER WARRANTIES, EXPRESSED OR IMPLIED, INCLUDING ANY IMPLIED WARRANTIES OF MERCHANTABILITY OR FITNESS FOR A PARTICULAR PURPOSE. AMX EXPRESSLY DISCLAIMS ALL WARRANTIES NOT STATED IN THIS LIMITED WARRANTY. ANY IMPLIED WARRANTIES THAT MAY BE IMPOSED BY LAW ARE LIMITED TO THE TERMS OF THIS LIMITED WARRANTY. EXCEPT AS OTHERWISE LIMITED BY APPLICABLE LAW, AMX RESERVES THE RIGHT TO MODIFY OR DISCONTINUE DESIGNS, SPECIFICATIONS, WARRAN-TIES, PRICES, AND POLICIES WITHOUT NOTICE.

# **AMX Software License and Warranty Agreement**

- LICENSE GRANT. AMX grants to Licensee the non-exclusive right to use the AMX Software in the manner described in this
  License. The AMX Software is licensed, not sold. This license does not grant Licensee the right to create derivative works of the
  AMX Software. The AMX Software consists of generally available programming and development software, product documentation, sample applications, tools and utilities, and miscellaneous technical information. Please refer to the README.TXT file on
  the compact disc or download for further information regarding the components of the AMX Software. The AMX Software is subject to restrictions on distribution described in this License Agreement. AMX Dealer, Distributor, VIP or other AMX authorized
  entity shall not, and shall not permit any other person to, disclose, display, loan, publish, transfer (whether by sale, assignment,
  exchange, gift, operation of law or otherwise), license, sublicense, copy, or otherwise disseminate the AMX Software. Licensee
  may not reverse engineer, decompile, or disassemble the AMX Software.
- ACKNOWLEDGEMENT. You hereby acknowledge that you are an authorized AMX dealer, distributor, VIP or other AMX authorized entity in good standing and have the right to enter into and be bound by the terms of this Agreement.
- INTELLECTUAL PROPERTY. The AMX Software is owned by AMX and is protected by United States copyright laws, patent laws, international treaty provisions, and/or state of Texas trade secret laws. Licensee may make copies of the AMX Software solely for backup or archival purposes. Licensee may not copy the written materials accompanying the AMX Software.
- TERMINATION. AMX RESERVES THE RIGHT, IN ITS SOLE DISCRETION, TO TERMINATE THIS LICENSE FOR ANY REA-SON UPON WRITTEN NOTICE TO LICENSEE. In the event that AMX terminates this License, the Licensee shall return or destroy all originals and copies of the AMX Software to AMX and certify in writing that all originals and copies have been returned or destroyed.
- PRE-RELEASE CODE. Portions of the AMX Software may, from time to time, as identified in the AMX Software, include PRE-RELEASE CODE and such code may not be at the level of performance, compatibility and functionality of the GA code. The PRE-RELEASE CODE may not operate correctly and may be substantially modified prior to final release or certain features may not be generally released. AMX is not obligated to make or support any PRE-RELEASE CODE. ALL PRE-RELEASE CODE IS PROVIDED "AS IS" WITH NO WARRANTIES.
- LIMITED WARRANTY. AMX warrants that the AMX Software (other than pre-release code) will perform substantially in accordance with the accompanying written materials for a period of ninety (90) days from the date of receipt. AMX DISCLAIMS ALL OTHER WARRANTIES, EITHER EXPRESS OR IMPLIED, INCLUDING, BUT NOT LIMITED TO IMPLIED WARRANTIES OF MERCHANTABILITY AND FITNESS FOR A PARTICULAR PURPOSE, WITH REGARD TO THE AMX SOFTWARE. THIS LIM-ITED WARRANTY GIVES LICENSEE SPECIFIC LEGAL RIGHTS. Any supplements or updates to the AMX SOFTWARE, including without limitation, any (if any) service packs or hot fixes provided to Licensee after the expiration of the ninety (90) day Limited Warranty period are not covered by any warranty or condition, express, implied or statutory.
- LICENSEE REMEDIES. AMX's entire liability and Licensee's exclusive remedy shall be repair or replacement of the AMX Software that does not meet AMX's Limited Warranty and which is returned to AMX in accordance with AMX's current return policy. This Limited Warranty is void if failure of the AMX Software has resulted from accident, abuse, or misapplication. Any replacement AMX Software will be warranted for the remainder of the original warranty period or thirty (30) days, whichever is longer. Outside the United States, these remedies may not available. NO LIABILITY FOR CONSEQUENTIAL DAMAGES. IN NO EVENT SHALL AMX BE LIABLE FOR ANY DAMAGES WHATSOEVER (INCLUDING, WITHOUT LIMITATION, DAMAGES FOR LOSS OF BUSINESS PROFITS, BUSINESS INTERRUPTION, LOSS OF BUSINESS INFORMATION, OR ANY OTHER PECUNIARY LOSS) ARISING OUT OF THE USE OF OR INABILITY TO USE THIS AMX SOFTWARE, EVEN IF AMX HAS BEEN ADVISED OF THE POSSIBILITY OF SUCH DAMAGES. BECAUSE SOME STATES/COUNTRIES DO NOT ALLOW THE EXCLUSION OR LIMITATION OF LIABILITY FOR CONSEQUENTIAL OR INCIDENTAL DAMAGES, THE ABOVE LIMITATION MAY NOT APPLY TO LICENSEE.
- U.S. GOVERNMENT RESTRICTED RIGHTS. The AMX Software is provided with RESTRICTED RIGHTS. Use, duplication, or disclosure by the Government is subject to restrictions as set forth in subparagraph ©(1)(ii) of The Rights in Technical Data and Computer Software clause at DFARS 252.227-7013 or subparagraphs ©(1) and (2) of the Commercial Computer Software Restricted Rights at 48 CFR 52.227-19, as applicable.
- SOFTWARE AND OTHER MATERIALS FROM AMX.COM MAY BE SUBJECT TO EXPORT CONTROL. The United States
  Export Control laws prohibit the export of certain technical data and software to certain territories. No software from this Site may
  be downloaded or exported (i) into (or to a national or resident of) Cuba, Iraq, Libya, North Korea, Iran, Syria, or any other country to which the United States has embargoed goods; or (ii) anyone on the United States Treasury Department's list of Specially
  Designated Nationals or the U.S. Commerce Department's Table of Deny Orders. AMX does not authorize the downloading or
  exporting of any software or technical data from this site to any jurisdiction prohibited by the United States Export Laws.

This Agreement replaces and supersedes all previous AMX Software License Agreements and is governed by the laws of the State of Texas, and all disputes will be resolved in the courts in Collin County, Texas, USA. For any questions concerning this Agreement, or to contact AMX for any reason, please write: AMX License and Warranty Department, 3000 Research Drive, Richardson, TX 75082.

i

# **Table of Contents**

| Introduction1                                                   |    |
|-----------------------------------------------------------------|----|
| MVP-5150 Modero® ViewPoint® Wi-Fi Touch Panel, 5.2" and 5"      |    |
| Common Application1                                             |    |
| Features 1                                                      |    |
| Product Specifications                                          | 2  |
| MVP-5100 5.2" Modero ViewPoint IR Touch Panel 5                 | ;  |
| Common Application5                                             | ;  |
| Features                                                        | ;  |
| Product Specifications                                          | >  |
| Memory                                                          |    |
| USB Connector Location                                          | '  |
| Table Charging Station Connector Location         8             | ;  |
| Basic Operation                                                 | ;  |
| Audio/Video Capabilities                                        | \$ |
| Power Management                                                | \$ |
| Cleaning the Touch Overlay and Case                             | )  |
| Accessories11                                                   |    |
| Table Charging Station         11                               |    |
| Powering the MVP-TCS-52 12                                      | ,  |
| Connections and Wiring 12                                       | 2  |
| Recharging 12                                                   | ,  |
| Cleaning the MVP-TCS-52 12                                      | 2  |
| Wall Charging Station 13                                        | ;  |
| Unlocking the touch panel 14                                    | ŀ  |
| Recharging                                                      | ;  |
| Installing the MVP-WCS-52 16                                    | )  |
| Installing the plastic Back Box                                 | )  |
| Installing the Optional Metal Rough-In Box 20                   | )  |
| Other MVP-WCS-52 installations                                  |    |
| Configuring Communication23                                     | 3  |
| Overview                                                        | 5  |
| IR Communication 23                                             | 5  |
| Modero Setup and System Settings 24                             | ŀ  |
| Accessing the Setup and Protected Setup Pages                   | ŀ  |
| Setting the Panel's Device Number                               |    |
| Wireless Settings - Wireless Access Overview (MVP-5150 Only) 25 | ;  |
| DHCP                                                            | 5  |

Document Name Here

|     | Configuring Wireless Network Access (MVP-5150 Only)                      | 26  |
|-----|--------------------------------------------------------------------------|-----|
|     | Step 1: Configure the Device's Wireless IP Settings (MVP-5150 Only)      | 26  |
|     | Wireless cOmmunication Using a DHCP Address                              | 26  |
|     | Wireless Communication Using a Static IP Address                         | 27  |
|     | Using the Site Survey Tool                                               | 28  |
|     | Step 2: Configure the Card's Wireless Security Settings                  | 29  |
|     | Configuring the device's wireless card for unsecured access to an AP     | 29  |
|     | Automatically Setting SSID                                               | 31  |
|     | Manually Setting SSID                                                    | 32  |
|     | Configuring multiple wireless touch panels to communicate to a target AP | 33  |
|     | Panel Downloads and Firmware Updates                                     | 34  |
|     | Touch Panel Setup                                                        | 34  |
|     | Configure a Virtual NetLinx Master via USB                               | 38  |
|     | Connecting to the NetLinx Master via Ethernet (MVP-5150 Only)            | 40  |
|     | Master Connection to a Virtual Master via Ethernet                       | 41  |
| Se  | tup Pages                                                                | .43 |
|     | Setup Pages                                                              | 43  |
|     | Navigation Buttons                                                       |     |
|     | Protected Setup Pages                                                    |     |
|     | Information Button                                                       | 45  |
|     | Project Information Page                                                 | 45  |
|     | Panel Information Page                                                   |     |
|     | Time & Date Settings Page                                                | 49  |
|     | Audio Settings Page                                                      |     |
|     | Power Management Page                                                    |     |
| Pro | otected Setup Pages                                                      |     |
|     | Rebooting and shutting down the touch panel                              |     |
|     | Security Settings (MVP-5150 only)                                        |     |
|     | Protected Setup Navigation Buttons                                       |     |
|     | System Settings Page                                                     |     |
|     | Wireless Settings Page (MVP-5150 Only)                                   |     |
|     | Wireless Security                                                        |     |
|     | Security Modes                                                           |     |
|     | Open                                                                     |     |
|     | WEP                                                                      |     |
|     | WPA-PSK Settings                                                         |     |
|     | EAP Security & Server Certificates - Overview                            |     |
|     | EAP-LEAP                                                                 |     |
|     | EAP-FAST                                                                 |     |
|     | EAP-PEAP                                                                 |     |
|     |                                                                          |     |

ii

| EAF               | P-TTLS Settings                                                                                                    | . 73                                                                                                    |
|-------------------|----------------------------------------------------------------------------------------------------|----------------------------------------------------------------------------------------------------|
| EAF               | P-TLS Settings                                                                                                    | . 75                                                                                                    |
| Client o          | certificate configuration                                                                                                    | . 77                                                                                                    |
| Calibra           | te Page                                                                                                    | . 78                                                                                                    |
| G4 We             | b Control Settings Page (MVP-5150 only)                                                                                                    | . 79                                                                                                    |
| Other S           | Settings                                                                                                    | 81                                                                                                    |
| Cac               | he Settings Page                                                                                                    | . 82                                                                                                    |
|                   | sword Settings Page                                                                                                    |                                                                                                    |
|                   |                                                                                                    |                                                                                                    |
|                   | el Connection Logs Page                                                                                                    |                                                                                                    |
|                   |                                                                                                    |                                                                                                    |
|                   | el Statistics Page                                                                                                    |                                                                                                    |
|                   | nnection Utility Page                                                                                                    |                                                                                                    |
|                   | g Firmware                                                                                                    |                                                                                                    |
|                   | ling the Modero Firmware via the USB port                                                                                                    |                                                                                                    |
| Ste               | p 3: Confirm and Upgrade the firmware via the USB port                                                                                                    | . 91                                                                                                    |
| A Spec            | ial Note for Network Interface Connections                                                                                                    | 93                                                                                                    |
| Upload            | ling IR Codes to the MVP-5100                                                                                                    | 96                                                                                                    |
| Add               | ling an existing IR file to NetLinx Studio                                                                                                    | . 98                                                                                                    |
| Ado               | ding an AMX IR Database file to NetLinx Studio                                                                                                    | . 99                                                                                                    |
|                   | ding a personal IR Database file to NetLinx Studio                                                                                                    |                                                                                                    |
|                   |                                                                                                    |                                                                                                    |
| Programn          | ning                                                                                                    | 103                                                                                                    |
| •                 | ning                                                                                                    |                                                                                                    |
| Overvie           | ning                                                                                                    | 103                                                                                                    |
| Overvie<br>Page C | ning<br>ew<br>commands                                                                                                    | 103<br>103                                                                                                    |
| Overvie<br>Page C | ning                                                                                                    | 103<br>103<br>103                                                                                                    |
| Overvie<br>Page C | ning<br>ew<br><br>ommands<br>@APG                                                                                                    | 103<br>103<br>103<br>103                                                                                                    |
| Overvio<br>Page C | ning<br>ew<br>commands<br>@APG<br>@CPG<br>@DPG<br>@PDR                                                                                                    | 103<br>103<br>103<br>103<br>103<br>104                                                                                                   |
| Overvio<br>Page C | ew<br>commands<br>@APG<br>@CPG<br>@DPG<br>@PDR<br>@PHE                                                                                                    | 103<br>103<br>103<br>103<br>103<br>104<br>104                                                                                            |
| Overvio<br>Page C | ew<br>commands<br>@APG<br>@CPG<br>@DPG<br>@PDR<br>@PHE<br>@PHE                                                                                                    | 103<br>103<br>103<br>103<br>103<br>104<br>104<br>104                                                                                     |
| Overvie<br>Page C | ning<br>ew<br>                                                                                                    | 103<br>103<br>103<br>103<br>103<br>104<br>104<br>104<br>104                                                                              |
| Overvio<br>Page C | ew<br>commands<br>@APG<br>@CPG<br>@DPG<br>@PDR<br>@PHE<br>@PHE                                                                                                    | 103<br>103<br>103<br>103<br>104<br>104<br>104<br>104<br>104                                                                              |
| Overvio<br>Page C | ning<br>ew<br>                                                                                                    | 103<br>103<br>103<br>103<br>104<br>104<br>104<br>104<br>104                                                                              |
| Overvio<br>Page C | ning<br>ew<br>                                                                                                    | 103<br>103<br>103<br>103<br>104<br>104<br>104<br>104<br>105<br>105                                                                       |
| Overvio<br>Page C | ew<br>commands<br>@APG<br>@CPG<br>@DPG<br>@PDR<br>@PDR<br>@PHE<br>@PHE<br>@PHE<br>@PHF<br>@PPA<br>@PPA<br>@PPF                                                                                                    | 103<br>103<br>103<br>103<br>104<br>104<br>104<br>104<br>105<br>105<br>105                                                                |
| Overvio<br>Page C | ning           ew           commands           @APG           @CPG           @DPG           @PDR           @PHE           @PHF           @PPF           @PPK           @PPN           @PPN                                                                                                    | 103<br>103<br>103<br>103<br>104<br>104<br>104<br>104<br>104<br>105<br>105<br>105<br>105                                                  |
| Overvio<br>Page C | ew                                                                                                    | 103<br>103<br>103<br>103<br>104<br>104<br>104<br>104<br>104<br>105<br>105<br>105<br>105<br>106                                           |
| Overvio<br>Page C | ew           commands           @APG           @CPG           @DPG           @PDR           @PHE           @PHF           @PPA           @PPF           @PPK           @PPN           @PPT           @PPX                                                                                                    | 103<br>103<br>103<br>103<br>104<br>104<br>104<br>104<br>104<br>105<br>105<br>105<br>105<br>106<br>106                                    |
| Overvio<br>Page C | ew                                                                                                    | 103<br>103<br>103<br>103<br>104<br>104<br>104<br>104<br>104<br>105<br>105<br>105<br>105<br>106<br>106<br>106                             |
| Overvio<br>Page C | ew           commands           @APG           @CPG           @DPG           @PDR           @PHE           @PHF           @PPA           @PPF           @PPK           @PPN           @PPT           @PPX                                                                                                    | 103<br>103<br>103<br>103<br>104<br>104<br>104<br>104<br>104<br>105<br>105<br>105<br>105<br>106<br>106<br>106<br>106                      |
| Overvio<br>Page C | ew                                                                                                    | 103<br>103<br>103<br>103<br>104<br>104<br>104<br>104<br>104<br>105<br>105<br>105<br>105<br>106<br>106<br>106<br>106<br>106               |
| Overvio<br>Page C | ning           ew           commands           @APG           @CPG           @DPG           @PDR           @PPR           @PHP           @PPA           @PPF           @PPK           @PPR           @PPR           @PPK           @PPN           @PPT           @PPSE           @PSE           @PSF           @PSF | 103<br>103<br>103<br>103<br>104<br>104<br>104<br>104<br>104<br>105<br>105<br>105<br>105<br>106<br>106<br>106<br>106<br>106<br>107<br>107 |
| Overvie<br>Page C | ew                                                                                                    | 103<br>103<br>103<br>103<br>104<br>104<br>104<br>104<br>104<br>105<br>105<br>105<br>105<br>106<br>106<br>106<br>106<br>107<br>107<br>107 |

| Programming Numbers                        | 1 | 0  | 9  |
|--------------------------------------------|---|----|----|
| RGB Triplets And Names For Basic 88 Colors | 1 | 10 | )9 |
| Font Styles and ID Numbers                 |   |    |    |
| Border Styles and Programming Numbers      |   |    |    |
| "^" Button Commands                        |   |    |    |
|                                            |   |    |    |
| ^ANI                                       |   |    |    |
| ^APF                                       |   |    |    |
| ^BAT<br>^BAU                               |   |    |    |
| ^BCB                                       |   |    |    |
| ^BCF                                       |   |    |    |
| ^BCT                                       |   |    |    |
| ^BDO                                       |   |    |    |
| ^BFB                                       |   |    |    |
| ^BIM                                       |   |    |    |
| ^BLN                                       |   | 11 | 6  |
| ^BMC                                       |   | 11 | 7  |
| ^BMF                                       | • | 11 | 8  |
| ^BMI                                       | • | 12 | 20 |
| ^BML                                       | • | 12 | 20 |
| ^BMP                                       | • | 12 | 20 |
| ^BNC                                       | • | 12 | 21 |
| ^BNN                                       | • | 12 | 21 |
| ^BNT                                       |   |    |    |
| ^BOP                                       |   |    |    |
| ^BOR                                       |   |    |    |
| ^BOS                                       |   |    |    |
| ^BPP                                       |   |    |    |
| ^BRD                                       |   |    |    |
| ^BSF<br>^BSM                               |   |    |    |
| ^BSO                                       |   |    |    |
| ^BSP                                       |   |    |    |
| ^BVL                                       |   |    |    |
| ^BVN                                       |   |    |    |
| ^BVP                                       |   |    |    |
| ^BVT                                       |   |    |    |
| ^BWW                                       |   | 12 | 24 |
| ^CPF                                       | • | 12 | 24 |
| ^DLD                                       | • | 12 | 24 |
| ^DPF                                       | • | 12 | 25 |
| ^ENA                                       | • | 12 | 25 |
| ^FON                                       | • | 12 | 25 |
| ^GDI                                       | • | 12 | 25 |
| ^GIV                                       | • | 12 | 26 |
| ^GLH                                       |   |    |    |
| ^GLL                                       |   |    |    |
| ^GRD                                       |   |    |    |
| ^GRU                                       |   |    |    |
| ^GSC                                       |   |    |    |
| ^GSN<br>^ICO                               |   |    |    |
|                                            | • | 14 | -/ |

| ^IRM                                         |        | 128 |
|----------------------------------------------|--------|-----|
| ^JSB                                         |        | 128 |
| ^JSI                                         |        | 128 |
| ^JST                                         |        | 129 |
| ^MBT                                         |        | 129 |
| ^MDC                                         |        | 129 |
| ^SHO                                         |        | 129 |
| ^TEC                                         |        | 129 |
| ^TEF                                         |        | 130 |
| ^TOP                                         |        | 130 |
| ^TXT                                         |        | 130 |
| ^UNI                                         |        |     |
| -                                            |        |     |
| Miscellaneous MVP Strings back to the Master |        |     |
| undock <master></master>                     |        |     |
| dock                                         | •••••  | 131 |
| MVP Panel Lock Passcode commands             |        | 131 |
| ^LPC                                         |        | 131 |
| ^LPR                                         |        |     |
| ^LPS                                         |        |     |
| -                                            |        |     |
| Text Effects Names                           | •••••  | 132 |
| Button Query Commands                        | •••••• | 132 |
| ?BCB                                         |        | 122 |
| ?BCF                                         |        |     |
| ?BCF                                         |        |     |
|                                              |        |     |
| ?BMP                                         |        |     |
| ?BOP                                         |        |     |
| ?BRD                                         |        |     |
| ?BWW                                         |        |     |
| ?FON                                         |        |     |
| ?ICO                                         |        |     |
| ?JSB                                         |        |     |
| ?JSI                                         |        |     |
| ?JST                                         | •••••  | 139 |
| ?TEC                                         | •••••  | 139 |
| ?TEF                                         | •••••  | 140 |
| ?TXT                                         |        |     |
| Panel Runtime Operations                     |        | 141 |
| ABEEP                                        |        |     |
| ADEEP                                        |        |     |
|                                              |        |     |
| @AKB                                         |        |     |
| AKEYB                                        |        |     |
| AKEYP                                        |        |     |
| AKEYR                                        |        |     |
| @AKP                                         |        |     |
| @AKR                                         |        |     |
| BEEP                                         |        |     |
| BRIT                                         |        | 142 |
| @BRT                                         |        | 142 |
| DBEEP                                        |        | 142 |
| @EKP                                         |        | 143 |
| РКЕҮР                                        | •••••  | 143 |
| @PKP                                         |        | 143 |

V

| SETUP                                         |     |
|-----------------------------------------------|-----|
| SHUTDOWN                                      |     |
| SLEEP<br>@SOU                                 |     |
| @TKP                                          |     |
| TPAGEON                                       |     |
| TPAGEOFF                                      | 144 |
| @VKB                                          |     |
| WAKE                                          |     |
| Input Commands                                |     |
| ^CAL                                          |     |
| ^KPS<br>^VKS                                  |     |
| Embedded codes                                |     |
| Panel Setup Commands                          | 147 |
| ^MUT                                          | 147 |
| @PWD                                          |     |
| ^PWD                                          |     |
| ^VOL<br>Battery Life and Replacement          |     |
|                                               |     |
|                                               |     |
| ATTENTION - READ THIS FIRST!                  |     |
| IMPORTANT NOTES!                              | 150 |
| Power Management                              | 150 |
| Proper Battery Maintenance                    | 150 |
| Specifications                                | 151 |
| READ THESE INSTRUCTIONS FIRST!                | 151 |
| Replacing The Battery                         | 151 |
| Remove The Old Battery                        | 153 |
| Reconnecting the Battery To The Device        | 154 |
| Appendix A: Text Formatting                   | 157 |
| Text Formatting Codes for Bargraphs/Joysticks | 157 |
| Text Area Input Masking                       | 158 |
| Input mask character types                    | 158 |
| Input Mask Ranges                             | 159 |
| Input mask next field characters              | 159 |
| Input mask operations                         | 159 |
| Input mask literals                           | 159 |
| Input mask output examples                    | 160 |
| URL Resources                                 |     |
| Special Escape Sequences                      |     |
| Complex Script Support                        |     |
| Appendix B: Wireless Technology               |     |
| Appendix D. Threess recimology                |     |

vi

| Overview of Wireless Technology                                    | . 165 |
|--------------------------------------------------------------------|-------|
| Terminology                                                        | . 166 |
| 802.1x                                                             | 166   |
| AES                                                                | 166   |
| CERTIFICATES (CA)                                                  | 166   |
| MIC                                                                | 166   |
| WEP                                                                | 166   |
| WPA                                                                | 166   |
| WPA2                                                               | 167   |
| EAP Authentication                                                 | . 168 |
| EAP Characteristics                                                | 168   |
| EAP Communication Overview                                         | 169   |
| Configuring Modero Firmware via the USB Port                       | . 170 |
| Prepare NetLinx Studio For Communication Via the USB Port          | 170   |
| AMX Certificate Upload Utility                                     | . 170 |
| Uploading a Certificate File                                       | . 170 |
| Erasing All Certificates From the Touch Panel                      | 171   |
| Appendix C: Troubleshooting                                        | 173   |
| Overview                                                           | . 173 |
| Panel Doesn't Respond To Touches                                   | 173   |
| Battery Will Not Hold Or Take A Charge                             | 173   |
| MVP Isn't Appearing In The Online Tree Tab                         | 174   |
| MVP Can't Obtain a DHCP Address                                    | 174   |
| My WEP Doesn't Seem To Be Working                                  | 174   |
| NetLinx Studio Only Detects One Of My Connected Masters            |       |
| Can't Connect To a NetLinx Master                                  | 174   |
| Only One Modero Panel In My System Shows Up                        | 174   |
| Panel Behaves Strangely After Downloading A Panel File Or Firmware | 175   |

Table of Contents

Document Name Here

# Introduction

# MVP-5150 Modero® ViewPoint® Wi-Fi Touch Panel, 5.2" and 5"

The MVP-5150 delivers high-end style and just the right features in a sleek, sexy, ultra-compact design. The MVP-5150 is perfect for installations desiring the sleek design of the MVP-5200i, but do not need all of its features. The MVP-5150 offers both Wi-Fi and one-way IR communication giving the user instant control of virtually any device in the home or office (FIG. 1). The MVP-5150 is available in two models: 5.2" (**FG5966-07**) and 5" (**FG5966-09**).

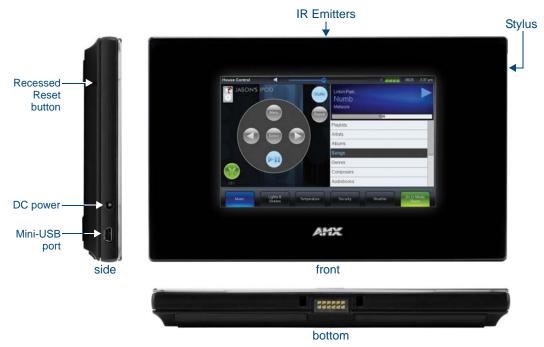

FIG. 1 MVP-5150 touch panel

#### **Common Application**

Ideal for 802.11 b/g wireless control of home theaters as well as a variety of devices and systems throughout residences and commercial facilities.

## Features

- Ultra-light, compact and thin form factor
- IR signal communications
- Controls up to 10 devices within the room
- High-gloss black styling
- Charging options include table charging station (MVP-TCS52) and wall charging station (MVP-WCS52)
- Cost effective

## **Product Specifications**

| MVP-5150 Product Speci            | fications                                                                                                    |
|-----------------------------------|----------------------------------------------------------------------------------------------------|
| Dimensions:                       | 4 3/4" x 7 9/16" x 13/16" (120.7 mm x 191.8 mm x 20.3 mm)                                                                                                    |
| Weight:                           | • 1.25 lbs (0.57 kg)                                                                                                    |
| Enclosure:                        | Matte black plastic.                                                                                                    |
| Power Requirements                | FG5966-07, Panel with battery fully charged or with no battery:                                                                                                    |
| (Without Charging):               | Constant current draw: 0.3 A @ 12 VDC                                                                                                    |
|                                   | Startup current draw: 0.4 A @ 12 VDC                                                                                                    |
|                                   | FG5966-09, Panel with battery fully charged or with no battery:                                                                                                    |
|                                   | Constant current draw: 0.29 A @ 12 VDC                                                                                                    |
|                                   | Startup current draw: 0.37 A @ 12 VDC                                                                                                    |
| Power Requirements                | FG5966-07, Panel while charging battery:                                                                                                    |
| (While Charging):                 | Constant current draw: 1.1 A @ 12 VDC                                                                                                    |
|                                   | Startup current draw: 1.3 A @ 12 VDC                                                                                                    |
|                                   | FG5966-09, Panel while charging battery:                                                                                                    |
|                                   | Constant current draw: 1.04 A @ 12 VDC                                                                                                    |
|                                   | Startup current draw: 1.07 A @ 12 VDC                                                                                                    |
| Minimum Power Supply<br>Required: | <ul> <li>PS3.0 Power Supply (FG423-30) - both 120 VAC and 240 VAC models are<br/>shipped with this power supply</li> </ul>                                                                                                    |
| Power Modes:                      | <ul> <li>AWAKE: All necessary modules are powered up and device remains online<br/>with the NetLinx Master.</li> </ul>                                                                                                    |
|                                   | <ul> <li>SLEEP: Only the backlight will be turned off after the user selectable time of<br/>inactivity has elapsed. Panel resumes the ON mode in ~ 1 second upon a<br/>momentary press of the touchscreen.</li> </ul>                                                             |
|                                   | <ul> <li>STANDBY: Power to all components other than the touch screen is turned off<br/>after the user selectable time of inactivity has elapsed. Device will turn back<br/>on by touching the screen. Re-acquiring an AP connection may require up to<br/>10 seconds.</li> </ul> |
|                                   | • SHUTDOWN: Power to all peripherals and components is turned off. The system remains in this mode until either it is rebooted or the battery is completely drained.                                                                                                    |
| Battery Duration:                 | FG5966-07:                                                                                                    |
|                                   | • Eight hours of <i>normal</i> use, in a combination of On, Sleep, and Shutdown Modes.                                                                                                    |
|                                   | • Five hours of <i>continuous</i> use (continuous On state).                                                                                                    |
|                                   | FG5966-09                                                                                                    |
|                                   | <ul> <li>8.5 hours of <i>normal</i> use, in a combination of On, Sleep, and Shutdown<br/>Modes.</li> </ul>                                                                                                    |
|                                   | • 5.1 hours of <i>continuous</i> use (continuous On state).                                                                                                    |
| Certifications:                   | FCC Part 15 Class B                                                                                                    |
|                                   | • CE                                                                                                    |
|                                   | • IEC/EN-60950                                                                                                    |
|                                   | • RoHS                                                                                                    |
|                                   | • Japan Approved                                                                                                    |
|                                   | Lithium polymer microbattery: UN/IATA                                                                                                    |
| Memory:                           | <ul> <li>128 MB Mobile DDRAM (upgrade not available)</li> <li>256 MB NAND Flash (upgrade not available)</li> </ul>                                                                                                    |
| Panel LCD Parameters:             | - 200 איז זיאז אין איזאיז און איזאיז איז איז איז איז איז איז איז איז                                                                                                    |
| Screen size:                      | • FG5966-07: 5.2" (13.21 cm)                                                                                                    |
| Scieen Size.                      | • FG5966-07: 5.2 (13.21 cm)<br>• FG5966-09: 5.0" (12.59 cm)                                                                                                    |
| Screen resolution (M/LI)          | 800 x 480 pixels (HV) @ 60 Hz frame frequency                                                                                                    |
| Screen resolution (WH):           | oud x 400 pixels (TV) w ou TZ Itarile irequency                                                                                                    |

|                           | (Cont.)                                                                                                    |
|---------------------------|----------------------------------------------------------------------------------------------------|
| Panel LCD Parameters (Con |                                                                                                    |
| Туре:                     | WVGA                                                                                                    |
| Aspect Ratio (WH):        | 16:9                                                                                                    |
| Brightness (luminance):   | 300 cd/m2                                                                                                    |
| Channel transparency:     | 8-bit Alpha blending                                                                                                    |
| Contrast ratio:           | • FG5966-07: 400:1                                                                                                    |
|                           | • FG5966-09: 600:1                                                                                                    |
| Display colors:           | • FG5966-07: 262,144 colors (18-bit color depth)                                                                                                    |
|                           | FG5966-09: 16M colors (24-bit color depth)                                                                                                    |
| Dot/pixel pitch:          | • FG5966-07: 0.23 mm                                                                                                    |
|                           | • FG5966-09: 0.135 x 0.135 mm                                                                                                    |
| Panel type:               | TFT Color Active-Matrix                                                                                                    |
| Screen resolution:        | 800 x 480 pixels (HV) @ 60 Hz frame frequency                                                                                                    |
| Viewing angles:           | FG5966-07:                                                                                                    |
|                           | <ul> <li>Vertical: + 40° (up from center) and - 80° (down from center)</li> </ul>                                                                                                    |
|                           | • Horizontal: + 60° (left from center) and - 60° (right from center)                                                                                                    |
|                           | FG5966-09:                                                                                                    |
|                           | <ul> <li>Vertical: +50° (up from center) and -70° (down from center)</li> </ul>                                                                                                    |
|                           | <ul> <li>Horizontal: +70° (left from center) and -70° (right from center)</li> </ul>                                                                                                    |
| External Components:      |                                                                                                    |
| Connector:                | 5-pin Mini-USB connector used for output to USB programming, firmware update, and touch panel file transfer between the PC and the target panel.                                                                   |
|                           | <b>Note</b> : When connecting the panel to PC using a CC-USB (or compatible) cable, be sure to power the panel <b>On before</b> attempting to connect the USB cable from the PC to the mini-USB port on the panel. |
| DC power port:            | 2.5 mm port to power the panel away from a Charging Station.                                                                                                    |
| Speaker:                  | • 4 Ohm                                                                                                    |
|                           | 2 Watts 300Hz cutoff frequency                                                                                                    |
|                           | <ul> <li>NOTE: Speaker is only used for feedback beeps, and will not transmit<br/>standard audio.</li> </ul>                                                                                                    |
| Audio Standards:          | G.711 sound standard                                                                                                    |
|                           | • 75dB SPL@1m                                                                                                    |
| IR Emitters:              | Transmit IR over 20 feet (6.10 m) from the panel.                                                                                                    |
|                           | • IR emitters on G4 panels share the device address number of the panel.                                                                                                    |
|                           | <ul> <li>Transmits AMX fixed frequencies at 38KHz and 455KHz and 8 user-<br/>programmable frequencies from 20KHz to 1.5MHz</li> </ul>                                                                              |
| Operating/Storage         | Operating Temperature: 0° C (32° F) to 40° C (104° F)                                                                                                    |
| Environment               | Operating Humidity: 5% - 85% RH                                                                                                    |
|                           | <ul> <li>Storage Temperature: -20° C (-4° F) to 60° C (140° F)</li> </ul>                                                                                                    |
|                           | Storage Humidity: 5% - 85% RH                                                                                                    |
| Included Accessories:     | • MVP-5150 Installation Guide (93-5966-08)                                                                                                    |
|                           | • PS3.0 Power Supply (FG423-30)                                                                                                    |

| MVP-5150 Specification | MVP-5150 Specifications (Cont.)                                                                  |  |  |
|------------------------|--------------------------------------------------------------------------------------------------|--|--|
| Other AMX Equipment:   | MVP-TCS-52: Table Charging Station (FG5966-1X)                                                   |  |  |
|                        | MVP-WCS-52: Wall Charging Station (FG5966-1X)                                                    |  |  |
|                        | <ul> <li>MVP-BP-51S, Standard Capacity Replacement Battery Pack Kit (FG5966-<br/>25K)</li> </ul> |  |  |
|                        | • MVP-BP-51H, High Capacity Replacement Battery Pack Kit (FG5966-24K)                            |  |  |
|                        | <ul> <li>MVP-STYLUS-52: Stylus, Pack of 3 (FG5966-30-xx)</li> </ul>                              |  |  |
|                        | CC-USB: USB Programming Cable (FG10-5965)                                                        |  |  |
|                        | • MVP-HP USB 1/8" Adapter (FG5966-23)                                                            |  |  |

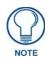

This device complies with FCC Part 15 and Industry Canada RSS 210 subject to the following conditions:

1. This device must not cause harmful interference and

2. This device must accept all interference, including interference that interferes with the operation of this device.

## MVP-5100 5.2" Modero ViewPoint IR Touch Panel

The MVP-5100 is a 5.2" Touch Panel built on the same lightning-fast processor as the MVP-5200i and offers the same eye-popping, crisp, clean, high-resolution graphics in an ultra-light compact design that is easy to carry. The MVP-5100 is perfect for installations desiring the sleek design of the MVP-5150, but not requiring wireless capability. The MVP-5100 offers one-way IR communication giving the user instant control of devices in the same room or system devices when using an IR sensor connected to a NetLinx Control System (FIG. 2).

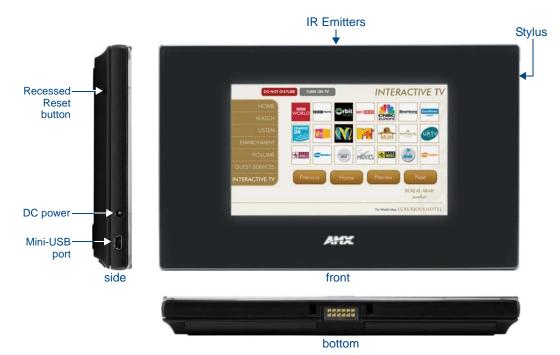

FIG. 2 MVP-5100 touch panel

### **Common Application**

Ideal for secure environments and mission critical applications where only IR communications are allowed and wireless communications are not permitted such as government and military facilities.

#### Features

- Ultra-light, compact and thin form factor
- IR signal communications
- Controls up to 10 devices within the room
- High-gloss black styling
- Charging options include table charging station (MVP-TCS52) and wall charging station (MVP-WCS52)
- Cost effective

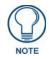

The MVP-5100 differs from the MVP-5150 in that it does not have a built-in wireless card or the capacity to install one, and only communicates with other devices via IR. Otherwise, the two devices are identical.

## **Product Specifications**

| VVP-5100 Specifications (FG5966-08) |                                                                                                    |  |
|-------------------------------------|----------------------------------------------------------------------------------------------------|--|
| Dimensions:                         | 4 3/4" x 7 9/16" x 13/16" (120.7 mm x 191.8 mm x 20.3 mm)                                                                                                    |  |
| Weight:                             | • 1.25 lbs (0.57 kg)                                                                                                    |  |
| Enclosure:                          | Matte black plastic.                                                                                                    |  |
| Power Requirements                  | Panel with battery fully charged:                                                                                                    |  |
| (Without Charging):                 | Constant current draw: 0.3 A @ 12 VDC                                                                                                    |  |
|                                     | Startup current draw: 0.4 A @ 12 VDC                                                                                                    |  |
| Power Requirements                  | Panel while charging battery:                                                                                                    |  |
| (While Charging):                   | Constant current draw: 1.1 A @ 12 VDC                                                                                                    |  |
|                                     | Startup current draw: 1.3 A @ 12 VDC                                                                                                    |  |
| Minimum Power Supply<br>Required:   | <ul> <li>PS3.0 Power Supply (FG423-30) - both 120 VAC and 240 VAC models are<br/>shipped with this power supply</li> </ul>                                                                                                    |  |
| Power Modes:                        | AWAKE: All necessary modules are powered up and device remains online with the NetLinx Master.                                                                                                    |  |
|                                     | <ul> <li>SLEEP: Only the backlight will be turned off after the user selectable time of<br/>inactivity has elapsed. Panel resumes the On Mode in ~ 1 second upon a<br/>momentary press of the touchscreen.</li> </ul>                               |  |
|                                     | • STANDBY: Power to all components other than the touch screen is turned off after the user selectable time of inactivity has elapsed. Device will turn back on by touching the screen. Re-acquiring an AP connection may require up to 10 seconds. |  |
|                                     | • SHUTDOWN: Power to all peripherals and components is turned off. The system remains in this mode until it is rebooted. The panel is re-activated by pressing the touchscreen and holding until the AMX splash screen appears.                     |  |
| Battery Duration:                   | • 18 hours of <i>normal</i> use, in a combination of On, Sleep, and Shutdown Modes.                                                                                                    |  |
|                                     | • Ten hours of <i>continuous</i> use (continuous On state).                                                                                                    |  |
| Certifications:                     | • IEC60950                                                                                                    |  |
|                                     | • RoHS                                                                                                    |  |
|                                     | • TELEC                                                                                                    |  |
|                                     | Lithium polymer microbattery: UN/IATA                                                                                                    |  |
| Memory:                             | 128 MB Mobile DDRAM (upgrade not available)                                                                                                    |  |
|                                     | 256 MB NAND Flash (upgrade not available)                                                                                                    |  |

| Panel LCD Parameters: | • Size: 5.2" (13.21 cm)                                                                                                    |
|-----------------------|----------------------------------------------------------------------------------------------------|
|                       | • Type: WVGA                                                                                                    |
|                       | Aspect ratio: 16 x 9                                                                                                    |
|                       | • Brightness (luminance): 300 cd/m <sup>2</sup>                                                                                                    |
|                       | Channel transparency: 8-bit Alpha blending                                                                                                    |
|                       | Contrast ratio: 20:1                                                                                                    |
|                       | Display colors: 262,144 colors (18-bit color depth)                                                                                                    |
|                       | Dot/pixel pitch: 0.23 mm                                                                                                    |
|                       | Panel type: TFT Color Active-Matrix                                                                                                    |
|                       | • Screen resolution: 800 x 480 pixels (HV) @ 60 Hz frame frequency                                                                                                    |
|                       | <ul> <li>Viewing angles:<br/>Vertical: + 40° (up from center) and - 80° (down from center)<br/>Horizontal: + 60° (left from center) and - 60° (right from center)</li> </ul>                                      |
| External Components   |                                                                                                    |
| Connector:            | 5-pin Mini-USB connector used for programming, firmware updates, and touc panel file transfer between the PC and the target panel.                                                                                |
|                       | <b>Note:</b> When connecting the panel to PC using a CC-USB (or compatible) cable, be sure to power the panel On <b>before</b> attempting to connect the USB cable from the PC to the mini-USB port on the panel. |
| DC power port:        | 2.5 mm port to power the panel away from a Charging Station.                                                                                                    |
| Speaker:              | • 4 Ohm                                                                                                    |
|                       | 2 Watts 300Hz cutoff frequency                                                                                                    |
|                       | • NOTE: Speaker is only used for feedback beeps, and will not transmit standard audio.                                                                                                    |
| IR Emitters:          | Transmit IR over 20 feet (6.10 m) from the panel.                                                                                                    |
|                       | • IR emitters on G4 panels share the device address number of the panel.                                                                                                    |
|                       | <ul> <li>Transmits AMX fixed frequencies at 38KHz and 455KHz and 8 user-<br/>programmable frequencies from 20KHz to 1.5MHz</li> </ul>                                                                             |
| Operating/Storage     | Operating Temperature: 0° C (32° F) to 40° C (104° F)                                                                                                    |
| Environment           | Operating Humidity: 5% - 85% RH                                                                                                    |
|                       | <ul> <li>Storage Temperature: -20° C (-4° F) to 60° C (140° F)</li> </ul>                                                                                                    |
|                       | Storage Humidity: 5% - 85% RH                                                                                                    |
| Included Accessories: | • MVP-5100 Installation Guide (93-5966-01)                                                                                                    |
|                       | • PS3.0 Power Supply ( <b>FG423-30</b> )                                                                                                    |
| Other AMX Equipment:  | MVP-TCS-52: Table Charging Station (FG5966-1X)                                                                                                    |
|                       | <ul> <li>MVP-WCS-52: Wall Charging Station (FG5966-1X)</li> </ul>                                                                                                    |
|                       | MVP-BP-51-NK: Replacement MVP-5100 Battery (FG-5966-25)                                                                                                    |
|                       | MVP-BP-52: Battery Replacement Kit (FG5966-20)                                                                                                    |
|                       | MVP-STYLUS-52: Stylus, Pack of 3 (FG5966-30-xx)                                                                                                    |
|                       | CC-USB: USB Programming Cable (FG10-5965)                                                                                                    |
|                       | • MVP-HP USB 1/8" Adapter (FG5966-23)                                                                                                    |

## Memory

The MVP-5100 and MVP-5150 come with 128MB of Mobile DDRAM memory and 256 MB NAND Flash memory. Neither memory may be upgraded.

## **USB Connector Location**

With the unit facing you, the mini-USB port (for programming and downloading firmware using the AMX-provided adaptor cable) and the DC power port are located on the lower left side of the device

(FIG. 1 and FIG. 2).

| ß  | 2             |
|----|---------------|
|    | $\mathcal{I}$ |
| NC | DTE           |

The mini-USB port is only used for uploading firmware to the device. It cannot be used for headphones, speakers, receiving power, or any other function.

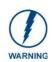

Transferring firmware KIT files over a direct USB connection should only be done when the panel is connected to a power supply. If battery power fails during a firmware upgrade, the panel flash file system may become corrupted.

# **Table Charging Station Connector Location**

The connector for the Table Charging Station (refer to the *Table Charging Station* section on page 11) is located on the bottom of the device (FIG. 1 and FIG. 2).

# **Basic Operation**

The MVP-5100 and MVP-5150 are operated using their integral touchscreens. If the device has shut down, a touch of the touchscreen will reactivate it.

Each device's power use allows up to 8 continuous hours of use and up to 96 hours of normal use between rechargings of its internal battery, but its battery charge lasts up to 120 hours if the device goes into Standby Mode during that time. The device may be placed in its charging cradle at any time and operated within its cradle.

The device will automatically go into Standby Mode after fifteen minutes of inactivity, and this limit may be changed at any time. Any wireless Internet connection intended for the MVP-5150 will be reconnected within approximately twenty seconds after the device is placed in its charging cradle. Depending upon preselected settings, either device may be set to go into Awake Mode as soon as it is placed in the cradle.

# Audio/Video Capabilities

The MVP-5100 has the capability of displaying multiple JPEG and PNG files at one time.

## **Power Management**

Both the MVP-5100 and MVP-5150 utilize a dual voltage external power supply. They may be recharged through the supplied PS3.0 Power Supply (**FG423-30**), as well as through the MVP-TCS-52 Table Charging Station (**FG5966-1X**) or the MVP-WCS-52 Wall Charging Station (**FG5966-1X**). For more information, see the *Accessories* section on page 11 for details.

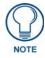

Although the MVP-5100 and MVP-5150 are equipped with mini-USB ports, the devices cannot be powered through this port. The port is only used for uploading firmware.

When not in active use, both devices conserve battery life between chargings. In the Standby Mode, the device's entire system is shut down, with only wakeup systems powered to detect touch panel contact. Pressing the touch screen overlay will return the device to its Awake Mode.

For more information on the battery, see the Battery Life and Replacement section on page 149.

# **Cleaning the Touch Overlay and Case**

Always use a clean cotton cloth and a spray bottle containing water or a vinegar-based cleaner when cleaning the device, as alcohol-based cleaners can damage the device's touch screen overlay.

- **Do not directly spray the device**: instead, spray the cloth to clean the touch screen overlay.
- Do NOT use an abrasive of any type to clean the device, as this may permanently damage or remove the device's finish.

Introduction

# Accessories

# **Table Charging Station**

The MVP-5100 and MVP-5150 may be used with the MVP-TCS-52 Table Charging Station (**FG5966-1X**) (FIG. 3), which acts both as a charging station and a direct power connection. The charging station is available in either white (**FG5966-10**) or black (**FG5966-11**).

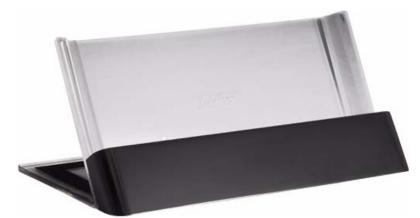

FIG. 3 MVP-TCS-52-GB Table Charging Station - Front

| MVP-TCS-52 Specifications |                                                                           |  |  |  |
|---------------------------|---------------------------------------------------------------------------|--|--|--|
| Dimensions (HWD):         | 8.0" x 4.75" x 3.5" (20.32cm x 12.07cm x 8.89cm)                          |  |  |  |
| Weight:                   | .65 lbs (.29 kg)                                                          |  |  |  |
| Rear Connector:           | 5-pin charging connector on bottom of charging cradle.                    |  |  |  |
| Operating/                | Operating Temperature: 0° C (32° F) to 40° C (104° F)                     |  |  |  |
| Storage<br>Environments:  | Operating Humidity: 20% - 85% RH                                          |  |  |  |
|                           | <ul> <li>Storage Temperature: -20° C (-4° F) to 60° C (140° F)</li> </ul> |  |  |  |
|                           | Storage Humidity: 5% - 85% RH                                             |  |  |  |
| Included<br>Accessories   | MVP-TCS-52 Table Charging Station Quick Start Guide     (93-5966-02)      |  |  |  |
|                           | • PS3.0 Power Supply (FG423-44)                                           |  |  |  |
| Other AMX<br>Equipment:   | MVP-5100 Modero Viewpoint IR Touch Panel (FG5966-08)                      |  |  |  |
|                           | MVP-5150 Modero Viewpoint Lite Touch Panel (FG5966-07)                    |  |  |  |
|                           | MVP-WCS-52: Wall Charging Station (FG5966-1X)                             |  |  |  |

## Powering the MVP-TCS-52

The MVP-TCS-52 uses a PS3.0 power supply (included with the touch panel or available separately from **www.amx.com**) to provide direct power for the MVP panel both for standard functions and for charging its internal battery.

- 1. Connect the terminal end of the PS3.0 power supply to the PWR connector on the bottom of the MVP-TCS-52.
- **2.** To prevent wear on the power supply cord and assure that the device's base is in full contact with the table surface, press the cord into the locking groove running across the bottom of the device.
- **3.** Provide power to the MVP-TCS by connecting the PS3.0 cord to an external power source.
- **4.** Place the touch panel in the Charging Station cradle, guiding it into place with the locking grooves on each side of the cradle. When fully seated, the touch panel's charging station connector should be in contact with the Charging Station's charger pins (FIG. 4).

#### **Connections and Wiring**

The PS3.0 is used to supply power to the device by routing incoming power through the connector pins and charge the device's internal battery

#### Recharging

To recharge the touch panel, slide the device into the Table Charging Station cradle bottom-first and make sure the device is fully seated in the Charging Station. The charger pins in the bottom of the cradle (FIG. 4) must be in contact with the connector on the bottom of the touch panel for it to start recharging. The touch panel will stop recharging automatically once the battery has achieved its maximum charge.

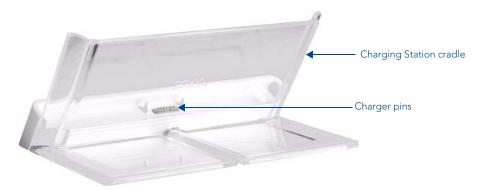

FIG. 4 MVP-TCS-52-GW Table Charging Station - Rear

#### **Cleaning the MVP-TCS-52**

Always use a clean cotton cloth and a spray bottle containing water or a vinegar-based cleaner to clean the Table Charging Station, as alcohol-based cleaners can damage the device. Do not directly spray the device: instead, spray the cloth to prevent moisture from collecting on the charger pins. Do NOT use an abrasive of any type to clean the Table Charging Station, as this may permanently damage or remove the device's finish.

## Wall Charging Station

The optional MVP-WCS-52 Wall Charging Station (**FG5966-1X**) offers the same recharging and connection features as the Table Charging Station, with the advantage of being placed within accessible locations where the table station is either inconvenient or impractical (FIG. 5). The Wall Charging Station is available in either white (**FG5966-13**) or black (**FG5966-12**).

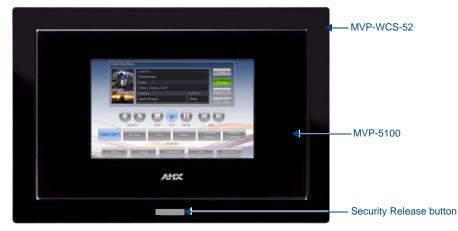

FIG. 5 MVP-WCS-52-GB Wall Charging Station - Front

The features of the MVP-WCS-52 include:

- Full charging of a docked touch panel within approximately 4.5 hours
- Touch panel code lock for security
- Integrated docking alignment guides for easy docking
- Panel eject design with mechanical or electronically controlled capabilities.

| MVP-WCS-52 Specifications |                                                                                                    |  |  |
|---------------------------|----------------------------------------------------------------------------------------------------|--|--|
| Dimensions (HWD):         | 8.375" x 6.09" x 2.19" (21.27 cm x 15.46 cm x 5.56 cm)                                                                                                    |  |  |
|                           | <b>Note</b> : Always use the cutout/installation dimensions for the MVP-WCS-52 when installing this unit into various surfaces. This SP engineering drawing is available online at <b>www.amx.com</b> . |  |  |
| Power Requirements:       | 3 A @ 12 VDC (Class II listed power supplemented)                                                                                                    |  |  |
| Startup Power             | Total: 1.7A                                                                                                    |  |  |
| Requirements              | Charging: 1.1A                                                                                                    |  |  |
|                           | • Ejection: 0.6A                                                                                                    |  |  |
| Weight:                   | • Without box: 0.85 lbs (0.39 kg)                                                                                                    |  |  |
|                           | • With box: 1.30 lbs (0.59 kg)                                                                                                    |  |  |
| Available Colors:         | • MVP-WCS-52-GW (White) - FG5966-13                                                                                                    |  |  |
|                           | • MVP-WCS-52-GB (Black) - <b>FG5966-12</b>                                                                                                    |  |  |

| MVP-WCS-52 Specifica               | ations (Cont.)                                                                                                    |  |  |  |
|------------------------------------|----------------------------------------------------------------------------------------------------|--|--|--|
| Front Panel                        | • Securing Magnets: Prevent MVP touch panel from falling free during ejection.                                                                                                    |  |  |  |
| Components:                        | • Security Latch: Adds the primary layer of security when mounting an MVP touch panel. When the device is inserted, this latch grabs onto the rear of the touch panel and secures it to prevent it from being removed.                                                                 |  |  |  |
|                                    | • Interface Connector Pins: A set of retractable pins (male) that connect to the underside MVP connector strip. This connection provides both communication and power between the touch panel and the MVP-WCS-52.                                                                      |  |  |  |
|                                    | • Support Cradle: This retractable mechanism supports a resting MVP panel and allows a user to either insert or remove a connected MVP panel.                                                                                                    |  |  |  |
|                                    | <ul> <li>Security Release pushbutton: Located on the front of the unit, this pushbutton toggles an on-screen security keypad (if security is enabled).</li> <li>Entering the correct release code allows the MVP-WCS-52 to release the touch panel from the security latch.</li> </ul> |  |  |  |
| Operating/Storage<br>Environments: | Operating Temperature: 0° C (32° F) to 40° C (104° F)                                                                                                    |  |  |  |
|                                    | Operating Humidity: 20% - 85% RH                                                                                                    |  |  |  |
|                                    | • Storage Temperature: -20° C (-4° F) to 60° C (140° F)                                                                                                    |  |  |  |
|                                    | Storage Humidity: 5% - 85% RH                                                                                                    |  |  |  |
| Included Accessories               | MVP-WCS-52 Wall Charging Station Quick Start Guide (93-5966-12)                                                                                                    |  |  |  |
|                                    | Wallmount plastic back box (62-5966-12)                                                                                                    |  |  |  |
|                                    | MVP-WCS-52 Installation Kit - Black (KA 5966-01bl)                                                                                                    |  |  |  |
|                                    | MVP-WCS-52 Installation Kit - White (KA 5966-01wh)                                                                                                    |  |  |  |
| Other AMX Equipment:               | MVP-TCS-52: Table Charging Station (FG5966-1X)                                                                                                    |  |  |  |
|                                    | • Wallmount Metal Rough-In Box (FG037-11)                                                                                                    |  |  |  |
|                                    | • PSN4.4 13.5 VDC, 4.4 A Power Supply with 3.5 mm Phoenix Connector (FG423-45)                                                                                                    |  |  |  |
|                                    | <ul> <li>PSN6.5 13.5 VDC, 6.5 A Power Supply with (3) 3.5 mm Phoenix Connectors<br/>(FG423-41)</li> </ul>                                                                                                    |  |  |  |
|                                    | MVP-5150 Modero Viewpoint Lite Touch Panel (FG5966-07)                                                                                                    |  |  |  |
|                                    | MVP-5100 Modero Viewpoint IR Touch Panel (FG5966-08)                                                                                                    |  |  |  |
|                                    | • PS3.0 Power Supply ( <b>FG423-30</b> )                                                                                                    |  |  |  |

The touch panel remains locked in the MVP-WCS-52 until unlocked by the user. This may be done by entering an appropriate password (please refer to the *Password Settings Page* section on page 83 for more information), or by pressing the Security Release button on the front of the device in emergencies. The station ejects the device top first. The MVP-WCS-52 uses two neodymium rare-earth magnets to keep the touch panel from falling out of its cradle when the device is angled forward.

# Unlocking the touch panel

Once placed within the Wall Charging Station, the touch panel remains secured until the user unlocks it. To release the touch panel from the Wall Charging Station:

- 1. Press the Security Release button.
- **2.** A password keypad will pop up on the touch panel screen. Enter a password in the password keypad and press **Enter**.
- 3. Wait for the Wall Charging Station to pivot the touch panel away from the wall.
- **4.** The device will remain in the ejected position until the touch panel is removed. Wait until the device's ejection door has completely withdrawn before re-installing the touch panel.

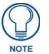

Unique passwords may be entered for up to four unique users as well as the administrator. For more information on setting passwords, please refer to the Password Settings Page section on page 83.

# Recharging

To recharge the touch panel:

- **1.** Slide the device into the Wall Charging Station cradle bottom-first and make sure the device is fully seated in the Charging Station.
- Press the top of the touch panel back until it clicks. The touch panel is now locked into the Charging Station, and the station will automatically charge the device's battery. (Please refer to the *Power Management Page* section on page 51 to check on the battery charge status.)
- **3.** To release the touch panel, unlock the touch panel and wait for the Wall Charging Station to pivot the touch panel away from the wall.

## Installing the MVP-WCS-52

Since the Wall Charging Station is intended to be affixed to a wall or other permanent structure, care must be taken to ensure its proper installation to prevent potential damage to any touch panel placed within.

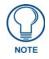

Other than wall installation tools, the only tool required for this installation is a #1 *Phillips screwdriver.* 

## Installing the plastic Back Box

The plastic back box has two knockouts at the top of the box and four (4) lockdown wings attached to the box with Phillips-head screws. For ease of installation, the interior of the box contains an "UP" arrow pointing to the knockouts. The Metal Rough-In Box does not have to be installed beforehand, but it offers an extra level of support.

To install the Plastic Back Box:

Cut a hole into the wall or surface intended to hold the box. The outer lip of the back box is sized 8.69 inches (220.66mm) long and 6.0 inches (152.4mm) high, so the hole should be at least 1/4" (6.4mm) smaller in each dimension (FIG. 6).

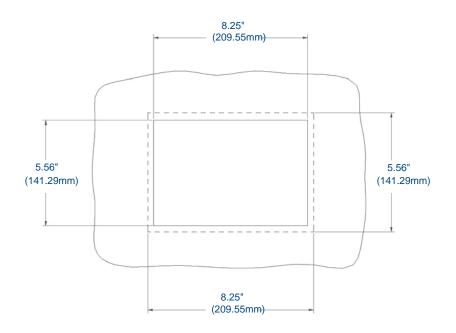

FIG. 6 Recommended cutout for plastic back box

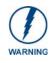

Make sure to measure the size of the intended hole before starting to cut it.

**2.** Select the knockout to be removed from the top of the box. The box has two knockouts, at the top left and the top right.

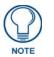

To assist with wiring, and to avoid mechanical stresses on the wire and the mechanism of the Wall-Mounted Charging Station, the top right knockout is preferred for use.

- **3.** Run the power cable through the knockout into the box. Pull out about six inches (15.25cm) of cable into the box to facilitate installation of the MVP-WCS-52.
- **4.** Slide the plastic back box into the hole, being careful not to twist or pinch the cable, and set it flush with the wall (FIG. 7). Make sure that all of the lockdown wings are folded into their slots before attempting to insert the box. For ease of installation, the inside of the box has the direction "UP" labeled for reference.

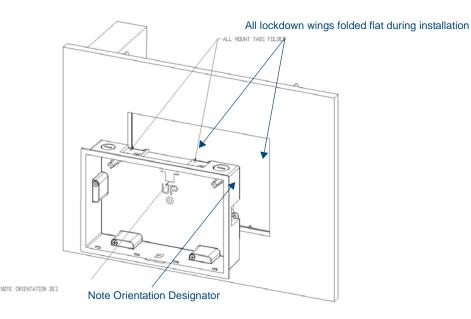

FIG. 7 Installation of plastic back box

**5.** Extend the wings on the sides of the box by tightening the screws inside the box. Not all of the wings must be extended to lock the box in place, but extending a minimum of the top and bottom wings is highly recommended. Apply enough pressure to the screw head to keep the box flush with the wall: this ensures that the wing will tighten up against the inside of the wall.

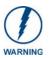

Make absolutely certain that the box is in its intended position. Once the box lockdown wings are extended within the box's hole within the wall, removing the box will be extremely difficult without damaging the wall in the process.

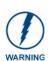

The maximum recommended torque to screw in the wings on the plastic back box is 105 IN-OZ [74 N-CM]. Applying excessive torque while tightening the wing screws, such as with powered screwdrivers, can strip out the wings or damage the plastic back box.

**6.** Prepare the captive wires for the 2-pin 3.55 mm mini-captive wire connector used for the MVP-WCS-52's power supply:

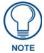

Preparing and connecting the captive wires requires the use of a wire stripper and flat-blade screwdriver.

- Strip 0.25 inch (6.35 mm) of wire insulation off all wires.
- Insert each wire into the appropriate opening on the connector.
- Turn the screws clockwise to secure the wires in the connector. Do not over-torque the screws; doing so can bend the seating pins and damage the connector.
- **7.** Secure the power cable to the device, using either of the two tie-wrap anchors included in the Installation Kit at the top rear of the device (FIG. 8). Point the head of each tie wrap toward the center of the device.

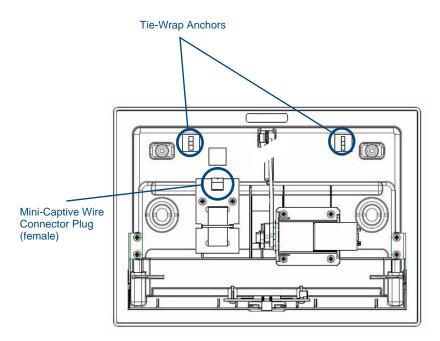

FIG. 8 MVP- WCS-52 - Rear

- 8. Firmly seat the mini-captive wire connector to the power connector on the device.
- **9.** Firmly seat the device against the box. Make sure that the tab connector at the top of the device is locked into the box.
- **10.** Insert the two installation screws from the MVP-WCS-52 Installation Kit into the screw holes in the interior compartment of the device and tighten them to anchor the device to the box (FIG. 9).

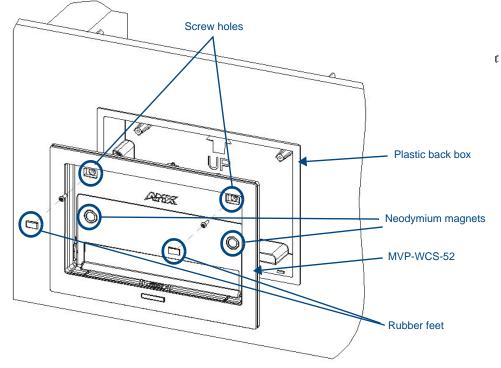

FIG. 9 Installation of MVP-WCS-52

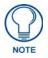

For ease of installation, put each screw on a neodymium magnet in the device's interior compartment to keep them on hand until they are needed.

- **11.** After fully seating the screws, wipe down the area around the screw holes with the alcohol prep pad from the Installation Kit. Take a rubber foot and remove its adhesive backing. Put the foot, adhesive-side down, in the slot surrounding the screw hole in the Wall Charging Station. Press down firmly to remove any air bubbles from underneath the foot.
- **12.** Install a touch panel by placing it into the interior compartment bottom-first. Press the top of the touch panel until it is flush with the Wall Charging Station. The neodymium magnets will hold it in place.
- **13.** To remove the touch panel, unlock the touch panel (see the *Unlocking the touch panel* section on page 14 for more information) and wait for the touch panel to pull away from the Wall Charging Station. Once it has been released, grip it by the top of the device, and pull it free from the Charging Station.

#### Installing the Optional Metal Rough-In Box

The optional Metal Rough-In Box (FG037-11) is 10 inches (25.40cm) wide at its widest dimension (wider than the bezel of the Wall Charging Station), and is only intended for pre construction installations (FIG. 10). The Metal Rough-In Box is used in conjunction with the Wall Charging Station's plastic back box. The Metal Rough-In Box must be located behind 3/8" (0.95cm) to 3/4" (1.91cm) of wall/mounting surface material.

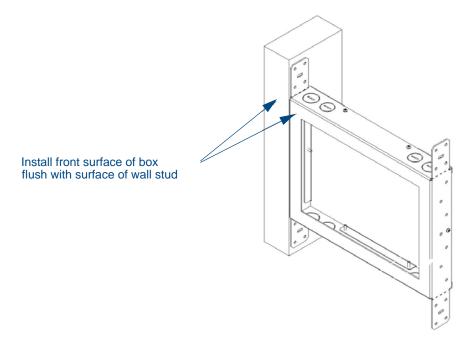

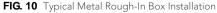

The Metal Rough-In Box bears a wing on each corner which is intended to bridge gaps between studs and/or spacers. These wings may be bent carefully in order to fit a particular gap, but may not be so bent as to allow the box to hang in a vertical position. Once placed in the desired position, put at least one screw through each wing into the adjoining stud or spacer to secure it.

The interior of the box contains a set of holes on either side, as well as top and bottom, for standard 1/4-inch screws. Use these holes to anchor the box to its adjoining studs or spacers.

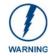

Ensure that the metal rough-in box is flush with the 2x4 studs. Any overhang will affect the installation of the covering sheetrock, as well as affect the placement of the Plastic Back Box.

The box has two sets of knockouts in the top and bottom, one of the set for US wiring and one for international wiring.

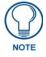

Make sure that the power cable has been pulled through the metal rough-in box by the resident electrician before continuing the installation.

After completing the installation of the Metal Rough-In Box, install sheet rock or other wall material over the box, cut a hole matching the size of the inside diameter in the sheet rock, and clean out all dust before proceeding with the installation of the Plastic Back Box.

### **Other MVP-WCS-52 installations**

The Wall-Mounted Charging Station is designed to be installed in various different locations, such as into the face of a wooden podium or the top of a table. Depending upon the ability to wire it to a power source, Wall-Mounted Charging Stations may be installed on vertical or horizontal surfaces composed of such materials as wood, brick, and glass.

Installing a Wall-Mounted Charging Station into a solid wall thicker than a standard thickness of sheetrock is possible, but requires special preparation. If installing into a solid wall of concrete or rock, a recess must be chiselled or cut out to match the size of the device. The box is sized 8.375 inches (21.27cm) long and 5.75 inches (14.60cm) high, so the hole should be at least 1/4" (0.64cm) smaller in these dimensions. To facilitate the full range of movement of the device's components, the recess must be at least 2.69 inches (6.83cm) deep.

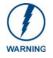

Ensure that the power cable has been installed in the wall and is accessible by the installer before chiseling out the recess.

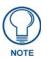

Instead of using the lockdown wings to secure the Plastic Back Box, standard concrete screws may be inserted through the screw holes after removing the lockdown wings. However, drill the concrete screw holes into the wall before setting the screws into the box, as excessive torque applied to the screws **will** damage the box. To avoid this, the box may be installed with adhesive. Test an unobtrusive spot on the back of the box with a sample of the adhesive to check for any adverse reactions before installing the device.

Accessories

# **Configuring Communication**

## **Overview**

All control for a MVP-5150 touch panel is established through a NetLinx Master. Communication between the MVP and the Master consists of using either Wireless Ethernet (DHCP, Static IP) or USB. References to Ethernet in this manual focus on the use of Wireless Ethernet via the MVP-5150's WiFi Card. Configuration for a MVP-5100 touch panel is made through the mini-USB port, as it does not have a WiFi Card.

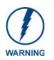

Before commencing, verify you are using the latest NetLinx Master and Modero panel-specific firmware. Verify you are using the latest versions of AMX's NetLinx Studio and TPDesign4 programs. Attempting uploads of drivers and firmware with older versions of NetLinx Studio and TPDesign4 will fail.

In the example below (FIG. 11), three MVP-5150 devices are shown at varying distances from the two AP gateways. As with any other AP network, the gateways are spaced so as to allow a maximum wireless coverage for the three devices.

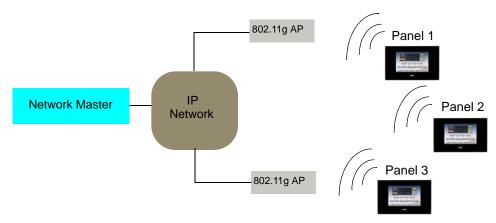

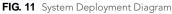

When initially installing a MVP-5150, some basic configuration items, including network settings and NetLinx settings, will need to be set. For more information, refer to the *Protected Setup Pages* section on page 53.

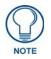

The MVP-5150 defaults to Auto mode for its Master connection.

## **IR Communication**

Both the MVP-5100 and MVP-5150 may be used as infrared remote devices for other AMX controllers or third-party devices. The devices can transmit IR over 20 feet (6.10 m) from the panel at frequencies of 38KHz and 455KHz, as well as up to eight user-programmed frequencies between 20KHz and 1.5MHz. IR receivers and transmitters on G4 panels share the device address number of the panel.

Both devices include an IR transmitter for communication between devices. The transmitter is located behind the IR Emitter Panel on the back of the device.

# Modero Setup and System Settings

All AMX Modero panels, including the MVP-5100 and MVP-5150, feature on-board Setup pages. Use the options in the Setup pages to access panel information and make various configuration changes.

## Accessing the Setup and Protected Setup Pages

1. At any time, use the device's stylus to press down and hold the reset button on the left side of the device for 3-5 seconds. This opens a release notice to release the button immediately to open the *Setup* page (FIG. 12).

| Exit                                  | Setur                                                            | <b>b</b>     | ( <b>1</b> )              |
|---------------------------------------|------------------------------------------------------------------|--------------|---------------------------|
| Protected                             | Connection Status                                                | $\mathbf{N}$ | Inactivity Page Flip Time |
| Setup<br>Information<br>Time<br>Audio | No Encryption<br>Connected via Wireless<br>Connected To System 1 |              | Off Concentration         |
| Battery                               | Panel Brightness                                                 | 5            |                           |
| AMX                                   | 90 🙆                                                             |              |                           |

FIG. 12 Setup page

**2.** Press the **Protected Setup** button. This opens a keypad for entry of the password to allow access to the *Protected Setup* page (FIG. 13). Enter the device's password and press **Done** to proceed.

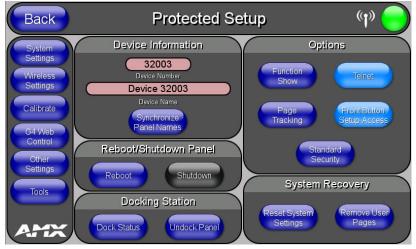

FIG. 13 Protected Setup page

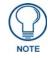

The default password for the Protected Setup page is **1988**, but this may be changed at any time.

For more information on the *Setup* and *Protected Setup* pages, refer to the *Setup Pages* section on page 43 and the *Protected Setup Pages* section on page 53.

#### Setting the Panel's Device Number

In the Protected Setup page:

- 1. Press the Device Number field in the Device ID section to open the Device Number keypad.
- Enter a unique Device Number assignment for the device, and press Done to return to the *Protected Setup* page. The Device Number range is 1 32000, with the Master assigning the panel a new Device Name once connected, and the default is 0.
- 3. Press **Reboot** to reboot the device and apply the new Device Number.

# Wireless Settings - Wireless Access Overview (MVP-5150 Only)

DHCP

When choosing DHCP, a DHCP server must be accessible before the fields are populated.

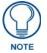

If the SSID and WEP fields have not previously been configured, the Wireless Settings page will not work until the panel is rebooted.

MVP touch panels connect to a wireless network through their use of the pre-installed AMX 802.11g wireless interface card. This allows users to communicate with an Access Point (AP). The AP communication parameters must match those of the pre-installed wireless interface card installed within the panel. This internal card transmits data using 802.11x signals at 2.4 GHz. For a more detailed explanation of the new security and encryption technology, refer to the *Appendix B: Wireless Technology* section on page 165.

For more information on utilizing the AMX Certificate Upload Utility in conjunction with the EAP security, refer to the AMX Certificate Upload Utility section on page 170.

# Configuring Wireless Network Access (MVP-5150 Only)

The first step in connecting the MVP-5150 to a wireless network is to configure the wireless communication parameters within the device's *Wireless Settings* page. This page only configures the card to communicate to a target AP: **the device must still be directed to communicate with the correct Master**. This "pointing to a Master" is done via the *System Settings* page, which allows configuration of the IP Address, System Number and Username/Password information assigned to the target Master.

### Step 1: Configure the Device's Wireless IP Settings (MVP-5150 Only)

The first step to a successful setup of the internal wireless card is to configure the *IP Settings* section on the *Wireless Settings* page. This section configures the communication parameters from the MVP panel to the web.

#### Wireless cOmmunication Using a DHCP Address

In the Protected Setup page:

**1.** Select **Wireless Settings**. Wireless communication is set within the *IP Settings* section of this page (FIG. 14).

| Back                                    | Wire              | less Settings           | ( <b>1</b> )               |
|-----------------------------------------|-------------------|-------------------------|----------------------------|
|                                         | IP Settings       | Inform                  | nation/Configuration       |
| DHCP / Static                           | DHCP              | Security Mode           | EAP-PEAP                   |
| IP Address                              | 192.168.244.82    |                         |                            |
| Subnet Mask                             | 255.255.252.0     | Security Type           | Enterprise                 |
| Gateway                                 | 192.168.244.2     | SSID SSID               | AMXTest_PVTest             |
| Host Name                               | localhost         | Channel                 | 11                         |
| Primary DNS                             | 192.168.20.6      | Signal Level            |                            |
| Secondary DNS                           | 192.168.20.5      | Value                   | -44 dBm                    |
| Domain                                  | amx.internal      | Signal Level            |                            |
| MAC Address                             | 00:C0:1B:0C:E8:38 |                         |                            |
| Active Roaming<br>on Channels<br>1,6,11 | Disabled          | $\overline{\mathbf{D}}$ |                            |
| Access Point<br>MAC Address             | 00:1E:7A:29:71:46 | Site<br>Survey Simpl    | e Enterprise               |
|                                         |                   |                         | Access Poir<br>Site Survey |

FIG. 14 Wireless Settings page (IP Settings section)

**2.** Toggle the *DHCP/Static* field from the *IP Settings* section until the choice cycles to *DHCP*. This action causes all fields in the *IP Settings* section, other than Host Name, to be greyed-out.

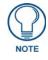

DHCP will register the unique factory-assigned MAC Address on the panel, and once the communication setup process is complete, assign IP Address, Subnet Mask, and Gateway values from the DHCP Server.

- **3.** Press the optional *Host Name* field to open the *Host Name* keyboard and enter the host name information.
- 4. Press **Done** after assigning the alpha-numeric string of the host name.
- **5.** The remaining greyed-out fields in the *IP Settings* section cannot be altered. Once the panel is rebooted, these values are obtained by the unit and displayed in the *DNS* fields after power-up.

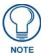

This information can be found in either the **Workspace - System name > Define Device** section of the code that defines the properties for the panel, or in the Device Addressing/Network Addresses section of the **Tools > NetLinx Diagnostics** dialog.

**6.** Set up the security and communication parameters between the wireless card and the target AP by configuring the *Wireless Settings* section on this page. Refer to *Step 2: Configure the Card's Wireless Security Settings* section on page 29 for detailed procedures to setup either a secure or insecure connection.

#### Wireless Communication Using a Static IP Address

**1.** From the *Protected Setup* page, press the **Wireless Settings** button to open the *Wireless Settings* page. Wireless communication is set within the *IP Settings* section of this page (FIG. 14).

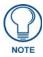

Check with your System Administrator for a pre-reserved Static IP Address to be assigned to the panel. This address must be obtained before continuing with the Static assignment of the panel.

- **2.** Toggle the *DHCP/Static* field *from the IP Settings section* until the choice cycles to **Static**. The *IP Address, Subnet Mask*, and *Gateway* fields then turn red, noting that they are now user-editable.
- **3.** Press the *IP Address* field to open a keyboard and enter the Static IP Address provided by the System Administrator. Press **Done** after entering the IP address information and repeat the same process for the *Subnet Mask* and *Gateway* fields.
- **4.** Press the optional *Host Name* field to open the keyboard and enter the Host Name information. Press **Done** after assigning the alpha-numeric string of the host name.
- **5.** Press the **Primary DNS** field to open a Keyboard, enter the Primary DNS Address (provided by the System Administrator) and press **Done** when compete. Repeat this process for the Secondary DNS field.
- **6.** Press the **Domain** field to open a Keyboard, enter the resolvable domain Address (this is provided by the System Administrator and equates to a unique Internet name for the panel), and press **Done** when complete.
- **7.** Set up the security and communication parameters between the wireless card and the target AP by configuring the *Wireless Settings* section on this page. Refer to the following section for detailed procedures to set up either a secure or unsecure connection.

#### Using the Site Survey Tool

This tool allows a user to "sniff out" all transmitting Access Points within the detection range of the internal wireless card (FIG. 15). Once the **Site Survey** button is pressed, the device displays the *Site Survey* page, which contains the following categories:

- Network Name (SSID) Access Point names
- Channel (RF) Channel currently being used by the AP (Access Point)
- Security (if detectable such as WEP, OPEN and UNKNOWN) security protocol enabled on the AP
- **Signal** displaying the individual APs' signal level.
- MAC Address Unique identification of the transmitting Access Point

| Back                 | Wirel   | ess Site Su       | rvey     | ( <b>'</b> )      |   |
|----------------------|---------|-------------------|----------|-------------------|---|
|                      | Ŵ       | /ireless Networks | 1        |                   |   |
| Network Name (SSID)  | Channel | Security          | Signal 🔺 | MAC Address       |   |
| AMXTESTENGSW         |         | WPA-PSK-CCMP      | -43 dBm  | ac:67:06:b4:09:09 |   |
| AMXTest_PVTest       |         | WPA2-EAP-CCMP     | -43 dBm  | 00:1e:7a:29:71:46 | U |
| SEC_LinkShare_a2357a |         | WPA2-PSK-CCMP     | -64 dBm  | e4:e0:c5:00:52:a9 |   |
| AMXGuest             | 6       | WPA-PSK-TKIP+CCMP | -79 dBm  | ac:67:06:73:bc:99 |   |
| AMXCorp              | 6       | WPA2-EAP-CCMP     | -79 dBm  | ac:67:06:33:bc:99 |   |
| $\square$            |         |                   |          |                   |   |
| $\subset$            |         |                   |          |                   |   |
| $\subset$            |         |                   |          |                   |   |
| (                    |         |                   |          |                   |   |
| (                    |         |                   |          |                   | O |
|                      |         | Connect           |          |                   |   |

FIG. 15 Wireless Site Survey page

To access the Site Survey Tool:

- 1. From the *Protected Setup* page, press the **Wireless Settings** button to open the *Wireless Settings* page.
- **2.** Press the **Site Survey** button. This action launches the *Wireless Site Survey* page, which displays a listing of all detected APs in the communication range of the internal card.
  - The card scans its environment every four seconds and adds any new APs found to the list. Every scan cycle updates the signal strength fields.
  - Access points are tracked by MAC Address.
    - If the AP's SSID is set as a blank, then N/A is displayed within the SSID field.
    - If the AP's SSID is not broadcast, it will not show up on the Wireless Networks screen.
    - If an AP is displayed in the list is not detected for 10 scans in a row, it is then removed from the screen. In this way, a user can walk around a building and track access points as they move in and out of range.
- **3.** Sort the information provided on this page by pressing on a column name. This moves the sorting arrow to that column, where it may be toggled up or down.
  - Up arrow indicates that the information is being sorted in a descending order.
  - **Down arrow** indicates that the information is being sorted in an ascending order.

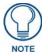

If the panel detects more than 10 APs, the Up/Down arrows at the far right side of the page become active (blue) and allow the user to scroll through the list of entries.

- **4.** Select a desired Access Point by touching the corresponding row. The up arrow and down arrow will be grayed out if ten or fewer access points are detected. If more are detected, then they will be enabled as appropriate so that the user can scroll through the list.
- **5.** With the desired AP selected and highlighted, click the **Connect** button to be directed to the selected security mode's popup window with the *SSID* field filled in. From there, either **Cancel** the operation or fill in any necessary information fields and then click **Save**.

# Step 2: Configure the Card's Wireless Security Settings

The second step in setting up the wireless card is to configure the Wireless Settings section of the *Wireless Settings* page. This section configures both the communication and security parameters from the internal wireless card to the AP. *The procedures outlined within the following sections for an* 802.11g card facilitate a common security configuration to a target AP.

*Refer to the Appendix B: Wireless Technology* section on page 165 *for more information on other security methods.* 

After setting up the wireless card parameters, configure the communication parameters for the target Master; see *Panel Downloads and Firmware Updates* section on page 34.

#### Configuring the device's wireless card for unsecured access to an AP

In the Protected Setup page:

**1.** Press the **Wireless Settings** button (located on the lower-left) to open the *Wireless Settings* page (FIG. 16).

| Back                                    | Wire              | less Settings           | ( <b>1</b> )       |
|-----------------------------------------|-------------------|-------------------------|--------------------|
| (                                       | IP Settings       | Informa                 | tion/Configuration |
| DHCP / Static                           | DHCP              | Security Mode           | EAP-PEAP           |
| IP Address                              | 192.168.244.82    |                         |                    |
| Subnet Mask                             | 255.255.252.0     | Security Type           | Enterprise         |
| Gateway                                 | 192.168.244.2     | SSID SSID               | AMXTest_PVTest     |
| Host Name                               | localhost         | Channel                 | 11                 |
| Primary DNS                             | 192.168.20.6      | Signal Level            | 44 dDm             |
| Secondary DNS                           | 192.168.20.5      | Value                   | -44 dBm            |
| Domain                                  | amx.internal      | Signal Level            |                    |
| MAC Address                             | 00:C0:1B:0C:E8:38 |                         |                    |
| Active Roaming<br>on Channels<br>1,6,11 | Disabled          | $\overline{\mathbf{D}}$ |                    |
| Access Point<br>MAC Address             | 00:1E:7A:29:71:46 | Site<br>Survey Simple   | Enterprise         |

FIG. 16 Wireless Settings page (showing a sample unsecured configuration)

- **2.** Enter the SSID information by:
  - Automatically filling it by pressing the **Site Survey** button. From the *Site Survey* page, choosing an *Open* AP from within the *Site Survey* page and then pressing the **Connect** button at the bottom of the page (FIG. 17).

| Back                 | Wirel | ess Site Su       | irvey    | (q)               | » 😑 |
|----------------------|-------|-------------------|----------|-------------------|-----|
|                      | V     | /ireless Networks | i .      |                   |     |
| Network Name (SSID)  |       |                   | Signal 🔺 | MAC Address       |     |
| AMXTESTENGSW         |       | WPA-PSK-CCMP      | -43 dBm  | ac:67:06:b4:09:09 |     |
| AMXTest_PVTest       |       | WPA2-EAP-CCMP     | -43 dBm  | 00:1e:7a:29:71:46 | U   |
| SEC_LinkShare_a2357a |       | WPA2-PSK-CCMP     | -64 dBm  | e4:e0:c5:00:52:a9 |     |
| AMXGuest             |       | WPA-PSK-TKIP+CCMP | -79 dBm  | ac:67:06:73:bc:99 |     |
| AMXCorp              |       | WPA2-EAP-CCMP     | -79 dBm  | ac:67:06:33:bc:99 |     |
|                      |       |                   |          |                   |     |
|                      |       |                   |          |                   |     |
|                      |       |                   |          |                   |     |
|                      |       |                   |          |                   |     |
|                      |       |                   |          |                   | U   |
|                      |       | Connect           |          |                   |     |

FIG. 17 Site Survey of available APS (Unsecured AP shown selected)

- Manually entering the SSID information into the appropriate fields by following steps 7 through 9.
- **3.** From within the *Information/Configuration* section, press the **Simple** button to open the *Wireless Security: Simple Mode* popup window (FIG. 18). An Open security method does not utilize any encryption methodology, but does require that an alpha-numeric SSID be entered. This method sends out network packets as unencrypted text.

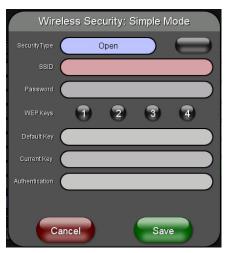

FIG. 18 Wireless Security: Simple Mode popup window

- 4. Press the red SSID field to display an on-screen Network Name (SSID) keyboard.
- 5. In this keyboard, enter the SSID name used on the target Access Point (case sensitive).
  - The card should be given the SSID used by the target AP. If this field is left blank, the unit will attempt to connect to the first available AP.
  - One of the most common problems associated with connection to an AP involves an incorrect SSID. Make sure to maintain the same case when entering the SSID information. *ABC is not the same as Abc*.
- **6.** Click **Done** when complete.
- **7.** Press the **Save** button to incorporate the new information into the device and begin the communication process.
- **8.** Verify the proper configuration in the fields in the *IP Settings* section. Refer to *Step 1: Configure the Device's Wireless IP Settings (MVP-5150 Only)* section on page 26 for detailed information.

- **9.** Press the **Back** button to return to the *Protected Setup* page and press the on-screen **Reboot** button to save any changes and restart the device. *Remember that the connection must be configured to a target Master from the System Settings page.*
- **10.** After the panel restarts, return to the *Wireless Settings* page's *Information/Configuration* section and verify the signal level value and signal level.

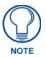

The signal level bar should provide some information regarding the strength of the connection to a Access Point. If no signal or no IP Address is displayed, configuration of the network could be required.

### **Automatically Setting SSID**

In the *Protected Setup* page:

- 1. Select Wireless Settings.
- 2. Press the Site Survey button at the bottom of the page.
- **3.** Select a **WEP** secured AP from within the *Site Survey* page, and press the **Connect** button (FIG. 19). .

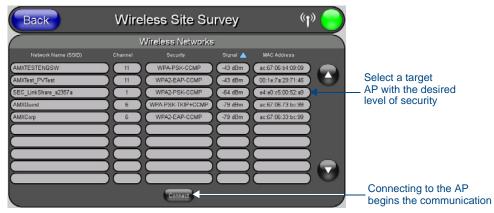

FIG. 19 Wireless Site Survey page

**4.** If the security is not handled automatically, the information must be entered manually from the *Wireless Security* menu.

### **Manually Setting SSID**

From the *Protected Setup* page:

- 1. Select Wireless Settings.
- **2.** From the *Information/Configuration* section of the *Wireless Settings* page, press the **Simple** button to open the *Wireless Security: Simple Mode* popup window (FIG. 20).

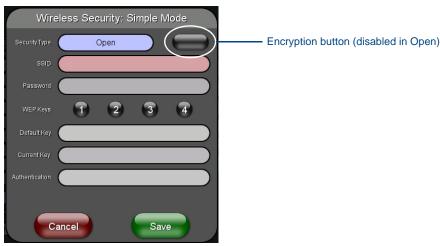

FIG. 20 Wireless Security page

- 3. Press the Security Type field to select WEP.
- **4.** Press the *SSID* field. From the *Network Name (SSID)* keyboard, enter the SSID name used by the target Access Point (**case sensitive**), and press **Done** when finished.
  - The card should be given the SSID used by the target AP. If this field is left blank, the device will attempt to connect to the first available AP.
  - One of the most common problems associated with connection to an AP arises because of an improperly entered SSID. The same case must be maintained when entering this information. *ABC is not the same as Abc*.
  - The alpha-numeric string is **AMX** by default, but can later be changed to any 32-character entry. *This string must be duplicated within the Network Name (SSID) field on the AP.* As an example, if the SSID is **MINISTRY**, **this word and the case** within must match both the *Network Name (SSID)* field on the touch panel's *Network Name SSID* field and on the AP's *Basic Wireless Configuration* page.
- Toggle the *Encryption* button until it reads either 64 or 128 Bit Key Size. The 64/128 selection reflects the bit-level of encryption security. This WEP encryption level must match the encryption level being used on the AP.

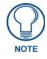

WEP will not work unless the same Default Key is set on both the panel and the Access Point. For example: if the Access Point has been set to default key 4 (which was 01:02:03:04:05), the panel's key 4 must be set to 01:02:03:04:05.

- 6. Toggle the *Default Key* field to choose a WEP Key value (from 1- 4) that matches what will be used on the target. This value MUST MATCH on both devices (FIG. 21).
- **7.** Write down this Current Key string value for later entry into the AP's *WEP Key* field (*typically entered without colons*) and into other communicating panel's *Current Key* field.

| WEP Key #1                              |        |
|-----------------------------------------|--------|
| 3e:22:fb:22:9b:38:22:c8:22:60:22:5b:fa_ |        |
| <b>1</b> 2 3 4 5 6 7 8 9 0 - = Back     | Clear  |
|                                         | Delete |
| Caps a s d f g h j k l ; Caps           | Home   |
| Shift z x c v b n m , . 7 Shift         | End    |
| More Space 🗸 🗸                          | 2      |
|                                         |        |
| Abort                                   | Done   |

FIG. 21 WEP Key # Keyboard

- **8.** If entering a Current Key generated either by the target AP or another Modero panel, within the *WEP Keys* section, touch the Key # button to launch the *WEP Key* # keyboard (FIG. 21), enter the characters and press **Don**e when finished.
  - This Key value corresponds to the Default WEP Key number used on the Access Point and selected in the *Default Key* field.
- **9.** The remaining *Current Key* field is greyed-out and cannot be altered by the user. The **Authentication** button can be toggled between *Open* and *Shared*.
- 10. Click Save to save your changes and return to the Wireless Settings page.
- **11.** Verify that the fields within the *IP Settings* section have been properly configured. Refer to *Step 1: Configure the Device's Wireless IP Settings (MVP-5150 Only)* section on page 26 for detailed information.
- **12.** Press the **Back** button to navigate to the *Protected Setup* page and press the on-screen **Reboot** button to save any changes and restart the panel. Remember that you will need to navigate to the *System Settings* page and configure the connection to a target Master.
- **13.** After the panel restarts, return to the *Wireless Settings* page to verify the Signal Level Value and Signal Level.

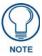

The Signal Level bar provides some information regarding the strength of the connection to a Access Point. Configuration of the network could be required if there is no signal or no IP Address is displayed.

### Configuring multiple wireless touch panels to communicate to a target AP

- **1.** For each communicating touch panel, complete all of the steps outlined within the previous*Automatically Setting SSID* section on page 31.
- 2. Navigate back to the *Wireless Settings* page on each panel.
- **3.** Verify that all communicating Modero panels are using the same SSID, encryption level, Default Key #, and an identical Current Key value.
  - As an example, all panels should be set to Default Key **#1** and be using **aa:bb:cc:dd:ee** as the Current Key string value. This same Key value and Current Key string should be used on the target AP.
- **4.** Repeat steps 1 3 on each panel.

# Panel Downloads and Firmware Updates

The MVP-5100 and MVP-5150 devices support a USB driver for panel downloads and firmware updates. This means that the devices connect to a host computer for updates through their Mini USB ports (FIG. 22). All touch panel setup is done through NetLinx Studio and TPDesign4.

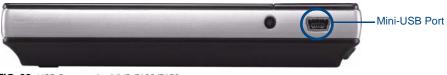

FIG. 22 USB Port on the MVP-5100/5150

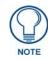

Firmware downloads require use of the USB Programming Cable (**FG10-5965**) and a computer running Windows XP.

### **Touch Panel Setup**

To prepare the device for USB communication:

- **1.** Turn on the device and wait for it to finish booting up.
- **2.** Make sure that you have downloaded the latest versions of NetLinx Studio and TPDesign4, available from **www.amx.com**.
- **3.** Insert the mini-USB end of the USB Programming Cable into the mini-USB port on the device. Insert the other end into the appropriate USB port on the computer containing the files to be downloaded.
- **4.** If the connection goes well, the Windows XP machine will detect the device as an unsupported USB device. It then presents a dialog that prompts the user for a suitable driver (FIG. 23):

| Found New Hardware Wizar | Welcome to the Found New                                                                                                    |
|--------------------------|----------------------------------------------------------------------------------------------------|
|                          | Hardware Wizard                                                                                                    |
| Z                        | Windows will search for current and updated software by<br>looking on your computer, on the hardware installation CD, or on<br>the Windows Update Web site (with your permission).<br>Read our privacy policy |
|                          | Can Windows connect to Windows Update to search for<br>software?                                                                                                    |
|                          | ○ Yes, this time only                                                                                                    |
|                          | C Yes, now and every time I connect a device                                                                                                    |
|                          | O No, not this <u>t</u> ime                                                                                                    |
|                          | Click Next to continue.                                                                                                    |
|                          | < <u>B</u> ack. <u>N</u> ext> Cancel                                                                                                    |

FIG. 23 Found New Hardware Wizard dialog box

- 5. Select Yes, this time only and click on Next.
- 6. In the new window:
  - - Select Use the following IP Address.
  - Under *IP address*, provide an IP address. Ensure that it is in the same subnet as the IP address given to the usb0 interface on the MVP-5100, but make sure that it has a different node number. The IP address **cannot** be the same as the panel's USB IP address.

- Under *Subnet mask*, set the suitable subnet mask.
- Click **OK**.
- **7.** In the next box (FIG. 24), make sure to:
  - Select Search for the best driver in these locations.
  - Select *Include this location in the search*.
  - Click on Browse.
  - Select the folder that contains the 'linux.inf' file.

| 'lease cho | ose your search and installation options.                                                                     |              | 1 All               |
|------------|----------------------------------------------------------------------------------------------------|--------------|---------------------|
| Sear       | ch for the best driver in these locations.                                                                    |              |                     |
|            | he check boxes below to limit or expand the defat<br>and removable media. The best driver found will I        |              | hich includes local |
|            | Search removable media (floppy, CD-ROM)                                                                       |              |                     |
| V          | Include this location in the search:                                                                          |              |                     |
|            | C:\Documents and Settings\user\Desktop                                                                        |              | Browse              |
| C Don      | t search. I will choose the driver to install.                                                                |              |                     |
|            | se this option to select the device driver from a list<br>river you choose will be the best match for your ha |              | does not guarantee  |
| the d      |                                                                                                    |              |                     |
|            |                                                                                                    |              |                     |
|            |                                                                                                    | <b>F u</b> . |                     |
|            | < Back                                                                                                    | Next         | > Cance             |

FIG. 24 Found New Hardware Wizard Installation Options dialog

- 8. Click Next.
- 9. The Windows XP machine now searches for the suitable driver (FIG. 25).

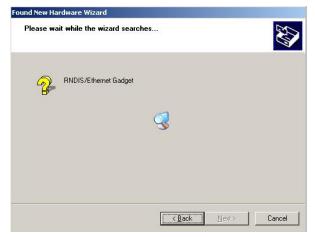

FIG. 25 Found New Hardware Wizard while searching for the driver

**10.** Once the system finds the driver, it displays its choice (FIG. 26). Click **Finish** to complete the driver installation.

| Found New Hardware Wizard |                                                                                                    |
|---------------------------|----------------------------------------------------------------------------------------------------|
|                           | Completing the Found New<br>Hardware Wizard<br>The wizard has finished installing the software for: |
|                           | Click Finish to close the wizard.                                                                   |

FIG. 26 Completing the Found New Hardware Wizard

The USB interface will require a static IP address. Proceed to the next steps to set up the IP address on the USB interface.

In Windows XP:

- From the Windows XP desktop, click on Start > Control Panel > Network Connections > Local Area Connection. This opens a window listing the currently active network connections.
- 2. Select the connection to the device name of AMX USB Device Link.
- **3.** Right click on the selected device and select **Properties** to open the *Local Area Connection Properties* window (FIG. 27).

| Connect using:         |                                                                                          |                               |
|------------------------|------------------------------------------------------------------------------------------|-------------------------------|
| \mu Linux USB E        | themet/RNDIS Gadget                                                                      | Configure                     |
| This connection u      | es the following items:                                                                  | 20                            |
| QoS Paci               |                                                                                          | 2                             |
| Internet F             |                                                                                          |                               |
| <                      |                                                                                          |                               |
| I <u>n</u> stall       | <u>U</u> ninstall                                                                        | Properties                    |
| wide area netwo        | ontrol Protocol/Internet Prot<br>ork protocol that provides c<br>nterconnected networks. |                               |
| Sho <u>w</u> icon in n | otification area when conne                                                              | ected<br>I or no connectivity |

FIG. 27 Local Area Connection Properties

**4.** In the Local Area Connection Properties window (FIG. 27) under the **General** tab, select *Internet Protocol (TCP/IP)* and click on **Properties** to open the *Internet Protocol (TCP/IP) Properties* window. (FIG. 28)

| ou can get IP settings assigned a<br>is capability. Otherwise, you nee<br>e appropriate IP settings. |            |     |     |       |  |
|----------------------------------------------------------------------------------------------------|------------|-----|-----|-------|--|
| 🚫 Obtain an IP address automa                                                                        | tically    |     |     |       |  |
| Use the following IP address:                                                                        |            |     |     |       |  |
| IP address:                                                                                          |            | 12  | -   |       |  |
| Subnet mask:                                                                                         |            | ×   | - 6 |       |  |
| Default gateway:                                                                                     |            | 12  |     |       |  |
| 🔿 Obtain DNS server address a                                                                        | utomatical | ly. |     |       |  |
| Use the following DNS serve                                                                          | r addresse | s:  |     |       |  |
| Preferred DNS server:                                                                                |            | 154 |     | ·     |  |
| Alternate DNS server:                                                                                |            |     | •   | •     |  |
|                                                                                                    |            |     |     | Advan |  |

FIG. 28 Internet Protocol (TCP/IP) Properties

- **5.** In the new window:
  - Select Use the following IP Address.
  - Under *IP address*, provide an IP address, ensure that it is in the same subnet as the IP address given to the USB interface on the device. The IP address for the device can be located on the *Systems Settings* page of the *Protected Settings* menu, as shown in FIG. 29. (For more information, refer to the *Protected Setup Pages* section on page 53.)

| Back                  | Syst              | em Settings | ( <b>1</b> )  |            |
|-----------------------|-------------------|-------------|---------------|------------|
|                       | Master Connection | USI         | B IP Settings |            |
| Туре                  | Wireless          | IP Address  | 172.16.0. 2   |            |
| Mode                  | URL               | Subnet Mask | 255.255.255.0 | IP Address |
| System Number         | 0                 |             |               |            |
| Master IP / URL       | 192.168.224.136   |             |               |            |
| Master Port<br>Number | 1319              |             |               |            |
| Username              |                   |             |               |            |
| Password              |                   |             |               |            |

FIG. 29 IP address location on the System Settings Page

- Under *Subnet mask*, set the subnet mask to 255.255.255.0.
- Do not enter the Gateway or DNS information.
- Click on OK.

WARNING

Do not set USB to the same subnet address as the Ethernet card.

6. In the *Local Area Connection Properties* window, click on OK.

The user should now be able to run any TCP/IP application between the two systems.

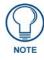

After this initial setup, the device may be configured solely by downloading the latest TPDesign4 file.

### Configure a Virtual NetLinx Master via USB

A Virtual NetLinx Master (VNM) is used when the target panel is not actually connected to a physical NetLinx Master. In this situation, the PC takes on the functions of a Master via a Virtual NetLinx Master. This connection is made by either using the PC's Ethernet Address (via TCP/IP using a known PC's IP Address as the Master) or using a direct mini-USB connection to communicate directly to the panel. (For more information on configuring the panel for USB connection, please refer to the *Upgrading the Modero Firmware via the USB port* section on page 89.)

Before beginning:

- 1. If using the mini-USB connection, verify the panel has been configured to communicate via USB within the *System Settings* page and that the USB driver has been properly configured. If changing the Master Connection type, reboot the device to save the change.
- **2.** In NetLinx Studio, select **Settings** > **Master Communication Settings** from the Main menu to open the *Master Communication Settings* dialog (FIG. 30).

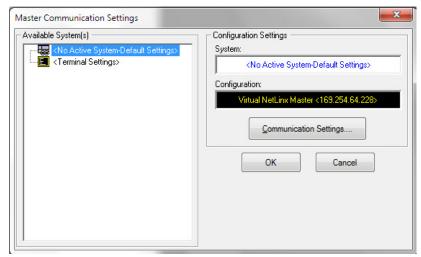

FIG. 30 Master Communications Settings dialog

3. Click the Communications Settings button to open the Communications Settings dialog (FIG. 31).

|                      | Virtual NetLinx Master <169.25 | 4.64.228>                 |  |
|----------------------|--------------------------------|---------------------------|--|
| Platform Selection — | Transport Connection Option    | n                         |  |
| NetLinx Master       | C TCP/IP                       | Edit Settings             |  |
| C Axcess Master      | C Serial<br>C Modem            | C Authentication Required |  |
|                      | • Virtual NetLinx Master       | User Name and Password    |  |

FIG. 31 Communications Settings dialog

- 4. Click the NetLinx Master radio button in the *Platform Selection* section.
- 5. Click the Virtual NetLinx Master radio button in the Transport Connection Option section.
- 6. Click the Edit Settings button to open the Virtual NetLinx Master Settings dialog (FIG. 32).

| I Orrestate L'unite    | eelel          |                              | L'entres setters l'ettre et                                                                                                  |  |
|------------------------|----------------|------------------------------|----------------------------------------------------------------------------------------------------|--|
| rtual NetLinx Master S | Settings       |                              | X                                                                                                    |  |
| Master System Number:  | 1              |                              | The Virtual NetLinx Master connection allows G4 devices to<br>directly connect to NetLinx Studio instead of a physical NetLi |  |
| Current Connection:    | 169.254.107.94 |                              | Master for transfers.                                                                                                    |  |
| Available Connections: | IP Address     | Description                  |                                                                                                    |  |
|                        | 169.254.64.228 | USB Ethernet/RNDIS Gadget #2 |                                                                                                    |  |
|                        | 192.168.220.42 | Intel(R) 8256                | 7LM-3 Gigabit Network Connection                                                                                             |  |
|                        |                |                              |                                                                                                    |  |
|                        |                | ОК                           | Cancel                                                                                                    |  |
|                        |                |                              |                                                                                                    |  |

FIG. 32 Virtual NetLinx Master Settings dialog box

- **7.** Select the IP Address for the AMX USB device in the *Available Connections* section. The IP address will appear in the *Current Connection* field. Click **OK** to save the settings and close the window.
- **8.** In the *Communications Settings* dialog box, the IP address for the Virtual NetLinx Master will appear in the display field. Click **OK** to save the settings and close the window.
- **9.** In the Master Communications Settings dialog box, the Virtual Master IP address appears in the *Configuration* field. Click **OK** to save the settings and close the window.
- 10. Click the OnLine Tree tab in the Workspace window to view the devices on the Virtual System.
- 11. Right-click on *Empty Device Tree/System* and select **Refresh System** to re-populate the list.
  - The **System Connection** status button turns green after a few seconds to indicate an active USB connection to the PC via the Virtual Master.
  - If the *System Connection* icon does not turn green, check the USB connection and communication settings and refresh the system.

#### Connecting to the NetLinx Master via Ethernet (MVP-5150 Only)

**1.** When using Wireless Ethernet with the MVP-5150, press the listed *Mode* to toggle through the available connection modes:

| Conne  | Connection Modes                                                                                                    |                                                                                                    |  |  |
|--------|----------------------------------------------------------------------------------------------------|----------------------------------------------------------------------------------------------------|--|--|
| Mode   | Description                                                                                                    | Procedures                                                                                                    |  |  |
| None   | No connection                                                                                                    | None                                                                                                    |  |  |
| Auto   | The device connects to the first master that                                                                              | Setting the System Number:                                                                                                    |  |  |
|        | responds. This setting requires setting the                                                                               | 1. Select the System Number to open the keypad.                                                                                                    |  |  |
|        | System Number.                                                                                                    | 2. Set your System Number and select Done.                                                                                                    |  |  |
| URL    | The device connects to the specific IP of a                                                                               | Setting the Master IP:                                                                                                    |  |  |
|        | Master via a TCP connection. This setting requires setting the Master's IP.                                               | 1. Select the Master IP number to the keyboard.                                                                                                    |  |  |
|        |                                                                                                    | 2. Set the Master IP and select <b>Done</b> .                                                                                                    |  |  |
| Listen | The device "listens" for the Master to initiate contact. This setting requires providing the Master with the device's IP. | Confirm that the device IP is on the Master URL<br>list. Set the Host Name on the device and use it to<br>locate the device on the Master. Host Name is<br>particularly useful in the DHCP scenario, where<br>the IP address can change. |  |  |

- **2.** Select the *Master Port Number* to open the keypad and change this value. The default setting for the port is *1319*.
- **3.** Set the Master Port and select **Done**.
- 4. If you enabled password security on your Master, set the username and password within the device.
- 5. Select the blank field *Username* to open the keyboard.
- 6. Set the Username and select Done.
- 7. Select the blank field *Password* to open the keyboard.
- **8.** Set the Password and select **Done**.
- **9.** Press the **Back** button to return to the *Protected Setup* page.

#### Master Connection to a Virtual Master via Ethernet

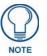

When configuring the panel to communicate with a Virtual Master on your PC via wireless Ethernet, the Master IP/URL field must be configured to match the IP Address of the PC. Make sure to use the Virtual System value assigned to the Virtual Master within NetLinx Studio.

Before beginning:

- 1. Verify that the panel has been configured to communicate with the Access Point and confirm that the signal strength quality bargraph is *On*.
- **2.** In NetLinx Studio, select **Settings** > **Master Communication Settings** from the *Main* menu to open the *Master Communication Settings* dialog (FIG. 33).

| Master Communication Settings | ×                                                                                                    |
|-------------------------------|----------------------------------------------------------------------------------------------------|
| Available System(s)           | Configuration Settings         System: <no active="" settings="" system-default="">         Configuration:         Virtual NetLinx Master &lt;169.254.64.228&gt;         Communication Settings         OK       Cancel</no> |

FIG. 33 Master Communications Settings dialog

3. Click the Communications Settings button to open the Communications Settings dialog (FIG. 34).

|                      | Virtual NetLinx Master <169.25 | 4.64.228>               |
|----------------------|--------------------------------|-------------------------|
| Platform Selection — | Transport Connection Option    | n                       |
| NetLinx Master       | C TCP/IP                       | Edit Settings           |
| C Axcess Master      | C Serial<br>C Modem            | Authentication Required |
|                      | • Virtual NetLinx Master       | User Name and Password  |

FIG. 34 Communications Settings dialog

- **4.** Click on the **Virtual NetLinx Master** radio button (*from the Platform Selection section*) to indicate that you are working as a NetLinx Master.
- **5.** Click on the **Virtual NetLinx Master** radio box from the *Transport Connection Option* section to indicate wanting to configure the PC to communicate with a panel. Everything else, such as the Authentication, is greyed out because the procedure is not being made through the Master's UI.

- **6.** Click the **Edit Settings** button in the *Communications Settings* dialog to open the *Virtual NetLinx Master Settings* dialog.
- **7.** From within this dialog, enter a unique System number (**default is 1**) and note the IP Address of the target PC being used as the Virtual Master.
- **8.** Click **OK** to close the open dialogs, save the settings, and return to the main NetLinx Studio application.
- **9.** Place the panel in the Table Charging Station or in the Wall Charging Station.
- **10.** After the panel powers up, press and hold down the navigation wheel **for 3 seconds** to continue with the setup process and proceed to the *Setup* page.
- 11. Select Protected Setup > System Settings to open the System Settings page (FIG. 35).

| Back                  | System            | Settings            | (†)) 😑  | The System Number is assigned to the Master         |  |
|-----------------------|-------------------|---------------------|---------|-----------------------------------------------------|--|
|                       | Master Connection | USB IP Settin       | ngs     | within the AMX                                      |  |
| Туре                  | Wireless          | IP Address 172.10   | 5.0. 2  | software application<br>(these must match)          |  |
| Mode                  | URL               | Subnet Mask 255.255 | 5.255.0 |                                                     |  |
| System Number         | 0 4               |                     |         | Enter the IP Address<br>information of the PC       |  |
| Master IP / URL       | 192.168.224.136   |                     |         | used as a Virtual                                   |  |
| Master Port<br>Number | 1319              |                     |         | Master                                              |  |
| Usemame               |                   |                     |         | When using a Virtual Master,                        |  |
| Password              |                   |                     |         | there is no need to enter a usemame and/or password |  |

FIG. 35 Sample System Settings page (for Virtual Master communication)

- **12.** Press the *System Number* field to open a Keyboard and enter the Unique System Number of the PC used as the Virtual Master.
- **13.** Click **Done** to accept the new value and return to the *System Settings* page.
- 14. Do not alter the *Master Port Number* value, as this is the default value used by NetLinx.
- **15.** Press the **Back** button to open the *Protected Setup* page.
- **16.** Press the on-screen **Reboot** button to save any changes and restart the panel. The panel will now be connected to the master.
- **17.** Click the **OnLine Tree** tab in the Workspace window to view the devices on the Virtual System. *The default System value is one*.
- **18.** Right-click on the *Empty Device Tree/System* entry and select **Refresh System** to re-populate the list.

# **Setup Pages**

Both the MVP-5100 and MVP-5150 feature on-board Setup pages. Use the options in the *Setup* pages to access panel information and make various configuration changes.

To access the Setup pages, press the reset button and hold for 3 to 5 seconds (FIG. 36).

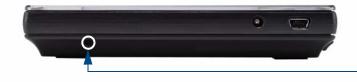

**Reset button**: Press and hold for 3 seconds to access the Setup pages.

FIG. 36 Setup Page Access buttons

### **Setup Pages**

The Setup page (FIG. 37) allows quick access to several essential panel properties:

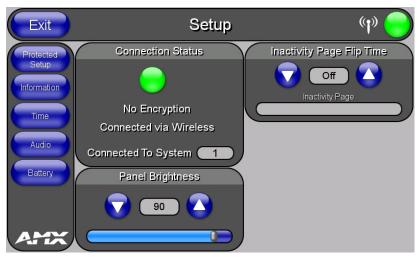

FIG. 37 MVP-5100 main Setup page

Features on this page include:

| Setup Page              |                                                                                                    |
|-------------------------|----------------------------------------------------------------------------------------------------|
| Exit Button:            | This button closes the Setup page and returns you to the main panel page.                                                                                                    |
| Navigation Buttons:     | The buttons along on the left side of the page provide access to secondary Setup pages (see following sections).                                                                                                    |
| WiFi/Wired/USB Icon:    | The icon to the left of the Connection Status Icon displays whether the current connection to the Master is <i>Wireless</i> (image of a radio antenna), <i>Wired</i> (image of three networked computers), or <i>USB</i> (USB connection symbol). |
| Connection Status icon: | The icon in the upper-right corner of each Setup page provides a constant visual indication of current connection status.                                                                                                    |
|                         | <b>Note</b> : a Lock appears on the icon if the panel is connected to a secured NetLinx Master.                                                                                                    |

| Setup Page (Cont.)               |                                                                                                    |
|----------------------------------|----------------------------------------------------------------------------------------------------|
| Connection Status:               | Displays whether the panel has external communication, as well as the encryption status of the Master, the connection type ( <i>Ethernet</i> or <i>USB</i> ), and to which System the panel is connected. |
|                                  | • Until a connection is established, the message displayed is: "Attempting via<br>Ethernet" or "Attempting via USB".                                                                                      |
|                                  | • When a connection is established, the message displayed is either: "Connected via Ethernet "or "Connected via USB".                                                                                     |
|                                  | • The word " <i>Encrypted</i> " appears when an encrypted connection is established with a NetLinx Master.                                                                                                |
|                                  | <b>Note</b> : The panel must be rebooted before incorporating any panel communication changes and to detect Ethernet connections.                                                                         |
| Panel Brightness:                | Sets the display brightness levels of the panel.                                                                                                    |
|                                  | <ul> <li>Press the Brightness Up/Down buttons to adjust the brightness level.</li> <li>Range = 0 - 100.</li> </ul>                                                                                        |
|                                  | <b>NOTE:</b> Be careful not to turn down the brightness too low to be able to see the Setup page.                                                                                                    |
| Inactivity Page Flip<br>Timeout: | Indicates the length of time that the panel can remain idle before automatically flipping to a pre-selected page.                                                                                         |
|                                  | <ul> <li>Press the Up/Down buttons to increase/decrease the Inactivity Page Flip<br/>Timeout setting. Range = 0 - 240 (minutes).</li> </ul>                                                               |
|                                  | Set the timeout value to 0 to disable Inactivity Page Flip mode.                                                                                                    |
|                                  | <b>Note</b> : The touch panel page used for the Inactivity page flip is named within a small Inactivity Page field below the buttons.                                                                     |

#### **Navigation Buttons**

The following Navigation buttons (FIG. 38) appear on the left side of the Setup page:

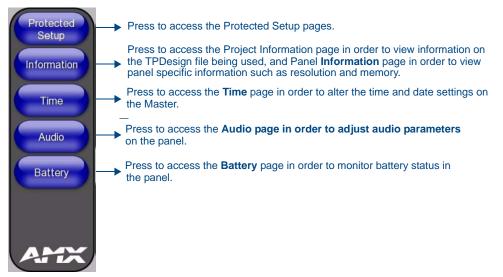

FIG. 38 Setup Page Navigation Buttons

### **Protected Setup Pages**

Information on the Protected Setup pages is available on page 53.

## **Information Button**

The **Information** button allows access of both the *Project Information* page, which contains data on the TPDesign4 file being used with the MVP-5100, and the *Panel Information* page, which contains detailed information on the panel itself. To access these pages:

1. Press and hold the **Information** button until the **Project Information** button and the **Panel Information** button slide from the left.

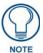

The **Project Information** and the **Panel Information** buttons will be displayed for three seconds before they slide back behind the **Information** button, whether or not the **Information** button is still being pressed.

- **2.** Press the appropriate button for the information required.
- **3.** To return to the *Setup* page, press the **Back** button.

#### **Project Information Page**

The Project Information page displays the project properties of the TPDesign4 project file currently loaded on the panel (FIG. 39).

| Back           | Project In                     | formatio              | on                       | (y) 🔵              |
|----------------|--------------------------------|-----------------------|--------------------------|--------------------|
| File Name      | MVP-800x480-5150-Gibraltar.TP4 | Build Number          | 400                      |                    |
| Designer ID    |                                | Creation Date         | Wed Sep 29 11:59:27 2004 |                    |
| File Revision  | 2.16                           | Revision Date         | Mon Jul 07 22:56:26 2008 |                    |
| Dealer ID      |                                | Last Save Date        | Fri Jun 03 10:17:24 2011 |                    |
| Job Name       | 800x480                        | Blink Rate            | 5                        |                    |
| Sales Order    |                                | Job Comments          |                          |                    |
| Purchase Order |                                |                       |                          |                    |
| AMX IR Ports   | 38k: 0, 455k: 0                |                       |                          |                    |
| User IR Ports  | 0, 0, 0, 0, 0, 0, 0, 0         |                       |                          |                    |
|                |                                |                       |                          |                    |
|                |                                | Cradle Sensor         |                          | $ \longrightarrow$ |
|                |                                | Port<br>Cradle Sensor | <u></u>                  |                    |
|                |                                | Channel               | 0                        |                    |

FIG. 39 Project Information page

Features on this page include:

| Project Information Page |                                                                                                    |  |
|--------------------------|----------------------------------------------------------------------------------------------------|--|
| Back:                    | Saves all changes and returns to the previous page.                                                                                                    |  |
| WiFi/Wired/USB Icon:     | The icon to the left of the Connection Status Icon displays whether the current connection to the Master is <i>Wireless</i> (image of a radio antenna), <i>Wired</i> (image of three networked computers), or <i>USB</i> (USB connection symbol). |  |
| Connection Status icon:  | The icon in the upper-right corner of each Setup page provides a constant visual indication of current connection status.                                                                                                    |  |
|                          | <b>Note</b> : a Lock appears on the icon if the panel is connected to a secured NetLinx Master.                                                                                                    |  |
| File Name:               | Displays the name of the TPDesign4 project file downloaded to the panel.                                                                                                    |  |
| Designer ID:             | Displays the designer information.                                                                                                    |  |
| File Revision:           | Displays the revision number of the file.                                                                                                    |  |
| Dealer ID:               | Displays the dealer ID number (unique to every dealer and entered in TPD4).                                                                                                    |  |
| Job Name:                | Displays the job name.                                                                                                    |  |

MVP-5100/5150 5.2" Modero Viewpoint Touch Panels

| <b>Project Information Pa</b> | Project Information Page (Cont.)                                                                                                    |  |  |
|-------------------------------|----------------------------------------------------------------------------------------------------|--|--|
| Sales Order:                  | Displays the sales order information.                                                                                                    |  |  |
| Purchase Order:               | Displays the purchase order information.                                                                                                    |  |  |
| AMX IR 38K Assigned           | Displays the AMX 38 kHz IR channel port used by the IR Emitter on the panel.                                                                                                    |  |  |
| Port:                         | <ul> <li>This information is specified in TPD4 (Project Properties &gt; IR Emitters &amp;<br/>Receivers tab).</li> </ul>                                                                      |  |  |
|                               | • For example, if you set the AMX IR 38K Port to 7 and then put a button on the panel with a channel code of 5 and a port of 7, it will trigger the IR code in slot 5 of the AMX IR 38K Port. |  |  |
| IR User Def1 Port:            | Displays the primary channel port used by the IR receiver on the panel.                                                                                                    |  |  |
| IR User Def2 Port:            | Displays the secondary channel port used by the IR receiver on the panel                                                                                                    |  |  |
| Build Number:                 | Displays the build number information of the TPD4 software used to create the project file.                                                                                                   |  |  |
| Creation Date:                | Displays the project creation date.                                                                                                    |  |  |
| Revision Date:                | Displays the last revision date for the project.                                                                                                    |  |  |
| Last Save Date:               | Displays the last date the project was saved.                                                                                                    |  |  |
| Blink Rate:                   | Displays the feedback blink rate, in 10-second increments.                                                                                                    |  |  |
| Job Comments:                 | Displays any comments associated to the job (from the TPD4 project file).                                                                                                    |  |  |
| Cradle Sensor Port:           | Displays the port used by the charging cradle sensor.                                                                                                    |  |  |
| Cradle Sensor Channel:        | Displays the channel used to broadcast the charging cradle sensor status.                                                                                                    |  |  |

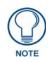

IR receivers and transmitters on G4 panels share the device address number of the panel.

# Panel Information Page

The Panel Information page provides detailed panel information (FIG. 40).

| Back                   | Panel li                | nformatio              | n (p) 🔵               |
|------------------------|-------------------------|------------------------|-----------------------|
| PanelType              | MVP-5150                | Screen Width           | 800                   |
| Firmware Version       | v2.86.5                 | Screen Height          | 480                   |
| Setup Port             | 0                       | Screen Refresh<br>Rate | 60                    |
| High Port              | 1                       | Screen Rotation        | 0° - Landscape        |
| High Address           | 1125                    | Power Up Page          | setup                 |
| High Channel           | 1136                    | Start Up String        |                       |
| High Level             | 406                     | Wake Up String         |                       |
| Serial Number          | 596607X0490034          | Sleep String           |                       |
| Setup Pages<br>Version | 800x480 - 2.16          | Stand By String        |                       |
| Panel StartTime        | 06-27-2011 MON 16:59:54 | Shutdown String        |                       |
| Bulb Hours             | 127                     | File System            | 123 MB free of 256 MB |
|                        |                         | RAM                    | 38 MB free of 128 MB  |
|                        |                         |                        |                       |

FIG. 40 Panel Information page

Features on this page include:

| Panel Information Page  |                                                                                                    |
|-------------------------|----------------------------------------------------------------------------------------------------|
| Back:                   | Saves all changes and returns to the previous page.                                                                                                    |
| WiFi/Wired/USB Icon:    | The icon to the left of the Connection Status Icon displays whether the current connection to the Master is <i>Wireless</i> (image of a radio antenna), <i>Wired</i> (image of three networked computers), or <i>USB</i> (USB connection symbol). |
| Connection Status icon: | The icon in the upper-right corner of each Setup page provides a constant visual indication of current connection status.                                                                                                    |
|                         | <b>Note</b> : a Lock appears on the icon if the panel is connected to a secured NetLinx Master.                                                                                                    |
| Panel Type:             | Displays the model of the panel being used.                                                                                                    |
| Firmware Version:       | Displays the version number of the G4 firmware loaded on the panel.                                                                                                    |
| Setup Port:             | Displays the setup port information (value) being used by the panel.                                                                                                    |
| High Port:              | Displays the high port (port count) value for the panel.                                                                                                    |
| High Address:           | Displays the high address (address count) value for the panel.                                                                                                    |
| High Channel:           | Displays the high channel (channel count) value for the panel.                                                                                                    |
| High Level:             | Displays the high level (level count) value being used by the panel.                                                                                                    |
| Serial Number:          | Displays the specific serial number value assigned to the panel.                                                                                                    |
| Setup Pages Version:    | Displays the type and version of the Setup pages being used by the panel.                                                                                                    |
| Screen Width:           | Displays the screen width (in pixels). MVP-5100 = 640 pixels.                                                                                                    |
| Screen Height:          | Displays the screen height (in pixels). MVP-5100 = 480 pixels.                                                                                                    |
| Screen Refresh Rate:    | Displays the video refresh rate applied to the incoming video signal.                                                                                                    |
| Screen Rotation:        | Displays the degree of rotation applied to the on-screen image.                                                                                                    |
| Power Up Page:          | Displays the page assigned to display after the panel is powered-up.                                                                                                    |
| Start Up String:        | Displays the start-up string.                                                                                                    |
| Wake Up String:         | Displays the wake up string used after an activation from a timeout.                                                                                                    |
| Sleep String:           | Displays the sleep string used during a panel's sleep mode.                                                                                                    |
| Stand By String:        | Displays the stand by string used during a panel's Stand By mode.                                                                                                    |
| Shutdown String:        | Displays the shutdown string used during a panel's Shutdown mode.                                                                                                    |

| Panel Information Page (Cont.) |                                                                      |
|--------------------------------|----------------------------------------------------------------------|
| File System:                   | Displays the amount of Compact Flash memory available on the panel.  |
| RAM:                           | Displays the available RAM (or Extended Memory module) on the panel. |
| Panel Start Time:              | Displays the time the panel last started or rebooted.                |
| Bulb Hours:                    | Displays the number of hours elapsed with the display on full power. |

## **Time & Date Settings Page**

The options on the *Time & Date Settings* page (FIG. 41) allows setting and adjusting of time and date information on the NetLinx Master. If the time and/or date on the Master is modified, all connected devices will be updated to reflect the new information.

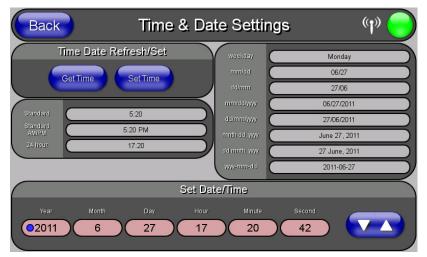

FIG. 41 Time and Date Setup page

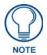

Both touch panels do not have an on-board clock, so the only way to modify a panel's time without altering the Master is via NetLinx Code.

Features on this page include:

| Time & Date Setup Page  |                                                                                                    |  |
|-------------------------|----------------------------------------------------------------------------------------------------|--|
| Back:                   | Saves all changes and returns to the previous page.                                                                                                    |  |
| WiFi/Wired/USB Icon:    | The icon to the left of the Connection Status Icon displays whether the current connection to the Master is <i>Wireless</i> (image of a radio antenna), <i>Wired</i> (image of three networked computers), or <i>USB</i> (USB connection symbol). |  |
| Connection Status icon: | <b>on:</b> The icon in the upper-right corner of each Setup page provides a constant visual indication of current connection status.                                                                                                    |  |
|                         | <b>Note</b> : a Lock appears on the icon if the panel is connected to a secured NetLinx Master.                                                                                                    |  |
| Time Date Refresh/Set:  | The Get Time button retrieves Time and Date information from the Master.                                                                                                    |  |
|                         | <ul> <li>The Set Time button retains and saves any time/date modifications made on the<br/>panel.</li> </ul>                                                                                                    |  |
| Time Display fields:    | <ul> <li>These fields display the time in three formats: STANDARD, STANDARD AM/PM,<br/>and 24 HOUR.</li> </ul>                                                                                                    |  |
| Date Display fields:    | These fields display the calendar date information in several different formats.                                                                                                    |  |
| Set Date/Time:          | Use the Up/Down arrow buttons to adjust the Master's calendar date and time. The blue icon indicates which field is currently selected.                                                                                                    |  |
|                         | • Year range = 2000 - 2199                                                                                                    |  |
|                         | • Month range = 1 - 12                                                                                                    |  |
|                         | • Day range = 1 - 31                                                                                                    |  |
|                         | • Hour = 24-hour military                                                                                                    |  |
|                         | • Minute range = 0 - 59                                                                                                    |  |
|                         | • Second range = 0 - 59                                                                                                    |  |

# Audio Settings Page

The Audio Settings page allows adjustment of volume levels and panel sounds settings (FIG. 42).

| Back          | Audio Settings | (r)) 🔵 |
|---------------|----------------|--------|
| Default Panel | Sounds         |        |
| Button Hit    | Button Miss    |        |
|               |                |        |
|               |                |        |
|               |                |        |

FIG. 42 Audio Settings pages

Features on these pages include:

| Audio Settings Page     |                                                                                                    |
|-------------------------|----------------------------------------------------------------------------------------------------|
| Back:                   | Saves all changes and returns to the previous page.                                                                                                    |
| WiFi/Wired/USB Icon:    | The icon to the left of the Connection Status Icon displays whether the current connection to the Master is <i>Wireless</i> (image of a radio antenna), <i>Wired</i> (image of three networked computers), or <i>USB</i> (USB connection symbol). |
| Connection Status icon: | The icon in the upper-right corner of each Setup page provides a constant visual indication of current connection status.                                                                                                    |
|                         | <b>Note</b> : a Lock appears on the icon if the panel is connected to a secured NetLinx Master.                                                                                                    |
| Default Panel Sounds:   | • Activating the <b>Button Hit</b> button plays a default sound when you touch an active button.                                                                                                    |
|                         | • Activating the <b>Button Miss</b> button plays a default sound when you touch a non-active button or any area outside of the active button.                                                                                                    |

### **Power Management Page**

The options on the *Power Management* page allow setting of power warning preferences and battery status information, and adjustment of the display times for battery warnings (FIG. 43).

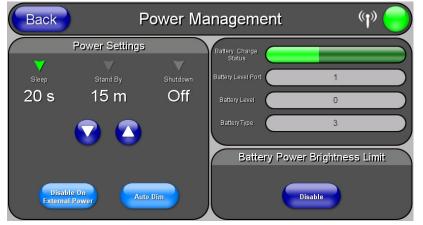

FIG. 43 Battery page

Features on this page include:

| Power Management Page   |                                                                                                    |
|-------------------------|----------------------------------------------------------------------------------------------------|
| Back:                   | Saves all changes and returns to the previous page.                                                                                                    |
| WiFi/Wired/USB Icon:    | The icon to the left of the Connection Status Icon displays whether the current connection to the Master is <i>Wireless</i> (image of a radio antenna), <i>Wired</i> (image of three networked computers), or <i>USB</i> (USB connection symbol).                                                                                                    |
| Connection Status icon: | The icon in the upper-right corner of each Setup page provides a constant visual indication of current connection status.                                                                                                    |
|                         | <b>Note</b> : a Lock appears on the icon if the panel is connected to a secured NetLinx Master.                                                                                                    |
| Power Settings:         | The three settings in the <i>Power Settings</i> section may be selected by touching either the arrow to the left of each setting or by touching the entry itself. Each is highlighted with a green arrow to the left when selected.                                                                                                    |
| Sleep:                  | This value determines the number of seconds or minutes that need to pass<br>before the panel automatically goes into Sleep Mode. Once asleep, the device<br>may be awakened by touching the buttons on either side of the screen or the<br>screen itself. Use the <b>Up/Down</b> arrows to change the settings; the setting bar<br>will change from blue to green to display the percentage of minimum versus<br>maximum. |
|                         | Range = 10, 15, 20, 25, 30 seconds; 5, 15, 30 minutes; 1, 2 hours Default = 2 hours                                                                                                    |
| Stand By:               | This value determines the number of seconds or minutes that need to pass<br>before the panel automatically goes into Standby Mode. Once in standby, the<br>device may be awakened by touching the screen. Use the <b>Up/Down</b> arrows to<br>change the settings; the setting bar will change from blue to yellow to display<br>the percentage of minimum versus maximum. A value of Off disables this<br>feature.       |
|                         | Range = 15, 30 minutes; 1, 2, 3, 4 hours Default = Off                                                                                                    |

| Power Management Page (Cont.) |                                                                                                    |
|-------------------------------|----------------------------------------------------------------------------------------------------|
| Shutdown:                     | This value determines the number of hours or minutes that need to pass before the panel automatically shuts down. Once shut down, the device will have to be restarted. The <b>Up/Down</b> buttons alter the timeout value (in minutes). Use the <b>Up/Down</b> arrows to change the settings. A value of Off disables this feature. <b>Note:</b> Shutdown mode turns the unit completely off, including communication circuits, and preserves battery life, unlike Sleep mode, which only turn off the display. From Shutdown mode, a unit may be turned on by touching the screen. Range = 3, 5, 10, 15, 30 minutes; 1, 2, 3, 4 hours Default = Off. |
| Disable on External Power:    | This button disables Sleep Mode when power is applied to the device.                                                                                                    |
| Auto Dim:                     | When enabled, Auto Dim will engage at half the time set under the <i>Sleep</i> setting or after five minutes, whichever is sooner.                                                                                                    |
| Battery Charge Status:        | The <i>Battery Charge Status</i> field indicates the power charge currently available on the battery.                                                                                                    |
| Battery Level Port:           | The <b>Battery Level Port</b> field indicates the port being used to report charge status levels back to the NetLinx Master (set in TPDesign4).                                                                                                    |
| Battery Level:                | The <b>Battery Level</b> field indicates the level being used to report status levels back to the NetLinx Master (set in TPDesign4).                                                                                                    |
| Battery Type:                 | The <b>Battery Type</b> field indicates the type of battery installed in the device. The battery type may be <i>XPX5000B</i> , <i>2</i> , or 3.                                                                                                    |
| Battery Power Brightness      | The DISABLE/DISABLED button acts as a power save feature with two options:                                                                                                    |
| Limit:                        | • <b>Disable</b> - Clicking on this button deactivates this power save feature. The panel will use the Panel Brightness level.                                                                                                    |
|                               | • <b>Disabled</b> - Clicking on this button activates the brightness limit set on the panel, conserving battery power. Activating this feature causes the panel to function at 80% of full brightness and overrides the Panel Brightness value set on the Setup page.                                                                                                    |

# **Protected Setup Pages**

The *Protected Setup* page (FIG. 44) provides secured access to advanced panel configuration options, including communication and security settings. The Protected Setup page is accessed through the Setup page (please refer to the *Setup Pages* section on page 43).

To access the Protected Setup pages:

- 1. Press the reset button and hold for 3 to 5 seconds to access the *Setup* pages.
- 2. Select the Protected Setup button on the left side of the screen.
- 3. Enter the factory default password (1988) into the password keypad to access the page.

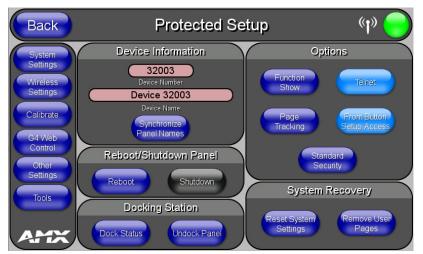

FIG. 44 Protected Setup page for the MVP-5150, showing default values

| Protected Setup Page        |                                                                                                    |
|-----------------------------|----------------------------------------------------------------------------------------------------|
| Back:                       | Saves all changes and returns to the previous page.                                                                                                    |
| Navigation Buttons:         | The buttons along on the left side of the page provide access to secondary Protected Setup pages (see following sections).                                                                                                    |
| WiFi/Wired/USB Icon:        | The icon to the left of the Connection Status Icon displays whether the current connection to the Master is <i>Wireless</i> (image of a radio antenna), <i>Wired</i> (image of three networked computers), or <i>USB</i> (USB connection symbol). |
| Connection Status icon:     | The icon in the upper-right corner of each Protected Setup page provides a constant visual indication of current connection status.                                                                                                    |
|                             | <i>Note</i> : a Lock appears on the icon if the panel is connected to a secured NetLinx Master.                                                                                                    |
| Device Information:         | · · · · · · · · · · · · · · · · · · ·                                                                                                    |
| Device Number:              | Opens a keypad used to view or change the device number of the panel.                                                                                                    |
| Device Name:                | Opens a keypad used to view or change the unique device name of the panel.                                                                                                    |
| Synchronize Panel<br>Names: | Opens a confirmation dialog popup window that asks to synchronize the IP<br>Hostname and G4 Web Control Name values to the Device Name.                                                                                                    |
| Reboot/Shutdown Panel:      | • Pressing the <b>Reboot</b> button causes the panel to reboot after saving any changes.                                                                                                    |
|                             | • Pressing the <b>Shutdown</b> button causes the panel to shut down after saving any changes.                                                                                                    |

| Protected Setup Page (Cont.) |                                                                                                    |
|------------------------------|----------------------------------------------------------------------------------------------------|
| Docking Station              | • <b>Dock Status</b> - Illuminates when the panel is docked and communicating with the Charging Station.                                                                                                    |
|                              | • Undock Panel - Releases panel from Wall Mounted Charging Station.                                                                                                    |
| Options:                     | • Function Show - toggles the display of the channel port, channel code, level port and level code on all touch panel buttons (see FIG. 45).                                                                                                    |
|                              | • <b>Telnet</b> - enables or disables the panel's telnet server, allowing or preventing direct telnet communication to the panel.                                                                                                    |
|                              | • <b>Page Tracking</b> - toggles the page tracking function. When enabled, the panel reports page data to the NetLinx Master.                                                                                                    |
|                              | • Front Button Setup Access - activates the navigation wheel for accessing the Setup and Calibration pages (see FIG. 44 on page 53). The default setting is On.                                                                                                    |
|                              | • Security - Displays one of three security settings: <i>Standard, Secure,</i> and <i>DoD.</i> Pressing this button opens a popup window allowing changes to the Security Profile. NOTE: Refer to the <i>Security Settings (MVP-5150 only)</i> section on page 56 for very important information on using this feature. |
| System Recovery:             | Reset System Settings - Deletes all of the current configuration parameters<br>on the panel (including IP Addresses, Device Number assignments,<br>Passwords, and other presets). This option invokes a Confirmation dialog,<br>prompting you to confirm your selection before resetting the panel.                     |
|                              | • <b>Remove User Pages</b> - Removes all TPD4 touch panel pages currently on the panel, including the pre-installed AMX Demo pages. This option invokes a Confirmation dialog, prompting you to confirm your selection before removing the panel pages.                                                                 |
|                              | Note that the <b>YES</b> button on the Confirmation dialog is disabled for 5 seconds as additional protection against accidentally resetting the panel or removing the panel pages.                                                                                                    |

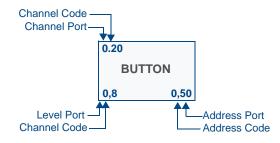

FIG. 45 Function Show example

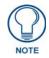

When the Function Show feature is displayed, the Channel Port and Code will appear in yellow, the Address Port and Code in green, and the Level Port and Channel Code in purple. The *Protected Setup* page for the MVP-5100 is slightly different, as some of the functions are disabled (FIG. 46). The particular functions that are disabled are explained in detail in the *Protected Setup Navigation Buttons* section on page 57.

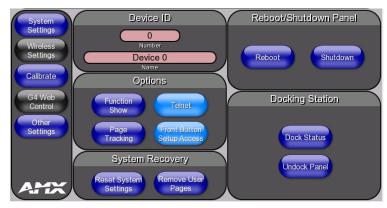

FIG. 46 Protected Setup page for the MVP-5100

### Rebooting and shutting down the touch panel

To reboot either the MVP-5100 or the MVP-5150:

- **1.** Access the *Protected Setup* page.
- 2. Press the **Reboot** button.
- **3.** Wait until the panel completes its reboot.
- 4. Log back into the *Protected Setup* page, if necessary.

To shut down the panel:

- 1. Access the *Protected Setup* page.
- 2. Press the Shutdown button.
- 3. Disconnect any power source plugs or USB connections, if necessary.

#### Security Settings (MVP-5150 only)

The **Security** button on the *Protected Setup* page of the MVP-5150 has three settings: *Standard*, *Secure*, and *DoD*. Pressing the button opens the *Panel Security Setting* popup window (FIG. 47)

| Panel Security Setting                                                                                           |
|----------------------------------------------------------------------------------------------------|
|                                                                                                    |
|                                                                                                    |
| Changing the security setting may change the panel's<br>password. In addition, some internal server ports may be |
| closed. A reboot is required for all changes to take effect.                                                     |
| Please refer to product documentation for a complete list of changes.                                            |
| Standard Secure DoD                                                                                              |
| Cancel Apply                                                                                                    |

FIG. 47 Panel Security Setting popup window

Each of the settings has different features for touch panel security:

| Security Profile Features |                                                                                                    |  |
|---------------------------|----------------------------------------------------------------------------------------------------|--|
| Standard:                 | Factory default, shipped in this configuration.                                                                                                    |  |
|                           | Default Protected Setup Password is "1988".                                                                                                    |  |
|                           | Remote login uses Telnet.                                                                                                    |  |
| Secure:                   | Default Protected Setup Password is "Amx1234!".                                                                                                    |  |
|                           | • Minimum password requirement is 8 characters with at least one numeric character.                                                                                                    |  |
|                           | Remote login uses SSH.                                                                                                    |  |
|                           | Remote login user name is "amx".                                                                                                    |  |
|                           | Login failure attempt pauses 4 seconds before another login attempt is allowed.                                                                                                    |  |
|                           | After 3 consecutive unsuccessful SSH login attempts, login lockout is enabled for 15 minutes.                                                                                                    |  |
|                           | <ul> <li>Login and logout audit logging is enabled.</li> </ul>                                                                                                    |  |
| DoD:                      | Default Protected Setup Password is "Amx1234!".                                                                                                    |  |
|                           | • Minimum password requirement is 8 characters with at least one numeric character, one uppercase character, one lower case character, and one special character, with no duplicate adjacent characters. |  |
|                           | Remote login uses SSH.                                                                                                    |  |
|                           | Remote login user name is "amx".                                                                                                    |  |
|                           | Login failure attempt pauses 4 seconds before another login attempt is allowed.                                                                                                    |  |
|                           | After 3 consecutive unsuccessful SSH login attempts, login lockout is enabled for 15 minutes.                                                                                                    |  |
|                           | Login and logout audit logging is enabled.                                                                                                    |  |
|                           | DoD login banner is enabled.                                                                                                    |  |

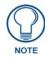

A transition from one security mode to another will reset the Protected/Web Control/ remote login password to the default value for the current security mode (please refer to the default passwords above). A transition to Secure or DoD mode will disable G4 Web Control. Although the security password features are immediate, a reboot must occur for all the new security mode features to fully take effect.

For more information on configuring AMX devices for a secure environment, please refer to the guide *Security Profiles: Configuring AMX Devices For Installation Into a Secure Environment*, available at **www.amx.com**.

## **Protected Setup Navigation Buttons**

The Protected Setup Navigation Buttons (FIG. 48) appear on the left edge of the Protected Setup page. The Navigation Buttons for the MVP-5100 have different functionality than those for the MVP-5150, as shown below.

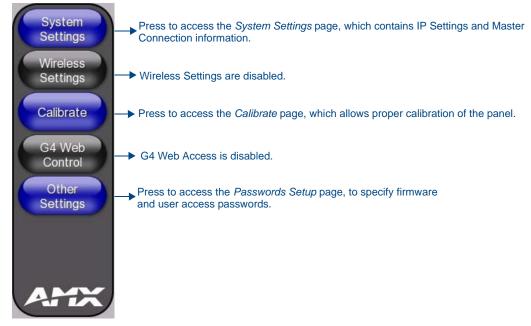

FIG. 48 Protected Setup Navigation Buttons for the MVP-5100

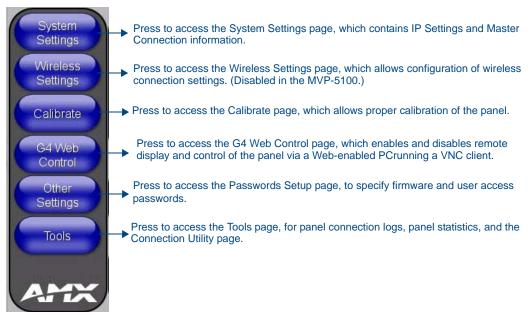

FIG. 49 Protected Setup Navigation Buttons for the MVP-5150

### System Settings Page

The System Settings page (FIG. 50) displays sets the NetLinx Master's communication settings.

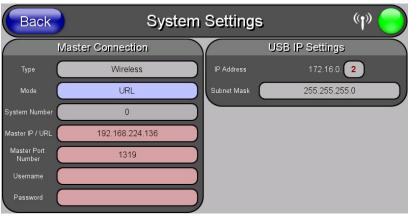

FIG. 50 System Settings page

The elements of this page include:

| System Settings Page Elements |                                                                                                    |
|-------------------------------|----------------------------------------------------------------------------------------------------|
| Back:                         | Saves all changes and returns to the previous page.                                                                                                    |
| WiFi/Wired/USB Icon:          | The icon to the left of the Connection Status Icon displays whether the current connection to the Master is <i>Wireless</i> (image of a radio antenna), <i>Wired</i> (image of three networked computers), or <i>USB</i> (USB connection symbol).                                        |
| Connection Status icon:       | The icon in the upper-right corner of each Protected Setup page provides a constant visual indication of current connection status.                                                                                                    |
|                               | <b>Note</b> : a Lock appears on the icon if the panel is connected to a secured NetLinx Master.                                                                                                    |
| Master Connection:            | Sets the NetLinx Master communication values.                                                                                                    |
| Туре:                         | Displays how the panel is connected to the Master. The connection may be <i>Wireless</i> (wireless connection) or <i>Any</i> (no connection). This field cannot be changed.                                                                                                    |
| Mode:                         | Cycles between the connection modes: URL, Listen, and Auto.                                                                                                    |
|                               | <ul> <li>Auto - In this mode, enter the System Number and a username/password (if<br/>applicable). Use this mode when both the panel and the NetLinx Master are<br/>on the same Subnet and the Master has its UDP feature enabled. The Master<br/>IP/URL field is read-only.</li> </ul>  |
|                               | <ul> <li>URL - In this mode, enter the IP/URL, Master Port Number, and username/<br/>password (if used) on the Master. The System Number field is read-only - the<br/>panel obtains this information from the Master.</li> </ul>                                                         |
|                               | • Listen - In this mode, add the panel address into the URL List in NetLinx<br>Studio and set the connection mode to Listen. This mode allows the Modero<br>touch panel to "listen" for the Master's communication signals. The System<br>Number and Master IP/URL fields are read-only. |
| System Number:                | Allows entry of a system number. Default value is 0 (zero).                                                                                                    |
| Master IP/URL:                | Sets the Master IP or URL of the NetLinx Master.                                                                                                    |
| Master Port Number:           | Allows entry of the port number used with the NetLinx Master. Default = 1319                                                                                                    |
| Username/Password:            | If the target Master has been previously secured, enter the alpha-numeric string (into each field) assigned to a pre-configured user profile on the Master. This profile should have the pre-defined level of access/configuration rights.                                               |
| USB IP Settings:              | A USB connection is a direct connection from the panel's mini-USB port to a corresponding USB port on the PC (acting as a Virtual Master). Press either of the fields to open the <i>IP Address</i> and <i>Subnet Mask</i> keypads.                                                      |

Refer to the *Panel Downloads and Firmware Updates* section on page 34 for more detailed information on using the *System Settings* page.

#### Wireless Settings Page (MVP-5150 Only)

Use the options on the *Wireless Settings* page (FIG. 51) to configure communication settings for the wireless CF card (802.11b/g), and read the device number assigned to the panel.

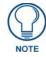

Since the MVP-5100 does not have wireless capability, the button to this page is greyed out in the MVP-5100 Protected Settings page.

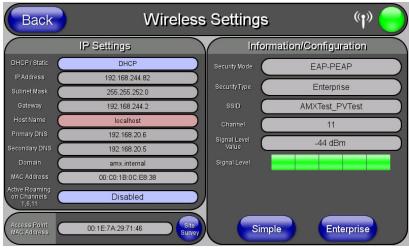

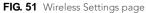

Features on this page include:

| Wireless Settings Page  |                                                                                                    |
|-------------------------|----------------------------------------------------------------------------------------------------|
| Back:                   | Saves all changes and returns to the previous page.                                                                                                    |
|                         |                                                                                                    |
| WiFi/Wired/USB Icon:    | The icon to the left of the Connection Status Icon displays whether the current connection to the Master is <i>Wireless</i> (image of a radio antenna), <i>Wired</i> (image of three networked computers), or <i>USB</i> (USB connection symbol). |
| Connection Status icon: | The icon in the upper-right corner of each Protected Setup page provides a constant visual indication of current connection status.                                                                                                    |
|                         | <b>Note</b> : a Lock appears on the icon if the panel is connected to a secured NetLinx Master.                                                                                                    |
| IP Settings:            | Sets the IP communication values for the panel:                                                                                                    |
| DHCP/STATIC             | Sets the panel to either DHCP or Static communication modes.                                                                                                    |
|                         | • <i>DHCP</i> - a temporary IP Addresses is assigned to the panel by a DHCP server. If DHCP is selected, the other IP Settings fields are disabled (see below).                                                                                   |
|                         | • <i>Static IP</i> is a permanent IP Address assigned to the panel. If Static IP is selected, the other <i>IP Settings</i> fields are enabled (see below).                                                                                        |
| IP Address              | Enter the secondary IP address for this panel.                                                                                                    |
| Subnet Mask             | Enter the subnetwork address for this panel.                                                                                                    |
| Gateway                 | Enter the gateway address for this panel.                                                                                                    |
| Host Name               | Enter the host name for this panel.                                                                                                    |
| Primary DNS             | Enter the address of the primary DNS server used by this panel for host name lookups.                                                                                                    |
| Secondary DNS           | Enter the secondary DNS address for this panel.                                                                                                    |
| Domain                  | Enter a unique name to the panel for DNS look-up.                                                                                                    |
| MAC Address             | This unique address identifies the wireless Ethernet card in the panel (read-<br>only).                                                                                                    |

| Wireless Settings Page (                   | Wireless Settings Page (Cont.)                                                                                                    |  |
|--------------------------------------------|----------------------------------------------------------------------------------------------------|--|
| IP Settings (Cont.)                        |                                                                                                    |  |
| Active Roaming on<br>Channels 1, 6, and 11 | When enabled, connection allows active roaming between APs by switching between channels 1, 6, and 11 if the other channel is unavailable.                                                                                                    |  |
| Access Point MAC<br>Address:               | This unique address identifies the Access Point (AP) used by this panel for wireless communication (read-only).                                                                                                    |  |
|                                            | <ul> <li>Site Survey button: Launches the Wireless Site Survey page. The options on<br/>this page allow you to detect ("sniff-out") all APs transmitting within range of<br/>the panel's Wi-Fi card.</li> </ul>                                             |  |
|                                            | • Refer to the Using the Site Survey Tool section on page 28 for more detailed information on the SIte Survey page.                                                                                                    |  |
| Information/Configuration:                 | Displays the current wireless configuration settings.                                                                                                    |  |
| Security Mode:                             | Displays the currently selected security mode within the <i>Simple</i> or <i>Enterprise</i> security modes. This may be changed within the <i>Simple</i> or <i>Enterprise</i> Security mode popup windows (for more information, please refer to the XXXX). |  |
| Security Type:                             | Displays the currently selected Security Mode: Simple or Enterprise.                                                                                                    |  |
| SSID:                                      | Displays the currently used SSID of the target AP.                                                                                                    |  |
| Channel:                                   | The RF channel being used for connection to the AP (read -only).                                                                                                    |  |
| Signal Level Value:                        | This indicator displays a description of the signal strength of the Access Point signal.                                                                                                    |  |
| Signal Level:                              | Provides a graphical representation of the Signal Level Value.                                                                                                    |  |
| Security Mode Buttons:                     | Security for WiFi connections is available in <i>Simple</i> Mode or <i>Enterprise</i> Mode.<br>Touch the appropriate button to open the pop-up window for each mode.                                                                                        |  |

#### **Wireless Security**

The options on the *Wireless Security* section (XXXX) include the wireless security methods supported by the NXA-WC80211GCF Wi-Fi card. These security methods incorporate *WPA*, *WPA2*, and *EAP* technology, some of which require the upload of unique certificate files to a target panel. Refer to the *Appendix B: Wireless Technology* section on page 165 for further information.

Some encryption and security features may or may not be supported:

| Wireless Security Support |                                                                  |
|---------------------------|------------------------------------------------------------------|
| 802.11g Wi-Fi CF card:    | Open (Clear Text)                                                |
|                           | <ul> <li>Static WEP (64-bit and 128-bit key lengths)</li> </ul>  |
|                           | • WPA-PSK                                                        |
|                           | <ul> <li>EAP security (with and without certificates)</li> </ul> |
|                           | AP Site Survey                                                   |

Refer to the *Configuring Wireless Network Access (MVP-5150 Only)* section on page 26 for more information on configuring the panel for wireless network access using the various security options.

# **Security Modes**

The *Wireless Settings* page has two buttons: **Simple** and **Enterprise**. Pressing the **Simple** button opens the *Wireless Security: Simple Mode* popup window (FIG. 52), which offers wireless security options suitable for most home and office environments such as *Open* (page 63), *WEP* (page 63), and *WPA-PSK* (page 64). For more secure options, such as for corporate environments, the *Wireless Security: Enterprise Mode* popup window (FIG. 53) offers *EAP-LEAP* (page 67), *EAP-FAST* (page 69), *EAP-PEAP* (page 71), *EAP-TTLS* (page 73), and *EAP-TLS* (page 75).

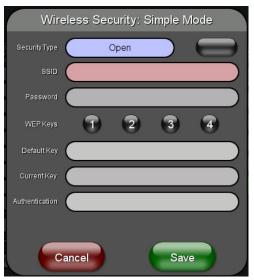

FIG. 52 Wireless Security: Simple Mode

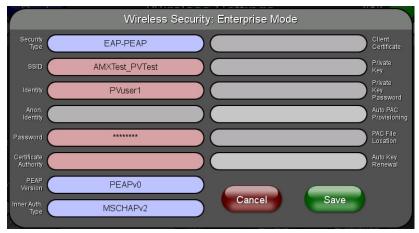

FIG. 53 Wireless Security: Enterprise Mode

### Open

In the Wireless Security: Simple Mode popup window (FIG. 52), press the Security Type field to select Open.

Open security does not utilize any encryption methodology, but requires an SSID (alpha-numeric) entry. This entry must match the Network Name (SSID) entry of the target AP so the panel knows what device it is using to communicate with the network.

| Open Settings |                                                                                                    |
|---------------|----------------------------------------------------------------------------------------------------|
| SSID:         | Opens an on-screen keyboard to enter the SSID name used on the target AP.<br>The SSID is a unique name used by the AP, and is assigned to all panels on<br>that network. An SSID is required by the AP before the panel is permitted to<br>join the network. |
|               | • The SSID is case sensitive and must not exceed 32 characters.                                                                                                    |
|               | Make sure this setting is the same for all points in your wireless network.                                                                                                    |
|               | • If this field is left blank, the panel will attempt to connect to the first available AP.                                                                                                    |
| Cancel/Save:  | Cancel - discard changes and return to the previous page.                                                                                                    |
|               | • <b>Save</b> - store the new security information, apply changes, and return to the previous page.                                                                                                    |

Refer to the *Configuring Wireless Network Access (MVP-5150 Only)* section on page 26 and the *Using the Site Survey Tool* section on page 28 for further details on these security options.

#### WEP

In the Wireless Security: Simple Mode popup window (FIG. 52), press the Security Type field to select WEP.

WEP security requires that both a target AP be identified and an encryption method be implemented prior to establishing communication. In addition to providing both Open and Shared Authentication capabilities, this page also supports Hexadecimal and ASCII keys.

| WEP Settings      |                                                                                                    |
|-------------------|----------------------------------------------------------------------------------------------------|
| WEP 64 / WEP 128: | Cycles through the available encryption options: 64 or 128 Bit Key Size.                                                                                                    |
|                   | "WEP" (Wired Equivalent Privacy) is an 802.11 security protocol designed to provide wireless security equivalent to wired networks.                                                                                                    |
|                   | <ul> <li>WEP64 enables WEP encryption using a 64 Bit Key Size. All packets are<br/>transmitted with their contents encrypted using the Default WEP Key.</li> </ul>                                                                                           |
|                   | <ul> <li>WEP128 enables WEP encryption using a 128 Bit Key Size. All packets are<br/>transmitted with their contents encrypted using the Default WEP Key.</li> </ul>                                                                                         |
|                   | <ul> <li>If the key is not the correct size, the system will resize it to match the<br/>number of bits required for the WEP encryption mode selected.</li> </ul>                                                                                             |
| SSID:             | Opens an on-screen keyboard to enter the SSID name used on the target AP.<br>The SSID is a unique name used by the AP, and is assigned to all panels on<br>that network. An SSID is required by the AP before the panel is permitted to<br>join the network. |
|                   | <ul> <li>The SSID is case sensitive and must not exceed 32 characters.</li> </ul>                                                                                                    |
|                   | Make sure this setting is the same for all points in your wireless network.                                                                                                    |
|                   | • If this field is left blank, the panel will attempt to connect to the first available AP.                                                                                                    |

| WEP Keys:       | This feature provides another level of security by selecting up to four WEP                                                                                                    |
|-----------------|----------------------------------------------------------------------------------------------------|
| WEF Reys.       | Keys.                                                                                                    |
|                 | Push any of the four buttons to open an on-screen keyboard. Both ASCII and HEX keys are supported. Up to four keys can be configured for both.                                                                                                    |
|                 | <ul> <li>An ASCII key utilizes either 5 or 13 ASCII characters</li> </ul>                                                                                                    |
|                 | A HEX key utilizes either 10 or 26 Hexidecimal characters                                                                                                    |
|                 | Press Done to accept any changes and save the new value.                                                                                                    |
|                 | <b>Note</b> : A 64-bit key will be 10 characters in length while a 128-bit key will be 26 characters in length. The length of the key entered determines the level of WEP encryption employed (64 or 128-bit). 128-bit keys may be used if supported by the internal wireless card. |
| Default Key:    | Cycles through the four available WEP key identifiers to select a WEP key to use. As the Default Key value is altered (through selection) the corresponding "Current Key" is displayed. Each Current Key corresponds to a WEP key.                                                  |
|                 | This feature is useful for accessing different networks without having to re-enter that networks' WEP key. It is also sometimes used to set up a rotating key schedule to provide an extra layer of security.                                                                       |
| Current Key:    | Displays the current WEP key in use.                                                                                                    |
|                 | • When working with a single panel and a single AP, manually entering the<br><i>Current Key</i> from the AP into the selected WEP Key is recommended.                                                                                                    |
|                 | <ul> <li>When working with a single AP and multiple panels, generating a Current<br/>Key using the same passphrase on all panels and then entering the<br/>panel-produced WEP key manually into the Access Point is recommended</li> </ul>                                          |
|                 | <ul> <li>Keys may also be examined by touching the key buttons and noting the<br/>keyboard initialization text.</li> </ul>                                                                                                    |
|                 | • Use the on-screen keyboard's Clear button to erase stored key information                                                                                                    |
| Authentication: | Toggles between the two authentication modes: <i>Open</i> (broadcast publicly) or <i>Shared</i> (encrypted).                                                                                                    |
|                 | • An Open network allows connections from any client without authentication                                                                                                    |
|                 | <ul> <li>A Shared network requires the client to submit a key which is shared by the<br/>network AP before it is given permission to associate with the network. In<br/>this case the key is the same as the WEP encryption key.</li> </ul>                                         |
|                 | In either case, if WEP encryption has been enabled, the client will still require<br>the WEP key to encrypt and decrypt packets in order to communicate with the<br>network.                                                                                                    |
| Cancel/Save:    | Cancel - discard changes and return to the previous page.                                                                                                    |
|                 | • Save - store the new security information, apply changes, and return to the previous page.                                                                                                    |

Refer to the *Configuring Wireless Network Access (MVP-5150 Only)* section on page 26 and the *Using the Site Survey Tool* section on page 28 for further details on these security options.

#### **WPA-PSK Settings**

In the *Wireless Security: Simple Mode* popup window (FIG. 52), press the *Security Type* field to select *WPA-PSK*.

WPA-PSK security is designed for environments where using WPA or WPA2 is desirable, but an 802.1x authentication server is not available. PSK connections are more secure than WEP and are simpler to configure, since they implement dynamic keys but share a key between the AP and the panel (client).

Using WPA-PSK, the encryption on the AP could either be WPA or WPA2. The firmware in the panel will automatically connect to the AP using the correct encryption. The WPA encryption type is configured on the AP, not in the firmware.

APs do not display "WPA" or "WPA2" on their configuration screens:

64

- WPA is normally displayed as TKIP.
- WPA2 is normally displayed as AES CCMP.

The following fields are required: SSID and Password/Pass Phrase.

- Enter the SSID of the AP.
- Enter a pass phrase with a minimum of 8 characters and a maximum of 63.
- The exact same pass phrase (including capitalization) must be entered in the access point.

| WPA-PSK Settings |                                                                                                    |
|------------------|----------------------------------------------------------------------------------------------------|
| SSID:            | Opens an on-screen keyboard to enter the SSID name used on the target AP.<br>The SSID is a unique name used by the AP, and is assigned to all panels on<br>that network. An SSID is required by the AP before the panel is permitted to<br>join the network. |
|                  | <ul> <li>The SSID is case sensitive and must not exceed 32 characters.</li> </ul>                                                                                                    |
|                  | Make sure this setting is the same for all points in your wireless network.                                                                                                    |
|                  | • If this field is left blank, the panel will attempt to connect to the first available AP.                                                                                                    |
| Password:        | Opens an on-screen keyboard to enter a passphrase (password).                                                                                                    |
|                  | <ul> <li>This alpha-numeric string must use a minimum of 8 characters and a<br/>maximum of 63.</li> </ul>                                                                                                    |
|                  | • The exact pass phrase string (including capitalization) must be entered on the target AP.                                                                                                    |
| Cancel/Save:     | Cancel - discard changes and return to the previous page.                                                                                                    |
|                  | • <b>Save</b> - store the new security information, apply changes, and return to the previous page.                                                                                                    |

- Refer to the *Configuring Wireless Network Access (MVP-5150 Only)* section on page 26 for details on these security options.
- Refer to the *Using the Site Survey Tool* section on page 28 for more information on using this tool.

### **EAP Security & Server Certificates - Overview**

The following EAP types all support a server certificate:

- EAP-PEAP
- EAP-TTLS
- EAP-TLS

All three of these certificate-using security methods are documented in the following sections. EAP Authentication goes a step beyond simply encrypting data transfers, but also requires that a set of credentials be validated before the client (panel) is allowed to connect to the rest of the network (FIG. 54). Please note that no user intervention is necessary during this process, as it proceeds automatically based on the configuration parameters entered into the panel.

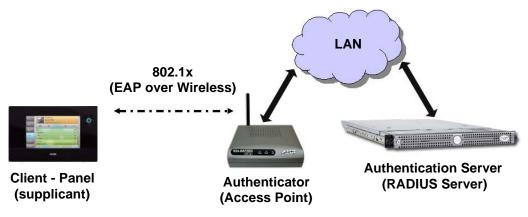

FIG. 54 EAP security method in process

A server certificate file uses a certificate installed in a panel so that the RADIUS server can be validated before the panel tries to connect to it. The field name associated with this file is *Certificate Authority*.

If a server certificate is used, it should first be downloaded into the panel and the *Certificate Authority* field should then be set to the name of that certificate file. No file path should be used for this setting, as all certificates are stored in a specific directory that the user cannot control or change. The most secure connection method uses a server certificate.

If no server certificate will be used, this field should be left blank. If the field contains a file name, then a valid certificate file with the same file name must be previously installed on the panel. Otherwise the authentication process will fail.

#### **EAP-LEAP**

In the *Wireless Security: Enterprise Mode* popup window (FIG. 53), press the *Security Type* field to select *EAP-LEAP*.

EAP (Extensible Authentication Protocol) is an Enterprise authentication protocol that can be used in both wired and wireless network environments. EAP requires the use of an 802.1x Authentication Server, also known as a Radius server. The configuration fields described below take variable length strings as inputs. An on-screen keyboard is opened when these fields are selected.

LEAP (Lightweight Extensible Authentication Protocol) was developed to transmit authentication information securely in a wireless network environment.

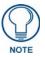

LEAP does not use client (panel) or server (RADIUS) certificates, and is therefore one of the least secure EAP security methods. However, it can be utilized successfully by implementing sufficiently complex passwords.

EAP-LEAP security is designed for wireless environments where having a client or server certificate validation scheme in place is not required, yet necessary to transmit data securely over a wireless network.

| EAP-LEAP Settings              | EAP-LEAP Settings                                                                                                    |  |
|--------------------------------|----------------------------------------------------------------------------------------------------|--|
| SSID (Service Set Identifier): | Opens an on-screen keyboard to enter the SSID name used on the target AP.                                                                                                    |  |
|                                | The SSID is a unique name used by the AP, and is assigned to all panels on that network. An SSID is required by the AP before the panel is permitted to join the network.                                                                                                    |  |
|                                | The SSID is case sensitive and must not exceed 32 characters.                                                                                                    |  |
|                                | • Make sure this setting is the same for all points in the wireless network.                                                                                                    |  |
|                                | • With EAP security, the SSID of the AP <i>must</i> be entered. If it is left blank, the panel will try to connect to the first access point detected that supports EAP. However, a successful connection is not guaranteed because the detected AP may be connected to a RADIUS server, which may not support this EAP type and/or have the proper user identities configured. |  |
| Identity:                      | Opens an on-screen keyboard. Enter an EAP Identity string (used by the panel to identify itself to an Authentication (RADIUS) Server).                                                                                                    |  |
|                                | <b>Note</b> : This information is similar to a username used to login to a secured server or workstation. This works in tandem with the Password string which is similar to the password entered to gain access to a secured workstation. Typically, this is in the form of a username such as jdoe@amx.com.                                                                    |  |
| Password:                      | Opens an on-screen keyboard. Enter the network password string specified for the user entered within the <i>Identity</i> field (used by the panel to identify itself to an Authentication (RADIUS) Server)                                                                                                    |  |
|                                | <b>Note</b> : This information is similar to the password entered to gain access to a secured workstation.                                                                                                    |  |
| Cancel/Save:                   | Cancel - discard changes and return to the previous page.                                                                                                    |  |
|                                | • <b>Save</b> - store the new security information, apply changes, and return to the previous page.                                                                                                    |  |

- Refer to the *EAP Authentication* section on page 168 for further details on these security options.
- Refer to FIG. 55 for an example of how a typical EAP-LEAP system configuration page should appear.

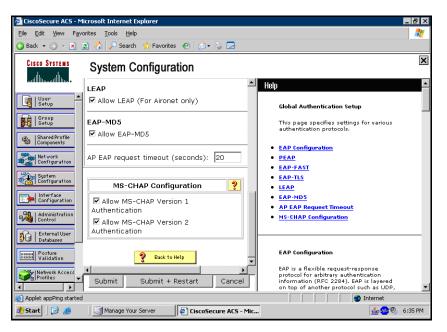

FIG. 55 EAP-LEAP sample Cisco System Security page

### **EAP-FAST**

In the *Wireless Security: Enterprise Mode* popup window (FIG. 53), press the *Security Type* field to select *EAP-FAST*.

EAP-FAST (Flexible Authentication via Secure Tunneling) security was designed for wireless environments where security and ease of setup are equally desirable. EAP-FAST uses a certificate file, however it can be configured to download the certificate automatically the first time the panel attempts to authenticate itself. Automatic certificate downloading is convenient but slightly less secure, since its the certificate is transferred wirelessly and could theoretically be "sniffed-out".

| EAP-FAST Settings              |                                                                                                    |
|--------------------------------|----------------------------------------------------------------------------------------------------|
| SSID:                          | Opens an on-screen keyboard to enter the SSID name used on the target AP.                                                                                                    |
|                                | The SSID is a unique name used by the AP, and is assigned to all panels on that network. An SSID is required by the AP before the panel is permitted to join the network.                                                                                                    |
|                                | The SSID is case sensitive and must not exceed 32 characters.                                                                                                    |
|                                | • Make sure this setting is the same for all points in the wireless network.                                                                                                    |
|                                | • With EAP security, the SSID of the AP <i>must</i> be entered. If it is left blank, the panel will try to connect to the first access point detected that supports EAP. However, a successful connection is not guaranteed because the detected AP may be connected to a RADIUS server, which may not support this EAP type and/or have the proper user identities configured.                                                                                                    |
| Identity:                      | Opens an on-screen keyboard to enter an EAP Identity string (used by the panel to identify itself to an Authentication (RADIUS) Server).                                                                                                    |
|                                | <b>Note</b> : This information is similar to a username used to login to a secured server or workstation. This works in tandem with the Password string which is similar to the password entered to gain access to a secured workstation. Typically, this is in the form of a username such as: jdoe@amx.com.                                                                                                    |
| Anonymous Identity:            | Opens an on-screen keyboard to enter an IT provided alphanumeric string which (similar to the username) is used as the identity, but that does not represent a real user.                                                                                                    |
|                                | This information is used as a fictitious name which might be seen by sniffer programs during the initial connection and setup process between the panel and the Radius server. In this way the real identity (username) is protected. Typically, this is in the form of a fictitious username, such as anonymous@amx.com                                                                                                    |
| Password:                      | Opens an on-screen keyboard. Enter the network password string specified for the user entered within the <i>Identity</i> field (used by the panel to identify itself to an Authentication (RADIUS) Server)                                                                                                    |
|                                | <b>Note</b> : This information is similar to the password entered to gain access to a secured workstation.                                                                                                    |
| Automatic PAC<br>Provisioning: | This selection toggles PAC (Protected Access Credential) Provisioning -<br>Enabled (automatic) or Disabled (manual).                                                                                                    |
|                                | • If <b>Enabled</b> is selected, the following <i>PAC File Location</i> field is disabled, because the search for the PAC file is done automatically.                                                                                                    |
|                                | • If <b>Disabled</b> is selected, the user is required to manually locate a file containing the PAC shared secret credentials for use in authentication. In this case, the IT department must create a PAC file and then transfer it into the panel using the <i>AMX Certificate Upload</i> application.                                                                                                    |
|                                | <b>Note:</b> Even when automatic provisioning is enabled, the PAC certificate is<br>only downloaded the first time that the panel connects to the RADIUS server.<br>This file is then saved into the panel's file system and is then reused from<br>then on. It is possible for the user to change a setting, such as a new Identity,<br>that would invalidate this certificate. In that case, the panel must be forced to<br>download a new PAC file. To do this, set Automatic PAC Provisioning to<br>Disabled and then back to Enabled. This forces the firmware to delete the old<br>file and request a new one. |

| EAP-FAST Settings (Cont.) |                                                                                                    |
|---------------------------|----------------------------------------------------------------------------------------------------|
| PAC File Location:        | This field is used when the previous Automatic PAC Provisioning option has been <b>Disabled</b> .                                                                                                    |
|                           | <ul> <li>When pressed, the panel displays an on-screen PAC File Location<br/>keyboard which allows you to enter the name of the file containing the PAC<br/>shared secret credentials for use in authentication.</li> </ul> |
|                           | <ul> <li>This field is only valid when the automatic PAC provisioning feature has<br/>been enabled via the previous field.</li> </ul>                                                                                       |
| Auto Key Renewal:         | Select between NEVER, 1 Day, 3 Days, 7 Days, 14 Days, and 30 Days.                                                                                                    |
| Cancel/Save:              | <ul> <li>Cancel - discard changes and return to the previous page.</li> <li>Save - store the new security information, apply changes, and return to the</li> </ul>                                                          |
|                           | previous page.                                                                                                    |

Refer to the *EAP Authentication* section on page 168 and the *Using the Site Survey Tool* section on page 28 for further details on these security options.

#### EAP-PEAP

In the *Wireless Security: Enterprise Mode* popup window (FIG. 53), press the *Security Type* field to select *EAP-PEAP*.

PEAP (Protected Extensible Authentication Protocol) was developed as a way to securely transmit authentication information, such as passwords, over a wireless network environment. PEAP uses only server-side public key certificates and therefore does not need a client (panel) certificate which makes the configuration and setup easier.

The PEAP protocol has two main versions:

- PEAPv0
- PEAPv1

PEAP uses several inner authentication mechanisms, the most common of which are:

- MSCHAPv2 with PEAPv0
- GTC with PEAPv1

EAP-PEAP security is designed for wireless environments where it is necessary to transmit data securely over a wireless network.

| EAP-PEAP Settings      |                                                                                                    |
|------------------------|----------------------------------------------------------------------------------------------------|
| SSID:                  | Opens an on-screen keyboard to enter the SSID name used on the target AP.<br>The SSID is a unique name used by the AP, and is assigned to all panels on<br>that network. An SSID is required by the AP before the panel is permitted to<br>join the network.                                                                                                    |
|                        | The SSID is case sensitive and must not exceed 32 characters.                                                                                                    |
|                        | Make sure this setting is the same for all points in the wireless network.                                                                                                    |
|                        | • With EAP security, the SSID of the AP <i>must</i> be entered. If it is left blank, the panel will try to connect to the first access point detected that supports EAP. However, a successful connection is not guaranteed because the detected AP may be connected to a RADIUS server, which may not support this EAP type and/or have the proper user identities configured. |
| Identity:              | Opens an on-screen keyboard to enter an EAP Identity string (used by the panel to identify itself to an Authentication (RADIUS) Server).                                                                                                    |
|                        | <b>Note</b> : This information is similar to a username used to login to a secured server or workstation. This works in tandem with the Password string, which is similar to the password entered to gain access to a secured workstation. Typically, this is in the form of a username such as jdoe@amx.com.                                                                   |
| Password:              | Opens an on-screen keyboard to enter the network password string specified for the user entered within the <i>Identity</i> field (used by the panel to identify itself to an Authentication (RADIUS) Server)                                                                                                    |
|                        | <b>Note</b> : This information is similar to the password entered to gain access to a secured workstation.                                                                                                    |
| Certificate Authority: | When pressed, the panel displays an on-screen Certificate Authority (CA)<br>File Location keyboard, which allows you to enter the name of the certificate<br>authority file which is used to validate the server certificate. This field is<br>optional.                                                                                                    |
|                        | If a server certificate is used, it should first be downloaded into the panel and<br>the <i>Certificate Authority</i> field should then be set to the name of that certificate<br>file. No file path should be used for this setting as all certificates are stored in<br>a specific directory that the user cannot control or change.                                          |
|                        | Use the on-screen keyboard's <b>Clear</b> button to erase completely any previously stored network path information.                                                                                                    |
| PEAP Version:          | When pressed, this field cycles through the choices of available PEAP: <b>PEAPv0, PEAPv1,</b> or <b>PEAPv1 w/peaplabel=1</b> .                                                                                                    |

| EAP-PEAP Settings (Cont.) |                                                                                                    |
|---------------------------|----------------------------------------------------------------------------------------------------|
| Inner Auth. Type:         | When pressed, this field cycles through the choices of available Inner<br>Authentication mechanisms supported by the Devicescape Secure Wireless<br>Client. The most commonly used are: <b>MSCHAPv2</b> and <b>GTC</b> . |
|                           | MSCHAPv2 (used with PEAPv0)                                                                                                    |
|                           | • GTC (used with PEAPv1)                                                                                                    |
|                           | • OTP                                                                                                    |
|                           | • MD5                                                                                                    |
| Cancel/Save:              | • Cancel - discard changes and return to the previous page.                                                                                                    |
|                           | • Save - store the new security information, apply changes, and return to the previous page.                                                                                                    |

Refer to the *EAP Authentication* section on page 168 and the *Using the Site Survey Tool* section on page 28 for further details on these security options.

### **EAP-TTLS Settings**

In the *Wireless Security: Enterprise Mode* popup window (FIG. 53), press the *Security Type* field to select *EAP-TTLS*.

TTLS (EAP Tunneled Transport Layer Security) is an authentication method that does not use a client certificate to authenticate the panel. However, this method is more secure than PEAP because it does not broadcast the identity of the user. Setup is similar to PEAP, but differs in the following areas:

- An anonymous identity must be specified until the secure tunnel between the panel and the Radius server is setup to transfer the real identity of the user.
- There is no end-user ability to select from the different types of PEAP.
- Additional Inner Authentication choices are available to the end-user.

EAP-TTLS security is designed for wireless environments where the Radius server needs to validate directly the identity of the client (panel) before allowing it access to the network. This validation is done by tunneling a connection through the AP and directly between the panel and the Radius server. Once the client is identified and then validated, the Radius server disconnects the tunnel and allows the panel to access the network directly via the target AP.

| EAP-TTLS Settings |                                                                                                    |
|-------------------|----------------------------------------------------------------------------------------------------|
| SSID:             | Opens an on-screen keyboard to enter the SSID name used on the target AP.                                                                                                    |
|                   | The SSID is a unique name used by the AP, and is assigned to all panels on that network. An SSID is required by the AP before the panel is permitted to join the network.                                                                                                    |
|                   | • The SSID is case sensitive and must not exceed 32 characters.                                                                                                    |
|                   | • Make sure this setting is the same for all points in the wireless network.                                                                                                    |
|                   | • With EAP security, the SSID of the AP <i>must</i> be entered. If it is left blank, the panel will try to connect to the first access point detected that supports EAP. However, a successful connection is not guaranteed because the detected AP may be connected to a RADIUS server, which may not support this EAP type and/or have the proper user identities configured. |
| Identity:         | Opens an on-screen keyboard. Enter an EAP Identity string (used by the panel to identify itself to an Authentication (RADIUS) Server).                                                                                                    |
|                   | <b>Note:</b> This information is similar to a username used to login to a secured server or workstation. This works in tandem with the Password string which is similar to the password entered to gain access to a secured workstation. Typically, this is in the form of a username such as: jdoe@amx.com.                                                                    |
| Anon. Identity:   | Opens an on-screen keyboard. Enter an IT provided alpha-numeric string which (similar to the username) used as the identity, but that does not represent a real user.                                                                                                    |
|                   | This information is used as a fictitious name which might be seen by sniffer programs during the initial connection and setup process between the panel and the Radius server. In this way the real identity (username) is protected. Typically, this is in the form of a fictitious username such as: <i>anonymous@amx.com</i>                                                 |
| Password:         | Opens an on-screen keyboard. Enter the network password string specified for the user entered within the <i>Identity</i> field (used by the panel to identify itself to an Authentication (RADIUS) Server)                                                                                                    |
|                   | <b>Note</b> : This information is similar to the password entered to gain access to a secured workstation.                                                                                                    |

| EAP-TTLS Settings (Cont.)  |                                                                                                    |
|----------------------------|----------------------------------------------------------------------------------------------------|
| Certificate Authority:     | When pressed, the panel displays an on-screen Certificate Authority (CA) File Location keyboard which allows you to enter the name of the certificate authority file which is used to validate the server certificate. This field is optional.                                                                                         |
|                            | If a server certificate is used, it should first be downloaded into the panel and<br>the <i>Certificate Authority</i> field should then be set to the name of that certificate<br>file. No file path should be used for this setting as all certificates are stored in<br>a specific directory that the user cannot control or change. |
|                            | Use the on-screen keyboard's <b>Clear</b> button to completely erase any previously stored network path information.                                                                                                    |
| Inner Authentication Type: | When pressed, this field cycles through the choices of available Inner<br>Authentication mechanisms supported include:                                                                                                    |
|                            | • EAP-MSCHAPv2                                                                                                    |
|                            | • EAP-GTC                                                                                                    |
|                            | • EAP-OTP                                                                                                    |
|                            | • EAP-MD5                                                                                                    |
|                            | • MSCHAPv2                                                                                                    |
|                            | • MSCHAP                                                                                                    |
|                            | • PAP                                                                                                    |
|                            | • CHAP                                                                                                    |
| Cancel/Save:               | Cancel - discard changes and return to the previous page.                                                                                                    |
|                            | • Save - store the new security information, apply changes, and return to the previous page.                                                                                                    |

Refer to the *EAP Authentication* section on page 168 and the *Using the Site Survey Tool* section on page 28 for further details on these security options.

### **EAP-TLS Settings**

In the *Wireless Security: Enterprise Mode* popup window (FIG. 53), press the *Security Type* field to select *EAP-TLS*.

TLS (Transport Layer Security) was the original standard wireless LAN EAP authentication protocol. TLS requires additional work during the deployment phase, but provides additional security since even a compromised password is not enough to break into an EAP-TLS protected wireless network environment.

EAP-TLS security is designed for wireless environments where it is necessary to securely transmit data over a wireless network by adding an additional level of security protocol via the use of a private key.

| EAP-TLS Settings       |                                                                                                    |
|------------------------|----------------------------------------------------------------------------------------------------|
| SSID:                  | Opens an on-screen keyboard for entering the SSID name used on the target AP. The SSID is a unique name used by the AP, and is assigned to all panels on that network. An SSID is required by the AP before the panel is permitted to join the network.                                                                                                    |
|                        | • The SSID is case sensitive and must not exceed 32 characters.                                                                                                    |
|                        | • Make sure this setting is the same for all points in the wireless network.                                                                                                    |
|                        | • With EAP security, the SSID of the AP <i>must</i> be entered. If it is left blank, the panel will try to connect to the first access point detected that supports EAP. However, a successful connection is not guaranteed because the detected AP may be connected to a RADIUS server, which may not support this EAP type and/or have the proper user identities configured. |
| Identity:              | Opens an on-screen keyboard for entering an EAP Identity string (used by the panel to identify itself to an Authentication (RADIUS) Server).                                                                                                    |
|                        | <b>Note</b> : This information is similar to a username used to login to a secured server or workstation. This works in tandem with the Password string, which is similar to the password entered to gain access to a secured workstation. Typically, this is in the form of a username such as: jdoe@amx.com.                                                                  |
| Certificate Authority: | When pressed, the panel displays an on-screen Certificate Authority (CA)<br>File Location keyboard, for entering the name of the certificate authority file<br>which is used to validate the server certificate.                                                                                                    |
|                        | This field is optional.                                                                                                    |
|                        | If a server certificate is used, it should first be downloaded into the panel and<br>the <i>Certificate Authority</i> field should then be set to the name of that certificate<br>file. No file path should be used for this setting, as all certificates are stored in<br>a specific directory that the user cannot control or change.                                         |
|                        | • Use the on-screen keyboard's <b>Clear</b> button to completely erase any previously stored network path information.                                                                                                    |
| Client Certificate:    | Opens an on-screen keyboard for entering the name of the file containing the client (panel) certificate for use in certifying the identity of the client (panel).                                                                                                    |
|                        | • Refer to the <i>Client certificate configuration</i> section on page 77 for information regarding Client Certificates and their parameters.                                                                                                    |
| Private Key:           | When pressed, the panel displays an on-screen Client Private Key File Location keyboard for entering the name of the file containing the private key.                                                                                                    |
|                        | • Use the on-screen keyboard's <b>Clear</b> button to completely erase any previously stored network path information.                                                                                                    |
| Private Key password:  | This field should only be used if the Private Key is protected with a password.<br>If no password protection is associated with the Private Key, then this field<br>should be left <b>blank</b> .                                                                                                    |
|                        | <ul> <li>When pressed, the panel displays an on-screen Private Key Password<br/>keyboard which allows you to enter an alpha-numeric password string.</li> </ul>                                                                                                    |
|                        | • Use the on-screen keyboard's <b>Clear</b> button to completely erase any previously stored network path information.                                                                                                    |

| EAP-TLS Settings (Co | nt.)                                                                                                    |
|----------------------|----------------------------------------------------------------------------------------------------|
| Cancel/Save:         | <ul> <li>Cancel - discard changes and return to the previous page.</li> <li>Save - store the new security information, apply changes, and return to the previous page.</li> </ul> |

- Refer to the *EAP Authentication* section on page 168 for further details on these security options.
- Refer to the *Using the Site Survey Tool* section on page 28 for more information on using this feature.

# **Client certificate configuration**

A client certificate can be configured by an IT department in several ways. The client certificate and private key can both be incorporated into one file or split into two separate files. In addition, the file format used by these files could be PEM, DER, or PKCS12. These formats are described later in this section. The following table describes how to fill in the fields for each possible case.

| Client Certificate Configuration                                                                                              |                           |                            |
|----------------------------------------------------------------------------------------------------|---------------------------|----------------------------|
| Certificate Configuration                                                                                                    | Client Certificate Field  | Private Key Field          |
| Single file contains both the client certificate and the private key. <i>Format is: <b>PEM</b> or <b>DER</b>.</i>             | Enter the file name       | Enter the same file name   |
| First file contains the client certificate, second file contains the private key. <i>Format is: <b>PEM</b> or <b>DER</b>.</i> | Enter the first file name | Enter the second file name |
| Single file contains both the client certificate and the private key. <i>Format is: PKCS12</i>                                | Leave this field blank    | Enter the file name        |
| First file contains the client certificate, second file contains the private key. <i>Format is: PKCS12</i>                    | Not supported             | Not supported              |

AMX supports the following security certificates

- PEM (Privacy Enhanced Mail)
- DER (Distinguished Encoding Rules)
- PKCS12 (Public Key Cryptography Standard #12)

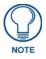

PKCS12 files are frequently generated by Microsoft certificate applications. Otherwise, PEM is more common.

Certificate files frequently use 5 file extensions. It can be confusing because there is not a one to one correspondence. The following table shows the possible file extension used for each certificate type:

| Certificates and their Extensions         |      |  |
|-------------------------------------------|------|--|
| Certificate Type Possible File Extensions |      |  |
| PEM                                       | .cer |  |
|                                           | .pem |  |
|                                           | .pvk |  |
| DER                                       | .cer |  |
|                                           | .der |  |
| PKCS12                                    | .pfx |  |

Please note which certificate types are supported by the different certificate fields used on the configuration screens (PEAP, TTLS, and TLS). The following table outlines the firmware fields and their supported certificate types.

| Certificate Types Supported by the Modero Firmware      |                       |  |
|---------------------------------------------------------|-----------------------|--|
| Configuration Field Name Certificate File Type Supporte |                       |  |
| Certificate Authority field                             | PEM and DER           |  |
| Client Certificate field                                | PEM and DER           |  |
| Private Key field                                       | .PEM, DER, and PKCS12 |  |

# **Calibrate Page**

The Calibrate page (FIG. 56) allows you to calibrate the touch panel for accurate button selection.

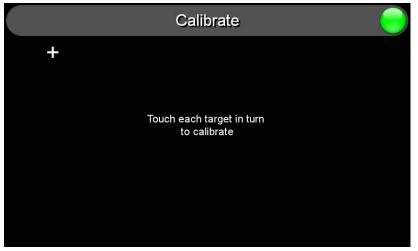

FIG. 56 Calibrate page

- 1. Press and hold the reset button for 6 seconds to access the *Calibrate* page (see FIG. 44).
- **2.** Press the crosshairs in turn. If the crosshairs are not touched within ten seconds, the MVP-5100 will return to the *Protected Setup* page.
- **3.** The page will read "Calibration Successful. Touch to continue." Touch anywhere on the screen to return to the *Protected Setup* page.

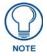

If the screen is not touched at that point, the device will automatically return to the Protected Setup page within 10 seconds.

Always calibrate the panel before its initial use, and after downloading new firmware.

### G4 Web Control Settings Page (MVP-5150 only)

An on-board VNC (Virtual Network Computing) server allows the panel to connect to any remote PC running a VNC client. Once connected, the client can view and control the panel remotely. The options on this page allow you to enable/disable G4 Web Control functionality(FIG. 57).

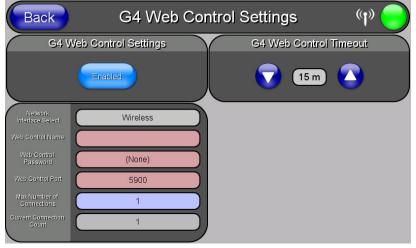

FIG. 57 G4 Web Control page

Features on this page include:

| G4 Web Control Page               |                                                                                                    |
|-----------------------------------|----------------------------------------------------------------------------------------------------|
| Back:                             | Saves all changes and returns to the previous page.                                                                                                    |
| WiFi/Wired/USB Icon:              | The icon to the left of the Connection Status Icon displays whether the current connection to the Master is <i>Wireless</i> (image of a radio antenna), <i>Wired</i> (image of three networked computers), or <i>USB</i> (USB connection symbol). |
| Connection Status Icon:           | The icon in the upper-right corner of each Protected Setup page provides a<br>constant visual indication of current connection status.                                                                                                    |
|                                   | <b>Note</b> : a Lock appears on the icon if the panel is connected to a secured NetLinx Master.                                                                                                    |
| G4 Web Control Settings:          | Sets the IP communication values for the touch panel:                                                                                                    |
| Enable/Enabled:                   | The Enable/Enabled button toggles between the two G4 activation settings:                                                                                                    |
|                                   | Enable - deactivates G4 Web Control on the panel.                                                                                                    |
|                                   | <ul> <li>Enabled - activates G4 Web Control on the panel.</li> </ul>                                                                                                    |
| Network Interface Select:         | Toggles between the two network interface options:                                                                                                    |
|                                   | • Wireless - the panel is communicating via an Access Point (AP).                                                                                                    |
|                                   | <ul> <li>Wired - the panel is communicating via its mini-USB port.</li> </ul>                                                                                                    |
| Web Control Name:                 | Use this field to enter a unique alpha-numeric string to be used as the panel's display name within the <i>Manage WebControl Connections</i> window of the NetLinx Security browser window.                                                       |
| Web Control Password:             | Use this field to enter the G4 Authentication session password required for VNC access to the panel.                                                                                                    |
| Web Control Port:                 | Use this field to enter the number of the port used by the VNC Web Server.<br>Default = 5900.                                                                                                    |
| Maximum Number of<br>Connections: | Displays the maximum number of users that can be simultaneously connected to this panel via VNC. Default = 1.                                                                                                    |
| Current Connection<br>Count:      | Displays the number of users currently connected to this panel via VNC.                                                                                                    |

| G4 Web Control Page (Cont.) |                                                                                                    |
|-----------------------------|----------------------------------------------------------------------------------------------------|
| G4 Web Control Timeout:     | Sets the length of time (in minutes) that the panel can remain idle, detecting no cursor movements, before the G4 Web Control session is terminated. |
|                             | <ul> <li>Minimum value = 0 minutes (panel never times out)</li> </ul>                                                                                |
|                             | <ul> <li>Maximum value = 240 minutes (panel times out after 240 minutes)</li> </ul>                                                                  |

## **Other Settings**

Press the **Other Settings** button to display the two settings options for **Cache** and **Password** (FIG. 58). Press one of the options within three seconds, or the two option buttons will slide back behind the **Other Settings** button.

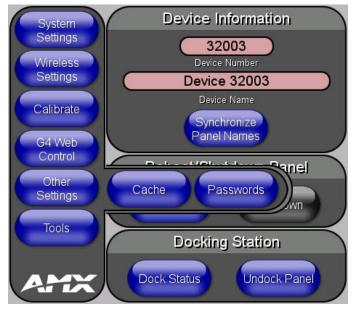

FIG. 58 Other Settings option buttons

### **Cache Settings Page**

The options on the *Cache Settings* page (FIG. 59) allow setting and clearing of the flash memory cache, as well as viewing the status of the current cache settings. Since image files take up a significant amount of the touch panel's flash memory, being able to examine the current limits and contents is useful in deciding whether to increase or decrease the total flash cache size.

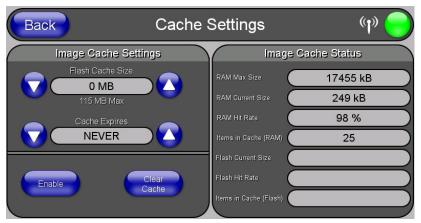

FIG. 59 Cache Settings Page

| Cache Settings Page     |                                                                                                    |
|-------------------------|----------------------------------------------------------------------------------------------------|
| Back:                   | Saves all changes and returns to the previous page.                                                                                                    |
| WiFi/Wired/USB Icon:    | The icon to the left of the Connection Status Icon displays whether the current connection to the Master is <i>Wireless</i> (image of a radio antenna), <i>Wired</i> (image of three networked computers), or <i>USB</i> (USB connection symbol). |
| Connection Status Icon: | The icon in the upper-right corner of each Protected Setup page provides a constant visual indication of current connection status.                                                                                                    |
|                         | <i>Note</i> : a Lock appears on the icon if the panel is connected to a secured NetLinx Master.                                                                                                    |
| Image Cache Settings    |                                                                                                    |
| Flash Cache Size:       | Use the <b>Up/Down</b> buttons to increase or decrease the total size of the flash memory cache, up to a maximum of 171MB.                                                                                                    |
| Cache Expires:          | Use the <b>Up/Down</b> buttons to control the amount of time elapsed before the panel automatically deletes its cache, with increments of 2 hours, 8 hours, 1 day, 2 days, 5 days, and "NEVER".                                                   |
| Enable:                 | Saves any changes made to the Flash Cache Size or Cache Expires fields.                                                                                                    |
| Clear Cache:            | Clears all files previously stored in the flash memory cache.                                                                                                    |
| Image Cache Status      |                                                                                                    |
| RAM Max Size:           | The maximum size allocated to the RAM cache.                                                                                                    |
| RAM Current Size:       | The size of the current RAM cache contents.                                                                                                    |
| RAM Hit Rate:           | The number of times the RAM cache was referenced since the last cache clearing.                                                                                                    |
| Items In Cache (RAM):   | The total number of cached images in the RAM cache.                                                                                                    |
| Flash Current Size:     | The maximum size allocated to the flash cache.                                                                                                    |
| Flash Hit Rate:         | The number of times the flash cache was referenced since the last cache clearing.                                                                                                    |
| Items in Cache (Flash): | The total number of cached images in the flash cache.                                                                                                    |

#### **Password Settings Page**

The options on the *Password Settings* page (FIG. 60) allow assignment of passwords required for users to access the *Protected Setup* page, and to release the device from a MVP-WCS-52 Charging Station.

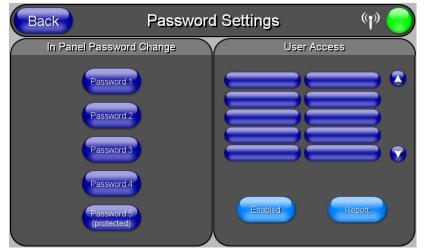

FIG. 60 Password Settings page

Features on this page include:

| Password Settings Page  |                                                                                                    |
|-------------------------|----------------------------------------------------------------------------------------------------|
| Back:                   | Saves all changes and returns to the previous page.                                                                                                    |
| WiFi/Wired/USB Icon:    | The icon to the left of the Connection Status Icon displays whether the current connection to the Master is <i>Wireless</i> (image of a radio antenna), <i>Wired</i> (image of three networked computers), or <i>USB</i> (USB connection symbol). |
| Connection Status icon: | The icon in the upper-right corner of each Protected Setup page provides a constant visual indication of current connection status.                                                                                                    |
|                         | <b>Note</b> : a Lock appears on the icon if the panel is connected to a secured NetLinx Master.                                                                                                    |
| In Panel Password       | Accesses the alphanumeric values associated to particular password sets.                                                                                                    |
| Change:                 | • The PASSWORD 1, 2, 3, 4 and 5 (protected) buttons open a keyboard to enter alphanumeric values associated to the selected password group.                                                                                                    |
|                         | <b>Note</b> : Clearing Password #5 removes the need to enter a password before accessing the Protected Setup page.                                                                                                    |
| User Access:            | Lists all previous password users, in the order in which they accessed the device.                                                                                                    |
| Enable/Enabled:         | When enabled, this button notes that all password entry attempts will be recorded.                                                                                                    |
| Report:                 | When enabled, this button sends a report to the Master on any attempts or successes at entering a password.                                                                                                    |

To change a previously established password:

**1.** In the *Password Settings* page, press the button in the *In Panel Password Change* section for the particular password to be changed.

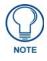

Password 5 is protected, and can only be changed by the Administrator.

2. In the *Password* keyboard, enter the new alphanumeric password.

#### 3. Press Done when complete.

The *User Access* section allows the Administrator to control access of all individuals using or attempting to use the MVP-5100. From this section, new users may be given access rights to the device; however, they will NOT be given access to the *Protected Settings* page.

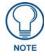

Only one of the main passwords may be used to access the Protected Settings page. An individual user password may not be used to access the Protected Settings page unless it matches one of the main passwords.

To list a new user within the User Access section:

- 1. Press a blank button in the User Access section.
- 2. In the *Name* keyboard, enter the user's name or nickname and press **Done** when finished.
- 3. In the *Password* keyboard, enter the selected alphanumeric password and press Done when finished.
- **4.** The new user's name will appear in the left column of *User Access* section. The password will also appear in the right column, but its characters will be replaced with asterisks.

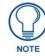

No matter how many characters are in an actual password, the Password column in the User Access section will always show six asterisks.

To change a User Access password:

- 1. Press the button corresponding to the user's name in the User Access section.
- 2. In the *Password* keyboard, enter the user's password and press *Done*.
- 3. Press the password button in the right column of the User Access section.
- 4. Enter the new password into the *Password* keyboard and press Done.

To view all previous instances of users accessing the device:

- 1. From the *Password Settings* page, press the **Enable** button to highlight it. The MVP-5100 will record all successful and unsuccessful attempts to access the touch panel.
- **2.** Press the **Record** button to send a record to the network Master of all recorded attempts to access the device. This record may be retrieved from the Master at any time.

### Tools

Press and hold the **Tools** button to access the **Panel Logs**, **Panel Statistics**, and **Connection Utility** buttons. Each of these buttons opens a separate page, covered in detail below.

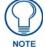

The **Tools** button menu will remain visible for three seconds, regardless of whether or not the button continues to be held.

### Panel Connection Logs Page

The *Panel Connection Logs* page (FIG. 61) chronicles all previous connections between the device and the network.

| Back                                                                 | Panel Connection                             | on Logs     | (y) 🔵 |
|----------------------------------------------------------------------|----------------------------------------------|-------------|-------|
| 05-13-2011 FRI 14:31:48 UnknownE<br>Remote Login Log Rotate Started  |                                              |             |       |
| 01-01-1970 THU 00:01:28 MasterUrl<br>Connected to (Sys=1) Master 19: |                                              |             |       |
| 01-01-1970 THU 00:01:25 USBConn<br>New AP found, MAC = 74:91:1A:     | ection<br>18:8B:19, SSID = AMXTESTENG, Chann | iel = 6     |       |
|                                                                      |                                              |             |       |
|                                                                      |                                              |             |       |
|                                                                      |                                              |             |       |
|                                                                      |                                              |             |       |
|                                                                      |                                              |             |       |
|                                                                      |                                              |             |       |
| Clear                                                                | Refresh                                      | Page 1 of 1 |       |

FIG. 61 Panel Connection Logs Page

| Panel Connection Logs Page |                                                                                                    |  |
|----------------------------|----------------------------------------------------------------------------------------------------|--|
| Back:                      | Saves all changes and returns to the previous page.                                                                                                    |  |
| WiFi/Wired/USB Icon:       | The icon to the left of the Connection Status Icon displays whether the current connection to the Master is <i>Wireless</i> (image of a radio antenna), <i>Wired</i> (image of three networked computers), or <i>USB</i> (USB connection symbol). |  |
| Connection Status icon:    | The icon in the upper-right corner of each Protected Setup page provides a constant visual indication of current connection status.<br><b>Note</b> : a Lock appears on the icon if the panel is connected to a secured NetLinx Master.            |  |
| Clear:                     | Clears all connection logs.                                                                                                    |  |
| Refresh:                   | Refreshes displayed log information.                                                                                                    |  |
| Page:                      | Displays the current log page number. Use the Up/Down arrows to select log pages.                                                                                                    |  |

#### **Panel Statistics Page**

The *Panel Statistics* page (FIG. 62) displays activity between the device and the network in proportions of ICSP messages, blink messages, and Ethernet versus wireless use.

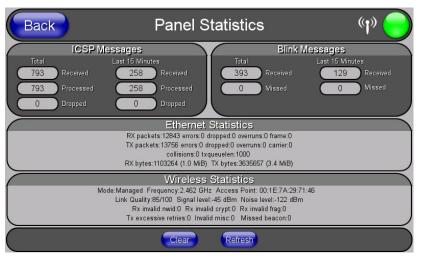

FIG. 62 Panel Statistics Page

| Panel Statistics Page   |                                                                                                    |
|-------------------------|----------------------------------------------------------------------------------------------------|
| Back:                   | Saves all changes and returns to the previous page.                                                                                                    |
| WiFi/Wired/USB Icon:    | The icon to the left of the Connection Status Icon displays whether the current connection to the Master is <i>Wireless</i> (image of a radio antenna), <i>Wired</i> (image of three networked computers), or <i>USB</i> (USB connection symbol). |
| Connection Status icon: | The icon in the upper-right corner of each Protected Setup page provides a constant visual indication of current connection status.                                                                                                    |
|                         | <b>Note</b> : a Lock appears on the icon if the panel is connected to a secured NetLinx Master.                                                                                                    |
| ICSP Messages:          | Lists the number of ICSP messages received, processed, and dropped, both in total and within the last 15 minutes.                                                                                                    |
| Blink Messages:         | Lists the number of blink messages received and missed, both in total and within the last 15 minutes.                                                                                                    |
| Ethernet Statistics:    | Displays the percentage of connection time via Ethernet.                                                                                                    |
| Wireless Statistics:    | Displays the percentage of connection time via wireless connections.                                                                                                    |
| Clear:                  | Clears all fields on the Panel Statistics page.                                                                                                    |
| Refresh:                | Refreshes all data on the Panel Statistics page.                                                                                                    |

### **Connection Utility Page**

The *Connection Utility* page (FIG. 63) displays the current wired and wireless connection information, including the latest link quality and signal strength information.

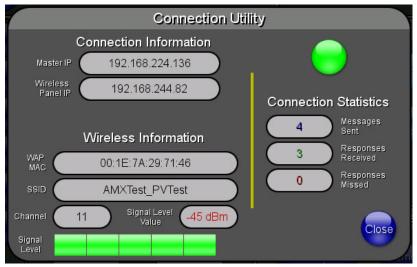

FIG. 63 Connection Utility Page

| Connection Utility Page |                                                                                                    |
|-------------------------|----------------------------------------------------------------------------------------------------|
| Connection Information: |                                                                                                    |
| Master IP:              | The IP address for the network's Master.                                                                                               |
| Wired Panel IP:         | The IP address used by the device for wired connections.                                                                               |
| Wireless Panel IP:      | The IP address used by the device for wireless connections.                                                                            |
| Wireless Information:   |                                                                                                    |
| MAC:                    | The AP's MAC address.                                                                                                    |
| SSID:                   | Displays the currently used SSID of the target AP.                                                                                     |
| Channel:                | The channel being used for the current connection.                                                                                     |
| Signal Level Value:     | Displays the current level value of the target AP link.                                                                                |
| Signal Value:           | Displays the current value of the target AP signal.                                                                                    |
| Connection Status icon: | The icon in the upper-right corner of each Protected Setup page provides a<br>constant visual indication of current connection status. |
| Connection Statistics:  |                                                                                                    |
| Query Messages Sent:    | Lists the number of queries sent to the AP.                                                                                            |
| Responses Received:     | Lists the number of responses received from the AP.                                                                                    |
| Responses Missed:       | Lists the number of responses missed by the AP.                                                                                        |
| Close:                  | Closes the Connection Utility page and returns to the Protected Setup page.                                                            |

Protected Setup Pages

# **Upgrading Firmware**

The MVP-5100 and MVP-5150 come already loaded with on-board firmware, which is upgradeable through the use of the latest version of NetLinx Studio. Refer to the *NetLinx Studio version 2.x or higher Instruction Manual* for more information on how to download firmware to a touch panel.

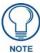

Programming the MVP-5100 and MVP-5150 require the use of the latest versions of NetLinx Studio and TPDesign 4, both available from **www.amx.com**.

Both the MVP-5100 and MVP-5150 use a native RNDIS USB driver for USB-over-Ethernet communication. When the device is connected to the downloading computer (see instructions below for more details), it creates a new LAN connection, and the user will need to supply a static IP address for this to be enabled. To enter a static IP address, the user must edit the properties of the TCP/IP interface of the connection itself. This driver is included in the latest version of NetLinx Studio, available from **www.amx.com**.

# Upgrading the Modero Firmware via the USB port

The MVP-5100 and MVP-5150 use a 5-pin CC-USB (Type A) to Mini-B 5-Wire programming cable (**FG10-5965**) for programming, firmware updates, and touch panel file transfer between the PC and the target device. If a programming cable is not available, it may be purchased from **www.amx.com**. The Mini-USB port for the connector is located on the left side of the device as viewed from the front.

Before beginning with this section, verify that the device is powered and the Type-A end of the USB connector is inserted and secure in the PC's USB port. **The panel must be powered** *On* **before connecting the mini-USB connector to the panel.** To guarantee that the upgrade is not interrupted by power loss, connecting the device to a power source, such as inserting it into a Table Charging Station, before beginning the upgrade is highly recommended.

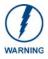

Establishing a USB connection between the PC and the panel, prior to installing the USB Driver, will cause a failure in the USB driver installation.

1. Launch NetLinx Studio and select **Settings** > **Master Communication Settings** from the Main menu to open the *Master Communication Settings* dialog (FIG. 64).

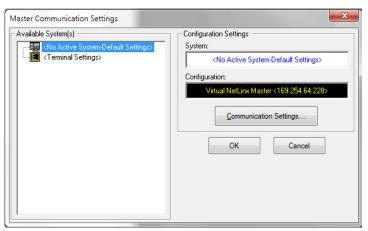

FIG. 64 Master Communications Settings dialog box

**2.** Click the **Communications Settings...** button to open the *Communications Settings* dialog box (FIG. 65).

|                      | Virtual NetLinx Master <169.25 | 4.64.228>               |
|----------------------|--------------------------------|-------------------------|
| Platform Selection — | Transport Connection Option    | ı ———                   |
| NetLinx Master       | C TCP/IP                       | Edit Settings           |
| C Axcess Master      | C Serial<br>C Modem            | Authentication Required |
|                      | • Virtual NetLinx Master       | User Name and Password  |

FIG. 65 Communications Settings dialog box

- 3. Click on the NetLinx Master radio button from the *Platform Selection* section.
- **4.** Click on the **Virtual Master** radio box from the *Transport Connection Option* section to configure the PC to communicate directly with a panel. Everything else, such as the Authentication, is greyed-out because this connection is not going through the Master's UI.
- **5.** Click the **Edit Settings** button on the *Communications Settings* dialog to open the *Virtual NetLinx Master Settings* dialog (FIG. 66).

| Master System Number: 1 |                            |                    | The Viitual NetLinx Master connection allows G4 devices to<br>directly connect to NetLinx Studio instead of a physical NetLin<br>Master for transfers. |  |
|-------------------------|----------------------------|--------------------|----------------------------------------------------------------------------------------------------|--|
| Current Connection:     | Connection: 169.254.107.94 |                    |                                                                                                    |  |
| Available Connections:  | IP Address                 | Description        |                                                                                                    |  |
|                         | 169.254.64.228             | USB Ethernet/RND   | IS Gadget #2                                                                                                    |  |
|                         | 192.168.220.42             | Intel(R) 82567LM-3 | Gigabit Network Connection                                                                                                    |  |
|                         |                            |                    |                                                                                                    |  |
|                         |                            |                    |                                                                                                    |  |

FIG. 66 Virtual NetLinx Master Settings dialog box

- 6. Within this dialog, enter the *Master System number*. The default is 1.
- **7.** In the *Available Connections* section, click on the IP address for the touch panel to select it. The default USB IP address is **172.16.0.2**.
- 8. In the Virtual NetLinx Master Settings dialog box, click OK to close the box.
- 9. In the *Communications Settings* dialog box, click **OK** to close the box.
- **10.** In the *Master Communications Settings* dialog box, click **OK** to save your settings and return to the main NetLinx Studio application.
- **11.** Click the **OnLine Tree** tab in the Workspace window to view the devices on the Virtual System. *The default System value is 1.*
- **12.** Right-click on the *Empty Device Tree/System* entry and select **Refresh System** to re-populate the list.

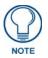

The panel will not appear as a device below the virtual system number, in the Online Tree tab, until both the system number used in step 14 for the Virtual NetLinx Master is entered into the Master Connection section of the System Settings page and the panel is restarted.

**13.** The OnLine Tree should now display the connection to the device. The *Connection Status* Icon on the device make take up to five seconds to register the connection.

#### Step 3: Confirm and Upgrade the firmware via the USB port

Use the CC-USB Type-A to Mini-B 5-wire programming cable to provide communication between the mini-USB Program port on the touch panel and the PC. This method of communication is used to transfer firmware Kit files and TPD4 touch panel files.

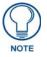

A mini-USB connection is only detected after it is installed onto an active panel. Connection to a previously powered panel causes the panel to reboot, allows the PC to detect the panel, and assigns an appropriate USB driver.

- **1.** Verify that the direct USB connection (Type-A on the panel to mini-USB on the panel) is configured properly, using the steps outlined in the previous two sections.
- **2.** With the panel already configured for USB communication and the Virtual Master setup within NetLinx Studio, verify that the panel is ready to receive files. The Wireless/Wired/USB icon will change to a USB symbol (FIG. 67).

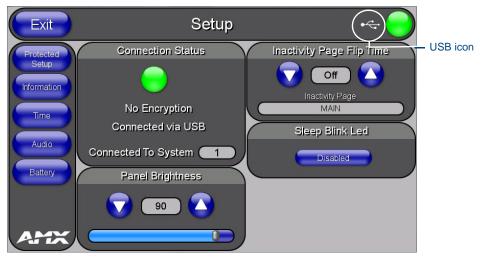

FIG. 67 Wireless/Wired/USB icon changed to USB

- **3.** After the *Communication Verification* dialog window verifies active communication between the Virtual Master and the panel, click the **OnLine Tree** tab in the Workspace window (FIG. 68) to view the devices on the Virtual System. *The default System value is 1*.
- **4.** Right-click on the System entry (FIG. 68) and select **Refresh System** to re-populate the list. Verify the panel appears in the **OnLine Tree** tab of the Workspace window. *The default Modero panel value is 1*.

| 😥 NetLinx Studio                                                                                                    | Showing the Virtual Master                                       |
|----------------------------------------------------------------------------------------------------|------------------------------------------------------------------|
| Elle Edit View Project Build Diagnostics Debug Tools Settings Window Help                                                                                                    | - firmware version and                                           |
| D   🖉 🛎   ④   ⑤   ⑤   彡 №   №   □ 🔍 🖓 🛄 🖳 🖗 🅬                                                                                                    | device number                                                    |
| System 1 Devices           00000 - VNM, AMX Corp. (VNM Version 1.0)           32001 - NSX Application, AMX Corp. (2.10)           0.0025 - NVP 7500, AMX Corp. (V2.28.12)           Master(s) Devices           1         3           0         Display | Shows Netlinx Studio version number                              |
| Workspace 🖺 OnLine Tree                                                                                                    | Shows the current MVP                                            |
| Ketus Find In Files Find IR Files File Transfer Status Notified (                                                                                                    | <ul> <li>panel firmware version<br/>and device number</li> </ul> |
| Ready 🔊 🕼 🕼 🖓 Off 🛛 Push-Disabled 👘 🗸 Virtual NetLinx Master                                                                                                    |                                                                  |

FIG. 68 NetLinx Workspace window (showing panel connection via a Virtual NetLinx Master)

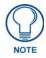

The panel-specific firmware is shown on the right of the listed panel. Download the latest firmware file from **www.amx.com** and then save the Kit file to your computer. Note that each kit file is intended for download to its corresponding panel.

- If the panel firmware version is not the latest available; locate the latest firmware file from the www.amx.com > Tech Center > Firmware Files > Modero Panels section of the website.
- **6.** Click on the desired Kit file link and after accepting the Licensing Agreement, verify download of the Modero Kit file to a known location.
- Select Tools > Firmware Transfers > Send to NetLinx Device from the main menu to open the Send to NetLinx Device dialog (B in FIG. 69). Verify that the panel's System and Device number values match those values listed within the System folder in the OnLine Tree tab of the Workspace window (A in FIG. 69).

| NetLinx Studio                                                                                                |                                                                                                    | <u>_ 🗆 ×</u> |
|----------------------------------------------------------------------------------------------------|----------------------------------------------------------------------------------------------------|--------------|
| Eile Edit View Project Build Diagnostics Debu                                                                 | ug <u>T</u> ools <u>S</u> ettings <u>W</u> indow <u>H</u> elp                                                                                                    |              |
| ∬D �ĕ @ @ @ \$ %ħ€ ⊆                                                                                          | 2. 요. 🛄 🛄 🐂 🐂 🧮 蒜 蒜 🗎 🗈 🗃 魚 🖉                                                                                                    |              |
|                                                                                                    | Send to NetLinx Device       Location       G       Files       Files       Description: NX-CV7, NX-CV10, MVP:                                                      | 7500, MVP 84 |
| OID=8] - Fpga, AMX Corp. (v7.00.1)      Master(s) Devices Ports     1 3 0 Display      Workspace ConLine Tree | MVP split screen issue rixed. Support                                                                                                    | 500, MVP-840 |
| A                                                                                                    | Target     Progress       Device:     10022     Port:     1       Comm:     Virtual NetLinx Master Syst:     1       Image: Rebort Device     File 3 of 8. Please V |              |
| Ready                                                                                                    | File Transfer Status     Notifications     I       Push-Disabled     Virtual NetLinx Master-Sys: 1     C                                                            |              |

FIG. 69 Using USB for a Virtual Master transfer

- 8. Select the panel's Kit file from the Files section.
- **9.** Enter the **Device** value associated with the panel and the **System** number associated with the Master (*listed in the OnLine Tree tab of the Workspace window*). *The Port field is greyed-out.*
- **10.** Click the **Reboot Device** checkbox. This causes the touch panel to reboot after the firmware update process is complete.
- **11.** Click **Send** to begin the transfer. The file transfer progress is indicated on the bottom-right of the dialog (**B** in FIG. 69).
- **12.** After the file transfer is complete, the panel will automatically reboot. As the panel is rebooting, temporarily unplug the USB connector on the panel until the panel has completely restarted.
- 13. Once the first panel page has been displayed, reconnect the USB connector to the panel.
- **14.** Right-click the associated System number and select **Refresh System**. This causes a refresh of all project systems, establishes a new connection to the Master, and populates the System list with devices on your particular system.
- **15.** Confirm that the panel has been properly updated to the correct firmware version.

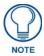

Verify you have downloaded the latest firmware file from **www.amx.com** and then save the Kit file to your computer.

### A Special Note for Network Interface Connections

Due to any USB connection to your PC being made through a Network Interface Connection (NIC), Windows will automatically make any new NIC connection the Primary connection. If this happens, the USB address of 12.0.0.x will show up across the PC's network switches as the PC's source address. In some cases, network administrators will notice the NIC connection and reconfigure any PC that has connected to the MVP-5100. Business, college, and government installations are the type of installations that would be most affected, and most home installations would not be affected.

To prevent the NIC connection from becoming the primary connection:

- 1. From the Windows *Start* menu, select *Settings* > *Control Panel* to open the *Control Panel* window.
- **2.** In the *Control Panel* window, click on the **Network Connections** icon to open the Network Connections window (FIG. 70)

| Network Connections                               |        |                                            |                            |                     |                    |
|---------------------------------------------------|--------|--------------------------------------------|----------------------------|---------------------|--------------------|
| -                                                 | Teele  | Advected the                               |                            |                     |                    |
| <u>File E</u> dit <u>V</u> iew F <u>a</u> vorites | Tools  | Advanced Help                              |                            |                     |                    |
| 🌏 Back 🝷 🕥 👻 🏂 🎾                                  | ) Sear | ch 😥 Folders 🛛 🎫 👻                         |                            |                     |                    |
| Address 💊 Network Connections                     |        |                                            |                            |                     | 💌 🄁 Go             |
| Links 🙋 Allergy Clinic 🛛 🥫 AMX                    | 🦲 br   | oadband » Speed tests 🛛 📃 Computer Manager | ment 🛛 📝 Soffront TRACKWeb | 🛛 🙋 Customize Links | G Google »         |
|                                                   |        | Name                                       | Туре                       | Status              | Device Name        |
| Network Tasks 🕆                                   |        | A                                          |                            |                     |                    |
| Create a new connection                           |        | AMX ه                                      | LAN or High-Speed Inter    | Connected           | Intel(R) PRO/1000  |
| Change Windows<br>Firewall settings               |        | L                                          |                            |                     |                    |
|                                                   | -      | 🕹 Local Area Connection                    | LAN or High-Speed Inter    | Connected           | Realtek RTL8139 Fa |
| See Also 🕆                                        |        | Local Area Connection 25                   | LAN or High-Speed Inter    | Connected           | AMX USB Device Lin |
| Network Troubleshooter                            |        |                                            |                            |                     |                    |
| Other Places 🛠                                    |        |                                            |                            |                     |                    |
| 🚱 Control Panel                                   |        |                                            |                            |                     |                    |
| My Network Places                                 |        |                                            |                            |                     |                    |
| 👸 My Documents                                    |        |                                            |                            |                     |                    |
| 💡 My Computer                                     |        |                                            |                            |                     |                    |
| Details *                                         | 1      | 1                                          |                            |                     |                    |
| Network Connections                               | •      | •                                          |                            |                     | Þ                  |

FIG. 70 Network Connections window

**3.** From the *Advanced* menu, select *Advanced Settings*... to open the *Advanced Settings* window (FIG. 71).

| Advanced Settings                                                                                                    | ? ×      |
|----------------------------------------------------------------------------------------------------|----------|
| Adapters and Bindings Provider Order                                                                                                    |          |
| Connections are listed in the order in which they are accessed by<br>network services.                                                                                                    |          |
| Connections:                                                                                                    |          |
| ulter a Connection 25<br>ulter AMX                                                                                                    | t        |
| Local Area Connection<br>[] [Remote Access connections]                                                                                                    | <b>1</b> |
| Bindings for Local Area Connection 25:<br>♥ ● File and Printer Sharing for Microsoft Networks<br>♥ ☞ Internet Protocol (TCP/IP)<br>♥ ● Client for Microsoft Networks<br>♥ ☞ Internet Protocol (TCP/IP) | t<br>ţ   |
|                                                                                                    |          |
| OK                                                                                                    | Cancel   |

FIG. 71 Advanced Settings window

**4.** Under the *Adapters And Bindings* tab, the user needs to make sure the Local Area Connection is not at the top of the *Connections* list. If it is at the top of the list (FIG. 71), select it and use the *down* arrow to the right of the list to move it to the bottom of the list (FIG. 72).

| Advanced Settings                                                                                                    | ? ×    |
|----------------------------------------------------------------------------------------------------|--------|
| Adapters and Bindings Provider Order                                                                                                    |        |
| Connections are listed in the order in which they are accessed by<br>network services.                                                                                                    |        |
| Connections:                                                                                                    |        |
| Local Area Connection<br>Local Area Connection 25<br>Local Area Connection 25                                                                                                    | t      |
| Bindings for AMX:                                                                                                    |        |
| <ul> <li>✓ ■ File and Printer Sharing for Microsoft Networks</li> <li>✓ ☞ Internet Protocol (TCP/IP)</li> <li>✓ ■ Client for Microsoft Networks</li> <li>✓ ☞ Internet Protocol (TCP/IP)</li> </ul> | t<br>t |
|                                                                                                    |        |
| ОК                                                                                                    | Cancel |

FIG. 72 Moving the Local Area Connection

**5.** In the lower *Bindings for Local Area Connection* field, unselect ALL bindings by clicking on the checkboxes by each binding to remove the checks from each box (FIG. 73).

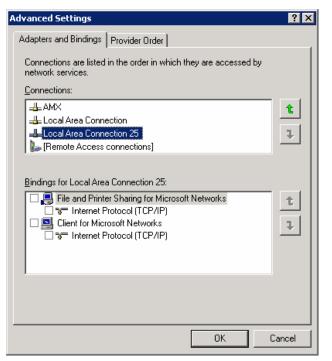

FIG. 73 Bindings for Local area list detail

6. When finished, click OK to close the Advanced Settings window and save all changes.

# Uploading IR Codes to the MVP-5100

Since the MVP-5100 communicates with other devices through IR instead of through WiFi, making sure that the device has the latest IR codes is vital. To ensure that the IR codes installed on the device are the most suitable, use NetLinx Studio to upload newly available codes via the AMX IRN database.

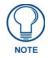

Installation of IR files on the MVP-5100 requires use of the latest version of NetLinx Studio, available from **www.amx.com**.

All IR code files used by NetLinx Studio are in the *.IRN* format. These may be created via IREdit (available from **www.amx.com**), supplied from a personal IRN database, or from the AMX IRN database. To access the available IRN files:

- 1. Launch NetLinx Studio.
- 2. Open the NetLinx Workspace (FIG. 74).

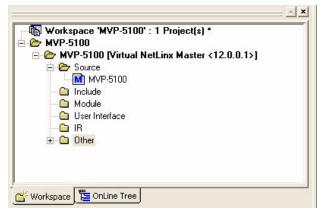

FIG. 74 NetLinx Studio Workspace Tree

- 3. Right-click on the *IR* folder and select the method to add the necessary IR files.
  - *Add Existing IR File...* chooses from a previously downloaded IR file (please refer to the *Adding an existing IR file to NetLinx Studio* section on page 98 for specific procedures)
  - Add From AMX IR Database... chooses from AMX's IR file database (please refer to the Adding an AMX IR Database file to NetLinx Studio section on page 99 for specific procedures).
  - Add From User IR Database... chooses from a personal IR file database (please refer to the Adding a personal IR Database file to NetLinx Studio section on page 101 for specific procedures).

**4.** When the IR file appears in the Workspace Tree, right-click on the file and select *Device Mapping*... to open the *Device Mapping* window (FIG. 75).

| 🖃 🗁 MVP-5100                                                   | Device         | Address         |     |    |
|----------------------------------------------------------------|----------------|-----------------|-----|----|
| WAVP-5100     Source     User Interface     R     MXX-PLBIR1-1 |                | Address<br>User |     |    |
| Press the "Map" button to specify the device; ports            | ystem address. |                 | Map | ÖK |

FIG. 75 Device Mapping window

**5.** Click the **Map** button to open the *Enter DPS* window (FIG. 76) and enter the device number, port number, and system number for the touch panel.

| Enter DPS               | X             |
|-------------------------|---------------|
| Please specify the inte | ended device: |
| Device Number:          | 0             |
| Port Number:            | 1             |
| System Number:          | 1             |
|                         |               |
| ПК                      | Cancel        |
|                         |               |

FIG. 76 Enter DPS window

6. Click OK to close the window. The IR file will now appear in the Workspace pane.

 From the main menu, select Tools > Firmware Transfers > Send To NetLinx Device... to open the Send to NetLinx Device window (FIG. 77).

| Location           |                                   |            |                                          |   |
|--------------------|-----------------------------------|------------|------------------------------------------|---|
| C:\Program Files\4 | AMX Control Disc\NetLin           | x Studio 2 |                                          |   |
| Files              |                                   |            |                                          |   |
| File Name          | Date/Time                         | Size(      |                                          | ~ |
|                    |                                   |            |                                          |   |
|                    |                                   |            | <u>s</u>                                 | ~ |
| arget              |                                   |            | S)<br>Progress                           |   |
| Target             | Port: 1                           | System: 0  |                                          |   |
|                    | Port: 1<br>Virtual NetLinx Master |            | Progress                                 |   |
| Device: 0<br>Comm: |                                   |            | Progress<br>Please select a file to send |   |

FIG. 77 Send to NetLinx Device window

**8.** Select the file to be transferred and click **Close** when finished.

#### Adding an existing IR file to NetLinx Studio

To add an existing IR file to NetLinx Studio:

1. In the NetLinx Studio Workspace, select *Add Existing IR File*... to open the *Add Existing IR File* window (FIG. 78).

| Existing Recent        |                |                         |     |       |        |
|------------------------|----------------|-------------------------|-----|-------|--------|
| Look in:               | MVP_5100       |                         | • + | 🗈 💣 🎫 |        |
| My Recent<br>Documents |                |                         |     |       |        |
| Desktop                |                |                         |     |       |        |
| My Documents           |                |                         |     |       |        |
| My Computer            |                |                         |     |       |        |
| My Network             | File name:     |                         |     | •     | Open   |
| Places                 | Files of type: | IR Files (*.irl; *.irv) |     |       | Cancel |

FIG. 78 Add Existing IR File window

2. Select the file from the directory and click **Open** when finished.

#### Adding an AMX IR Database file to NetLinx Studio

To add an IR file contained in AMX's IR Database:

- In the NetLinx Studio Workspace, select Add From AMX IR Database... to open the Select IR From A Database window. The pane above the database directory tree will read \*\*\*AMX Directory Database\*\*\*.
- **2.** From the directory tree, click on the AMX folder to open it. Select the appropriate IR file, and the *Selected IR Information* pane will display the available information on the file (FIG. 79).

| 🖅 🛅 Ampro/Esprit/Gretag                                                                                                    | - Selected IR Information                                                                                                    |
|----------------------------------------------------------------------------------------------------|----------------------------------------------------------------------------------------------------|
| Amplifier     Amplifier     Amplifier | Manufacturer: AMX<br>Category: Interface<br>Modet: LANDMARK<br>Hand Control: PLRIR1<br>Version: 1<br>DOS File Name: AMX00001.IRL |
| Eighting Control                                                                                                    | Notes:                                                                                                    |
| 🗁 Media Management<br>Switcher(Audio/Video)                                                                                                    | 10/28/97: MODE button does NOT send. It switches among mod                                                                       |
| ⊕ _ Anthem<br>⊕ Apex<br>⊕ Arcam                                                                                                    |                                                                                                    |

FIG. 79 Selected IR Information pane

**3.** To add this IR file to the download list, click **Add to List** and the IR file will appear in the *Selected IR List* pane. To remove an accidentally selected IR file, highlight the file to be removed in the *Selected IR List* pane and click **Remove From List** (FIG. 80). When finished, click **OK**.

| Manufacturer | Category  | Model  | Hand Control | Version |
|--------------|-----------|--------|--------------|---------|
| АМХ          | Interface | LANDMA | PLRIR1       | 1       |
|              |           |        |              |         |
|              |           |        |              |         |
|              |           |        |              |         |
|              |           |        |              |         |
|              |           |        |              |         |

FIG. 80 Selected IR List pane

**4.** In the **File Properties** window (FIG. 81), verify the Identifier and Description information (in the only two fields with editable data) and click OK.

| dentifier:                      | AMX IBN: AMX-PLBIR  | 121                        |                   |     |
|---------------------------------|---------------------|----------------------------|-------------------|-----|
| Database:                       | AMX IRN Database    |                            |                   |     |
| Relative Path:                  | N/A                 |                            |                   |     |
| Description:                    | 10/28/97: MODE butt | on does NOT send. It swite | ches among modes. | 12  |
|                                 |                     |                            |                   |     |
|                                 |                     |                            |                   | 1   |
| . U                             | <u>&lt;</u>         |                            |                   | (2) |
|                                 |                     |                            |                   |     |
| IRN Properties                  |                     |                            |                   |     |
| IRN Properties<br>Manufacturer: | AMX                 | Hand Control:              | PLRIR1            |     |
|                                 | -                   | Hand Control:              | PLRIR1            |     |

FIG. 81 File Properties window

5. The selected IR file now appears in the NetLinx Studio Workspace (FIG. 82).

| <br>⊪ 🍋 M⊻ | rkspace 'MVP-5100' : 1                       |
|------------|----------------------------------------------|
| -          | MVP-5100 [Virtual NetLinx Master <12.0.0.1>] |
| ė          | 🗁 Source                                     |
|            | MVP-5100                                     |
|            | 🛅 Include                                    |
|            | 🛅 Module                                     |
|            | 🛅 User Interface                             |
| Ē          | 🗁 IR                                         |
|            | AMX IBN: AMX-PLBIB1-1                        |
| +          | 🗃 Other                                      |
|            |                                              |
|            |                                              |
|            | <b>—</b>                                     |
| Worksp.    | ace 🖺 OnLine Tree                            |

FIG. 82 NetLinx Studio Workspace pane with IR file

#### Adding a personal IR Database file to NetLinx Studio

To choose an IR file from a personal IR file database:

1. In the NetLinx Studio Workspace, select *Add From User IR Database*... to open the *Select IRN User Database* window (FIG. 83).

| Select IRN User Da                                        | ıtabase                      |                  |   |       | ? 🔀            |
|-----------------------------------------------------------|------------------------------|------------------|---|-------|----------------|
| Existing<br>Look in:<br>My Recent<br>Documents<br>Desktop |                              | ) Projects       | • | ← € 4 |                |
| My Documents<br>My Computer                               |                              |                  |   |       |                |
| My Network<br>Places                                      | File name:<br>Files of type: | IRN Files (".im) |   | •     | Open<br>Cancel |

FIG. 83 Select IRN User Database window

2. Select the file from the directory and click **Open** when finished.

Upgrading Firmware

# Programming

### **Overview**

You can program the MVP-5100 and MVP-5150, using the commands in this section, to perform a wide variety of operations using Send\_Commands and variable text commands.

A device must first be defined in the NetLinx programming language with values for the Device: **Port: System** (in all programming examples - *Panel* is used in place of these values and represents all Modero panels).

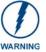

Verify you are using the latest NetLinx Master and Modero firmware, as well as the latest version of NetLinx Studio and TPD4.

## **Page Commands**

These Page Commands are used in NetLinx Programming Language and are case insensitive.

| Page Command                                                                           | s                                                                                                    |
|----------------------------------------------------------------------------------------|----------------------------------------------------------------------------------------------------|
| <b>@APG</b><br>Add a specific<br>popup page to a<br>specified popup<br>group.          | Add the popup page to a group if it does not already exist. If the new popup is added to a group which has a popup displayed on the current page along with the new pop-up, the displayed popup will be hidden and the new popup will be displayed.<br>Syntax:<br>"'@APG- <popup name="" page="">;<popup group="" name="">'"<br/>Variable:<br/>popup page name = 1 - 50 ASCII characters. Name of the popup page.<br/>popup group name = 1 - 50 ASCII characters. Name of the popup group.<br/>Example:<br/>SEND_COMMAND Panel, "'@APG-Popup1;Group1'"<br/>Adds the popup page 'Popup1' to the popup group 'Group1'.</popup></popup> |
| @CPG<br>Clear all popup<br>pages from<br>specified popup<br>group.                     | Syntax:<br>"'@CPG- <popup group="" name="">'"<br/>Variable:<br/>popup group name = 1 - 50 ASCII characters. Name of the popup group.<br/>Example:<br/>SEND_COMMAND Panel, "'@CPG-Group1'"<br/>Clears all popup pages from the popup group 'Group1'.</popup>                                                                                                    |
| @DPG<br>Delete a specific<br>popup page from<br>specified popup<br>group if it exists. | Syntax:<br>"'@DPG- <popup name="" page="">;<popup group="" name="">'"<br/>Variable:<br/>popup page name = 1 - 50 ASCII characters. Name of the popup page.<br/>popup group name = 1 - 50 ASCII characters. Name of the popup group.<br/>Example:<br/>SEND_COMMAND Panel, "'@DPG-Popup1;Group1'"<br/>Deletes the popup page 'Popup1' from the popup group 'Group1'.</popup></popup>                                                                                                    |

| Page Command                          | s (Cont.)                                                                                          |
|---------------------------------------|----------------------------------------------------------------------------------------------------|
| @PDR                                  | If the flag is set, the popup will return to its default location on show instead of its last drag |
| Set the popup                         | location.                                                                                          |
| location reset flag.                  | Syntax:                                                                                            |
|                                       | "'@PDR- <popup name="" page="">;<reset flag="">'"</reset></popup>                                  |
|                                       | Variable:                                                                                          |
|                                       | popup page name = 1 - 50 ASCII characters. Name of the page the popup is displayed<br>On.          |
|                                       | reset flag = 1 = Enable reset flag<br>0 = Disable reset flag                                       |
|                                       | Example:                                                                                           |
|                                       | SEND_COMMAND Panel,"'@PDR-Popup1;1'"                                                               |
|                                       | Popup1 will return to its default location when turned On.                                         |
| @PHE                                  |                                                                                                    |
| -                                     | Syntax:                                                                                            |
| Set the hide effect for the specified | "'@PHE- <popup name="" page="">;<hide effect="" name="">'"<br/>Variable:</hide></popup>            |
| popup page to the named hide effect.  | popup page name = 1 - 50 ASCII characters. Name of the page the popup is displayed<br>On.          |
|                                       | hide effect name = Refers to the popup effect names being used.                                    |
|                                       | Example:                                                                                           |
|                                       | SEND_COMMAND Panel,"'@PHE-Popup1;Slide to Left'"                                                   |
|                                       | Sets the Popup1 hide effect name to 'Slide to Left'.                                               |
| @PHP                                  | Only 1 coordinate is ever needed for an effect; however, the command will specify both.            |
| Set the hide effect                   | This command sets the location at which the effect will end at.                                    |
| position.                             | Syntax:                                                                                            |
|                                       | "'@PHP- <popup name="" page="">;<x coordinate="">,<y coordinate="">'"</y></x></popup>              |
|                                       | Variable:                                                                                          |
|                                       | popup page name = 1 - 50 ASCII characters. Name of the page the popup is displayed<br>On.          |
|                                       | Example:                                                                                           |
|                                       | SEND_COMMAND Panel,"'@PHP-Popup1;75,0'"                                                            |
|                                       | Sets the Popup1 hide effect x-coordinate value to 75 and the y-coordinate value to 0.              |
| @PHT                                  | Syntax:                                                                                            |
| Set the hide effect                   | "'@PHT- <popup name="" page="">;<hide effect="" time="">'"</hide></popup>                          |
| time for the                          | Variable:                                                                                          |
| specified popup page.                 | popup page name = 1 - 50 ASCII characters. Name of the page the popup is displayed On.             |
|                                       | hide effect time = Given in 1/10ths of a second.                                                   |
|                                       | Example:                                                                                           |
|                                       | SEND_COMMAND Panel,"'@PHT-Popup1;50'"                                                              |
|                                       | Sets the Popup1 hide effect time to 5 seconds.                                                     |
| @PPA                                  | If the page name is empty, the current page is used. Same as the 'Clear Page' command              |
| Close all popups                      | in TPDesign4.                                                                                      |
| on a specified                        | Syntax:                                                                                            |
| page.                                 | "'@PPA- <page name="">'"</page>                                                                    |
|                                       | Variable:                                                                                          |
|                                       | page name = 1 - 50 ASCII characters. Name of the page the popup is displayed On.                   |
|                                       | Example:                                                                                           |
|                                       | SEND_COMMAND Panel,"'@PPA-Page1'"                                                                  |
|                                       | Close all pop-ups on Page1.                                                                        |
|                                       | · · · · · ·                                                                                        |

| Page Command                               | s (Cont.)                                                                                                    |
|--------------------------------------------|----------------------------------------------------------------------------------------------------|
| @PPF                                       | If the page name is empty, the current page is used (see example 2). If the popup page is                                                                                                    |
| Deactivate a                               | part of a group, the whole group is deactivated. This command works in the same way as                                                                                                    |
| specific popup                             | the 'Hide Popup' command in TPDesign4.                                                                                                    |
| page on either a                           | Syntax:                                                                                                    |
| specified page or                          | "'@PPF- <popup name="" page="">;<page name="">'"</page></popup>                                                                                                    |
| the current page.                          | Variable:                                                                                                    |
|                                            | popup page name = 1 - 50 ASCII characters. Name of the popup page.                                                                                                    |
|                                            | page name = 1 - 50 ASCII characters. Name of the page the popup is displayed On.                                                                                                    |
|                                            | Example:                                                                                                    |
|                                            | SEND_COMMAND Panel,"'@PPF-Popup1;Main'"                                                                                                    |
|                                            | Example 2:                                                                                                    |
|                                            | SEND_COMMAND Panel,"'@PPF-Popup1'"                                                                                                    |
|                                            | Deactivates the popup page 'Popup1' on the current page.                                                                                                    |
| @ <b>PPG</b><br>Toggle a<br>specific popup | If the page name is empty, the current page is used (see example 2). Toggling refers to the activating/deactivating (On/Off) of a popup page. This command works in the same way as the 'Toggle Popup' command in TPDesign4.  |
| page on either a                           | Syntax:                                                                                                    |
| specified page or                          | "'@PPG- <popup name="" page="">;<page name="">'"</page></popup>                                                                                                    |
| the current page.                          | Variable:                                                                                                    |
|                                            | popup page name = 1 - 50 ASCII characters. Name of the popup page.                                                                                                    |
|                                            | page name = 1 - 50 ASCII characters. Name of the page the popup is displayed On.                                                                                                    |
|                                            | Example:                                                                                                    |
|                                            | SEND_COMMAND Panel,"'@PPG-Popup1;Main'"                                                                                                    |
|                                            | Toggles the popup page 'Popup1' on the 'Main' page from one state to another (On/Off).                                                                                                    |
|                                            | Example 2:                                                                                                    |
|                                            | SEND_COMMAND Panel,"'@PPG-Popup1'"                                                                                                    |
|                                            | Toggles the popup page 'Popup1' on the current page from one state to another (On/Off).                                                                                                    |
| @PPK<br>Kill a specific<br>popup page from | Kill refers to the deactivating (Off) of a popup window from all pages. If the pop-up page is part of a group, the whole group is deactivated. This command works in the same way as the 'Clear Group' command in TPDesign 4. |
| all pages.                                 | Syntax:                                                                                                    |
|                                            | "'@PPK- <popup name="" page="">'"</popup>                                                                                                    |
|                                            | Variable:                                                                                                    |
|                                            | popup page name = $1 - 50$ ASCII characters. Name of the popup page.                                                                                                    |
|                                            | Example:                                                                                                    |
|                                            | SEND_COMMAND Panel,"'@PPK-Popup1'"                                                                                                    |
|                                            | Kills the popup page 'Popup1' on all pages.                                                                                                    |
| @PPM                                       | A Modal popup page, when active, only allows you to use the buttons and features on that                                                                                                    |
| -                                          | popup page. All other buttons on the panel page are inactivated.                                                                                                    |
| Set the modality of a specific             | Syntax:                                                                                                    |
| popup page to                              | "'@PPM- <popup name="" page="">;<mode>'"</mode></popup>                                                                                                    |
| Modal or                                   | Variable:                                                                                                    |
| NonModal.                                  | popup page name = 1 - 50 ASCII characters. Name of the popup page.                                                                                                    |
|                                            | mode = NONMODAL converts a previously Modal popup page to a NonModal.<br>MODAL converts a previously NonModal popup page to Modal.<br>modal = 1 and non-modal = 0                                                             |
|                                            | Example:                                                                                                    |
|                                            | SEND_COMMAND Panel,"'@PPM-Popup1;Modal'"                                                                                                    |
|                                            | Sets the popup page 'Popup1' to Modal.                                                                                                    |
|                                            | SEND_COMMAND Panel, "'@PPM-Popup1;1'"                                                                                                    |
|                                            |                                                                                                    |
|                                            | Sets the popup page 'Popup1' to Modal.                                                                                                    |

| Page Command                | s (Cont.)                                                                                 |
|-----------------------------|-------------------------------------------------------------------------------------------|
| @PPN                        | If the page name is empty, the current page is used (see example 2). If the popup page is |
| Activate a                  | already on, do not re-draw it. This command works in the same way as the 'Show Popup'     |
| specific popup              | command in TPDesign4.                                                                     |
| page to launch on           | Syntax:                                                                                   |
| either a specified          | "'@PPN- <popup name="" page="">;<page name="">'"</page></popup>                           |
| page or the                 | Variable:                                                                                 |
| current page.               | popup page name = 1 - 50 ASCII characters. Name of the popup page.                        |
|                             | page name = 1 - 50 ASCII characters. Name of the page the popup is displayed On.          |
|                             | Example:                                                                                  |
|                             | SEND_COMMAND Panel,"'@PPN-Popup1;Main'"                                                   |
|                             | Activates 'Popup1' on the 'Main' page.                                                    |
|                             | Example 2:                                                                                |
|                             | SEND_COMMAND Panel,"'@PPN-Popup1'"                                                        |
|                             | Activates the popup page 'Popup1' on the current page.                                    |
| @PPT                        | If timeout is empty, popup page will clear the timeout.                                   |
| Set a specific              | Syntax:                                                                                   |
| popup page to               | "'@PPT- <popup name="" page="">;<timeout>'"</timeout></popup>                             |
| timeout within a            | Variable:                                                                                 |
| specified time.             | popup page name = 1 - 50 ASCII characters. Name of the popup page.                        |
|                             | timeout = Timeout duration in 1/10ths of a second.                                        |
|                             | Example:                                                                                  |
|                             | SEND_COMMAND Panel,"'@PPT-Popup1;30'"                                                     |
|                             | Sets the popup page 'Popup1' to timeout within 3 seconds.                                 |
| @PPX                        | This command works in the same way as the 'Clear All' command in TPDesign 4.              |
| Close all                   | Syntax:                                                                                   |
| popups on all               | "'@PPX'"                                                                                  |
| pages.                      | Example:                                                                                  |
|                             | SEND_COMMAND Panel,"'@PPX'"                                                               |
|                             | Close all popups on all pages.                                                            |
| @PSE                        | Syntax:                                                                                   |
| Set the show                | "'@PSE- <popup name="" page="">;<show effect="" name="">'"</show></popup>                 |
| effect for the              | Variable:                                                                                 |
| specified popup page to the | popup page name = 1 - 50 ASCII characters. Name of the page the popup is displayed<br>On. |
| named show<br>effect.       | show effect name = Refers to the popup effect name being used.                            |
|                             | Example:                                                                                  |
|                             | SEND_COMMAND Panel,"'@PSE-Popup1;Slide from Left'"                                        |
|                             | Sets the Popup1 show effect name to 'Slide from Left'.                                    |
| @PSP                        | Only 1 coordinate is ever needed for an effect; however, the command will specify both.   |
| Set the show                | This command sets the location at which the effect will begin.                            |
| effect position.            | Syntax:                                                                                   |
|                             | "'@PSP- <popup name="" page="">;<x coordinate="">,<y coordinate="">'"</y></x></popup>     |
|                             | Variable:                                                                                 |
|                             | popup page name = 1 - 50 ASCII characters. Name of the page the popup is displayed<br>On. |
|                             | Example:                                                                                  |
|                             | SEND_COMMAND Panel,"'@PSP-Popup1;100,0'"                                                  |
|                             | Sets the Popup1 show effect x-coordinate value to 100 and the y-coordinate value to 0.    |
|                             | ••                                                                                        |

| Page Command                        | s (Cont.)                                                                                                    |
|-------------------------------------|----------------------------------------------------------------------------------------------------|
| @PST                                | Syntax:                                                                                                    |
| Set the show<br>effect time for the | "'@PST- <popup name="" page="">;<show effect="" time="">'"<br/>Variable:</show></popup>                                                                                                 |
| specified popup page.               | popup page name = 1 - 50 ASCII characters. Name of the page the popup is displayed<br>On.                                                                                               |
|                                     | show effect time = Given in 1/10ths of a second.                                                                                                    |
|                                     | Example:                                                                                                    |
|                                     | SEND_COMMAND Panel,"'@PST-Popup1;50'"                                                                                                    |
|                                     | Sets the Popup1 show effect time to 5 seconds.                                                                                                    |
| PAGE                                | Flips to a page with a specified page name. If the page is currently active, it will not redraw                                                                                         |
| Flip to a specified                 | the page.                                                                                                    |
| page.                               | Syntax:                                                                                                    |
|                                     | "'PAGE- <page name="">'"</page>                                                                                                    |
|                                     | Variable:                                                                                                    |
|                                     | page name = 1 - 50 ASCII characters. Name of the page the popup is displayed On.                                                                                                    |
|                                     |                                                                                                    |
|                                     | SEND_COMMAND Panel, "'PAGE-Page1'"<br>Flips to page1.                                                                                                    |
| PPOF                                | If the page name is empty, the current page is used (see example 2). If the popup page is                                                                                               |
| Deactivate a                        | part of a group, the whole group is deactivated. This command works in the same way as the 'Hide Popup' command in TPDesign4.                                                           |
| specific popup<br>page on either a  | Syntax:                                                                                                    |
| specified page or                   | "'PPOF- <popup name="" page="">;<page name="">'"</page></popup>                                                                                                    |
| the current page.                   | Variable:                                                                                                    |
|                                     | popup page name = 1 - 50 ASCII characters. Name of the popup page.                                                                                                    |
|                                     | page name = 1 - 50 ASCII characters. Name of the page the popup is displayed On.                                                                                                    |
|                                     | Example:                                                                                                    |
|                                     | SEND_COMMAND Panel,"'PPOF-Popup1;Main'"                                                                                                    |
|                                     | Deactivates the popup page 'Popup1' on the Main page.                                                                                                    |
|                                     | Example 2:                                                                                                    |
|                                     | SEND_COMMAND Panel,"'PPOF-Popup1'"                                                                                                    |
|                                     | Deactivates the popup page 'Popup1' on the current page.                                                                                                    |
| <b>PPOG</b><br>Toggle a             | <i>If the page name is empty, the current page is used (see example 2).</i> Toggling refers to the activating/deactivating (On/Off) of a popup page. This command works in the same way |
| specific popup                      | as the 'Toggle Popup' command in TPDesign4.                                                                                                    |
| page on either a                    | Syntax:                                                                                                    |
| specified page or the current page. | "'PPOG- <popup name="" page="">;<page name="">'"</page></popup>                                                                                                    |
| and can one page.                   | Variable:                                                                                                    |
|                                     | popup page name = 1 - 50 ASCII characters. Name of the popup page.<br>page name = 1 - 50 ASCII characters. Name of the page the popup is displayed On.                                  |
|                                     | Example:                                                                                                    |
|                                     | SEND_COMMAND Panel, "'PPOG-Popup1; Main'"                                                                                                    |
|                                     | Toggles the popup page 'Popup1' on the Main page from one state to another (On/Off).                                                                                                    |
|                                     | Example 2:                                                                                                    |
|                                     | SEND_COMMAND Panel, "'PPOG-Popup1'"                                                                                                    |
|                                     | Toggles the popup page 'Popup1' on the current page from one state to another (On/Off).                                                                                                 |
|                                     |                                                                                                    |

| Page Command                                                                                                    | s (Cont.)                                                                                                    |
|----------------------------------------------------------------------------------------------------|----------------------------------------------------------------------------------------------------|
| <b>PPON</b><br>Activate a<br>specific popup<br>page to launch on<br>either a specified<br>page or the<br>current page. | <pre>// If the page name is empty, the current page is used (see example 2). If the popup page is already On, do not re-draw it. This command works in the same way as the 'Show Popup' command in TPDesign4. Syntax:     " 'PPON-<popup name="" page="">; <page name=""> '" Variable:     popup page name = 1 - 50 ASCII characters. Name of the popup page.     page name = 1 - 50 ASCII characters. Name of the page the popup is displayed On. Example:     SEND_COMMAND Panel, "'PPON-Popup1; Main'" Activates the popup page 'Popup1' on the Main page. Example 2:     SEND_COMMAND Panel, "'PPON-Popup1'" Activates the popup page 'Popup1' on the current page.</page></popup></pre> |

# **Programming Numbers**

The following information provides the programming numbers for colors, fonts, and borders.

Colors can be used to set the colors on buttons, sliders, and pages. The lowest color number represents the lightest color-specific display; the highest number represents the darkest display. For example, 0 represents light red, and 5 is dark red.

#### **RGB Triplets And Names For Basic 88 Colors**

|           | B1                  |     |       | B'        |
|-----------|---------------------|-----|-------|-----------|
| Index No. |                     | Red | Green | Blue      |
| 00        | Very Light Red      | 255 | 0     | 0         |
| 01        | Light Red           | 223 | 0     | 0         |
| 02        | Red                 | 191 | 0     | 0         |
| 03        | Medium Red          | 159 | 0     | 0         |
| 04        | Dark Red            | 127 | 0     | 0         |
| 05        | Very Dark Red       | 95  | 0     | 0         |
| 06        | Very Light Orange   | 255 | 128   | 0         |
| 07        | Light Orange        | 223 | 112   | 0         |
| 08        | Orange              | 191 | 96    | 0         |
| 09        | Medium Orange       | 159 | 80    | 0         |
| 10        | Dark Orange         | 127 | 64    | 0         |
| 11        | Very Dark Orange    | 95  | 48    | 0         |
| 12        | Very Light Yellow   | 255 | 255   | 0         |
| 13        | Light Yellow        | 223 | 223   | 0         |
| 14        | Yellow              | 191 | 191   | 0         |
| 15        | Medium Yellow       | 159 | 159   | 0         |
| 16        | Dark Yellow         | 127 | 127   | 0         |
| 17        | Very Dark Yellow    | 95  | 95    | 0         |
| 18        | Very Light Lime     | 128 | 255   | 0         |
| 19        | Light Lime          | 112 | 223   | 0         |
| 20        | Lime                | 96  | 191   | 0         |
| 21        | Medium Lime         | 80  | 159   | 0         |
| 22        | Dark Lime           | 64  | 127   | 0         |
| 23        | Very Dark Lime      | 48  | 95    | 0         |
| 24        | Very Light Green    | 0   | 255   | 0         |
| 25        | Light Green         | 0   | 223   | 0         |
| 26        | Green               | 0   | 191   | 0         |
| 27        | Medium Green        | 0   | 159   | 0         |
| 28        | Dark Green          | 0   | 127   | 0         |
| 29        | Very Dark Green     | 0   | 95    | 0         |
| 30        | Very Light Mint     | 0   | 255   | 128       |
| 30        | Light Mint          | 0   | 233   | 112       |
| 32        | Mint                | 0   | 191   | 96        |
| 33        | Medium Mint         | 0   | 159   | 80        |
| 34        | Dark Mint           | 0   | 133   | 64        |
| 35        | Very Dark Mint      | 0   | 95    | 48        |
| 35<br>36  | Very Light Cyan     | 0   | 255   | 48<br>255 |
| 30<br>37  | Light Cyan          | 0   | 255   | 255       |
|           |                     |     |       |           |
| 38        | Cyan<br>Madium Cyan | 0   | 191   | 191       |
| 39        | Medium Cyan         | 0   | 159   | 159       |
| 40        | Dark Cyan           | 0   | 127   | 127       |
| 41        | Very Dark Cyan      | 0   | 95    | 95        |
| 42        | Very Light Aqua     | 0   | 128   | 255       |
| 43        | Light Aqua          | 0   | 112   | 223       |
| 44        | Aqua                | 0   | 96    | 191       |
| 45        | Medium Aqua         | 0   | 80    | 159       |
| 46        | Dark Aqua           | 0   | 64    | 127       |

| <b>RGB</b> Value | RGB Values for all 88 Basic Colors (Cont.) |     |       |      |
|------------------|--------------------------------------------|-----|-------|------|
| Index No.        | Name                                       | Red | Green | Blue |
| 47               | Very Dark Aqua                             | 0   | 48    | 95   |
| 48               | Very Light Blue                            | 0   | 0     | 255  |
| 49               | Light Blue                                 | 0   | 0     | 223  |
| 50               | Blue                                       | 0   | 0     | 191  |
| 51               | Medium Blue                                | 0   | 0     | 159  |
| 52               | Dark Blue                                  | 0   | 0     | 127  |
| 53               | Very Dark Blue                             | 0   | 0     | 95   |
| 54               | Very Light Purple                          | 128 | 0     | 255  |
| 55               | Light Purple                               | 112 | 0     | 223  |
| 56               | Purple                                     | 96  | 0     | 191  |
| 57               | Medium Purple                              | 80  | 0     | 159  |
| 58               | Dark Purple                                | 64  | 0     | 127  |
| 59               | Very Dark Purple                           | 48  | 0     | 95   |
| 60               | Very Light Magenta                         | 255 | 0     | 255  |
| 61               | Light Magenta                              | 223 | 0     | 223  |
| 62               | Magenta                                    | 191 | 0     | 191  |
| 63               | Medium Magenta                             | 159 | 0     | 159  |
| 64               | Dark Magenta                               | 127 | 0     | 127  |
| 65               | Very Dark Magenta                          | 95  | 0     | 95   |
| 66               | Very Light Pink                            | 255 | 0     | 128  |
| 67               | Light Pink                                 | 223 | 0     | 112  |
| 68               | Pink                                       | 191 | 0     | 96   |
| 69               | Medium Pink                                | 159 | 0     | 80   |
| 70               | Dark Pink                                  | 127 | 0     | 64   |
| 71               | Very Dark Pink                             | 95  | 0     | 48   |
| 72               | White                                      | 255 | 255   | 255  |
| 73               | Grey1                                      | 238 | 238   | 238  |
| 74               | Grey3                                      | 204 | 204   | 204  |
| 75               | Grey5                                      | 170 | 170   | 170  |
| 76               | Grey7                                      | 136 | 136   | 136  |
| 77               | Grey9                                      | 102 | 102   | 102  |
| 78               | Grey4                                      | 187 | 187   | 187  |
| 79               | Grey6                                      | 153 | 153   | 153  |
| 80               | Grey8                                      | 119 | 119   | 119  |
| 81               | Grey10                                     | 85  | 85    | 85   |
| 82               | Grey12                                     | 51  | 51    | 51   |
| 83               | Grey13                                     | 34  | 34    | 34   |
| 84               | Grey2                                      | 221 | 221   | 221  |
| 85               | Grey11                                     | 68  | 68    | 68   |
| 86               | Grey14                                     | 17  | 17    | 17   |
| 87               | Black                                      | 0   | 0     | 0    |
| 255              | TRANSPARENT                                | 99  | 53    | 99   |

#### Font Styles and ID Numbers

Font styles can be used to program the text fonts on buttons, sliders, and pages. The following chart shows the default font type and their respective ID numbers generated by TPDesign4.

| Default Font Styles and ID Numbers |             |      |                                  |            |      |
|------------------------------------|-------------|------|----------------------------------|------------|------|
| Font ID #                          | Font type   | Size | Font ID #                        | Font type  | Size |
| 1                                  | Courier New | 9    | 19                               | Arial      | 9    |
| 2                                  | Courier New | 12   | 20                               | Arial      | 10   |
| 3                                  | Courier New | 18   | 21                               | Arial      | 12   |
| 4                                  | Courier New | 26   | 22                               | Arial      | 14   |
| 5                                  | Courier New | 32   | 23                               | Arial      | 16   |
| 6                                  | Courier New | 18   | 24                               | Arial      | 18   |
| 7                                  | Courier New | 26   | 25                               | Arial      | 20   |
| 8                                  | Courier New | 34   | 26                               | Arial      | 24   |
| 9                                  | AMX Bold    | 14   | 27                               | Arial      | 36   |
| 10                                 | AMX Bold    | 20   | 28                               | Arial Bold | 10   |
| 11                                 | AMX Bold    | 36   | 29                               | Arial Bold | 8    |
|                                    | •           |      | 32 - Variable Fonts start at 32. |            |      |

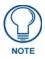

Fonts must be imported into a TPDesign4 project file. The font ID numbers are assigned by TPDesign4. These values are also listed in the **Generate Programmer's Report**.

#### **Border Styles and Programming Numbers**

Border styles can be used to program borders on buttons, sliders, and popup pages.

| Borde | Border Styles and Programming Numbers |       |                 |  |
|-------|---------------------------------------|-------|-----------------|--|
| No.   | Border styles                         | No.   | Border styles   |  |
| 0-1   | No border                             | 10-11 | Picture frame   |  |
| 2     | Single line                           | 12    | Double line     |  |
| 3     | Double line                           | 20    | Bevel-S         |  |
| 4     | Quad line                             | 21    | Bevel-M         |  |
| 5-6   | Circle 15                             | 22-23 | Circle 15       |  |
| 7     | Single line                           | 24-27 | Neon inactive-S |  |
| 8     | Double line                           | 40-41 | Diamond 55      |  |
| 9     | Quad line                             |       |                 |  |

The TPDesign4 Touch Panel Design program has pre-set border styles that are user-selectable. The following number values cannot be used for programming purposes when changing border styles. TPD4 border styles may ONLY be changed by using the name.

| TPD4 | Border Styles by Name |     |                         |
|------|-----------------------|-----|-------------------------|
| No.  | Border styles         | No. | Border styles           |
| 1    | None                  | 27  | Cursor Bottom           |
| 2    | AMX Elite -L          | 28  | Cursor Bottom with Hole |
| 3    | AMX Elite -M          | 29  | Cursor Top              |
| 4    | AMX Elite -S          | 30  | Cursor Top with Hole    |
| 5    | Bevel -L              | 31  | Cursor Left             |
| 6    | Bevel -M              | 32  | Cursor Left with Hole   |
| 7    | Bevel -S              | 33  | Cursor Right            |
| 8    | Circle 15             | 34  | Cursor Right with Hole  |
| 9    | Circle 25             | 35  | Custom Frame            |
| 10   | Circle 35             | 36  | Diamond 15              |
| 11   | Circle 45             | 37  | Diamond 25              |
| 12   | Circle 55             | 38  | Diamond 35              |
| 13   | Circle 65             | 39  | Diamond 45              |
| 14   | Circle 75             | 40  | Diamond 55              |
| 15   | Circle 85             | 41  | Diamond 65              |
| 16   | Circle 95             | 42  | Diamond 75              |
| 17   | Circle 105            | 43  | Diamond 85              |
| 18   | Circle 115            | 44  | Diamond 95              |
| 19   | Circle 125            | 45  | Diamond 105             |
| 20   | Circle 135            | 46  | Diamond 115             |
| 21   | Circle 145            | 47  | Diamond 125             |
| 22   | Circle 155            | 48  | Diamond 135             |
| 23   | Circle 165            | 49  | Diamond 145             |
| 24   | Circle 175            | 50  | Diamond 155             |
| 25   | Circle 185            | 51  | Diamond 165             |
| 26   | Circle 195            | 52  | Diamond 175             |
| 53   | Diamond 185           | 97  | Menu Bottom Rounded 185 |
| 54   | Diamond 195           | 98  | Menu Bottom Rounded 195 |
| 55   | Double Bevel -L       | 99  | Menu Top Rounded 15     |
| 56   | Double Bevel -M       | 100 | Menu Top Rounded 25     |
| 57   | Double Bevel -S       | 101 | Menu Top Rounded 35     |
| 58   | Double Line           | 102 | Menu Top Rounded 45     |
| 59   | Fuzzy                 | 103 | Menu Top Rounded 55     |
| 60   | Glow-L                | 104 | Menu Top Rounded 65     |
| 61   | Glow-S                | 105 | Menu Top Rounded 75     |
| 62   | Help Down             | 106 | Menu Top Rounded 85     |
| 63   | Neon Active -L        | 107 | Menu Top Rounded 95     |
| 64   | Neon Active -S        | 108 | Menu Top Rounded 105    |
| 65   | Neon Inactive -L      | 109 | Menu Top Rounded 115    |
| 66   | Neon Inactive -S      | 110 | Menu Top Rounded 125    |
| 67   | Oval H 60x30          | 111 | Menu Top Rounded 135    |
| 68   | Oval H 100x50         | 112 | Menu Top Rounded 145    |
| 69   | Oval H 150x75         | 113 | Menu Top Rounded 155    |
| 70   | Oval H 200x100        | 114 | Menu Top Rounded 165    |
| 71   | Oval V 30x60          | 115 | Menu Top Rounded 175    |
| 72   | Oval V 50x100         | 116 | Menu Top Rounded 185    |
| 73   | Oval V 75x150         | 117 | Menu Top Rounded 195    |
| 74   | Oval V 100x200        | 118 | Menu Right Rounded 15   |
| 75   | Picture Frame         | 119 | Menu Right Rounded 25   |
| 76   | Quad Line             | 120 | Menu Right Rounded 35   |
| 77   | Single Line           | 121 | Menu Right Rounded 45   |
| 78   | Windows Style Popup   | 122 | Menu Right Rounded 55   |

| No. | Border styles                    | No. | Border styles          |
|-----|----------------------------------|-----|------------------------|
| 79  | Windows Style Popup (Status Bar) | 123 | Menu Right Rounded 65  |
| 80  | Menu Bottom Rounded 15           | 124 | Menu Right Rounded 75  |
| 81  | Menu Bottom Rounded 25           | 125 | Menu Right Rounded 85  |
| 82  | Menu Bottom Rounded 35           | 126 | Menu Right Rounded 95  |
| 83  | Menu Bottom Rounded 45           | 127 | Menu Right Rounded 105 |
| 84  | Menu Bottom Rounded 55           | 128 | Menu Right Rounded 115 |
| 85  | Menu Bottom Rounded 65           | 129 | Menu Right Rounded 125 |
| 86  | Menu Bottom Rounded 75           | 130 | Menu Right Rounded 135 |
| 87  | Menu Bottom Rounded 85           | 131 | Menu Right Rounded 145 |
| 88  | Menu Bottom Rounded 95           | 132 | Menu Right Rounded 155 |
| 89  | Menu Bottom Rounded 105          | 133 | Menu Right Rounded 165 |
| 90  | Menu Bottom Rounded 115          | 134 | Menu Right Rounded 175 |
| 91  | Menu Bottom Rounded 125          | 135 | Menu Right Rounded 185 |
| 92  | Menu Bottom Rounded 135          | 136 | Menu Right Rounded 195 |
| 93  | Menu Bottom Rounded 145          | 137 | Menu Left Rounded 15   |
| 94  | Menu Bottom Rounded 155          | 138 | Menu Left Rounded 25   |
| 95  | Menu Bottom Rounded 165          | 139 | Menu Left Rounded 35   |
| 96  | Menu Bottom Rounded 175          | 140 | Menu Left Rounded 45   |
| 141 | Menu Left Rounded 55             | 149 | Menu Left Rounded 135  |
| 142 | Menu Left Rounded 65             | 150 | Menu Left Rounded 145  |
| 143 | Menu Left Rounded 75             | 151 | Menu Left Rounded 155  |
| 144 | Menu Left Rounded 85             | 152 | Menu Left Rounded 165  |
| 145 | Menu Left Rounded 95             | 153 | Menu Left Rounded 175  |
| 146 | Menu Left Rounded 105            | 154 | Menu Left Rounded 185  |
| 147 | Menu Left Rounded 115            | 155 | Menu Left Rounded 195  |
| 148 | Menu Left Rounded 125            |     |                        |

# "^" Button Commands

These Button Commands are used in NetLinx Studio and are case insensitive.

All commands that begin with "^" have the capability of assigning a variable text address range and button state range. A device must first be defined in the NetLinx programming language with values for the Device: Port : System (in all programming examples - *Panel* is used in place of these values).

- Variable text ranges allow you to target 1 or more variable text channels in a single command.
- **Button State ranges** allow you to target 1 or more states of a variable text button with a single command.
- "." Character is used for the 'through' notation, also the "&" character is used for the 'And' notation.

| "^" Button Commands                            |                                                                                                    |  |
|------------------------------------------------|----------------------------------------------------------------------------------------------------|--|
| ^ANI                                           | Syntax:                                                                                                    |  |
| Run a button<br>animation<br>(in 1/10 second). | <pre>"'^ANI-<vt addr="" range="">,<start state="">,<end state="">,<time>'" Variable: variable text address range = 1 - 4000. start state = Beginning of button state (0= current state). end state = End of button state. time = In 1/10 second intervals. Example:     SEND_COMMAND Panel, "'^ANI-500,1,25,100'" Runs a button animation at text range 500 from state 1 to state 25 for 10 second.</time></end></start></vt></pre> |  |

| Add page flip<br>action to a button Va<br>if it does not<br>already exist. | Syntax:<br>"'^APF- <vt addr="" range="">,<page action="" flip="">,<page name="">'"<br/>/ariables:<br/>variable text address range = 1 - 4000.<br/>page flip action =<br/>Stan[dardPage] - Flip to standard page<br/>Prev[iousPage] - Flip to previous page<br/>Show[Popup] - Show Popup page<br/>Hide[Popup] - Hide Popup page<br/>Togg[lePopup] - Toggle popup state</page></page></vt> |
|----------------------------------------------------------------------------|----------------------------------------------------------------------------------------------------|
| action to a button Va<br>if it does not<br>already exist.                  | /ariables:<br>variable text address range = 1 - 4000.<br>page flip action =<br>Stan[dardPage] - Flip to standard page<br>Prev[iousPage] - Flip to previous page<br>Show[Popup] - Show Popup page<br>Hide[Popup] - Hide Popup page                                                                                                    |
| if it does not<br>already exist.                                           | variable text address range = 1 - 4000.<br>page flip action =<br>Stan[dardPage] - Flip to standard page<br>Prev[iousPage] - Flip to previous page<br>Show[Popup] - Show Popup page<br>Hide[Popup] - Hide Popup page                                                                                                    |
| already exist.                                                             | page flip action =<br>Stan[dardPage] - Flip to standard page<br>Prev[iousPage] - Flip to previous page<br>Show[Popup] - Show Popup page<br>Hide[Popup] - Hide Popup page                                                                                                    |
|                                                                            | Stan[dardPage] - Flip to standard page         Prev[iousPage] - Flip to previous page         Show[Popup] - Show Popup page         Hide[Popup] - Hide Popup page                                                                                                    |
|                                                                            | Prev[iousPage] - Flip to previous page<br>Show[Popup] - Show Popup page<br>Hide[Popup] - Hide Popup page                                                                                                    |
|                                                                            | Show[Popup] - Show Popup page<br>Hide[Popup] - Hide Popup page                                                                                                    |
|                                                                            | Hide[Popup] - Hide Popup page                                                                                                    |
|                                                                            | Togg[lePopup] - Toggle popup state                                                                                                    |
|                                                                            |                                                                                                    |
|                                                                            | ClearG[roup] - Clear popup page group from all pages<br>ClearP[age] - Clear all popup pages from a page with the specified page name                                                                                                    |
|                                                                            | ClearA[II] - Clear all popup pages from all pages                                                                                                    |
|                                                                            | page name = 1 - 50 ASCII characters.                                                                                                    |
|                                                                            | xample:                                                                                                    |
|                                                                            | SEND COMMAND Panel, "'^APF-400, Stan, Main Page'"                                                                                                    |
|                                                                            | ssigns a button to a standard page flip with page name 'Main Page'.                                                                                                    |
| <b>^BAT</b> S                                                              | Syntax:                                                                                                    |
| Append                                                                     | "'^BAT- <vt addr="" range="">,<button range="" states="">,<new text="">'"</new></button></vt>                                                                                                    |
|                                                                            | /ariable:                                                                                                    |
|                                                                            | variable text address range = 1 - 4000.                                                                                                    |
|                                                                            | button states range = $1 - 256$ for multi-state buttons ( $0 = All$ states, for General buttons $1 = Off$ state and $2 = On$ state).                                                                                                    |
|                                                                            | new text = $1 - 50$ ASCII characters.                                                                                                    |
|                                                                            | ixample:                                                                                                    |
|                                                                            | SEND_COMMAND Panel,"'^BAT-520,1,Enter City'"                                                                                                    |
|                                                                            | appends the text 'Enter City' to the button's OFF state.                                                                                                    |
|                                                                            | Same format as ^UNI.                                                                                                    |
|                                                                            | Syntax:                                                                                                    |
| unicode text.                                                              | "'^BAU- <vt addr="" range="">,<button range="" states="">,<unicode text="">'"</unicode></button></vt>                                                                                                    |
| Va                                                                         | /ariable:                                                                                                    |
|                                                                            | variable text address range = 1 - 4000.                                                                                                    |
|                                                                            | button states range = 1 - 256 for multi-state buttons (0 = All states, for General buttons $1 = Off$ state and $2 = On$ state).                                                                                                    |
|                                                                            | unicode text = 1 - 50 ASCII characters. Unicode characters must be entered in Hex format.                                                                                                    |
| E                                                                          | xample:                                                                                                    |
|                                                                            | SEND_COMMAND Panel,"'^BAU-520,1,00770062'"                                                                                                    |
| A                                                                          | ppends Unicode text '00770062' to the button's OFF state.                                                                                                    |
| ^BCB O                                                                     | Only if the specified border color is not the same as the current color.                                                                                                    |
|                                                                            | <b>lote</b> : Color can be assigned by color name (without spaces), number or R,G,B value<br>RRGGBB or RRGGBBAA).                                                                                                    |
| specified color. S                                                         | Syntax:                                                                                                    |
|                                                                            | "'^BCB- <vt addr="" range="">,<button range="" states="">,<color value="">'"</color></button></vt>                                                                                                    |
|                                                                            | /ariable:                                                                                                    |
|                                                                            | variable text address range = 1 - 4000.                                                                                                    |
|                                                                            | button states range = $1 - 256$ for multi-state buttons ( $0 = All$ states, for General buttons $1 = Off$ state and $2 = On$ state).                                                                                                    |
|                                                                            | color value = Refer to the RGB Values for all 88 Basic Colors table on page 109 for more information.                                                                                                    |
| E                                                                          | xample:                                                                                                    |
|                                                                            | SEND_COMMAND Panel,"'^BCB-500.504&510,1,12'"                                                                                                    |
| na                                                                         | Sets the Off state border color to 12 (Yellow). Colors can be set by Color Numbers, Color<br>name, R,G,B,alpha colors (RRGGBBAA) and R, G & B colors values (RRGGBB).<br>Refer to the RGB Values for all 88 Basic Colors table on page 109.                                                                                                    |

| "^" Button Com                                   | nmands (Cont.)                                                                                                    |
|--------------------------------------------------|----------------------------------------------------------------------------------------------------|
| ^BCF                                             | Only if the specified fill color is not the same as the current color.                                                                                             |
| Set the fill color to the specified              | <b>Note</b> : Color can be assigned by color name (without spaces), number or R,G,B value (RRGGBB or RRGGBBAA).                                                    |
| color.                                           | Syntax:                                                                                                    |
|                                                  | "'^BCF- <vt addr="" range="">,<button range="" states="">,<color value="">'"</color></button></vt>                                                                 |
|                                                  | Variable:                                                                                                    |
|                                                  | variable text address range = 1 - 4000.                                                                                                    |
|                                                  | button states range = $1 - 256$ for multi-state buttons ( $0 = All$ states, for General buttons $1 = Off$ state and $2 = On$ state).                               |
|                                                  | color value = Refer to the RGB Values for all 88 Basic Colors table on page 109 for more information.                                                              |
|                                                  | Example:                                                                                                    |
|                                                  | SEND_COMMAND Panel,"'^BCF-500.504&510.515,1,12'"                                                                                                    |
|                                                  | SEND_COMMAND Panel,"'^BCF-500.504&510.515,1,Yellow'"                                                                                                    |
|                                                  | SEND_COMMAND Panel,"'^BCF-500.504&510.515,1,#F4EC0A63''"                                                                                                    |
|                                                  | SEND_COMMAND Panel,"'^BCF-500.504&510.515,1,#F4EC0A'"                                                                                                    |
|                                                  | Sets the Off state fill color by color number. Colors can be set by Color Numbers, Color name, R,G,B,alpha colors (RRGGBBAA) and R, G & B colors values (RRGGBB).  |
| ^BCT                                             | Only if the specified text color is not the same as the current color.                                                                                             |
| Set the text color<br>to the specified<br>color. | <b>Note</b> : Color can be assigned by color name (without spaces), number or R,G,B value (RRGGBB or RRGGBBAA).                                                    |
| 00101.                                           | Syntax:                                                                                                    |
|                                                  | "'^BCT- <vt addr="" range="">,<button range="" states="">,<color value="">'"</color></button></vt>                                                                 |
|                                                  | Variable:                                                                                                    |
|                                                  | variable text address range = 1 - 4000.                                                                                                    |
|                                                  | button states range = $1 - 256$ for multi-state buttons ( $0 = All$ states, for General buttons $1 = Off$ state and $2 = On$ state).                               |
|                                                  | color value = Refer to the RGB Values for all 88 Basic Colors table on page 109 for more information.                                                              |
|                                                  | Example:                                                                                                    |
|                                                  | SEND_COMMAND Panel,"'^BCT-500.504&510,1,12'"                                                                                                    |
|                                                  | Sets the Off state border color to 12 (Yellow). Colors can be set by Color Numbers, Color name, R,G,B,alpha colors (RRGGBBAA) and R, G & B colors values (RRGGBB). |
| ^BDO                                             | Determines what order each layer of the button is drawn.                                                                                                    |
| Set the button                                   | Syntax:                                                                                                    |
| draw order.                                      | "'^BDO- <vt addr="" range="">,<button range="" states="">,&lt;1-5&gt;&lt;1-5&gt;&lt;1-5&gt;&lt;1-5&gt;&lt;1-5&gt;&lt;1-5&gt;&lt;1-5&gt;&lt;1-5&gt;</button></vt>   |
|                                                  | Variable:                                                                                                    |
|                                                  | variable text address range = 1 - 4000.                                                                                                    |
|                                                  | button states range = $1 - 256$ for multi-state buttons ( $0 = All$ states, for General buttons $1 = Off$ state and $2 = On$ state).                               |
|                                                  | layer assignments = Fill Layer = 1                                                                                                    |
|                                                  | Image Layer = 2                                                                                                    |
|                                                  | Icon Layer = 3                                                                                                    |
|                                                  | Text Layer = 4<br>Border Layer = 5                                                                                                    |
|                                                  | <b>Note</b> : The layer assignments are from bottom to top. The default draw order is <b>12345</b> .                                                               |
|                                                  | Example:                                                                                                    |
|                                                  | SEND_COMMAND Panel, "'^BDO-530, 1&2, 51432'"                                                                                                    |
|                                                  | Sets the button's variable text 530 ON/OFF state draw order (from bottom to top) to                                                                                |
|                                                  | Border, Fill, Text, Icon, and Image.                                                                                                    |
|                                                  | Example 2:                                                                                                    |
|                                                  | SEND_COMMAND Panel, "'^BDO-1,0,12345'"                                                                                                    |
|                                                  | Sets all states of a button back to its default drawing order.                                                                                                    |

| "^" Button Com               | "^" Button Commands (Cont.)                                                                                                    |  |
|------------------------------|----------------------------------------------------------------------------------------------------|--|
| ^BFB                         | ONLY works on General-type buttons.                                                                                                  |  |
| Set the feedback             | Syntax:                                                                                                    |  |
| type of the button.          | "'^BFB- <vt addr="" range="">,<feedback type="">'"</feedback></vt>                                                                   |  |
|                              | Variable:                                                                                                    |  |
|                              | variable text address range = 1 - 4000.                                                                                              |  |
|                              | feedback type = (None, Channel, Invert, On (Always on), Momentary, and Blink).                                                       |  |
|                              | Example:                                                                                                    |  |
|                              | <pre>SEND_COMMAND Panel,"'^BFB-500,Momentary'"</pre>                                                                                 |  |
|                              | Sets the Feedback type of the button to 'Momentary'.                                                                                 |  |
| ^BIM                         | Syntax:                                                                                                    |  |
| Set the input                | "'^BIM- <vt addr="" range="">,<input mask=""/>'"</vt>                                                                                |  |
| mask for the                 | Variable:                                                                                                    |  |
| specified address.           | variable text address range = 1 - 4000.                                                                                              |  |
|                              | input mask = Refer to the Text Area Input Masking table on page 158 for character                                                    |  |
|                              | types.                                                                                                    |  |
|                              | Example:                                                                                                    |  |
|                              | SEND_COMMAND Panel, "'^BIM-500, AAAAAAAAA'"                                                                                          |  |
|                              | Sets the input mask to ten 'A' characters, that are required, to either a letter or digit (entry is required).                       |  |
| ^BLN                         | The maximum number of lines to remove is 240. A value of 0 will display the incoming                                                 |  |
| Set the number of            | video signal unaffected. This command is used to scale non 4x3 video images into non                                                 |  |
| lines removed                | 4x3 video buttons.                                                                                                    |  |
| equally from the             | Syntax:                                                                                                    |  |
| top and bottom of            | "'^BLN- <vt addr="" range="">,<button range="" states="">,<number lines="" of="">'"</number></button></vt>                           |  |
| a composite video<br>signal. | Variable:                                                                                                    |  |
|                              | variable text address range = 1 - 4000.                                                                                              |  |
|                              | button states range = $1 - 256$ for multi-state buttons ( $0 = All$ states, for General buttons $1 = Off$ state and $2 = On$ state). |  |
|                              | number of lines = 0 - 240.                                                                                                    |  |
|                              | Example:                                                                                                    |  |
|                              | SEND_COMMAND Panel,"'^BLN-500,55'"                                                                                                   |  |
|                              | Equally removes 55 lines from the top and 55 lines from the bottom of the video button.                                              |  |

| "^" Button Com                                                                                                    | nmands (Cont.)                                                                                                    |
|----------------------------------------------------------------------------------------------------|----------------------------------------------------------------------------------------------------|
| ** Button Com<br>*BMC<br>Button copy<br>command.<br>Copy attributes of<br>the source button<br>to all the<br>destination<br>buttons. | Note that the source is a single button state. Each state must be copied as a separate<br>command. The <codes> section represents what attributes will be copied. All codes are<br/>2 char pairs that can be separated by comma, space, percent or just ran together.<br/>Syntax:<br/>"'`PMC-<vt addr="" range="">, <button range="" states="">, <source port=""/>, <source<br>address&gt;, <source state=""/>, <codes>''<br/>Variable:<br/>variable text address range = 1 - 4000.<br/>button states range = 1 - 256 for multi-state buttons (0 = All states, for General buttons<br/>1 = Off state and 2 = On state).<br/>• source port = 1 - 100.<br/>• source address = 1 - 4000.<br/>• source address = 1 - 4000.<br/>• source address = 1 - 4000.<br/>• source state = 1 - 256.<br/>codes:<br/>BM - Picture/Bitmap<br/>BR - Border<br/>CB - Border<br/>CB - Border<br/>CB - Border<br/>CB - Border<br/>CC - Text effect<br/>FT - Font<br/>IC - Text effect<br/>FT - Font<br/>IC - Icon<br/>JB - Bitmap alignment<br/>JI - Icon alignment<br/>JI - Icon alignment<br/>JI - Icon alignment<br/>JI - Icon alignment<br/>JI - Icon alignment<br/>JI - Icon alignment<br/>JI - Icon alignment<br/>JI - Icon alignment<br/>JI - Video slot ID<br/>WW - Word wrap on/off<br/>Example:<br/>SEND_COMMAND Panel, "'^BMC-425,1,1,500,1, BR'"<br/>or</codes></source<br></button></vt></codes> |
|                                                                                                    | SEND_COMMAND Panel, "'^BMC-425,1,1,500,1,%BR'"<br>Copies the OFF state border of button with a variable text address of 500 onto the OFF<br>state border of button with a variable text address of 425.<br>Example 2:                                                                                                    |
|                                                                                                    | SEND_COMMAND Panel, "'^BMC-150,1,1,315,1,%BR%FT%TX%BM%IC%CF%CT'"<br>Copies the OFF state border, font, Text, bitmap, icon, fill color and text color of the button<br>with a variable text address of 315 onto the OFF state border, font, Text, bitmap, icon, fill<br>color and text color of the button with a variable text address of 150.                                                                                                    |

| "^" Button Com           | nmands (Cont.)                                                                                                    |
|--------------------------|----------------------------------------------------------------------------------------------------|
| ^BMF                     | Syntax:                                                                                                    |
| Set any/all button       | "'^BMF- <vt addr="" range="">,<button range="" states="">,<data>'"</data></button></vt>                                                                                                    |
| parameters by            | Variables:                                                                                                    |
| sending                  | variable text address char array = 1 - 4000.                                                                                                    |
| embedded codes and data. | button states range = $1 - 256$ for multi-state buttons ( $0 = AII$ states, for General buttons $1 = Off$ state and $2 = On$ state).                                                                      |
|                          | level range = 1 - 600 (level value is 1 - 65535).<br>data:                                                                                                    |
|                          | '%R <left>, <top>, <right>, <bottom>' = Set rectangle.</bottom></right></top></left>                                                                                                    |
|                          | '%B <border style="">' = Set the border style name. See the Border Styles and Programming Numbers table on page 111.</border>                                                                             |
|                          | '%B', <border 0-27,40,41=""> = Set the borer style number. See the Border Styles and Programming Numbers table on page 111.</border>                                                                      |
|                          | '%DO<1-5><1-5><1-5><1-5> = Set the draw order. Listed from bottom to top.<br>Refer to the ^BDO command on page 115 for more information.                                                                  |
|                          | '%F', <font 1-8,10,11,20-29,32-xx=""> = Set the font. See the Default Font Styles and ID Numbers table on page 111.</font>                                                                                |
|                          | '%F <font 01-08,10,11,20-29,32-xx="">' = Set the font. See the Default Font Styles and ID Numbers table on page 111.</font>                                                                               |
|                          | '%MI <mask image="">' = Set the mask image. Refer to the ^BMI command on page 120 for more information.</mask>                                                                                            |
|                          | '%T <text>' = Set the text using ASCII characters (empty is clear).</text>                                                                                                    |
|                          | '%P <bitmap>' = Set the picture/bitmap filename (empty is clear).</bitmap>                                                                                                    |
|                          | '%l', <icon 0-clear="" 01-9900,="">' = Set the icon using values of 01 - 9900 (icon numbers are assigned in the TPDesign4 Resource Manager tab - Slots section).</icon>                                   |
|                          | '%I <icon 0-clear="" 01-9900,="">' = Set the icon using values of 01 - 9900 (icon numbers are assigned in the TPDesign4 Resource Manager tab - Slots section).</icon>                                     |
|                          | '%J', <alignment 1-9="" of="" text=""> = As shown the following telephone keypad alignment</alignment>                                                                                                    |
|                          | chart:                                                                                                    |
|                          | 1     2     3       4     5     6       7     8     9                                                                                                    |
|                          | '%JT <alignment 0-9="" of="" text="">' = As shown the above telephone keypad alignment chart, <b>BUT</b> the 0 (zero) is absolute and followed by ',<b><left>,<top></top></left></b>'</alignment>         |
|                          | '%JB <alignment 0-9="" bitmap="" of="" picture="">' = As shown the above telephone keypad alignment chart BUT the 0 (zero) is absolute and followed by ',<left>,<top>'</top></left></alignment>           |
|                          | '%JI <alignment 0-9="" icon="" of="">' = As shown the above telephone keypad alignment chart, <b>BUT</b> the 0 (zero) is absolute and followed by ',&lt;<b>left&gt;</b>,&lt;<b>top&gt;</b>'</alignment>   |
|                          | For some of these commands and values, refer to the RGB Values for all 88 Basic                                                                                                    |
|                          | Colors table on page 109.                                                                                                    |
|                          | '%CF <on color="" fill="">' = Set Fill Color.</on>                                                                                                    |
|                          | '%CB <on border="" color="">' = Set Border Color.</on>                                                                                                    |
|                          | '%CT <on color="" text="">' = Set Text Color.</on>                                                                                                    |
|                          | '%SW<1 or 0>' = Show/hide a button.                                                                                                    |
|                          | '%SO <sound>' = Set the button sound.</sound>                                                                                                    |
|                          | '%EN<1 or 0>' = Enable/disable a button.                                                                                                    |
|                          | '%WW<1 or 0>' = Word wrap ON/OFF.                                                                                                    |
|                          | '%GH<br>bargraph hi>' = Set the bargraph upper limit.                                                                                                    |
|                          | '%GL<br>bargraph lows' = Set the bargraph lower limit.                                                                                                    |
|                          | '%GN <bargraph name="" slider="">' = Set the bargraph slider name/Joystick cursor name.</bargraph>                                                                                                    |
|                          | '%GC <bargraph color="" slider="">' = Set the bargraph slider color/Joystick cursor color.<br/>'%GI<bargraph invert="">' = Set the bargraph invert/noninvert or joystick coordinate</bargraph></bargraph> |
|                          | (0,1,2,3). ^ <i>GIV</i> section on page 126 more information.                                                                                                    |
|                          | '%GU <bargraph ramp="" up="">' = Set the bargraph ramp up time in intervals of 1/10 second</bargraph>                                                                                                    |

| "^" Button C | Commands (Cont.)                                                                                                    |
|--------------|----------------------------------------------------------------------------------------------------|
| ^BMF         | '%GD <bargraph down="" ramp="">' = Set the bargraph ramp down time in 1/10 second.</bargraph>                                                                |
| (Cont.)      | '%GG <bargraph drag="" increment=""> = Set the bargraph drag increment. Refer to the ^GD command on page 125 for more information.</bargraph>                |
|              | '%VI <video off="" on="">' = Set the Video either ON (value=1) or OFF (value=0).</video>                                                                     |
|              | '%OT <feedback type="">' = Set the Feedback (Output) Type to one of the following:<br/>None, Channel,Invert, ON (Always ON), Momentary, or Blink.</feedback> |
|              | '%SM' = Submit a text for text area button.                                                                                                    |
|              | $^{\circ}$ %SF<1 or 0> $^{\circ}$ = Set the focus for text area button.                                                                                      |
|              | '%OP<0-255>' = Set the button opacity to either Invisible (value=0) or Opaque (value=255).                                                                   |
|              | '%OP#<00-FF>' = Set the button opacity to either Invisible (value=00) or Opaque (value=FF).                                                                  |
|              | '%UN <unicode text="">' = Set the Unicode text. See the ^UNI section on page 130 for the text format.</unicode>                                              |
|              | '%LN<0-240>' = Set the lines of video being removed. <i>^BLN</i> section on page 116 for more information.                                                   |
|              | '%EF <text effect="" name="">' = Set the text effect.</text>                                                                                                 |
|              | '%EC <text color="" effect="">' = Set the text effect color.</text>                                                                                          |
|              | '%ML <max length="">' = Set the maximum length of a text area.</max>                                                                                         |
|              | '%MK <input mask=""/> ' = Set the input mask of a text area.                                                                                                 |
|              | '%VL<0-1>' = Log-On/Log-Off the computer control connection                                                                                                  |
|              | '%VN <network name="">' = Set network connection name.</network>                                                                                             |
|              | '%VP <password>' = Set the network connection password.</password>                                                                                           |
|              | Example:                                                                                                    |
|              | <pre>SEND_COMMAND Panel,"'^BMF-500,1,%B10%CFRed%CB Blue %CTBlack%Ptest.png'"</pre>                                                                           |
|              | Sets the button OFF state as well as the Border, Fill Color, Border Color, Text Color, and Bitmap.                                                           |

| "^" Button Com                         | hmands (Cont.)                                                                                                    |
|----------------------------------------|----------------------------------------------------------------------------------------------------|
| ^BMI                                   | Mask image is used to crop a borderless button to a non-square shape. This is typically                                                                                                    |
| Set the button                         | used with a bitmap.                                                                                                    |
| mask image.                            | Syntax:                                                                                                    |
|                                        | "'^BMI- <vt addr="" range="">,<button range="" states="">,<mask image="">'"</mask></button></vt>                                                                                                    |
|                                        | Variable:                                                                                                    |
|                                        | variable text address range = 1 - 4000.                                                                                                    |
|                                        | button states range = $1 - 256$ for multi-state buttons (0 = All states, for General buttons                                                                                                    |
|                                        | 1 = Off state and 2 = On state).                                                                                                    |
|                                        | mask image = Graphic file used.                                                                                                    |
|                                        | Example:                                                                                                    |
|                                        | SEND_COMMAND Panel,"'^BMI-530,1&2,newMac.png'"                                                                                                    |
|                                        | Sets the button with variable text 530 ON/OFF state mask image to 'newmac.png'.                                                                                                    |
|                                        | "ADML storights tout address range, shutten states range, smask image, "                                                                                                    |
|                                        | "/BMI- <variable address="" range="" text="">,<button range="" states="">,<mask image="">"</mask></button></variable>                                                                                   |
|                                        | Set the Chameleon Image button property. See Working With Chameleon Images in TPD4 Help.                                                                                                    |
|                                        | <b>Note:</b> If the Border Style properties is set to something other than 'None', no visible change will occur. Setting the Border Style to 'None' via ^BOR or ^BMF%B will reveal the Chameleon image. |
|                                        | Syntax:                                                                                                    |
|                                        | <pre>SEND_COMMAND <dev>,"'^BMI-<vt addr="" range="">,<button range="" states="">,<mask< pre=""></mask<></button></vt></dev></pre>                                                                       |
|                                        | image>'"                                                                                                    |
|                                        | Variables:                                                                                                    |
|                                        | variable text address range = 1 - 4000.                                                                                                    |
|                                        | button states range = 1 - 256 for multi-state buttons                                                                                                    |
|                                        | (0 = AII  states,  for General buttons  1 = Off  state and  2 = On  state).                                                                                                    |
|                                        | mask image = Chameleon used.                                                                                                    |
|                                        | Example:                                                                                                    |
|                                        | <pre>SEND_COMMAND Panel,"'^BMI-530,1&amp;2,newMac.png'"</pre>                                                                                                    |
|                                        | Sets the button with variable text 530 ON/OFF state mask image to 'newmac.png'.                                                                                                    |
| ^BML                                   | If this value is set to zero (0), the text area has no max length. The maximum length avail-                                                                                                    |
| Set the maximum                        | able is 2000. This is only for a Text area input button and not for a Text area input masking                                                                                                    |
| length of the text                     | button.                                                                                                    |
| area button.                           | Syntax:                                                                                                    |
|                                        | "'^BML- <vt addr="" range="">,<max length="">'"</max></vt>                                                                                                    |
|                                        | Variable:                                                                                                    |
|                                        | variable text address range = 1 - 4000.                                                                                                    |
|                                        | max length = 2000 (0=no max length).                                                                                                    |
|                                        | Example:                                                                                                    |
|                                        | SEND_COMMAND Panel,"'^BML-500,20'"                                                                                                    |
|                                        | Sets the maximum length of the text area input button to 20 characters.                                                                                                    |
| ^BMP                                   | Syntax:                                                                                                    |
| Assign a picture to those buttons with | "'^BMP- <vt addr="" range="">,<button range="" states="">,<name <br="" bitmap="" of="">picture&gt;'"</name></button></vt>                                                                               |
| a defined address                      | Variable:                                                                                                    |
| range.                                 | variable text address range = 1 - 4000.                                                                                                    |
|                                        | button states range = $1 - 256$ for multi-state buttons ( $0 = AII$ states, for General buttons                                                                                                    |
|                                        | 1 = Off state and $2 = On state).$                                                                                                    |
|                                        | name of bitmap/picture = 1 - 50 ASCII characters.                                                                                                    |
|                                        |                                                                                                    |
|                                        | SEND_COMMAND Panel, "'^BMP-500.504&510.515,1,bitmap.png'"                                                                                                    |
|                                        | Sets the OFF state picture for the buttons with variable text ranges of 500-504 & 510-515.                                                                                                    |

| "^" Button Com          | nmands (Cont.)                                                                                                    |
|-------------------------|----------------------------------------------------------------------------------------------------|
| ^BNC                    | Syntax:                                                                                                    |
| Clear current           | "'^BNC- <vt addr="" range="">,<command value=""/>'"</vt>                                                                                                    |
| TakeNote                | Variable:                                                                                                    |
| annotations.            | variable text address range = 1 - 4000.                                                                                                    |
|                         | command value = (0= clear, 1= clear all).                                                                                                    |
|                         | Example:                                                                                                    |
|                         | SEND_COMMAND Panel,"'^BNC-973,0'"                                                                                                    |
|                         | Clears the annotation of the TakeNote button with variable text 973.                                                                                                    |
| ^BNN                    | Syntax:                                                                                                    |
| Set the TakeNote        | "'^BNN- <vt addr="" range="">,<network name="">'"</network></vt>                                                                                                    |
| network name for        | Variable:                                                                                                    |
| the specified           | variable text address range = 1 - 4000.                                                                                                    |
| Addresses.              | network name = Use a valid IP Address.                                                                                                    |
|                         | Example:                                                                                                    |
|                         | SEND_COMMAND Panel,"'^BNN-973,192.168.169.99'"                                                                                                    |
|                         | Sets the TakeNote button network name to 192.168.169.99.                                                                                                    |
| ^BNT                    | Syntax:                                                                                                    |
| Set the TakeNote        | "'^BNT- <vt addr="" range="">,<network port="">'"</network></vt>                                                                                                    |
| network port for        | Variable:                                                                                                    |
| the specified           | variable text address range = 1 - 4000.                                                                                                    |
| Addresses.              | network port = $1 - 65535$ .                                                                                                    |
|                         | Example:                                                                                                    |
|                         | SEND_COMMAND Panel,"'^BNT-973,5000'"                                                                                                    |
|                         | Sets the TakeNote button network port to 5000.                                                                                                    |
| ^BOP                    | The button opacity can be specified as a decimal between 0 - 255, where zero (0) is                                                                                                    |
| Set the button opacity. | invisible and 255 is opaque, or as a HEX code, as used in the color commands by preceding the HEX code with the # sign. In this case, #00 becomes invisible and #FF becomes opaque. If the opacity is set to zero (0), this does not make the button inactive, only invisible.<br>Syntax: |
|                         | "'^BOP- <vt addr="" range="">,<button range="" states="">,<button opacity="">'"</button></button></vt>                                                                                                    |
|                         | Variable:                                                                                                    |
|                         | variable text address range = 1 - 4000.                                                                                                    |
|                         | button states range = $1 - 256$ for multi-state buttons (0 = All states, for General buttons $1 = Off$ state and $2 = On$ state).                                                                                                    |
|                         | button opacity = 0 (invisible) - 255 (opaque).                                                                                                    |
|                         | Example:                                                                                                    |
|                         | SEND_COMMAND Panel,"'^BOP-500.504&510.515,1,200'"                                                                                                    |
|                         | Example 2:                                                                                                    |
|                         | SEND_COMMAND Panel,"'^BOP-500.504&510.515,1,#C8'"                                                                                                    |
|                         | Both examples set the opacity of the buttons with the variable text range of 500-504 and 510-515 to 200.                                                                                                    |

| "^" Button Com                      | mands (Cont.)                                                                                                    |
|-------------------------------------|----------------------------------------------------------------------------------------------------|
| ^BOR                                | Refer to the Border Styles and Programming Numbers table on page 111 for more                                                                                    |
| Set a border to a                   | information.                                                                                                    |
| specific border<br>style associated | Syntax:                                                                                                    |
|                                     | "'^BOR- <vt addr="" range="">,<border border="" name="" or="" style="" value="">'"</border></vt>                                                                 |
| with a border                       | Variable:                                                                                                    |
| value for those<br>buttons with a   | variable text address range = 1 - 4000.                                                                                                    |
| defined address                     | border style name = Refer to the Border Styles and Programming Numbers table on                                                                                  |
| range.                              | page 111.                                                                                                    |
|                                     | border value = 0 - 41.                                                                                                    |
|                                     | Examples:                                                                                                    |
|                                     | SEND_COMMAND Panel,"'^BOR-500.504&510.515,10'"                                                                                                    |
|                                     | Sets the border by number (#10) to those buttons with the variable text range of 500-504 & 510-515.                                                              |
|                                     | SEND_COMMAND Panel,"'^BOR-500.504&510,AMX Elite -M'"                                                                                                    |
|                                     | Sets the border by name (AMX Elite) to those buttons with the variable text range of 500-504 & 510-515.                                                          |
|                                     | The border style is available through the TPDesign4 border-style drop-down list. Refer to the TPD4 Border Styles by Name table on page 112 for more information. |
| ^BOS                                | Syntax:                                                                                                    |
| Set the button to                   | "'^BOS- <vt addr="" range="">,<button range="" states="">,<video state="">'"</video></button></vt>                                                               |
| display either a                    | Variable:                                                                                                    |
| Video or                            | variable text address range = 1 - 4000.                                                                                                    |
| Non-Video                           | button states range = $1 - 256$ for multi-state buttons ( $0 = AII$ states, for General buttons                                                                  |
| window.                             | 1 = Off state and $2 = On$ state).                                                                                                    |
|                                     | video state = Video Off = 0 and Video On = 1.                                                                                                    |
|                                     | Example:                                                                                                    |
|                                     | SEND_COMMAND Panel,"'^BOS-500,1,1'"                                                                                                    |
|                                     | Sets the button to display video.                                                                                                    |
| ^BPP                                | Zero clears the flag.                                                                                                    |
| Set or clear the                    | Syntax:                                                                                                    |
| protected page flip                 | "'^BPP- <vt addr="" range="">,<protected flag="" flip="" page="" value="">'"</protected></vt>                                                                    |
| flag of a button.                   | Variable:                                                                                                    |
|                                     | variable text address range = 1 - 4000.                                                                                                    |
|                                     | protected page flip flag value range = 0 - 4 ( <b>0 clears the flag</b> ).                                                                                       |
|                                     | Example:                                                                                                    |
|                                     | SEND_COMMAND Panel,"'^BPP-500,1'"                                                                                                    |
|                                     | Sets the button to protected page flip flag 1 (sets it to password 1).                                                                                           |
| ^BRD                                | <b>Only if</b> the specified border is not the same as the current border. The border names are available through the TPDesign4 border-name drop-down list.      |
| Set the border of a button state/   | Syntax:                                                                                                    |
| states.                             | "'^BRD- <vt addr="" range="">,<button range="" states="">,<border name="">'"</border></button></vt>                                                              |
|                                     | Variable:                                                                                                    |
|                                     | variable text address range = 1 - 4000.                                                                                                    |
|                                     | button states range = $1 - 256$ for multi-state buttons (0 = All states, for General buttons                                                                     |
|                                     | 1 = Off state and $2 = On$ state).                                                                                                    |
|                                     | border name = Refer to the Border Styles and Programming Numbers table on page 111.                                                                              |
|                                     | Example:                                                                                                    |
|                                     | SEND_COMMAND Panel,"'^BRD-500.504&510.515,1&2,Quad Line'"                                                                                                    |
|                                     | Sets the border by name (Quad Line) to those buttons with the variable text range of 500-504 & 510-515.                                                          |
|                                     | Refer to the TPD4 Border Styles by Name table on page 112.                                                                                                    |
|                                     |                                                                                                    |

|                                                          | imands (Cont.)                                                                                                    |
|----------------------------------------------------------|----------------------------------------------------------------------------------------------------|
| ^BSF                                                     | Note: Select one button at a time (single variable text address). Do not assign a variable                                           |
| Set the focus to                                         | text address range to set focus to multiple buttons. Only one variable text address can b                                            |
| the text area.                                           | in focus at a time.                                                                                                    |
|                                                          | Syntax:                                                                                                    |
|                                                          | "'^BSF- <vt addr="" range="">,<selection value="">'"</selection></vt>                                                                |
|                                                          | Variable:                                                                                                    |
|                                                          | variable text address range = 1 - 4000.                                                                                              |
|                                                          | selection value = Unselect = 0 and select = 1.                                                                                       |
|                                                          | Example:                                                                                                    |
|                                                          | SEND_COMMAND Panel,"'^BSF-500,1'"                                                                                                    |
|                                                          | Sets the focus to the text area of the button.                                                                                       |
| ^BSM                                                     | This command causes the text areas to send their text as strings to the NetLinx Master.                                              |
|                                                          |                                                                                                    |
| Submit text for                                          | Syntax:                                                                                                    |
| text area buttons.                                       | "'^BSM- <vt addr="" range="">'"</vt>                                                                                                 |
|                                                          | Variable:                                                                                                    |
|                                                          | variable text address range = 1 - 4000.                                                                                              |
|                                                          | Example:                                                                                                    |
|                                                          | SEND_COMMAND Panel,"'^BSM-500'"                                                                                                    |
|                                                          | Submits the text of the text area button.                                                                                            |
| ^BSO                                                     | If the sound name is blank the sound is then cleared. If the sound name is not matched,                                              |
| Set the sound                                            | the button sound is not changed.                                                                                                    |
| played when a                                            | Syntax:                                                                                                    |
| button is pressed.                                       | "'^BSO- <vt addr="" range="">,<button range="" states="">,<sound name="">'"</sound></button></vt>                                    |
|                                                          | Variable:                                                                                                    |
|                                                          |                                                                                                    |
|                                                          | variable text address range = 1 - 4000.                                                                                              |
|                                                          | button states range = $1 - 256$ for multi-state buttons ( $0 = AII$ states, for General buttons $1 = Off$ state and $2 = On$ state). |
|                                                          |                                                                                                    |
|                                                          | sound name = ( <b>blank</b> - sound cleared, <b>not matched</b> - button sound not changed).                                         |
|                                                          | Example:                                                                                                    |
|                                                          | SEND_COMMAND Panel,"'^BSO-500,1&2,music.wav'"                                                                                        |
|                                                          | Assigns the sound 'music.wav' to the button Off/On states.                                                                           |
| ^BSP                                                     | Set the button size and its position on the page.                                                                                    |
| Set the button                                           | Syntax:                                                                                                    |
| size and position.                                       | ''^BSP- <vt addr="" range="">,<left>,<top>,<right>,<bottom>'"</bottom></right></top></left></vt>                                     |
|                                                          |                                                                                                    |
|                                                          | Variable:                                                                                                    |
|                                                          | variable text address range = 1 - 4000.                                                                                              |
|                                                          | left = left side of page.                                                                                                    |
|                                                          | top = top of page.                                                                                                    |
|                                                          | right = right side of page.                                                                                                    |
|                                                          | bottom = bottom of page.                                                                                                    |
|                                                          | Example:                                                                                                    |
|                                                          | SEND_COMMAND Panel, "'^BSP-530, left, top'"                                                                                          |
|                                                          |                                                                                                    |
|                                                          | Sets the button with variable text 530 in the left side top of page.                                                                 |
| ^BVL                                                     | Syntax:                                                                                                    |
| Log-On/Log-Off<br>the computer<br>control<br>connection. | "'^BVL- <vt addr="" range="">,<connection>'"</connection></vt>                                                                       |
|                                                          | Variable:                                                                                                    |
|                                                          | variable text address range = 1 - 4000.                                                                                              |
|                                                          | connection = 0 (Log-Off connection) and 1 (Log-On connection).                                                                       |
|                                                          | Example:                                                                                                    |
|                                                          |                                                                                                    |
|                                                          | SEND_COMMAND Panel, "'^BVL-500,0'"                                                                                                   |
|                                                          | Logs-off the computer control connection of the button.                                                                              |

| *BVN         Syntax:           Set the computer<br>host for the<br>specified address:         SignD_COMMAND <dev>, *'*PVN-<vt addr="" range="">, <remote host="">'*           Variables:         variable text address range = 1 - 4000.<br/>remote host to '191.191.191.191.191.'*           Sets the remote host to '191.191.191.191.'191.''         Sets the remote host to '191.191.191.'191.''           Set the network<br/>password for the<br/>specified address:         Syntax:<br/>*'*BVP-<vt addr="" range="">, <network password="">'*'           Set the network<br/>password for the<br/>specified address.         Syntax:<br/>*'*BVD_<vt addr="" range="">, <network password="">'*'           Set the network<br/>password for the<br/>specified address.         Syntax:<br/>*'*BVD_<vt addr="" range="">, <network password="">'*'           *Uraible:<br/>sets the password to PCLOCK for the specific PC control button.         Syntax:<br/>*'*BVT-<vt addr="" range="">, <network port="">'*'           *Uraible:<br/>variable text address range = 1 - 4000.<br/>network port of 1 - 6535.<br/>Example:<br/>Sets the network port of 1.6500.         Syntax:<br/>*'*BVT-<vt addr="" range="">, <br/>variable text address range = 1 - 4000.<br/>network port of 0.500.           *BWW         Syntax:<br/>*'*BW/-<vt addr="" range="">, <br>variable text address range = 1 - 4000.<br/>button states range = 1 - 256 for multi-state buttons (0 = All states, for General buttons 1 = 0f state and 2 = 0n state).<br/>word wrap fa-<br>ture to those but-<br/>tons with a<br/>defined address;         Syntax:<br/>*'*CPF           *BUN_COMMAND Panel, *'*PW-S00, 1, 1'''<br/>Sets the word wrap on for the button's Off state.         Syntax:<br/>*'*CPF-statdr range&gt;'''<br/>Variable:<br/>variable text address range = 1 - 4000.<br/>Example:<br/>SEND_COMMAND Panel, *'*CPF-500</br></br></vt></vt></network></vt></network></vt></network></vt></network></vt></remote></vt></dev>                                                                                                    | "^" Button Com       | mands (Cont.)                                                                       |
|----------------------------------------------------------------------------------------------------|----------------------|-------------------------------------------------------------------------------------|
| Set the computer<br>control remote<br>host for the<br>specified address.       SEND_COMMAND <dev>, "'^BVN-<vt addr="" range="">, <remote host="">'"         Variables:       variable text address range = 1 - 4000.<br/>remote host = 1 - 50 ASCII characters.<br/>Example:<br/>SEND_COMMAND Panel, "'^BVN-500, 191.191.191.191."         Set the network<br/>password for the<br/>specified address.       *''AVT-5VL addr range&gt;, <network password="">'"         Variable:       variable text address range = 1 - 4000.<br/>network password for the<br/>specified address.         *BVP       Syntax:         *''AVT-       Soft an entwork password&gt;'"         Variable:       variable text address range = 1 - 4000.<br/>network password to PCLOCK for the specific PC control button.         *BVT       Syntax:         *''AVT-       Soft an entwork port or PCLOCK for the specific PC control button.         *BVD       Syntax:         *''AVT-       variable text address range = 1 - 4000.<br/>network port = 1 - 65635.<br/>Example:<br/>SEND_COMMAND Panel, *''AVT-500, 5000'*         Set the button       Syntax:         *''BWW       Syntax:         *''ABWT-       Syntax:         *''ABWT-       Syntax:         *''ABWT-       Syntax:         '''ABWT-       Syntax:         '''ABWT-       Syntax:         ''''ABWT-       Syntax:         ''''''''''''''''''''''''''''''''''''</network></remote></vt></dev>                                                                                                    |                      |                                                                                     |
| control remote<br>host for the<br>specified address:       Variables:<br>variable text address range = 1 - 4000.<br>remote host = 1 - 50 ASCII characters.<br>Example:<br>SEND_COMMAND Panel,*'/BVN-500,191.191.191.191'*<br>Sets the remote host to '191.191.191' for the specific computer control button.         ^BVP       Syntax:<br>'''BVD-<'vt addr range>, <network or''<br="" password="">variable text address range = 1 - 4000.<br/>network password or V         ^BVT       Syntax:<br/>'''BVD-&lt;'vt addr range&gt;, <network or''<br="" password="">variable text address range = 1 - 4000.<br/>network password or CLOCK for the specific PC control button.         ^PVT       Syntax:<br/>'''BVT-&lt;'vt addr range&gt;, <network port="">'''<br/>Variable:<br/>variable text address range = 1 - 4000.<br/>network password or CLOCK for the specific PC control button.         ^PVT       Syntax:<br/>'''BVT-&lt;'vt addr range&gt;, <network port="">'''<br/>Variable text address range = 1 - 4000.<br/>network port = 1 - 65535.<br/>Example:<br/>SEND_COMMAND Panel,*''BVD-500, 5000'*<br/>Sets the network port = 1 - 65535.<br/>Example:<br/>SEND_COMMAND Panel,*''BVD-500, 5000'*<br/>Sets the network port = 1 - 256 for multi-states range&gt;, <word wrap="">'''<br/>Variable text address range = 1 - 200.<br/>button states range = 1 - 256 for multi-state buttons (0 = All states, for General buttons<br/>1 = 0f state and 2 = 0n state).<br/>word wrap fea-<br/>ture to those but-<br/>range.         ^PCF       Syntax:<br/>'''CPF-vt addr range&gt;'''<br/>Variable:<br/>variable text address range = 1 - 256 for multi-state buttons (0 = All states, for General buttons<br/>1 = 0f state and 2 = 0n state).<br/>word wrap = (0=CMAND Panel,*''ABW-500,1,1'''<br/>Sets the word wrap on for the button's Off state.         ^PCF       Syntax:<br/>'''CPF-vt addr range&gt;'''<br/>Variable:<br/>variable text address range = 1 - 4000.<br/>Example:<br/>SEND_COMAND Panel,*''CPF-500''<br/>Clears all page flips from the button.     <!--</td--><td>Set the computer</td><td></td></word></network></network></network></network> | Set the computer     |                                                                                     |
| specified address     Variable fext address range 1 - 4000.<br>remote host a 1 - 50 ASCII characters.<br>Example:<br>SBEND_COMMAND Panel, *' ^BVN-500, 191.191.191.191'*       *BVP     Syntax:<br>*' ^BVP-vtt addr range>, <network '*<br="" o'="" password="">variable text address range = 1 - 4000.<br/>network password or PCLOCK for the specific PC control button.       *BVT     Syntax:<br/>*' ^BVD-vtt addr range&gt;, <network port="">'*<br/>variable text address range = 1 - 4000.<br/>network password or PCLOCK for the specific PC control button.       *BVT     Syntax:<br/>*' ^BVD-vtt addr range&gt;, <network port="">'*<br/>variable text address range = 1 - 4000.<br/>network password to PCLOCK for the specific PC control button.       *BVT     Syntax:<br/>*' *BVDvtt addr range&gt;, <network port="">'*<br/>variable text address range = 1 - 4000.<br/>network port = 1 - 66535.<br/>Example:<br/>SEND_COMMAND Panel, *' ^BVT-500, 5000'*<br/>Sets the network port 1 - 66535.<br/>Example:<br/>sets the network port 1 - 66535.<br/>Example:<br/>sets the network port 1 - 66536.       *BWW     By default, word-wrap is Off.<br/>Syntax:<br/>*' ^BWW-<vt addr="" range="">, <button range="" states="">, <word wrap="">'*'<br/>variable:<br/>variable text address range = 1 - 4000.<br/>button states range = 1 - 256 for multi-state buttons (0 = All states, for General buttons 1 = Off state and 2 = 0.0 state).<br/>word wrap = (0=Off and 1=On). Default is Off.<br/>Example:<br/>SEND_COMMAND Panel, *' ^BW-500, 1, 1'*<br/>Sets the word wrap on for the button'S Off state.<br/>*OPF<br/>form a button.<br/>*DLD       *DLD     Syntax:<br/>*' ^OEP-<vt addr="" range="">'''<br/>Variable:<br/>variable text address range = 1 - 4000.<br/>Example:<br/>SEND_COMMAND Panel, *' ^CPF-500'*<br/>Clears all page flips from the button.       *DLD     Syntax:<br/>*' ^OEP-<vt -="" 4000.<br="" address="" range="1">Example:<br/>SEND_COMMAND Panel, *' ^CPF-500'*<br/>Clears all page flips from the button.       *DLD     Syn</vt></vt></word></button></vt></network></network></network></network>                            | •                    |                                                                                     |
| * Tember nos:       Framework:         * Sets the remote host to '191.191.191.191.191.191.191.**       Sets the remote host to '191.191.191.191.191.**         * Sets the remote host to '191.191.191.191.**       Sets the remote host to '191.191.191.**         * Set the network password for the specified address.       ************************************                                                                                                    |                      | variable text address range = 1 - 4000.                                             |
| SEND_COMMAND Panel, ***PVN-500, 191, 191, 191, 191.**       Sets the remote host to '191, 191, 191' for the specific computer control button.       *BVP       St the network<br>password for the<br>specified address.       Set the network<br>password for the<br>specified address.       Set the network<br>password address.       String:       SIND_COMMAND Panel, ***PVP-500, PCLOCK**<br>Sets the password to PCLOCK for the specific PC control button.       *BVT       Set the computer<br>control network<br>port for the specific PC control button.       *SUT       Set the computer<br>control network<br>port for the specific PC control button.       *BWW       Set the button<br>word wrap fea-<br>ture to those button<br>so with a<br>defined address:<br>range.       *BWW       Set the button<br>word wrap fea-<br>ture to those button<br>so with a<br>defined address:<br>range.       *CPF<br>Clear all page flips<br>from a button.       *CPF<br>Clear all page flips<br>from a button.       *DLD       Sutt de isable<br>cradle LED flag.       *Strink:       ************************************                                                                                                    | specified address.   | remote host = 1 - 50 ASCII characters.                                              |
| Sets the remote host to '191.191.191' for the specific computer control button.         ^BVP       Syntax:         Set the network password for the specific address.       Signal:         specified address.       "I^BVP- <vt addr="" range="">, <network password="">''         variable text address range = 1 - 4000.       network password to PCLOCK for the specific PC control button.         *BVT       Syntax:       "I^BVP-<vt addr="" range="">, <network port="">'"         Set the computer       "SVIT       Syntax:         *I'BVT-<vt addr="" range="">, <network port="">'"       Variable:         variable text address range = 1 - 4000.       network port = 1 - 65535.         Example:       SEND_COMMAND Panel, "I'BVT-500, 5000'"         Sets the network port to 5000.       Syntax:         "I'BWW       Syl default word-wrap is Off.         Set the button states range = 1 - 256 for multi-state buttons (0 = All states, for General buttons to avaiable text address range = 1 - 4000.         button states range = 1 - 200.       button states range = 1 - 200.         button states range = 1 - 266 for multi-state buttons (0 = All states, for General buttons 1 = Off state and 2 = On state).         word wrap = (0=Off and 1=0n). Default is Off.         Example:       SEND_COMMAND Panel, "I'PWM-500,1,1!"         Set the disable       "I'CPF-<vt addr="" range="">'"         form a button.       "OLD      <tr< td=""><td></td><td>Example:</td></tr<></vt></network></vt></network></vt></network></vt>                                                                                                    |                      | Example:                                                                            |
| *BVP       Syntax:         ****BVP- <vt addr="" range="">, <network password="">***         password for the       variable text address range = 1 - 4000.         network password = 1 - 50 ASCII characters.       Example:         SEND_COMMAND Panel, ***BVP-500, PCLOCK***       Sets the password to PCLOCK for the specific PC control button.         *EVT       Syntax:       ****BVT-<vt addr="" range="">, <network port="">**         Yariable:       variable:       variable:         variable:       variable:       variable:         variable:       variable:       variable:         variable:       variable:       variable:         variable:       variable:       variable:         variable:       variable:       variable:         variable:       Spitax:       ****BVT-<su0, 5000**<="" td="">         Set the button       By default, word-wrap is Off.       Spitax:         ****DW-<vt addr="" range="">, <button range="" states="">, <word wrap="">**       variable:         variable text address range = 1 - 256 for multi-state buttons (0 = All states, for General buttons 1 = Off state and 2 = On state).       word wrap = (0=Off and 1=On). Default is Off.         Example:       SEND_COMMAND Panel, ***BW-500,1,1.**       Sets the word wrap on for the button's Off state.         *OPD       Syntax:       ****CPF-<vvt addr="" range="">'*</vvt></word></button></vt></su0,></network></vt></network></vt>                                                                                                    |                      | SEND_COMMAND Panel,"'^BVN-500,191.191.191.191'"                                     |
| Set the network<br>password for the<br>specified address.       ****BVP- <vt addr="" range="">, <network password="">'*         Variable:       variable text address range = 1 - 4000.<br/>network password = 1 - 50 ASCII characters.         Example:       SEND_COMMAND Panel, *'*BVP-500, PCLOCK'*         Set the computer<br/>control network<br/>port for the specific PC control button.       ************************************</network></vt>                                                                                                    |                      | Sets the remote host to '191.191.191.191' for the specific computer control button. |
| password for the specified address.       Variable text address range = 1 - 4000.         network password = 1 - 50 ASCII characters.       Example:         SEND_COMMAND Panel, *'^BVP-500, PCLOCK **       Sets the password to PCLOCK for the specific PC control button. <b>^BVT</b> Syntax:         Set the computer       *''BVT- <vt addr="" range="">, <network port="">'*'         variable text address range = 1 - 4000.       network port = 1 - 65535.         example:       SETD_COMMAND Panel, *'^BVT-500, 5000 **         Set the button       sets the network port to 5000.         *BWW       By default, word-wrap is Off.         Syntax:       *''BWM-<vt addr="" range="">, <button range="" states="">, <word wrap="">'*'         Variable text address range = 1 - 4000.       sets the button word wrap feature to those buttons states range = 1 - 256 for multi-state buttons (0 = All states, for General buttons 1 = Of state and 2 = On state).         word wrap = (0=Off and 1=On). Default is Off.       ystax:         *''DEPC-comMAND Panel, *''PWM-500,1,1'*'       Sets the word wrap on for the button's Off state.         *CPF       Syntax:       *''CPF-<vt addr="" range="">'*         Yariable:       variable text address range = 1 - 4000.         Example:       SEND_COMMAND Panel, *''PWM-500,1,1'*'         Set he word wrap on for the button's Off state.       SetMe_COMMAND Panel, *''PWM-500,1,1'*'         Yariable:</vt></word></button></vt></network></vt>                                                                                                    | ^BVP                 | Syntax:                                                                             |
| specified address.       variable text address range = 1 - 4000.<br>network password = 1 - 50 ASCII characters.<br>Example:<br>SEND_COMMAND Panel, *'^EVPP-500, PCLOCK *"<br>Set the computer<br>control network password to PCLOCK for the specific PC control button. <b>^EVT</b> Syntax:<br>*'`BVT- <vt addr="" range="">, <network port="">'"<br/>Variable:<br/>variable text address range = 1 - 4000.<br/>network port = 1 - 65535.<br/>Example:<br/>SEND_COMMAND Panel, *'^BVT-500, 5000 '"<br/>Set the button<br/>word wrap for those but<br/>tons with a<br/>defined address<br/>range.       By default, word-wrap is Off.<br/>Syntax:<br/>*'`BWV-<vt addr="" range="">, <button range="" states="">, <word wrap="">'*<br/>Variable:<br/>variable text address range = 1 - 4000.<br/>button states range = 1 - 256 for multi-state buttons (0 = All states, for General buttons<br/>1 = Off state and 2 = On state).<br/>word wrap = (0=Off and 1=On). Default is Off.<br/>Example:<br/>SEND_COMMAND Panel, *'^BWH-500,1,1,''<br/>Sets the word wrap on for the button's Off state.         <b>^CPF</b>       Syntax:<br/>*'`CPF-cvt addr range&gt;'"<br/>Variable text address range = 1 - 4000.<br/>Example:<br/>SEND_COMMAND Panel, *'^CPF-500'*<br/>Clears all page flips from the button's Off state.         <b>^OLD</b>       Syntax:<br/>*'`DLD-<status>'*'<br/>Variable:<br/>set the clear status = 10, catel, *'`CPF-500'*<br/>Clears all page flips from the button.         <b>^OLD</b>       Syntax:<br/>*'`DLD-<status>'*'<br/>Variable:<br/>set the clear status = (<b>0</b> cradle operates normally, 1= forces the cradle LEDs to always be dim).<br/>Example:<br/>SEND_COMMAND Panel, *'`DLD-1'*'</status></status></word></button></vt></network></vt>                                                                                                    | Set the network      | "'^BVP- <vt addr="" range="">,<network password="">'"</network></vt>                |
| * Variable lext address lange = 1 - 4000.         network password = 1 - 50 ASCI characters.         Example:         SEND_COMMAND Panel, "'^BVP-500, PCLOCK'"         Set the password to PCLOCK for the specific PC control button. <b>^FBVT</b> Set the computer         control network         port for the specific PC control button. <b>*BWW</b> Set the outrow port = 1 - 65535.         Example:         SEND_COMMAND Panel, "'^BVT-500, 5000'"         Set the outrow port to 5000.         *BWW         Soft the button         word wrap feature to those buttons with a didress range = 1 - 4000.         button states range = 1 - 256 for multi-state buttons (0 = All states, for General buttons 1 = Off state and 2 = On state).         word wrap feature to those buttons states range = 1 - 266 for multi-state buttons (0 = All states, for General buttons 1 = Off state and 2 = On state).         word wrap on for the button's Off state. <b>*CPF</b> Syntax:         "'^CPF-vt addr range>'"         Variable text address range = 1 - 4000.         button.       Sinta:         "'CPF-vt addr range>'"         variable text address range = 1 - 4000.         button.       Sinta:         ''CPF-vt addr range>'"         variable text addres                                                                                                    |                      | Variable:                                                                           |
| Example:<br>SEND_COMMAND Panel,*'^BVP-500,PCLOCK'"<br>Sets the password to PCLOCK for the specific PC control button.*BVTSyntax:<br>''ABVT- <vt addr="" range="">,<network port="">'"<br/>Variable:<br/>variable text address range = 1 - 4000.<br/>network port = 1 - 65535.<br/>Example:<br/>SEND_COMMAND Panel,*''ABVT-500,5000'"<br/>Sets the network port to 5000.*BWW<br/>Soft the button<br/>Soft the button<br/>soft address<br/>range.By default, word-wrap is Off.<br/>Syntax:<br/>''ABW-<vt addr="" range="">,<br/>variable text address range = 1 - 4000.<br/>button states range&gt;,<word wrap="">'*'<br/>Variable:<br/>variable text address range = 1 - 266 for multi-state buttons (0 = All states, for General buttons<br/>1 = Off state and 2 = On state).<br/>word wrap = (0=Off and 1=On). Default is Off.<br/>Example:<br/>SEND_COMMAND Panel,*''ABWD-500,1,1'*<br/>Sets the word wrap on for the button's Off state.^CPF<br/>from a button.Syntax:<br/>''CPF-<vt addr="" range="">'''<br/>Variable:<br/>variable text address range = 1 - 4000.<br/>Example:<br/>SEND_COMMAND Panel,*''ABWD-500,1,1'*<br/>Sets the word wrap on for the button's Off state.^DLD<br/>set the disable<br/>cradle LED flag.Syntax:<br/>'''CPF-<vt addr="" range="">'''<br/>Variable:<br/>variable text address range = 1 - 4000.<br/>Example:<br/>SEND_COMMAND Panel,*''ABWD-500,1,1'*<br/>Sets the word wrap on for the button's Off state.*DLD<br/>set the disable<br/>cradle LED flag.Syntax:<br/>'''CPF-<vt addr="" range="">'''<br/>Variable:<br/>variable text address range = 1 - 4000.<br/>Example:<br/>SEND_COMMAND Panel,*''ABWD-500,1,1'*<br/>Set the disable<br/>cradle LED flag.Syntax:<br/>'''CPF-<vt addr="" range="">'''<br/>Variable:<br/>variable text address range = 1 - 4000.<br/>Example:<br/>SEND_COMMAND Panel,*''CPF-500'*'<br/>Clears all page flips from the button.*DLD<br/>Set the disable<br/>cradle LED flag.Syntax:<br/>'''CPF-<vt addr="" ra<="" td=""><td>specified address.</td><td>variable text address range = 1 - 4000.</td></vt></vt></vt></vt></vt></word></vt></network></vt>                                                     | specified address.   | variable text address range = 1 - 4000.                                             |
| SEND_COMMAND Panel, *'^BVP-500, PCLOCK '*         Sets the password to PCLOCK for the specific PC control button.         ^PBVT         Set the computer<br>control network<br>port for the speci-<br>fied address.         **'PUT- <vt addr="" range="">, <network port="">'*'<br/>Variable:<br/>variable text address range = 1 - 4000.<br/>network port = 1 - 65535.         Example:<br/>SEND_COMMAND Panel, *'^BVT-500, 5000'*<br/>Sets the network port to 5000.         *BWW         Set the ottorn<br/>word wrap fea-<br/>ture to those but<br/>tons with a<br/>defined address<br/>range.       By default, word-wrap is Off.         Syntax:       *'*DWW-<vt addr="" range="">, <button range="" states="">, <word wrap="">'*'<br/>Variable:<br/>variable text address range = 1 - 4000.<br/>button states range = 1 - 256 for multi-state buttons (0 = All states, for General buttons<br/>1 = Off state and 2 = On state).<br/>word wrap = (0=Off and 1=On). Default is Off.<br/>Example:<br/>SEND_COMMAND Panel, *'*DWH-500, 1, 1'*'<br/>Sets the word wrap on for the button's Off state.         *CPF<br/>from a button.       Syntax:<br/>*'*CPF-<vt addr="" range="">'*'<br/>Variable:<br/>variable text address range = 1 - 4000.<br/>Example:<br/>SEND_COMMAND Panel, *'*CPF-500'*<br/>Clears all page flips from the button.         *DLD<br/>Set the disable<br/>cradle LED flag.       Syntax:<br/>*'*DLD-<status>'*         Set the disable<br/>cradle LED flag.       Syntax:<br/>*'*DLD-<status>'*</status></status></vt></word></button></vt></network></vt>                                                                                                    |                      | network password = 1 - 50 ASCII characters.                                         |
| Sets the password to PCLOCK for the specific PC control button.         ^BVT       Syntax:         Set the computer control network       "'BVT- <vt addr="" range="">, <network port="">'"         variable text address range = 1 - 4000.       network port = 1 - 65535.         Example:       SEND_COMMAND Panel, "'ABVT-500, 5000'"         Set the button word wrap feature to those but tons with a defined address range = 1 - 4000.       By default, word-wrap is Off.         Set the button word wrap feature to those but tons states range = 1 - 4000.       Syntax:         "'ABWW -<vt addr="" range="">, <button range="" states="">, <word wrap="">'"         Variable ext address range = 1 - 4000.       button states range = 1 - 256 for multi-state buttons (0 = All states, for General buttons 1 = Off state and 2 = On state).         word wrap (= (0=Off and 1=On). Default is Off.       Example:         SEND_COMMAND Panel, "'ABWF-500,1,1'"       Sets the word wrap of the button's Off state.         ^PCPF       Syntax:         Clear all page flips from the button.       "'CPF-<vt addr="" range="">'"         Variable:       variable text address range = 1 - 4000.         Example:       SEND_COMMAND Panel, "'CPF-500'"         Clear all page flips from the button.       "'Clear sall page flips from the button.         *OLD       Syntax:       "'Clear sall page flips from the button.         Set the disable cradle LED flag.       Syntax:</vt></word></button></vt></network></vt>                                                                                                    |                      | Example:                                                                            |
| ^BVT       Syntax:         Set the computer<br>control network<br>port for the speci-<br>fied address.       "'^BVT- <vt addr="" range="">, <network port="">'"         variable text address range = 1 - 4000.<br/>network port = 1 - 65535.       Example:<br/>SEND_COMMAND Pane1, "'^BVT-500, 5000'"         *BWW       By default, word-wrap is Off.         Set the button<br/>word wrap fea-<br/>ture to those but-<br/>tons with a<br/>defined address<br/>range.       By default, word-wrap is Off.         Yuraible text address range = 1 - 4000.<br/>button states range = 1 - 256 for multi-state buttons (0 = All states, for General buttons<br/>1 = Off state and 2 = On state).<br/>word wrap = (0=Off and 1=On). Default is Off.         Yuraible:<br/>variable text address range = 1 - 4000.<br/>button states range = 1 - 256 for multi-state buttons (0 = All states, for General buttons<br/>1 = Off state and 2 = On state).<br/>word wrap = (0=Off and 1=On). Default is Off.         Yuraible:<br/>variable text address range = 1 - 4000.<br/>button states range = 1 - 250 for multi-state buttons (0 = All states, for General buttons<br/>1 = Off state and 2 = On state).<br/>word wrap = (0=Off and 1=On). Default is Off.         Yuraible:<br/>variable text address range = 1 - 4000.<br/>Example:<br/>sEND_COMMAND Panel, "'^ENW-500, 1, 1'"<br/>Variable:<br/>variable text address range = 1 - 4000.<br/>Example:<br/>sExD_COMMAND Panel, "'^CPF-500'"<br/>Clears all page flips from the button.         *OLD<br/>Soft the disable<br/>cradle LED flig.       Syntax:<br/>"'^DLD-<status>'"<br/>Variable:<br/>sEND_COMMAND Panel, "'^DLD-1'"</status></network></vt>                                                                                                    |                      | SEND_COMMAND Panel,"'^BVP-500,PCLOCK'"                                              |
| Set the computer<br>control network<br>port for the speci-<br>fied address.       "''BVT- <vt addr="" range="">, <network port="">'"         Variable       variable text address range = 1 - 4000.<br/>network port = 1 - 6533.         Example:       SEND_COMMAND Panel, "'^BVT-500, 5000'"<br/>Sets the network port to 5000.         *BWW       By default, word-wrap is Off.<br/>Syntax:<br/>"'^BWV-<vt addr="" range="">, <button range="" states="">, <word wrap="">'"<br/>Variable:<br/>variable text address range = 1 - 4000.<br/>button states range = 1 - 256 for multi-state buttons (0 = All states, for General buttons<br/>1 = Off state and 2 = On state).<br/>word wrap = (0=Off and 1=On). Default is Off.<br/>Example:<br/>SEND_COMMAND Panel, "'^BWW-500, 1, 1'"<br/>Sets the word wrap on for the button's Off state.         ^CPF       Syntax:<br/>"'^CPF-vvt addr range&gt;'"<br/>Variable text address range = 1 - 4000.<br/>Example:<br/>SEND_COMMAND Panel, "'^CPF-500, 1, 1'"<br/>Sets the disable<br/>cradle LED flag.       Syntax:<br/>"'^CPF-500'"<br/>Clears all page flips from the button.         ^DLD       Syntax:<br/>"'^DLD-status&gt;'"<br/>Variable:<br/>status = (0= cradle operates normally, 1= forces the cradle LEDs to always be dim).<br/>Example:<br/>SEND_COMMAND Panel, "'^DLD-1'"</word></button></vt></network></vt>                                                                                                    |                      | Sets the password to PCLOCK for the specific PC control button.                     |
| control network<br>port for the speci-<br>fied address.       Variable:         variable text address range = 1 - 4000.<br>network port = 1 - 65535.         Example:<br>SEND_COMMAND Panel, "'^BVT-500, 5000'"<br>Sets the network port to 5000.         ^BWW       By default, word-wrap is Off.         Set the button<br>word wrap fea-<br>ture to those but-<br>tons with a<br>defined address<br>range.       Syntax:<br>"'^BWW- <vt addr="" range="">, <button range="" states="">, <word wrap="">'"<br/>Variable:<br/>variable text address range = 1 - 4000.<br/>button states range = 1 - 256 for multi-state buttons (0 = All states, for General buttons<br/>1 = Off state and 2 = On state).<br/>word wrap = (0=Off and 1=On). Default is Off.<br/>Example:<br/>SEND_COMMAND Panel, "'^BWW-500, 1, 1'"<br/>Sets the word wrap on for the button's Off state.         ^CPF       Syntax:<br/>"'^CPF-vt addr range&gt;'"<br/>Variable:<br/>variable text address range = 1 - 4000.<br/>Example:<br/>SEND_COMMAND Panel, "'^CPF-500."<br/>Clears all page flips from the button.         ^DLD       Syntax:<br/>"'^DLD-status&gt;'"<br/>Variable:<br/>status = (0= cradle operates normally, 1= forces the cradle LEDs to always be dim).<br/>Example:<br/>SEND_COMMAND Panel, "'^DLD-1'"</word></button></vt>                                                                                                    | ^BVT                 | Syntax:                                                                             |
| port for the speci-<br>fied address.       Variable text address range = 1 - 4000.<br>network port = 1 - 65535.         Example:<br>SEND_COMMAND Panel, "'^BVT-500, 5000'"         Set the button<br>word wrap fea-<br>ture to those but-<br>tons with a<br>defined address<br>range.       By default, word-wrap is Off.         Syntax:<br>''.'BWW- <vt_addr_range>, <button range="" states="">, <word wrap="">'"<br/>Variable text address range = 1 - 4000.<br/>button states range = 1 - 256 for multi-state buttons (0 = All states, for General buttons<br/>1 = Off state and 2 = On state).<br/>word wrap = (0=Off and 1=On). Default is Off.         Example:<br/>SEND_COMMAND Panel, "'^BWW-500, 1, 1 !"<br/>Sets the word wrap on for the button's Off state.         ^CPF<br/>Clear all page flips<br/>from a button.       Syntax:<br/>"'^CPF-<vt_addr_range>'"<br/>Variable:<br/>variable text address range = 1 - 4000.<br/>Example:<br/>SEND_COMMAND Panel, "'^CPF-500'"<br/>Clears all page flips from the button.         ^DLD<br/>Set the disable<br/>cradle LED flag.       Syntax:<br/>"'^DLD-<status>'"<br/>Variable:<br/>status = (0= cradle operates normally, 1= forces the cradle LEDs to always be dim).<br/>Example:<br/>SEND_COMMAND Panel, "'^DLD-1'"</status></vt_addr_range></word></button></vt_addr_range>                                                                                                    |                      | "'^BVT- <vt addr="" range="">,<network port="">'"</network></vt>                    |
| fied address.       variable text address range = 1+4000.         ^PBWW       SEND_COMMAND Panel, "'^BVT-500,5000'"         Set the network port to 5000.       By default, word-wrap is Off.         Syntax:       "''BWW- <vt addr="" range="">, <button range="" states="">, <word wrap="">'"         Variable text address range = 1 - 4000.       button states range = 1 - 256 for multi-state buttons (0 = All states, for General buttons 1 = Off state and 2 = On state).         word wrap eq.       word wrap = (0=Off and 1=On). Default is Off.         Example:       SEND_COMMAND Panel, "'^BWW-500,1,1'"         Set the word wrap on for the button's Off state.       Yotrable:         ^VCPF       Syntax:         Clear all page flips       "''CPF-<vt addr="" range="">'"         Yariable text address range = 1 - 4000.       Example:         SEND_COMMAND Panel, "''ABWF-500,1,1'"       Set the word wrap on for the button's Off state.         ^CLD       Syntax:       "''CPF-<vt addr="" range="">'"         Yariable text address range = 1 - 4000.       Example:         SEND_COMMAND Panel, "''CPF-500'"       Clears all page flips from the button.         Syntax:       "''DLD -<status>'"         Yariable       "''DLD-<status>'"         Yariable:       status = (0= cradle operates normally, 1= forces the cradle LEDs to always be dim).         Example:       SEND_COMMAND Panel, "''DLD-1'"</status></status></vt></vt></word></button></vt>                                                                                                    |                      | Variable:                                                                           |
| network port = 1 - 65535.         Example:         SET he network port to 5000.         *BWW         Set the button         word wrap feature to those buttons with a defined address range.         adefined address range.         1 = Off state and 2 = On state).         word wrap = (0= Coff and 1=On). Default is Off.         button states range = 1 - 256 for multi-state buttons (0 = All states, for General buttons 1 = Off state and 2 = On state).         word wrap = (0= Coff and 1=On). Default is Off.         Example:         SEND_COMMAND Panel, "'^BWW-500, 1, 1'"         Sets the word wrap on for the button's Off state.         ^CPF         Syntax:         "'CPF- <vt addr="" range="">'"         Variable text address range = 1 - 4000.         Example:         SEND_COMMAND Panel, "'^EBWW-500, 1, 1'"         Sets the word wrap on for the button's Off state.         ^CPF         Syntax:         "'CPF-<vt addr="" range="">'"         Variable text address range = 1 - 4000.         Example:         SEND_COMMAND Panel, "'^CPF-500'"         Clears all page flips         Youtable         Syntax:         "'CPF-Status&gt;'"         Variable:         Set the disable</vt></vt>                                                                                                    | • •                  | variable text address range = 1 - 4000.                                             |
| SEND_COMMAND Panel, "'^BVT-500,5000'"         Sets the network port to 5000.         *BWW         Set the button word wrap feature to those but tons with a defined address range.         adefined address range.         adefined address range.         adefined address range.         adefined address range.         adefined address range.         adefined address range.         adefined address range.         adefined address range = 1 - 256 for multi-state buttons (0 = All states, for General buttons 1 = Off state and 2 = On state).         word wrap = (0=Off and 1=On). Default is Off.         Example:         SEND_COMMAND Panel, "'^BWW-500, 1, 1'"         Sets the word wrap on for the button's Off state.         ^CPF         Clear all page flips from a button.         rom a button.         Example:         SEND_COMMAND Panel, "'^CPF-500'"         Clears all page flips from the button.         *CPF         Syntax:         "'CPF- <vt addr="" range="">'"         Variable:         variable text address range = 1 - 4000.         Example:         SEND_COMMAND Panel, "'^CPF-500'"         Clears all page flips from the button.         Syntax:         "'`DLD         Syntax:</vt>                                                                                                    | neu autress.         | network port = 1 - 65535.                                                           |
| Sets the network port to 5000.         ^PBWW       By default, word-wrap is Off.         Set the button<br>word wrap fea-<br>ture to those but-<br>tons with a<br>defined address<br>range.       Syntax:<br>"'^BWW- <vt addr="" range="">, <button range="" states="">, <word wrap="">'"<br/>Variable:<br/>variable text address range = 1 - 4000.<br/>button states range = 1 - 256 for multi-state buttons (0 = All states, for General buttons<br/>1 = Off state and 2 = On state).<br/>word wrap = (0=Off and 1=On). Default is Off.<br/>Example:<br/>SEND_COMMAND Panel, "'^BWW-500,1,1'"<br/>Sets the word wrap on for the button's Off state.         ^CPF       Syntax:<br/>"'^CPF-<vt addr="" range="">'"<br/>Variable:<br/>variable text address range = 1 - 4000.<br/>Example:<br/>SEND_COMMAND Panel, "'^CPF-500'"<br/>Clears all page flips<br/>from a button.         ^DLD       Syntax:<br/>"'^DLD-<status>'"<br/>Variable:<br/>status = (0= cradle operates normally, 1= forces the cradle LEDs to always be dim).<br/>Example:<br/>SEND_COMMAND Panel, "'^DLD-1'"</status></vt></word></button></vt>                                                                                                    |                      | Example:                                                                            |
| ^*BWW       By default, word-wrap is Off.         Set the button<br>word wrap fea-<br>ture to those but-<br>tons with a<br>defined address<br>range.       Syntax:<br>"'^BWW- <vt addr="" range="">, <button range="" states="">, <word wrap="">'"<br/>Variable:<br/>variable text address range = 1 - 4000.<br/>button states range = 1 - 256 for multi-state buttons (0 = All states, for General buttons<br/>1 = Off state and 2 = On state).<br/>word wrap = (0=Off and 1=On). Default is Off.<br/>Example:<br/>SEND_COMMAND Panel, "'^BWW-500,1,1'"<br/>Sets the word wrap on for the button's Off state.         ^CPF       Syntax:<br/>"'^CPF-<vt addr="" range="">'"<br/>Variable:<br/>variable text address range = 1 - 4000.<br/>Example:<br/>SEND_COMMAND Panel, "'^CPF-500'"<br/>Clears all page flips<br/>from a button.         ^DLD       Syntax:<br/>"'^DLD-<status>'"<br/>Variable:<br/>status = (0= cradle operates normally, 1= forces the cradle LEDs to always be dim).<br/>Example:<br/>SEND_COMMAND Panel, "'^DLD-1'"</status></vt></word></button></vt>                                                                                                    |                      |                                                                                     |
| Set the button       Syntax:         "'^BWM-< <tr>       word wrap feature to those buttons with a       defined address         defined address       variable text address range = 1 - 4000.         button states range = 1 - 256 for multi-state buttons (0 = All states, for General buttons 1 = Off state and 2 = On state).         word wrap = (0=Off and 1=On). Default is Off.         Example:       SEND_COMMAND Panel, "'^BWM-500,1,1'"         Sets the word wrap on for the button's Off state.         ^CPF       Syntax:         Clear all page flips         from a button.       "'^CPF-<vt addr="" range="">'"         Variable text address range = 1 - 4000.         Example:       SenD_COMMAND Panel, "'^BWM-500,1,1'"         Sets the word wrap on for the button's Off state.         ^CPF       Syntax:         "'^CDF-<vt addr="" range="">'"         Variable text address range = 1 - 4000.         Example:       SEND_COMMAND Panel, "'^CPF-500'"         Clears all page flips from the button.         ^YDLD       Syntax:         Set the disable       "'^DLD-<status>'"         cradle LED flag.       Sentuces normally, 1= forces the cradle LEDs to always be dim).         Example:       SEND_COMMAND Panel, "'^DLD-1'"</status></vt></vt></tr>                                                                                                    |                      |                                                                                     |
|                                                                                                    |                      |                                                                                     |
| <ul> <li>word wrap feature to those but tons with a defined address range.</li> <li>"'^BBW-<vt addr="" range="">, <button range="" states="">, <word wrap="">'" Variable: variable text address range = 1 - 4000. button states range = 1 - 256 for multi-state buttons (0 = All states, for General buttons 1 = Off state and 2 = On state). word wrap = (0=Off and 1=On). Default is Off. Example: SEND_COMMAND Panel, "'^BBW-500,1,1'" Sets the word wrap on for the button's Off state.</word></button></vt></li> <li>^CPF Clear all page flips from a button.</li> <li>^DLD Syntax: "'^CPF-500'" Clears all page flips from the button.</li> <li>Syntax: "'^DLD-<status>'" Variable: status = (0= cradle operates normally, 1= forces the cradle LEDs to always be dim). Example: SEND_COMMAND Panel, "'^DLD-1'"</status></li> </ul>                                                                                                    | ^BWW                 | By default, word-wrap is Off.                                                       |
| ture to those but<br>tons with a<br>defined address<br>range.       Variable:         variable text address range = 1 - 4000.         button states range = 1 - 256 for multi-state buttons (0 = All states, for General buttons<br>1 = Off state and 2 = On state).         word wrap = (0=Off and 1=On). Default is Off.         Example:         SEND_COMMAND Panel, "'^BBW-500,1,1'"         Sets the word wrap on for the button's Off state.         ^CPF         Clear all page flips<br>from a button.         "'^CPF- <vt addr="" range="">'"         Variable:         variable text address range = 1 - 4000.         Example:         SEND_COMMAND Panel, "'^DEP-<vt addr="" range="">'"         Variable:         variable text address range = 1 - 4000.         Example:         SenD_COMMAND Panel, "'^CPF-500'"         Clears all page flips from the button.         ^YDLD         Syntax:         "'^DLD-<status>'"         Variable:         status = (0= cradle operates normally, 1= forces the cradle LEDs to always be dim).         Example:         SEND_COMMAND Panel, "'^DLD-1'"</status></vt></vt>                                                                                                    |                      |                                                                                     |
| tons with a<br>defined address<br>range.       variable text address range = 1 - 4000.<br>button states range = 1 - 256 for multi-state buttons (0 = All states, for General buttons<br>1 = Off state and 2 = On state).<br>word wrap = (0=Off and 1=On). Default is Off.<br>Example:<br>SEND_COMMAND Panel, "'^BWW-500,1,1'"<br>Sets the word wrap on for the button's Off state.         ^CPF       Syntax:<br>"'^CPF- <vt addr="" range="">'"<br/>Variable text address range = 1 - 4000.<br/>Example:<br/>SEND_COMMAND Panel, "'^CPF-500'"<br/>Clears all page flips<br/>from a button.         ^DLD       Syntax:<br/>"'^DLD-<status>'"<br/>Variable:<br/>status = (0 = cradle operates normally, 1 = forces the cradle LEDs to always be dim).<br/>Example:<br/>SEND_COMMAND Panel, "'^DLD-1'"</status></vt>                                                                                                    |                      |                                                                                     |
| defined address<br>range.       button states range = 1 - 256 for multi-state buttons (0 = All states, for General buttons<br>1 = Off state and 2 = On state).<br>word wrap = (0=Off and 1=On). Default is Off.         Example:<br>SEND_COMMAND Panel, "'^BWW-500,1,1'"<br>Sets the word wrap on for the button's Off state.         ^CPF       Syntax:<br>"'^CPF- <vt addr="" range="">'"<br/>Variable text address range = 1 - 4000.<br/>Example:<br/>SEND_COMMAND Panel, "'^CPF-500'"<br/>Clears all page flips from the button.         ^DLD       Syntax:<br/>"'`DLD-<status>'"<br/>Variable:<br/>status = (0= cradle operates normally, 1= forces the cradle LEDs to always be dim).<br/>Example:<br/>SEND_COMMAND Panel, "'^DLD-1'"</status></vt>                                                                                                    |                      |                                                                                     |
| 1 = Off state and 2 = On state).         word wrap = (0=Off and 1=On). Default is Off.         Example:         SEND_COMMAND Panel, "'^BWW-500,1,1'"         Sets the word wrap on for the button's Off state.         ^CPF         Syntax:         Clear all page flips<br>from a button.         ''CPF- <vt addr="" range="">'"         Variable:         variable text address range = 1 - 4000.         Example:         SEND_COMMAND Panel, "'^CPF-500'"         Clears all page flips from the button.         ^DLD         Syntax:         "'^DLD-<status>'"         Variable:         status = (0= cradle operates normally, 1= forces the cradle LEDs to always be dim).         Example:         SEND_COMMAND Panel, "'^DLD-1'"</status></vt>                                                                                                    | defined address      | -                                                                                   |
| word wrap = (0=Off and 1=On). Default is Off.         Example:         SEND_COMMAND Panel, "'^BWW-500,1,1'"         Sets the word wrap on for the button's Off state.         ^CPF       Syntax:         Clear all page flips<br>from a button.       "'^CPF- <vt addr="" range="">'"         Variable:       variable text address range = 1 - 4000.         Example:       SEND_COMMAND Panel, "'^CPF-500'"         Clears all page flips from the button.       Sender flips from the button.         ^DLD       Syntax:         Set the disable<br/>cradle LED flag.       "'^DLD-<status>'"         Variable:       status = (0= cradle operates normally, 1= forces the cradle LEDs to always be dim).         Example:       SEND_COMMAND Panel, "'^DLD-1'"</status></vt>                                                                                                    | range.               |                                                                                     |
| Example:       SEND_COMMAND Panel, "'^BWW-500,1,1'"         Sets the word wrap on for the button's Off state.         ^CPF       Syntax:         Clear all page flips       "'^CPF- <vt addr="" range="">'"         Variable:       variable text address range = 1 - 4000.         Example:       SEND_COMMAND Panel, "'^CPF-500'"         Clears all page flips from the button.       Send_COMMAND Panel, "'^CPF-500'"         ^DLD       Syntax:         Set the disable       "'^DLD-<status>'"         range:       status = (0= cradle operates normally, 1= forces the cradle LEDs to always be dim).         Example:       SEND_COMMAND Panel, "'^DLD-1'"</status></vt>                                                                                                    |                      |                                                                                     |
| SEND_COMMAND Panel, "'^BWW-500,1,1'"         Sets the word wrap on for the button's Off state.         ^CPF         Clear all page flips<br>from a button.         "'^CPF- <vt addr="" range="">'"         Variable:         variable text address range = 1 - 4000.         Example:         SEND_COMMAND Panel, "'^CPF-500'"         Clears all page flips from the button.         *DLD         Set the disable<br/>cradle LED flag.         "'^DLD-<status>'"         Variable:         status = (0= cradle operates normally, 1= forces the cradle LEDs to always be dim).         Example:         SEND_COMMAND Panel, "'^DLD-1'"</status></vt>                                                                                                    |                      |                                                                                     |
| Sets the word wrap on for the button's Off state.         ^CPF       Syntax:         Clear all page flips<br>from a button.       " ' ^ CPF- <vt addr="" range="">' "         Variable:       variable text address range = 1 - 4000.         Example:       SEND_COMMAND Panel, " ' ^ CPF-500 ' "         Clears all page flips from the button.       Clears all page flips from the button.         *DLD       Syntax:         Set the disable<br/>cradle LED flag.       " ' ^ DLD-<status>' "         Variable:       status = (0= cradle operates normally, 1= forces the cradle LEDs to always be dim).         Example:       SEND_COMMAND Panel, " ' ^ DLD-1' "</status></vt>                                                                                                    |                      |                                                                                     |
| Clear all page flips       "'^CPF- <vt addr="" range="">'"         from a button.       Variable:         variable text address range = 1 - 4000.         Example:         SEND_COMMAND Panel, "'^CPF-500'"         Clears all page flips from the button.         ^DLD         Set the disable         cradle LED flag.         Variable:         status = (0= cradle operates normally, 1= forces the cradle LEDs to always be dim).         Example:         SEND_COMMAND Panel, "'^DLD-1'"</vt>                                                                                                    |                      |                                                                                     |
| Clear all page flips       "'^CPF- <vt addr="" range="">'"         from a button.       Variable:         variable text address range = 1 - 4000.         Example:         SEND_COMMAND Panel, "'^CPF-500'"         Clears all page flips from the button.         *DLD         Set the disable         cradle LED flag.         Variable:         status = (0= cradle operates normally, 1= forces the cradle LEDs to always be dim).         Example:         SEND_COMMAND Panel, "'^DLD-1'"</vt>                                                                                                    | ^CPF                 | Syntax:                                                                             |
| from a button.       Variable:         variable text address range = 1 - 4000.         Example:         SEND_COMMAND Panel, "'^CPF-500'"         Clears all page flips from the button.         *DLD         Syntax:         radle LED flag.         Variable:         status = (0= cradle operates normally, 1= forces the cradle LEDs to always be dim).         Example:         SEND_COMMAND Panel, "'^DLD-1'"                                                                                                    | Clear all page flips | -                                                                                   |
| Example:       SEND_COMMAND Panel, "'^CPF-500'"         Clears all page flips from the button.       Clears all page flips from the button.         *DLD       Syntax:         Set the disable cradle LED flag.       " ' ^DLD- <status>'"         Variable:       status = (0= cradle operates normally, 1= forces the cradle LEDs to always be dim).         Example:       SEND_COMMAND Panel, "' ^DLD-1'"</status>                                                                                                    |                      |                                                                                     |
| SEND_COMMAND Panel, "'^CPF-500'"         Clears all page flips from the button.         ^DLD       Syntax:         Set the disable cradle LED flag.       " '^DLD- <status>'"         Variable:       status = (0= cradle operates normally, 1= forces the cradle LEDs to always be dim).         Example:       SEND_COMMAND Panel, "'^DLD-1'"</status>                                                                                                    |                      | variable text address range = 1 - 4000.                                             |
| Clears all page flips from the button.         ^DLD       Syntax:         Set the disable cradle LED flag.       " ' ^ DLD- <status> ' "         Variable:       status = (0= cradle operates normally, 1= forces the cradle LEDs to always be dim).         Example:       SEND_COMMAND Panel , " ' ^ DLD-1 ' "</status>                                                                                                    |                      | Example:                                                                            |
| ^DLD       Syntax:         Set the disable       " ' ^DLD- <status>' "         cradle LED flag.       Variable:         status = (0= cradle operates normally, 1= forces the cradle LEDs to always be dim).         Example:         SEND_COMMAND Panel, " ' ^DLD-1 ' "</status>                                                                                                    |                      | SEND_COMMAND Panel,"'^CPF-500'"                                                     |
| Set the disable<br>cradle LED flag. Variable:<br>status = ( <b>0</b> = cradle operates normally, <b>1</b> = forces the cradle LEDs to always be dim).<br>Example:<br>SEND_COMMAND_Panel, "'^DLD-1'"                                                                                                    |                      | Clears all page flips from the button.                                              |
| cradle LED flag. Variable:<br>status = ( <b>0</b> = cradle operates normally, <b>1</b> = forces the cradle LEDs to always be dim).<br>Example:<br>SEND_COMMAND Panel, "'^DLD-1'"                                                                                                    | ^DLD                 | Syntax:                                                                             |
| <pre>status = (0= cradle operates normally, 1= forces the cradle LEDs to always be dim). Example:     SEND_COMMAND Panel, "'^DLD-1'"</pre>                                                                                                    | Set the disable      | " ' ^DLD-< <b>status&gt;</b> ' "                                                    |
| Example:<br>SEND_COMMAND Panel,"'^DLD-1'"                                                                                                    | cradle LED flag.     | Variable:                                                                           |
| SEND_COMMAND Panel,"'^DLD-1'"                                                                                                    |                      | status = (0= cradle operates normally, 1= forces the cradle LEDs to always be dim). |
|                                                                                                    |                      | Example:                                                                            |
| D'archite a the second state D                                                                                                    |                      | SEND_COMMAND Panel,"'^DLD-1'"                                                       |
| Disables the cradle LEDs.                                                                                                    |                      |                                                                                     |

| "^" Button Com                    | nmands (Cont.)                                                                                                    |
|-----------------------------------|----------------------------------------------------------------------------------------------------|
| ^DPF                              | Syntax:                                                                                                    |
| Delete page flips                 | "'^DFP- <vt addr="" range="">,<actions>,<page name="">'"</page></actions></vt>                                                                                                    |
| from button if it                 | Variables:                                                                                                    |
| already exists.                   | variable text address range = 1 - 4000.                                                                                                    |
|                                   | actions =                                                                                                    |
|                                   | Stan[dard Page] - Flip to standard page<br>Prev[ious Page] - Flip to previous page<br>Show[Popup] - Show Popup page<br>Hide[Popup] - Hide Popup page<br>Togg[le Popup] - Toggle popup state<br>ClearG[roup] - Clear popup page group from all pages<br>ClearG[roup] - Clear all popup pages from a page with the specified page name<br>ClearA[II] - Clear all popup pages from all pages<br>page name = 1 - 50 ASCII characters.<br>Example:<br>SEND COMMAND Panel, "'^DPF-409, Prev'" |
|                                   | Deletes the assignment of a button from flipping to a previous page.                                                                                                    |
| ^ENA                              | Syntax:                                                                                                    |
| Enable or disable                 | "'^ENA- <vt addr="" range="">,<command value=""/>'"</vt>                                                                                                    |
| buttons with a set                | Variable:                                                                                                    |
| variable text                     | variable text address range = 1 - 4000.                                                                                                    |
| range.                            | command value = (0= disable, 1= enable)                                                                                                    |
|                                   | Example:                                                                                                    |
|                                   | SEND_COMMAND Panel,"'^ENA-500.504&510.515,0'"                                                                                                    |
|                                   | Disables button pushes on buttons with variable text range 500-504 & 510-515.                                                                                                    |
| ^FON                              | Font ID numbers are generated by the TPDesign4 programmers report.                                                                                                    |
| Set a font to a                   | Syntax:                                                                                                    |
| specific Font ID                  | "'^FON- <vt addr="" range="">,<button range="" states="">,<font value="">'"</font></button></vt>                                                                                                    |
| value for those<br>buttons with a | Variable:                                                                                                    |
| defined address<br>range.         | variable text address range = 1 - 4000.                                                                                                    |
|                                   | button states range = $1 - 256$ for multi-state buttons ( $0 = AII$ states, for General buttons $1 = Off$ state and $2 = On$ state).                                                                                                    |
|                                   | font value = range = 1 - XXX. Refer to the <i>Default Font Styles and ID Numbers</i> section on page 111.                                                                                                    |
|                                   | Example:                                                                                                    |
|                                   | SEND_COMMAND Panel,"'^FON-500.504&510.515,1&2,4'"                                                                                                    |
|                                   | Sets the font size to font ID #4 for the On and Off states of buttons with the variable text range of 500-504 & 510-515.                                                                                                    |

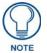

The Font ID is generated by TPD4 and is located in TPD4 through the Main menu. **Panel > Generate Programmer's Report >Text Only Format >Readme.txt**.

| ^GDI          | Syntax:                                                                         |
|---------------|---------------------------------------------------------------------------------|
| Change the    | "'^GDI- <vt addr="" range="">,<bargraph drag="" increment="">'"</bargraph></vt> |
| bargraph drag | Variable:                                                                       |
| increment.    | variable text address range = 1 - 4000.                                         |
|               | bargraph drag increment = The default drag increment is 256.                    |
|               | Example:                                                                        |
|               | SEND_COMMAND Panel,"'^GDI-7,128'"                                               |
|               | Sets the bargraph with variable text 7 to a drag increment of 128.              |

| "^" Button Com                                                      | nmands (Cont.)                                                                                                    |
|---------------------------------------------------------------------|----------------------------------------------------------------------------------------------------|
| ^GIV                                                                | Parameters 1,2, and 3 will cause a bargraph or slider to be inverted regardless of                                |
| Invert the joystick                                                 | orientation. Their effect will be as described for joysticks.                                                     |
| axis to move the                                                    | Syntax:                                                                                                    |
| origin to another                                                   | "'^GIV- <vt addr="" range="">,<joystick axis="" invert="" to="">'"</joystick></vt>                                |
| corner.                                                             | Variable:                                                                                                    |
|                                                                     | variable text address range = 1 - 4000.                                                                           |
|                                                                     | joystick axis to invert = $0 - 3$ .                                                                               |
|                                                                     | 0  1  0 = Normal                                                                                                  |
|                                                                     | 1 = Invert horizontal axis                                                                                        |
|                                                                     | $\begin{array}{c c} 2 & 2 = \text{Invert vertical axis} \\ 3 & 3 = \text{Invert both axis locations} \end{array}$ |
|                                                                     | For a bargraph $1 = $ Invert, $0 = $ Non Invert                                                                   |
|                                                                     | Example:                                                                                                    |
|                                                                     | SEND_COMMAND Panel,"'^GIV-500,3'"                                                                                 |
|                                                                     | Inverts the joystick axis origin to the bottom right corner.                                                      |
| ^GLH                                                                | Syntax:                                                                                                    |
| _                                                                   |                                                                                                    |
| Change the<br>bargraph upper                                        | "'^GLH- <vt addr="" range="">,<bargraph hi="">'"<br/>Variable:</bargraph></vt>                                    |
| limit.                                                              | variable text address range = 1 - 4000.                                                                           |
|                                                                     | bargraph limit range = 1 - 65535 (bargraph upper limit range).                                                    |
|                                                                     | Example:                                                                                                    |
|                                                                     | SEND_COMMAND Panel,"'^GLH-500,1000'"                                                                              |
|                                                                     | Changes the bargraph upper limit to 1000.                                                                         |
| ^GLL                                                                |                                                                                                    |
|                                                                     | Syntax:<br>"'^GLL- <vt addr="" range="">,<bargraph low="">'"</bargraph></vt>                                      |
| Change the<br>bargraph lower                                        | Variable:                                                                                                    |
| limit.                                                              | variable text address range = 1 - 4000.                                                                           |
|                                                                     | bargraph limit range = 1 - 65535 ( <i>bargraph lower limit range</i> ).                                           |
|                                                                     | Example:                                                                                                    |
|                                                                     | SEND_COMMAND Panel,"'^GLL-500,150'"                                                                               |
|                                                                     | Changes the bargraph lower limit to 150.                                                                          |
| ^GRD                                                                |                                                                                                    |
|                                                                     | Syntax:                                                                                                    |
| Change the<br>bargraph                                              | "'^GRD- <vt addr="" range="">,<bargraph down="" ramp="" time="">'"<br/>Variable:</bargraph></vt>                  |
| ramp-down time                                                      |                                                                                                    |
| in 1/10th of a                                                      | variable text address range = 1 - 4000.<br>bargraph ramp down time = In 1/10th of a second intervals.             |
| second.                                                             | Example:                                                                                                    |
|                                                                     | SEND_COMMAND Panel,"'^GRD-500,200'"                                                                               |
|                                                                     | Changes the bargraph ramp down time to 20 seconds.                                                                |
|                                                                     |                                                                                                    |
| ^GRU                                                                | Syntax:                                                                                                    |
| Change the<br>bargraph<br>ramp-up time in<br>1/10th of a<br>second. | "'^GRU- <vt addr="" range="">,<bargraph ramp="" time="" up="">'"</bargraph></vt>                                  |
|                                                                     | Variable:                                                                                                    |
|                                                                     | variable text address range = $1 - 4000$ .                                                                        |
|                                                                     | bargraph ramp up time = In 1/10th of a second intervals.                                                          |
|                                                                     |                                                                                                    |
|                                                                     | SEND_COMMAND_Panel,"'^GRU-500,100'"<br>Changes the bargraph ramp up time to 10 seconds.                           |
|                                                                     | Changes the bargraph famp up time to to seconds.                                                                  |

| ^GSC                                | A user can also a                                                                                                    | ssign the col                             | or by Name a                                                                            | nd R,G,B value (RR  | GGBB or RRGGBBA          |
|-------------------------------------|----------------------------------------------------------------------------------------------------|-------------------------------------------|-----------------------------------------------------------------------------------------|---------------------|--------------------------|
| Change the                          | Syntax:                                                                                                    |                                           |                                                                                         |                     |                          |
| bargraph slider                     | "'^GSC- <vt a<="" td=""><td>ıddr range</td><td>&gt;,<color td="" v<=""><td>alue&gt;'"</td><td></td></color></td></vt>                              | ıddr range                                | >, <color td="" v<=""><td>alue&gt;'"</td><td></td></color>                              | alue>'"             |                          |
| color or joystick                   | Variable:                                                                                                    | J. J.                                     | ,                                                                                       |                     |                          |
| cursor color.                       |                                                                                                    | dress range =                             | = 1 - 4000.                                                                             |                     |                          |
|                                     | variable text address range = 1 - 4000.<br>color value = Refer to the RGB Values for all 88 Basic Colors table on page 109.                        |                                           |                                                                                         |                     |                          |
|                                     | Example:                                                                                                    |                                           |                                                                                         |                     |                          |
|                                     |                                                                                                    |                                           |                                                                                         |                     |                          |
|                                     | SEND_COMMAND Panel, "'^GSC-500, 12'"                                                                                                    |                                           |                                                                                         |                     |                          |
|                                     | Changes the bargraph or joystick slider color to Yellow.<br>Slider names and cursor names can be found in the TPDesign4 slider name and curs       |                                           |                                                                                         |                     |                          |
| ^GSN                                | Slider names and drop-down list.                                                                                                    | cursor name                               | es can be four                                                                          | id in the TPDesign4 | I slider name and cui    |
| Change the                          | •                                                                                                    |                                           |                                                                                         |                     |                          |
| bargraph slider<br>name or joystick | Syntax:                                                                                                    |                                           |                                                                                         |                     |                          |
| cursor name.                        | "'^GSN- <vt addr="" range="">,<bargraph name="" slider="">'"</bargraph></vt>                                                                       |                                           |                                                                                         |                     |                          |
|                                     | Variable:                                                                                                    |                                           |                                                                                         |                     |                          |
|                                     | variable text address range = 1 - 4000.<br>bargraph slider name = See table below.                                                                 |                                           |                                                                                         |                     |                          |
|                                     | bargraph sider i                                                                                                    | name = See                                | lable below.                                                                            |                     |                          |
|                                     | Bargraph Slider Names:                                                                                                    |                                           |                                                                                         |                     |                          |
|                                     | None                                                                                                    |                                           | all                                                                                     | Circle -L           |                          |
|                                     | Circle -                                                                                                    |                                           | sircle -S                                                                               | Precision           |                          |
|                                     | Rectanç                                                                                                    |                                           | ectangle -M                                                                             | Rectangle -S        |                          |
|                                     | Window                                                                                                    |                                           | Indows Active                                                                           |                     |                          |
|                                     | None                                                                                                    | Joystick Cursor Names:<br>None Arrow Ball |                                                                                         |                     |                          |
|                                     | Circle                                                                                                    |                                           |                                                                                         | Ball                |                          |
|                                     | Hand                                                                                                    |                                           | Crosshairs<br>Metal                                                                     | Gunsight<br>Spiral  |                          |
|                                     | Target                                                                                                    |                                           | /iew Finder                                                                             | Spilai              |                          |
|                                     |                                                                                                    | `                                         |                                                                                         |                     |                          |
|                                     | Example:                                                                                                    |                                           |                                                                                         |                     |                          |
|                                     | SEND_COMMAND Panel,"'^GSN-500,Ball'"                                                                                                    |                                           |                                                                                         |                     |                          |
|                                     | Changes the bargraph slider name or the Joystick cursor name to 'Ball'.                                                                            |                                           |                                                                                         |                     |                          |
| ^ICO                                | Syntax:                                                                                                    |                                           |                                                                                         |                     |                          |
| Set the icon to a                   | "'^ICO- <vt a<="" td=""><td>ıddr range</td><td>&gt;,<button< td=""><td>states range&gt;,</td><td><icon index="">'"</icon></td></button<></td></vt> | ıddr range                                | >, <button< td=""><td>states range&gt;,</td><td><icon index="">'"</icon></td></button<> | states range>,      | <icon index="">'"</icon> |
| button.                             | Variable:                                                                                                    |                                           |                                                                                         |                     |                          |
|                                     | variable text address range = 1 - 4000.                                                                                                    |                                           |                                                                                         |                     |                          |
|                                     | button states range = 1 - 256 for multi-state buttons (0 = All states, for General buttons                                                         |                                           |                                                                                         |                     |                          |
|                                     | 1 = Off state and $2 = On$ state).                                                                                                    |                                           |                                                                                         |                     |                          |
|                                     | icon index range = 0 - 9900 (a value of 0 is clear).                                                                                               |                                           |                                                                                         |                     |                          |
|                                     | Example:                                                                                                    |                                           |                                                                                         |                     |                          |
|                                     | SEND_COMMAND Panel,"'^ICO-500.504&510.515,1&2,1'"                                                                                                  |                                           |                                                                                         |                     |                          |
|                                     | Sets the icon for On and Off states for buttons with variable text ranges of 500-504 &                                                             |                                           |                                                                                         |                     |                          |
|                                     | 510-515.                                                                                                    |                                           |                                                                                         |                     |                          |

| "^" Button Com                    | imands (Cont.)                                                                                                    |  |  |
|-----------------------------------|----------------------------------------------------------------------------------------------------|--|--|
| ^IRM                              | Pulse the given IR channel for onTime in tenths of seconds. Delay offTime in tenths of a                                                          |  |  |
| Set the IR                        | second before the next IR pulse is allowed. AIRM allows the command itself to specify the                                                         |  |  |
| channel.                          | port number. AIRM is needed because commands programmed on the panel itself can                                                                   |  |  |
|                                   | only be sent to a single port number. (currently this is defined as 1 only).                                                                      |  |  |
|                                   | <b>Note:</b> The port number of the IR will be the port number assigned in TPD4.                                                                  |  |  |
|                                   | Syntax:                                                                                                    |  |  |
|                                   | "'^IRM- <port>,<channel>,<ontime>,<offtime>'"</offtime></ontime></channel></port>                                                                 |  |  |
|                                   | Variable:                                                                                                    |  |  |
|                                   | port = User-defined port on the device (panel).                                                                                                   |  |  |
|                                   | channel = $1 - 255$ (channel to pulse).                                                                                                    |  |  |
|                                   | onTime = 1/10th of a second.                                                                                                    |  |  |
|                                   | offTime = 1/10th of a second.                                                                                                    |  |  |
|                                   | Example:                                                                                                    |  |  |
|                                   | SEND_COMMAND Panel, "'^IRM-10,5, 20, 10'"                                                                                                    |  |  |
|                                   | Sets the port 10 IR channel 5 on time to 1 second and off time to 2 seconds.                                                                      |  |  |
| ^JSB                              | The alignment of 0 is followed by ', <left>,<top>'. The left and top coordinates are relative to the upper left corpor of the button</top></left> |  |  |
| Set bitmap/                       | to the upper left corner of the button.                                                                                                    |  |  |
| picture alignment using a numeric | Syntax:<br>"'^JSB- <vt addr="" range="">,<button range="" states="">,<new td="" text<=""></new></button></vt>                                     |  |  |
| keypad layout for                 | alignment>'"                                                                                                    |  |  |
| those buttons with                | Variable:                                                                                                    |  |  |
| a defined address                 | variable text address range = 1 - 4000.                                                                                                    |  |  |
| range.                            | button states range = $1 - 256$ for multi-state buttons ( $0 = AII$ states, for General buttons                                                   |  |  |
|                                   | 1 = Off state and 2 = On state).                                                                                                    |  |  |
|                                   | new text alignment = Value of 1-9 corresponds to the following locations:                                                                         |  |  |
|                                   | 0                                                                                                    |  |  |
|                                   | 1     2     3       4     5     6   Zero can be used for an absolute position                                                                     |  |  |
|                                   | 7 8 9                                                                                                    |  |  |
|                                   | Example:                                                                                                    |  |  |
|                                   | SEND_COMMAND Panel,"'^JSB-500.504&510.515,1&2,1'"                                                                                                 |  |  |
|                                   | Sets the off/on state picture alignment to upper left corner for those buttons with variable                                                      |  |  |
|                                   | text ranges of 500-504 & 510-515.                                                                                                    |  |  |
| ^JSI                              | The alignment of 0 is followed by ', <left>,<top>'. The left and top coordinates are relative</top></left>                                        |  |  |
| Set icon                          | to the upper left corner of the button.                                                                                                    |  |  |
| alignment using a                 | Syntax:                                                                                                    |  |  |
| numeric keypad                    | "'^JSI- <vt addr="" range="">,<button range="" states="">,<new icon<="" td=""></new></button></vt>                                                |  |  |
| layout for those                  | alignment>'"                                                                                                    |  |  |
| buttons with a<br>defined address | Variable:                                                                                                    |  |  |
| range.                            | variable text address range = 1 - 4000.                                                                                                    |  |  |
| range.                            | button states range = $1 - 256$ for multi-state buttons ( $0 = AII$ states, for General buttons $1 = Off$ state and $2 = On$ state).              |  |  |
|                                   | new icon alignment = Value of 1 - 9 corresponds to the following locations:                                                                       |  |  |
|                                   |                                                                                                    |  |  |
|                                   | 1     2     3       4     5     6       7     8     9                                                                                             |  |  |
|                                   | Example:                                                                                                    |  |  |
|                                   | SEND_COMMAND Panel,"'^JSI-500.504&510.515,1&2,1'"                                                                                                 |  |  |
|                                   | Sets the Off/On state icon alignment to upper left corner for those buttons with variable                                                         |  |  |
|                                   | text range of 500-504 & 510-515.                                                                                                    |  |  |
|                                   | 1                                                                                                    |  |  |

| "^" Button Com              | mands (Cont.)                                                                                                    |
|-----------------------------|----------------------------------------------------------------------------------------------------|
| ^JST                        | The alignment of 0 is followed by ', <left>,<top>'. The left and top coordinates are relative</top></left>                        |
| Set text                    | to the upper left corner of the button.                                                                                           |
| alignment using a           | Syntax:                                                                                                    |
| numeric keypad              | "'^JST- <vt addr="" range="">,<button range="" states="">,<new td="" text<=""></new></button></vt>                                |
| layout for those            | alignment>'"                                                                                                    |
| buttons with a              | Variable:                                                                                                    |
| defined address             | variable text address range = 1 - 4000.                                                                                           |
| range.                      | button states range = 1 - 256 for multi-state buttons (0 = All states, for General buttons 1 = Off state and 2 = On state).       |
|                             | new text alignment = Value of 1 - 9 corresponds to the following locations:                                                       |
|                             | Example:                                                                                                    |
|                             | SEND_COMMAND Panel,"'^JST-500.504&510.515,1&2,1'"                                                                                 |
|                             | Sets the text alignment to the upper left corner for those buttons with variable text range of 500-504 & 510-515.                 |
| ^MBT                        | Syntax:                                                                                                    |
| Set the Mouse               | '''^MBT- <pass data="">'"</pass>                                                                                                  |
| Button mode On              | Variable:                                                                                                    |
| for the virtual PC.         | pass data:                                                                                                    |
|                             | 0 = None                                                                                                    |
|                             | 1 = Left                                                                                                    |
|                             | 2 = Right                                                                                                    |
|                             | 3 = Middle                                                                                                    |
|                             |                                                                                                    |
|                             |                                                                                                    |
|                             | SEND COMMAND Panel, "'^MBT-1'"                                                                                                    |
|                             | Sets the mouse button mode to 'Left Mouse Click'.                                                                                 |
| ^MDC                        | Syntax:                                                                                                    |
| Turn On the                 | "'^ <u>MDC'</u> "                                                                                                    |
| 'Mouse                      | Example:                                                                                                    |
| double-click'               | SEND COMMAND Panel,"'^MDC'"                                                                                                    |
| feature for the virtual PC. | Sets the mouse double-click for use with the virtual PC.                                                                          |
| ^SHO                        | Syntax:                                                                                                    |
| Show or hide a              | "'^SHO- <vt addr="" range="">,<command value=""/>'"</vt>                                                                          |
| button with a set           | Variable:                                                                                                    |
| variable text               | variable text address range = 1 - 4000.                                                                                           |
| range.                      | command value = (0= hide, 1= show).                                                                                               |
|                             | Example:                                                                                                    |
|                             | SEND_COMMAND Panel,"'^SHO-500.504&510.515,0'"                                                                                     |
|                             | Hides buttons with variable text address range 500-504 & 510-515.                                                                 |
| ^TEC                        | The Text Effect is specified by name and can be found in TPD4. You can also assign the                                            |
| Set the text effect         | color by name or RGB value (RRGGBB or RRGGBBAA).                                                                                  |
| color for the               | Syntax:                                                                                                    |
| specified                   | '<br>"'^TEC- <vt addr="" range="">,<button range="" states="">,<color value="">'"</color></button></vt>                           |
| addresses/states            | Variable:                                                                                                    |
| to the specified            | variable text address range = 1 - 4000.                                                                                           |
| color.                      | button states range = $1 - 256$ for multi-state buttons (0 = All states, for General buttons $1 = Off$ state and $2 = On$ state). |
|                             | color value = Refer to the RGB Values for all 88 Basic Colors table on page 109.                                                  |
|                             |                                                                                                    |
|                             |                                                                                                    |
|                             | SEND_COMMAND Panel, "'^TEC-500.504&510.515, 1&2, 12'"                                                                             |
|                             | Sets the text effect color to Very Light Yellow on buttons with variable text 500-504 and 510-515.                                |

| "^" Button Com         | mands (Cont.)                                                                                                    |  |  |  |
|------------------------|----------------------------------------------------------------------------------------------------|--|--|--|
| ^TEF                   | The Text Effect is specified by name and can be found in TPD4.                                                                                                    |  |  |  |
| Set the text effect.   | Syntax:                                                                                                    |  |  |  |
| Set the text effect.   | "'^TEF- <vt addr="" range="">,<button range="" states="">,<text effect="" name="">'"</text></button></vt>                                                                |  |  |  |
|                        | Variable:                                                                                                    |  |  |  |
|                        | variable text address range = 1 - 4000.                                                                                                    |  |  |  |
|                        | button states range = $1 - 256$ for multi-state buttons (0 = All states, for General buttons                                                                             |  |  |  |
|                        | 1 = Off state and $2 = On$ state).                                                                                                    |  |  |  |
|                        | text effect name = Refer to the Text Effects table on page 132 for a listing of text effect                                                                              |  |  |  |
|                        | names.                                                                                                    |  |  |  |
|                        | Example:                                                                                                    |  |  |  |
|                        | <pre>SEND_COMMAND Panel,"'^TEF-500.504&amp;510.515,1&amp;2,Soft Drop Shadow 3'"</pre>                                                                                    |  |  |  |
|                        | Sets the text effect to Soft Drop Shadow 3 for the button with variable text range 500-504 and 510-515.                                                                  |  |  |  |
| ^TOP                   | If enabled, Press/Move/Release events are sent to the Master as string events.                                                                                           |  |  |  |
| Enables/disables       | Syntax:                                                                                                    |  |  |  |
| touch output to        | "'^TOP- <state>'"</state>                                                                                                    |  |  |  |
| Master                 | <state> is 0(disable) 1(presses/releases), 2(moves), 3(press/move/release).</state>                                                                                      |  |  |  |
|                        | <b>Note:</b> Move should be used with caution. This setting can generate a significant amount of traffic to the master depending on user interaction.                    |  |  |  |
|                        | Example command: "'ATOP-1'"                                                                                                    |  |  |  |
|                        | Example Response: "String Event: Text: Press,320,480"                                                                                                    |  |  |  |
|                        | Example Response: "String Event: Text: Release,320,480"                                                                                                    |  |  |  |
| ^TXT                   | Sets Non-Unicode text.                                                                                                    |  |  |  |
| Assign a text          | Syntax:                                                                                                    |  |  |  |
| string to those        | "'^TXT- <vt addr="" range="">,<button range="" states="">,<new text="">'"</new></button></vt>                                                                            |  |  |  |
| buttons with a         | Variable:                                                                                                    |  |  |  |
| defined address range. | variable text address range = 1 - 4000.                                                                                                    |  |  |  |
| range.                 | button states range = 1 - 256 for multi-state buttons (0 = All states, for General buttons                                                                               |  |  |  |
|                        | 1 = Off state and $2 = On$ state).                                                                                                    |  |  |  |
|                        | new text = 1 - 50 ASCII characters.                                                                                                    |  |  |  |
|                        | Example:                                                                                                    |  |  |  |
|                        | SEND_COMMAND Panel,"'^TXT-500.504&510.515,1&2,Test Only'"                                                                                                    |  |  |  |
|                        | Sets the On and Off state text for buttons with the variable text ranges of 500-504 & 510-515.                                                                           |  |  |  |
| ^UNI                   | For the ^UNI command (%UN and ^BMF command), the Unicode text is sent as                                                                                                 |  |  |  |
| Set Unicode text.      | ASCII-HEX nibbles.                                                                                                    |  |  |  |
|                        | Syntax:                                                                                                    |  |  |  |
|                        | "'^UNI- <vt addr="" range="">,<button range="" states="">,<unicode text="">'"</unicode></button></vt>                                                                    |  |  |  |
|                        | Variable:                                                                                                    |  |  |  |
|                        | variable text address range = 1 - 4000.                                                                                                    |  |  |  |
|                        | button states range = $1 - 256$ for multi-state buttons ( $0 = AII$ states, for General buttons $1 = Off$ state and $2 = On$ state).                                     |  |  |  |
|                        | unicode text = Unicode HEX value.                                                                                                    |  |  |  |
|                        | Example:                                                                                                    |  |  |  |
|                        | SEND_COMMAND Panel,"'^UNI-500,1,0041'"                                                                                                    |  |  |  |
|                        | Sets the button's unicode character to 'A'.                                                                                                    |  |  |  |
|                        | Note: To send the variable text 'A' in unicode to all states of the variable text button 1, (for which the character code is 0041 Hex), send the following command:      |  |  |  |
|                        | SEND_COMMAND TP,"'^UNI-1,0,0041'"                                                                                                    |  |  |  |
|                        | Note: Unicode is always represented in a HEX value. TPD4 generates (through the Text Enter Box dialog) unicode HEX values. Refer to the TPDesign4 Instruction Manual for |  |  |  |
|                        | more information.                                                                                                    |  |  |  |

#### Miscellaneous MVP Strings back to the Master

The following two strings are sent by the MVP panel back to the communicating Master:

| MVP Strings to Master    |                                                                                                    |  |
|--------------------------|----------------------------------------------------------------------------------------------------|--|
| undock <master></master> | <ul> <li>This is sent to the target Master when the MVP is undocked.</li> <li>If the panel has no information within the User Access Passwords list, 'none' is sent as a user.</li> <li>If the undock button on the Protected Setup page is used, 'setup' is sent as a user.</li> </ul> |  |
| dock                     | This string can be disabled from within the firmware setup pages. This is sent to the target Master when the MVP is docked.                                                                                                    |  |
|                          | This string can be disabled from within the firmware setup pages.                                                                                                    |  |

#### MVP Panel Lock Passcode commands

These commands are used to maintain a passcode list. With the MVOP-5200i, a password must be entered to remove the panel from the Wall Charging Station. Only the passcode is entered. The user entry is just for identifying the passcodes.

| MVP Panel Lock Passcode Commands           |                                                                                                    |  |  |
|--------------------------------------------|----------------------------------------------------------------------------------------------------|--|--|
| ^LPC                                       | Syntax:                                                                                                    |  |  |
| Clear all                                  | "'^LPC'"                                                                                                    |  |  |
| users from the                             | Example:                                                                                                    |  |  |
| User Access                                | SEND_COMMAND Panel,"'^LPC'"                                                                                                    |  |  |
| Passwords list on the Password Setup page. | Clear all users from the User Access Password list on the Password Setup page.<br>Refer to the <i>Other Settings</i> section on page 81 for more information.         |  |  |
| ^LPR                                       | Syntax:                                                                                                    |  |  |
| Remove a given                             | "'^LPR- <user>'"</user>                                                                                                    |  |  |
| user from the User                         | Variable:                                                                                                    |  |  |
| Access                                     | user = 1 - 50 ASCII characters.                                                                                                    |  |  |
| Passwords list on the Password             | Example:                                                                                                    |  |  |
| Setup page.                                | SEND_COMMAND Panel,"'^LPR-Robert'"                                                                                                    |  |  |
|                                            | Remove user named 'Robert' from the User Access Password list on the Password Setup page. Refer to the <i>Other Settings</i> section on page 81 for more information. |  |  |
| ^LPS                                       | This command allows you to:                                                                                                    |  |  |
| Set the user name                          | 1. Add a new user name and password OR                                                                                                    |  |  |
| and password.                              | 2. Set the password for a given user.                                                                                                    |  |  |
|                                            | The user name and password combo is added to the User Access and/or Password list<br>in the Password Setup page. The user name must be alphanumeric.                  |  |  |
|                                            | Syntax:                                                                                                    |  |  |
|                                            | "'^LPS- <user>,<passcode>'"</passcode></user>                                                                                                    |  |  |
|                                            | Variable:                                                                                                    |  |  |
|                                            | user = 1 - 50 ASCII characters.                                                                                                    |  |  |
|                                            | passcode = 1 - 50 ASCII characters.                                                                                                    |  |  |
|                                            | Example:                                                                                                    |  |  |
|                                            | SEND_COMMAND Panel,"'^LPS-Manager,undock'"                                                                                                    |  |  |
|                                            | Sets a new user name as "Manager" and the password to "undock".                                                                                                    |  |  |
|                                            | Example 2:                                                                                                    |  |  |
|                                            | SEND_COMMAND Panel,"'^LPS-Manager,test'"                                                                                                    |  |  |
|                                            | Changes the given user name password to "test".                                                                                                    |  |  |
|                                            | Refer to the Other Settings section on page 81 for more information.                                                                                                  |  |  |

### **Text Effects Names**

The following is a listing of text effects names associated with the **^TEF** command on page 130.

| Text Effects                    |                                   |                                 |
|---------------------------------|-----------------------------------|---------------------------------|
| • Glow -S                       | Medium Drop Shadow 1              | Hard Drop Shadow 1              |
| • Glow -M                       | Medium Drop Shadow 2              | Hard Drop Shadow 2              |
| • Glow -L                       | Medium Drop Shadow 3              | Hard Drop Shadow 3              |
| • Glow -X                       | Medium Drop Shadow 4              | Hard Drop Shadow 4              |
| Outline -S                      | Medium Drop Shadow 5              | Hard Drop Shadow 5              |
| Outline -M                      | Medium Drop Shadow 6              | Hard Drop Shadow 6              |
| Outline -L                      | Medium Drop Shadow 7              | Hard Drop Shadow 7              |
| Outline -X                      | Medium Drop Shadow 8              | Hard Drop Shadow 8              |
| Soft Drop Shadow 1              | Medium Drop Shadow 1 with outline | Hard Drop Shadow 1 with outline |
| Soft Drop Shadow 2              | Medium Drop Shadow 2 with outline | Hard Drop Shadow 2 with outline |
| Soft Drop Shadow 3              | Medium Drop Shadow 3 with outline | Hard Drop Shadow 3 with outline |
| Soft Drop Shadow 4              | Medium Drop Shadow 4 with outline | Hard Drop Shadow 4 with outline |
| Soft Drop Shadow 5              | Medium Drop Shadow 5 with outline | Hard Drop Shadow 5 with outline |
| Soft Drop Shadow 6              | Medium Drop Shadow 6 with outline | Hard Drop Shadow 6 with outline |
| Soft Drop Shadow 7              | Medium Drop Shadow 7 with outline | Hard Drop Shadow 7 with outline |
| Soft Drop Shadow 8              | Medium Drop Shadow 8 with outline | Hard Drop Shadow 8 with outline |
| Soft Drop Shadow 1 with outline |                                   |                                 |
| Soft Drop Shadow 2 with outline |                                   |                                 |
| Soft Drop Shadow 3 with outline |                                   |                                 |
| Soft Drop Shadow 4 with outline |                                   |                                 |
| Soft Drop Shadow 5 with outline |                                   |                                 |
| Soft Drop Shadow 6 with outline |                                   |                                 |
| Soft Drop Shadow 7 with outline |                                   |                                 |
| Soft Drop Shadow 8 with outline |                                   |                                 |

### **Button Query Commands**

Button Query commands reply back with a custom event. There will be one custom event for each button/state combination. Each query is assigned a unique custom event type. **The following example is for debug purposes only:** 

```
NetLinx Example: CUSTOM_EVENT[device, Address, Custom event type]
DEFINE_EVENT
CUSTOM_EVENT[TP,529,1001]
                                     // Text
CUSTOM_EVENT[TP,529,1002] // Bitmap
CUSTOM_EVENT[TP,529,1003] // Icon
CUSTOM_EVENT[TP,529,1004] // Text Justification
CUSTOM_EVENT[TP,529,1005] // Bitmap Justification
CUSTOM_EVENT[TP,529,1006]
                                   // Icon Justification
CUSTOM_EVENT[TP,529,1007]
                                   // Font
CUSTOM_EVENT[TP,529,1008] // Text Effect Name
CUSTOM_EVENT[TP,529,1000]// Text Effect ColorCUSTOM_EVENT[TP,529,1010]// Word WrapCUSTOM_EVENT[TP,529,1011]// ON state Border ColorCUSTOM_EVENT[TP,529,1012]// ON state Fill Color
CUSTOM_EVENT[TP,529,1013]
                                     // ON state Text Color
CUSTOM_EVENT[TP,529,1014]
                                      // Border Name
CUSTOM_EVENT[TP,529,1015]
                                      // Opacity
```

```
{
   Send_String 0, "'ButtonGet Id=', ITOA(CUSTOM.ID), ' Type=', ITOA(CUSTOM.TYPE)"
   Send_String 0, "'Flag =', ITOA(CUSTOM.FLAG)"
   Send_String 0, "'VALUE1 =', ITOA(CUSTOM.VALUE1)"
   Send_String 0, "'VALUE2 =', ITOA(CUSTOM.VALUE2)"
   Send_String 0, "'VALUE3 =', ITOA(CUSTOM.VALUE3)"
   Send_String 0, "'TEXT =', CUSTOM.TEXT"
   Send_String 0, "'TEXT LENGTH =', ITOA(LENGTH_STRING(CUSTOM.TEXT))"
}
```

All custom events have the following 7 fields:

| Custom Event Fields         |                                                                   |
|-----------------------------|-------------------------------------------------------------------|
| Field                       | Description                                                       |
| Uint Flag                   | 0 means text is a standard string, 1 means Unicode encoded string |
| slong value1                | button state number                                               |
| slong value2                | actual length of string (this is not encoded size)                |
| slong value3                | index of first character (usually 1 or same as optional index     |
| string text                 | the text from the button                                          |
| text length (string encode) | button text length                                                |

These fields are populated differently for each query command. The text length (String Encode) field is not used in any command.

| Button Query C  | Button Query Commands                                                                                                    |  |
|-----------------|----------------------------------------------------------------------------------------------------|--|
| ?BCB            | Syntax:                                                                                                    |  |
| Get the current | "'?BCB- <vt addr="" range="">,<button range="" states="">'"</button></vt>                                                            |  |
| border color.   | Variable:                                                                                                    |  |
|                 | variable text address range = 1 - 4000.                                                                                              |  |
|                 | button states range = $1 - 256$ for multi-state buttons ( $0 = AII$ states, for General buttons $1 = Off$ state and $2 = On$ state). |  |
|                 | custom event type 1011:                                                                                                    |  |
|                 | Flag - zero                                                                                                    |  |
|                 | Value1 - Button state number                                                                                                    |  |
|                 | Value2 - Actual length of string (should be 9)                                                                                       |  |
|                 | Value3 - Zero                                                                                                    |  |
|                 | Text - Hex encoded color value (ex: #000000FF)                                                                                       |  |
|                 | Text length - Color name length (should be 9)                                                                                        |  |
|                 | Example:                                                                                                    |  |
|                 | SEND COMMAND Panel,"'?BCB-529,1'"                                                                                                    |  |
|                 | Gets the button 'OFF state' border color. information.                                                                               |  |
|                 | The result sent to the Master would be:                                                                                              |  |
|                 | ButtonGet Id = 529 Type = 1011                                                                                                    |  |
|                 | Flag = 0                                                                                                    |  |
|                 | VALUE1 = 1                                                                                                    |  |
|                 | VALUE2 = 9                                                                                                    |  |
|                 | VALUE3 = 0                                                                                                    |  |
|                 | TEXT = #222222FF                                                                                                    |  |
|                 | TEXT LENGTH = 9                                                                                                    |  |

MVP-5100/5150 5.2" Modero Viewpoint Touch Panels

|                      | ommands (Cont.)                                                                                                    |
|----------------------|----------------------------------------------------------------------------------------------------|
| ?BCF                 | Syntax:                                                                                                    |
| Get the current fill | "'?BCF- <vt addr="" range="">,<button range="" states="">'"</button></vt>                                                                                                    |
| color.               | Variable:                                                                                                    |
|                      | variable text address range = $1 - 4000$ .                                                                                                    |
|                      | button states range = $1 - 256$ for multi-state buttons (0 = All states, for General buttons                                                                                                    |
|                      | 1 = Off state and  2 = On state.                                                                                                    |
|                      | custom event type 1012:                                                                                                    |
|                      | Flag - Zero                                                                                                    |
|                      | Value1 - Button state number                                                                                                    |
|                      | Value2 - Actual length of string (should be 9)                                                                                                    |
|                      | Value3 - Zero                                                                                                    |
|                      | Text - Hex encoded color value (ex: #000000FF)                                                                                                    |
|                      | Text length - Color name length (should be 9)                                                                                                    |
|                      | Example:                                                                                                    |
|                      | SEND COMMAND Panel,"'?BCF-529,1'"                                                                                                    |
|                      | Gets the button 'OFF state' fill color information.                                                                                                    |
|                      | The result sent to the Master would be:                                                                                                    |
|                      | ButtonGet Id = 529 Type = 1012                                                                                                    |
|                      | Flag = 0                                                                                                    |
|                      | VALUE1 = 1                                                                                                    |
|                      | VALUE2 = 9                                                                                                    |
|                      | VALUE3 = 0                                                                                                    |
|                      | TEXT = #FF8000FF                                                                                                    |
|                      | TEXT LENGTH = $9$                                                                                                    |
| ?BCT                 | Syntax:                                                                                                    |
| Get the current      | "'?BCT- <vt addr="" range="">,<button range="" states="">'"</button></vt>                                                                                                    |
| text color.          | Variable:                                                                                                    |
|                      | variable text address range = 1 - 4000.                                                                                                    |
|                      |                                                                                                    |
|                      | button states range = $1 - 256$ for multi-state buttons ( $0 = AII$ states, for General buttons $1 = Off$ state and $2 = On$ state).                                                                                                    |
|                      | 1 = Off state and 2 = On state).                                                                                                    |
|                      | 1 = Off state and 2 = On state).<br>custom event type <b>1013:</b>                                                                                                    |
|                      | 1 = Off state and 2 = On state).<br>custom event type <b>1013:</b><br>Flag - Zero                                                                                                    |
|                      | 1 = Off state and 2 = On state).<br>custom event type <b>1013:</b><br>Flag - Zero<br>Value1 - Button state number                                                                                                    |
|                      | 1 = Off state and 2 = On state).<br>custom event type <b>1013:</b><br>Flag - Zero<br>Value1 - Button state number<br>Value2 - Actual length of string (should be 9)                                                                                                    |
|                      | 1 = Off state and 2 = On state).<br>custom event type <b>1013:</b><br>Flag - Zero<br>Value1 - Button state number<br>Value2 - Actual length of string (should be 9)<br>Value3 - Zero                                                                                                    |
|                      | 1 = Off state and 2 = On state).<br>custom event type <b>1013:</b><br>Flag - Zero<br>Value1 - Button state number<br>Value2 - Actual length of string (should be 9)<br>Value3 - Zero<br>Text - Hex encoded color value (ex: #000000FF)                                                                                                    |
|                      | 1 = Off state and 2 = On state).<br>custom event type <b>1013:</b><br>Flag - Zero<br>Value1 - Button state number<br>Value2 - Actual length of string (should be 9)<br>Value3 - Zero<br>Text - Hex encoded color value (ex: #000000FF)<br>Text length - Color name length (should be 9)                                                                                                    |
|                      | 1 = Off state and 2 = On state).<br>custom event type <b>1013:</b><br>Flag - Zero<br>Value1 - Button state number<br>Value2 - Actual length of string (should be 9)<br>Value3 - Zero<br>Text - Hex encoded color value (ex: #000000FF)<br>Text length - Color name length (should be 9)<br>Example:                                                                                                    |
|                      | 1 = Off state and 2 = On state).<br>custom event type <b>1013:</b><br>Flag - Zero<br>Value1 - Button state number<br>Value2 - Actual length of string (should be 9)<br>Value3 - Zero<br>Text - Hex encoded color value (ex: #000000FF)<br>Text length - Color name length (should be 9)<br>Example:<br>SEND COMMAND Pane1, "'?BCT-529,1''"                                                                                                    |
|                      | 1 = Off state and 2 = On state).<br>custom event type <b>1013:</b><br>Flag - Zero<br>Value1 - Button state number<br>Value2 - Actual length of string (should be 9)<br>Value3 - Zero<br>Text - Hex encoded color value (ex: #000000FF)<br>Text length - Color name length (should be 9)<br>Example:<br>SEND COMMAND Pane1, "'?BCT-529,1'"<br>Gets the button 'OFF state' text color information.                                                                                                    |
|                      | 1 = Off state and 2 = On state).<br>custom event type <b>1013:</b><br>Flag - Zero<br>Value1 - Button state number<br>Value2 - Actual length of string (should be 9)<br>Value3 - Zero<br>Text - Hex encoded color value (ex: #000000FF)<br>Text length - Color name length (should be 9)<br>Example:<br>SEND COMMAND Pane1, "'?BCT-529,1'"<br>Gets the button 'OFF state' text color information.<br>The result sent to Master would be:                                                                                              |
|                      | <pre>1 = Off state and 2 = On state). custom event type 1013: Flag - Zero Value1 - Button state number Value2 - Actual length of string (should be 9) Value3 - Zero Text - Hex encoded color value (ex: #000000FF) Text length - Color name length (should be 9) Example: SEND COMMAND Pane1, "'?BCT-529,1'" Gets the button 'OFF state' text color information. The result sent to Master would be: ButtonGet Id = 529 Type = 1013</pre>                                                                                            |
|                      | <pre>1 = Off state and 2 = On state). custom event type 1013: Flag - Zero Value1 - Button state number Value2 - Actual length of string (should be 9) Value3 - Zero Text - Hex encoded color value (ex: #000000FF) Text length - Color name length (should be 9) Example: SEND COMMAND Panel, "'?BCT-529,1'" Gets the button 'OFF state' text color information. The result sent to Master would be: ButtonGet Id = 529 Type = 1013 Flag = 0</pre>                                                                                   |
|                      | <pre>1 = Off state and 2 = On state).<br/>custom event type 1013:<br/>Flag - Zero<br/>Value1 - Button state number<br/>Value2 - Actual length of string (should be 9)<br/>Value3 - Zero<br/>Text - Hex encoded color value (ex: #000000FF)<br/>Text length - Color name length (should be 9)<br/>Example:<br/>SEND COMMAND Pane1, "'?BCT-529,1'"<br/>Gets the button 'OFF state' text color information.<br/>The result sent to Master would be:<br/>ButtonGet Id = 529 Type = 1013<br/>Flag = 0<br/>VALUE1 = 1</pre>                |
|                      | <pre>1 = Off state and 2 = On state). custom event type 1013: Flag - Zero Value1 - Button state number Value2 - Actual length of string (should be 9) Value3 - Zero Text - Hex encoded color value (ex: #000000FF) Text length - Color name length (should be 9) Example: SEND COMMAND Panel, "'?BCT-529,1'" Gets the button 'OFF state' text color information. The result sent to Master would be: ButtonGet Id = 529 Type = 1013 Flag = 0</pre>                                                                                   |
|                      | <pre>1 = Off state and 2 = On state).<br/>custom event type 1013:<br/>Flag - Zero<br/>Value1 - Button state number<br/>Value2 - Actual length of string (should be 9)<br/>Value3 - Zero<br/>Text - Hex encoded color value (ex: #000000FF)<br/>Text length - Color name length (should be 9)<br/>Example:<br/>SEND COMMAND Panel, "'?BCT-529,1'"<br/>Gets the button 'OFF state' text color information.<br/>The result sent to Master would be:<br/>ButtonGet Id = 529 Type = 1013<br/>Flag = 0<br/>VALUE1 = 1<br/>VALUE2 = 9</pre> |

| Button Query C  | ommands (Cont.)                                                                                                    |
|-----------------|----------------------------------------------------------------------------------------------------|
| ?BMP            | Syntax:                                                                                                    |
| Get the current | "'?BMP- <vt addr="" range="">,<button range="" states="">'"</button></vt>                                                            |
| bitmap name.    | Variable:                                                                                                    |
|                 | variable text address range = 1 - 4000.                                                                                              |
|                 | button states range = $1 - 256$ for multi-state buttons (0 = All states, for General buttons                                         |
|                 | 1 = Off state and 2 = On state).                                                                                                    |
|                 | custom event type 1002:                                                                                                    |
|                 | Flag - Zero                                                                                                    |
|                 | Value1 - Button state number                                                                                                    |
|                 | Value2 - Actual length of string                                                                                                    |
|                 | Value3 - Zero                                                                                                    |
|                 | Text - String that represents the bitmap name                                                                                        |
|                 | Text length - Bitmap name text length (should be 9)                                                                                  |
|                 | Example:                                                                                                    |
|                 | SEND COMMAND Panel,"'?BMP-529,1'"                                                                                                    |
|                 | Gets the button 'OFF state' bitmap information.                                                                                      |
|                 | The result sent to the Master would be:                                                                                              |
|                 | ButtonGet Id = 529 Type = 1002                                                                                                    |
|                 | Flag = 0                                                                                                    |
|                 | VALUE1 = 1                                                                                                    |
|                 | VALUE2 = 9                                                                                                    |
|                 | VALUE3 = 0                                                                                                    |
|                 | TEXT = Buggs.png                                                                                                    |
|                 | TEXT LENGTH = 9                                                                                                    |
| ?BOP            | Syntax:                                                                                                    |
| Get the overall | "'?BOP- <vt addr="" range="">,<button range="" states="">'"</button></vt>                                                            |
| button opacity. | Variable:                                                                                                    |
|                 | variable text address range = 1 - 4000.                                                                                              |
|                 | button states range = $1 - 256$ for multi-state buttons ( $0 = AII$ states, for General buttons $1 = Off$ state and $2 = On$ state). |
|                 | custom event type 1015:                                                                                                    |
|                 | Flag - Zero                                                                                                    |
|                 | Value1 - Button state number                                                                                                    |
|                 | Value2 - Opacity                                                                                                    |
|                 | Value3 - Zero                                                                                                    |
|                 | Text - Blank                                                                                                    |
|                 | Text length - Zero                                                                                                    |
|                 | Example:                                                                                                    |
|                 | SEND COMMAND Panel,"'?BOP-529,1'"                                                                                                    |
|                 | Gets the button 'OFF state' opacity information.                                                                                     |
|                 | The result sent to the Master would be:                                                                                              |
|                 | ButtonGet Id = 529 Type = 1015                                                                                                    |
|                 | Flag = 0                                                                                                    |
|                 | VALUE1 = 1                                                                                                    |
|                 | VALUE2 = 200                                                                                                    |
|                 | VALUE3 = 0                                                                                                    |
|                 | TEXT =                                                                                                    |
| 1               | TEXT LENGTH = $0$                                                                                                    |

| Button Query C  | Commands (Cont.)                                                                                                    |
|-----------------|----------------------------------------------------------------------------------------------------|
| ?BRD            | Syntax:                                                                                                    |
| Get the current | "'?BRD- <vt addr="" range="">,<button range="" states="">'"</button></vt>                                                                                                    |
| border name.    | Variable:                                                                                                    |
|                 | variable text address range = 1 - 4000.                                                                                                    |
|                 | button states range = $1 - 256$ for multi-state buttons (0 = All states, for General buttons                                                                                                    |
|                 | 1 = Off state and 2 = On state).                                                                                                    |
|                 | custom event type 1014:                                                                                                    |
|                 | Flag - Zero                                                                                                    |
|                 | Value1 - Button state number                                                                                                    |
|                 | Value2 - Actual length of string                                                                                                    |
|                 | Value3 - Zero                                                                                                    |
|                 | Text - String that represents border name                                                                                                    |
|                 | Text length - Border name length                                                                                                    |
|                 | Example:                                                                                                    |
|                 | SEND COMMAND Panel,"'?BRD-529,1'"                                                                                                    |
|                 | Gets the button 'OFF state' border information.                                                                                                    |
|                 | The result sent to the Master would be:                                                                                                    |
|                 | ButtonGet Id = 529 Type = 1014                                                                                                    |
|                 | Flag = 0                                                                                                    |
|                 | VALUE1 = 1                                                                                                    |
|                 | VALUE2 = 22                                                                                                    |
|                 | VALUE3 = 0                                                                                                    |
|                 | TEXT = Double Bevel Raised -L                                                                                                    |
|                 | TEXT LENGTH = 22                                                                                                    |
| ?BWW            | Syntax:                                                                                                    |
| Get the current | "'?BWW- <vt addr="" range="">,<button range="" states="">'"</button></vt>                                                                                                    |
| word wrap flag  | Variable:                                                                                                    |
| status.         | variable text address range = 1 - 4000.                                                                                                    |
|                 | button states range = $1 - 256$ for multi-state buttons ( $0 = AII$ states, for General buttons $1 = Off$ state and $2 = On$ state).                                                                                                    |
|                 | custom event type 1010:                                                                                                    |
|                 | Flag - Zero                                                                                                    |
|                 |                                                                                                    |
|                 | Value1 - Button state number                                                                                                    |
|                 | Value1 - Button state number<br>Value2 - 0 = no word wrap, 1 = word wrap                                                                                                    |
|                 |                                                                                                    |
|                 | Value2 - 0 = no word wrap, 1 = word wrap                                                                                                    |
|                 | Value2 - 0 = no word wrap, 1 = word wrap<br>Value3 - Zero<br>Text - Blank                                                                                                    |
|                 | Value2 - 0 = no word wrap, 1 = word wrap<br>Value3 - Zero<br>Text - Blank<br>Text length - Zero                                                                                                    |
|                 | Value2 - 0 = no word wrap, 1 = word wrap<br>Value3 - Zero<br>Text - Blank<br>Text length - Zero<br>Example:                                                                                                    |
|                 | Value2 - 0 = no word wrap, 1 = word wrap<br>Value3 - Zero<br>Text - Blank<br>Text length - Zero<br>Example:<br>SEND COMMAND Panel, "'?BWW-529,1'"                                                                                                    |
|                 | Value2 - 0 = no word wrap, 1 = word wrap<br>Value3 - Zero<br>Text - Blank<br>Text length - Zero<br>Example:                                                                                                    |
|                 | Value2 - 0 = no word wrap, 1 = word wrap<br>Value3 - Zero<br>Text - Blank<br>Text length - Zero<br>Example:<br>SEND COMMAND Panel, "'?BWW-529,1'"<br>Gets the button 'OFF state' word wrap flag status information.<br>The result sent to the Master would be:                                                                           |
|                 | Value2 - 0 = no word wrap, 1 = word wrap<br>Value3 - Zero<br>Text - Blank<br>Text length - Zero<br>Example:<br>SEND COMMAND Panel, "'?BWW-529,1'"<br>Gets the button 'OFF state' word wrap flag status information.                                                                                                    |
|                 | Value2 - 0 = no word wrap, 1 = word wrap<br>Value3 - Zero<br>Text - Blank<br>Text length - Zero<br>Example:<br>SEND COMMAND Panel, "'?BWW-529,1'"<br>Gets the button 'OFF state' word wrap flag status information.<br>The result sent to the Master would be:<br>ButtonGet Id = 529 Type = 1010<br>Flag = 0                             |
|                 | Value2 - 0 = no word wrap, 1 = word wrap<br>Value3 - Zero<br>Text - Blank<br>Text length - Zero<br>Example:<br>SEND COMMAND Panel, "'?BWW-529,1'"<br>Gets the button 'OFF state' word wrap flag status information.<br>The result sent to the Master would be:<br>ButtonGet Id = 529 Type = 1010                                         |
|                 | Value2 - 0 = no word wrap, 1 = word wrap<br>Value3 - Zero<br>Text - Blank<br>Text length - Zero<br>Example:<br>SEND COMMAND Panel, "'?BWW-529,1'"<br>Gets the button 'OFF state' word wrap flag status information.<br>The result sent to the Master would be:<br>ButtonGet Id = 529 Type = 1010<br>Flag = 0<br>VALUE1 = 1               |
|                 | Value2 - 0 = no word wrap, 1 = word wrap<br>Value3 - Zero<br>Text - Blank<br>Text length - Zero<br>Example:<br>SEND COMMAND Panel, "'?BWW-529,1'"<br>Gets the button 'OFF state' word wrap flag status information.<br>The result sent to the Master would be:<br>ButtonGet Id = 529 Type = 1010<br>Flag = 0<br>VALUE1 = 1<br>VALUE2 = 1 |

| Button Query C              | ommands (Cont.)                                                                                                    |
|-----------------------------|----------------------------------------------------------------------------------------------------|
| ?FON                        | Syntax:                                                                                                    |
|                             | "'?FON- <vt addr="" range="">,<button range="" states="">'"</button></vt>                                                         |
| Get the current font index. | Variable:                                                                                                    |
|                             | variable text address range = 1 - 4000.                                                                                           |
|                             | button states range = $1 - 256$ for multi-state buttons (0 = All states, for General buttons                                      |
|                             | 1 = Off state and 2 = On state).                                                                                                  |
|                             | custom event type 1007:                                                                                                    |
|                             | Flag - Zero                                                                                                    |
|                             | Value1 - Button state number                                                                                                    |
|                             | Value2 - Font index                                                                                                    |
|                             | Value3 - Zero                                                                                                    |
|                             | Text - Blank                                                                                                    |
|                             | Text length - Zero                                                                                                    |
|                             | Example:                                                                                                    |
|                             | SEND COMMAND Panel,"'?FON-529,1'"                                                                                                 |
|                             | Gets the button 'OFF state' font type index information.                                                                          |
|                             | The result sent to the Master would be:                                                                                           |
|                             | ButtonGet Id = 529 Type = 1007                                                                                                    |
|                             | Flag = 0                                                                                                    |
|                             | VALUE1 = 1                                                                                                    |
|                             | VALUE2 = 72                                                                                                    |
|                             | VALUE3 = 0                                                                                                    |
|                             | TEXT =                                                                                                    |
|                             | TEXT LENGTH = 0                                                                                                    |
| ?ICO                        | Syntax:                                                                                                    |
| Get the current             | "'?ICO- <vt addr="" range="">,<button range="" states="">'"</button></vt>                                                         |
| icon index.                 | Variable:                                                                                                    |
|                             | variable text address range = 1 - 4000.                                                                                           |
|                             | button states range = $1 - 256$ for multi-state buttons (0 = All states, for General buttons $1 = Off$ state and $2 = On$ state). |
|                             | custom event type 1003:                                                                                                    |
|                             | Flag - Zero                                                                                                    |
|                             | Value1 - Button state number                                                                                                    |
|                             | Value2 - Icon Index                                                                                                    |
|                             | Value3 - Zero                                                                                                    |
|                             | Text - Blank                                                                                                    |
|                             | Text length - Zero                                                                                                    |
|                             | Example:                                                                                                    |
|                             | SEND COMMAND Panel,"'?ICO-529,1&2'"                                                                                               |
|                             | Gets the button 'OFF state' icon index information.                                                                               |
|                             | The result sent to the Master would be:                                                                                           |
|                             | ButtonGet Id = 529 Type = 1003                                                                                                    |
|                             | Flag = 0                                                                                                    |
|                             | VALUE1 = 2                                                                                                    |
|                             | VALUE2 = 12                                                                                                    |
|                             | VALUE3 = 0                                                                                                    |
|                             | TEXT =                                                                                                    |
|                             | TEXT LENGTH = 0                                                                                                    |

| Button Query C      | ommands (Cont.)                                                                                                    |
|---------------------|----------------------------------------------------------------------------------------------------|
| ?JSB                | Syntax:                                                                                                    |
| Get the current     | "'?JSB- <vt addr="" range="">,<button range="" states="">'"</button></vt>                                                                                                    |
| bitmap              | Variable:                                                                                                    |
| justification.      | variable text address range = 1 - 4000.                                                                                                    |
|                     | button states range = $1 - 256$ for multi-state buttons (0 = All states, for General buttons                                                                                                    |
|                     | 1 = Off state and 2 = On state).                                                                                                    |
|                     | custom event type 1005:                                                                                                    |
|                     | Flag - Zero                                                                                                    |
|                     | Value1 - Button state number                                                                                                    |
|                     | Value2 - 1 - 9 justify                                                                                                    |
|                     | Value3 - Zero                                                                                                    |
|                     | Text - Blank                                                                                                    |
|                     | Text length - Zero                                                                                                    |
|                     | Example:                                                                                                    |
|                     | SEND COMMAND Panel,"'?JSB-529,1'"                                                                                                    |
|                     | Gets the button 'OFF state' bitmap justification information.                                                                                                    |
|                     | The result sent to the Master would be:                                                                                                    |
|                     | ButtonGet Id = 529 Type = 1005                                                                                                    |
|                     | Flag = 0                                                                                                    |
|                     | VALUE1 = 1                                                                                                    |
|                     | VALUE2 = 5                                                                                                    |
|                     | VALUE3 = 0                                                                                                    |
|                     | TEXT =                                                                                                    |
|                     | TEXT LENGTH = $0$                                                                                                    |
| ?JSI                | Syntax:                                                                                                    |
| Get the current     | "'?JSI- <vt addr="" range="">,<button range="" states="">'"</button></vt>                                                                                                    |
| icon justification. | Variable:                                                                                                    |
|                     | variable text address range = 1 - 4000.                                                                                                    |
|                     | button states range = $1 - 256$ for multi-state buttons ( $0 = All$ states, for General buttons $1 = Off$ state and $2 = On$ state).                                                                                                    |
|                     |                                                                                                    |
|                     | custom event type <b>1006</b> :                                                                                                    |
|                     | custom event type <b>1006:</b><br>Flag - Zero                                                                                                    |
|                     | custom event type 1006:<br>Flag - Zero<br>Value1 - Button state number                                                                                                    |
|                     | Flag - Zero<br>Value1 - Button state number                                                                                                    |
|                     | Flag - Zero<br>Value1 - Button state number<br>Value2 - 1 - 9 justify                                                                                                    |
|                     | Flag - Zero<br>Value1 - Button state number<br>Value2 - 1 - 9 justify<br>Value3 - Zero                                                                                                    |
|                     | Flag - Zero<br>Value1 - Button state number<br>Value2 - 1 - 9 justify<br>Value3 - Zero<br>Text - Blank                                                                                                    |
|                     | Flag - Zero<br>Value1 - Button state number<br>Value2 - 1 - 9 justify<br>Value3 - Zero<br>Text - Blank<br>Text length - Zero                                                                                                    |
|                     | Flag - Zero<br>Value1 - Button state number<br>Value2 - 1 - 9 justify<br>Value3 - Zero<br>Text - Blank<br>Text length - Zero<br>Example:                                                                                                    |
|                     | Flag - Zero<br>Value1 - Button state number<br>Value2 - 1 - 9 justify<br>Value3 - Zero<br>Text - Blank<br>Text length - Zero<br>Example:<br>SEND COMMAND Pane1, "'?JSI-529,1'"                                                                                                    |
|                     | Flag - Zero<br>Value1 - Button state number<br>Value2 - 1 - 9 justify<br>Value3 - Zero<br>Text - Blank<br>Text length - Zero<br>Example:<br>SEND COMMAND Pane1, " '?JSI-529, 1 ' "<br>Gets the button 'OFF state' icon justification information.                                                                                                    |
|                     | Flag - Zero<br>Value1 - Button state number<br>Value2 - 1 - 9 justify<br>Value3 - Zero<br>Text - Blank<br>Text length - Zero<br>Example:<br>SEND COMMAND Pane1, "'?JSI-529,1'"<br>Gets the button 'OFF state' icon justification information.<br>The result sent to the Master would be:                                                                                                   |
|                     | Flag - Zero<br>Value1 - Button state number<br>Value2 - 1 - 9 justify<br>Value3 - Zero<br>Text - Blank<br>Text length - Zero<br>Example:<br>SEND COMMAND Panel, "'?JSI-529,1'"<br>Gets the button 'OFF state' icon justification information.<br>The result sent to the Master would be:<br>ButtonGet Id = 529 Type = 1006                                                                 |
|                     | Flag - Zero<br>Value1 - Button state number<br>Value2 - 1 - 9 justify<br>Value3 - Zero<br>Text - Blank<br>Text length - Zero<br>Example:<br>SEND COMMAND Panel, "'?JSI-529,1'"<br>Gets the button 'OFF state' icon justification information.<br>The result sent to the Master would be:<br>ButtonGet Id = 529 Type = 1006<br>Flag = 0                                                     |
|                     | Flag - Zero<br>Value1 - Button state number<br>Value2 - 1 - 9 justify<br>Value3 - Zero<br>Text - Blank<br>Text length - Zero<br>Example:<br>SEND COMMAND Panel, "'?JSI-529,1'"<br>Gets the button 'OFF state' icon justification information.<br>The result sent to the Master would be:<br>ButtonGet Id = 529 Type = 1006<br>Flag = 0<br>VALUE1 = 1                                       |
|                     | Flag - Zero<br>Value1 - Button state number<br>Value2 - 1 - 9 justify<br>Value3 - Zero<br>Text - Blank<br>Text length - Zero<br>Example:<br>SEND COMMAND Panel, "'?JSI-529,1'"<br>Gets the button 'OFF state' icon justification information.<br>The result sent to the Master would be:<br>ButtonGet Id = 529 Type = 1006<br>Flag = 0                                                     |
|                     | <pre>Flag - Zero<br/>Value1 - Button state number<br/>Value2 - 1 - 9 justify<br/>Value3 - Zero<br/>Text - Blank<br/>Text length - Zero<br/>Example:<br/>SEND COMMAND Panel, "'?JSI-529,1'"<br/>Gets the button 'OFF state' icon justification information.<br/>The result sent to the Master would be:<br/>ButtonGet Id = 529 Type = 1006<br/>Flag = 0<br/>VALUE1 = 1<br/>VALUE2 = 6</pre> |

| Button Query C                     | ommands (Cont.)                                                                                                    |
|------------------------------------|----------------------------------------------------------------------------------------------------|
| ?JST                               | Syntax:                                                                                                    |
| Get the current                    | "'?JST- <vt addr="" range="">,<button range="" states="">'"</button></vt>                                                             |
| text justification.                | Variable:                                                                                                    |
|                                    | variable text address range = 1 - 4000.                                                                                               |
|                                    | button states range = $1 - 256$ for multi-state buttons (0 = All states, for General buttons                                          |
|                                    | 1 = Off state and 2 = On state).                                                                                                    |
|                                    | custom event type 1004:                                                                                                    |
|                                    | Flag - Zero                                                                                                    |
|                                    | Value1 - Button state number                                                                                                    |
|                                    | Value2 - 1 - 9 justify                                                                                                    |
|                                    | Value3 - Zero                                                                                                    |
|                                    | Text - Blank                                                                                                    |
|                                    | Text length - Zero                                                                                                    |
|                                    | Example:                                                                                                    |
|                                    | SEND COMMAND Panel,"'?JST-529,1'"                                                                                                    |
|                                    | Gets the button 'OFF state' text justification information.                                                                           |
|                                    | The result sent to the Master would be:                                                                                               |
|                                    | ButtonGet Id = 529 Type = 1004                                                                                                    |
|                                    | Flag = 0                                                                                                    |
|                                    | VALUE1 = 1                                                                                                    |
|                                    | VALUE2 = 1                                                                                                    |
|                                    | VALUE3 = 0                                                                                                    |
|                                    | TEXT =<br>TEXT LENGTH = 0                                                                                                    |
| ?TEC                               |                                                                                                    |
|                                    | Syntax:                                                                                                    |
| Get the current text effect color. | "'?TEC- <vt addr="" range="">,<button range="" states="">'"<br/>Variable:</button></vt>                                               |
| text effect color.                 |                                                                                                    |
|                                    | variable text address range = 1 - 4000.<br>button states range = 1 - 256 for multi-state buttons (0 = All states, for General buttons |
|                                    | 1 = Off state and  2 = On state.                                                                                                    |
|                                    | custom event type 1009:                                                                                                    |
|                                    | Flag - Zero                                                                                                    |
|                                    | Value1 - Button state number                                                                                                    |
|                                    | Value2 - Actual length of string (should be 9)                                                                                        |
|                                    | Value3 - Zero                                                                                                    |
|                                    | Text - Hex encoded color value (ex: #000000FF)                                                                                        |
|                                    | Text length - Color name length (should be 9)                                                                                         |
|                                    | Example:                                                                                                    |
|                                    | SEND COMMAND Panel,"'?TEC-529,1'"                                                                                                    |
|                                    | Gets the button 'OFF state' text effect color information.                                                                            |
|                                    | The result sent to the Master would be:                                                                                               |
|                                    | ButtonGet Id = 529 Type = 1009                                                                                                    |
|                                    | Flag = 0                                                                                                    |
|                                    | VALUE1 = 1                                                                                                    |
|                                    | VALUE2 = 9                                                                                                    |
|                                    | VALUE3 = 0                                                                                                    |
|                                    | TEXT = #5088F2AE<br>TEXT LENGTH = 9                                                                                                   |
| 1                                  | IEAI LENGIU = A                                                                                                    |

| Button Query Co   | ommands (Cont.)                                                                                                    |
|-------------------|----------------------------------------------------------------------------------------------------|
| ?TEF              | Syntax:                                                                                                    |
| Get the current   | "'?TEF- <vt addr="" range="">,<button range="" states="">'"</button></vt>                                                                                                    |
| text effect name. | Variable:                                                                                                    |
|                   | variable text address range = 1 - 4000.                                                                                                    |
|                   | button states range = 1 - 256 for multi-state buttons (0 = All states, for General buttons                                                                                                    |
|                   | 1 = Off state and $2 = On$ state).                                                                                                    |
|                   | custom event type 1008:                                                                                                    |
|                   | Flag - Zero                                                                                                    |
|                   | Value1 - Button state number                                                                                                    |
|                   | Value2 - Actual length of string                                                                                                    |
|                   | Value3 - Zero                                                                                                    |
|                   | Text - String that represents the text effect name                                                                                                    |
|                   | Text length - Text effect name length                                                                                                    |
|                   | Example:                                                                                                    |
|                   | SEND COMMAND Panel,"'?TEF-529,1'"                                                                                                    |
|                   | Gets the button 'OFF state' text effect name information.                                                                                                    |
|                   | The result sent to the Master would be:                                                                                                    |
|                   | ButtonGet Id = 529 Type = 1008                                                                                                    |
|                   | Flag = 0                                                                                                    |
|                   | VALUE1 = 1                                                                                                    |
|                   | VALUE2 = 18                                                                                                    |
|                   | VALUE3 = 0                                                                                                    |
|                   | TEXT = Hard Drop Shadow 3                                                                                                    |
|                   | TEXT LENGTH = 18                                                                                                    |
| ?TXT              | Syntax:                                                                                                    |
| Get the current   | ''?TXT- <vt addr="" range="">,<button range="" states="">,<optional index="">'"</optional></button></vt>                                                                                                    |
| text information. | Variable:                                                                                                    |
|                   | variable text address range = 1 - 4000.                                                                                                    |
|                   | button states range = 1 - 256 for multi-state buttons ( $0$ = All states, for General buttons 1 = Off state and 2 = On state).                                                                                                    |
|                   | $\Gamma = O \Gamma S (a e a f u Z = O \Gamma S (a e)).$                                                                                                    |
|                   | optional index = This is used if a string was too long to get back in one command.<br>The reply will start at this index.                                                                                                    |
|                   | optional index = This is used if a string was too long to get back in one command.<br>The reply will start at this index.                                                                                                    |
|                   | optional index = This is used if a string was too long to get back in one command.<br>The reply will start at this index.<br>custom event type <b>1001:</b>                                                                                                    |
|                   | optional index = This is used if a string was too long to get back in one command.<br>The reply will start at this index.<br>custom event type <b>1001:</b><br>Flag - Zero                                                                                                    |
|                   | optional index = This is used if a string was too long to get back in one command.<br>The reply will start at this index.<br>custom event type <b>1001:</b><br>Flag - Zero<br>Value1 - Button state number                                                                                                    |
|                   | optional index = This is used if a string was too long to get back in one command.<br>The reply will start at this index.<br>custom event type <b>1001:</b><br>Flag - Zero<br>Value1 - Button state number<br>Value2 - Actual length of string                                                                                                    |
|                   | optional index = This is used if a string was too long to get back in one command.<br>The reply will start at this index.<br>custom event type <b>1001:</b><br>Flag - Zero<br>Value1 - Button state number<br>Value2 - Actual length of string<br>Value3 - Index                                                                                                    |
|                   | optional index = This is used if a string was too long to get back in one command.<br>The reply will start at this index.<br>custom event type <b>1001:</b><br>Flag - Zero<br>Value1 - Button state number<br>Value2 - Actual length of string<br>Value3 - Index<br>Text - Text from the button                                                                                                    |
|                   | optional index = This is used if a string was too long to get back in one command.<br>The reply will start at this index.<br>custom event type <b>1001:</b><br>Flag - Zero<br>Value1 - Button state number<br>Value2 - Actual length of string<br>Value3 - Index<br>Text - Text from the button<br>Text length - Button text length                                                                                                    |
|                   | optional index = This is used if a string was too long to get back in one command.<br>The reply will start at this index.<br>custom event type <b>1001:</b><br>Flag - Zero<br>Value1 - Button state number<br>Value2 - Actual length of string<br>Value3 - Index<br>Text - Text from the button<br>Text length - Button text length<br>Example:                                                                                                    |
|                   | optional index = This is used if a string was too long to get back in one command.<br>The reply will start at this index.<br>custom event type <b>1001:</b><br>Flag - Zero<br>Value1 - Button state number<br>Value2 - Actual length of string<br>Value3 - Index<br>Text - Text from the button<br>Text length - Button text length<br>Example:<br>SEND COMMAND Panel, "'?TXT-529,1'"                                                                                                    |
|                   | optional index = This is used if a string was too long to get back in one command.<br>The reply will start at this index.<br>custom event type <b>1001:</b><br>Flag - Zero<br>Value1 - Button state number<br>Value2 - Actual length of string<br>Value3 - Index<br>Text - Text from the button<br>Text length - Button text length<br>Example:<br>SEND COMMAND Panel, "'?TXT-529,1'"<br>Gets the button 'OFF state' text information.                                                                                                    |
|                   | optional index = This is used if a string was too long to get back in one command.<br>The reply will start at this index.<br>custom event type <b>1001:</b><br>Flag - Zero<br>Value1 - Button state number<br>Value2 - Actual length of string<br>Value3 - Index<br>Text - Text from the button<br>Text length - Button text length<br>Example:<br>SEND COMMAND Panel, "'?TXT-529,1'"<br>Gets the button 'OFF state' text information.<br>The result sent to the Master would be:                                                                                                |
|                   | <pre>optional index = This is used if a string was too long to get back in one command.<br/>The reply will start at this index.<br/>custom event type 1001:<br/>Flag - Zero<br/>Value1 - Button state number<br/>Value2 - Actual length of string<br/>Value3 - Index<br/>Text - Text from the button<br/>Text length - Button text length<br/>Example:<br/>SEND COMMAND Pane1, "'?TXT-529,1'"<br/>Gets the button 'OFF state' text information.<br/>The result sent to the Master would be:<br/>ButtonGet Id = 529 Type = 1001</pre>                                             |
|                   | <pre>optional index = This is used if a string was too long to get back in one command.</pre>                                                                                                    |
|                   | <pre>optional index = This is used if a string was too long to get back in one command.<br/>The reply will start at this index.<br/>custom event type 1001:<br/>Flag - Zero<br/>Value1 - Button state number<br/>Value2 - Actual length of string<br/>Value3 - Index<br/>Text - Text from the button<br/>Text length - Button text length<br/>Example:<br/>SEND COMMAND Panel, "'?TXT-529,1'"<br/>Gets the button 'OFF state' text information.<br/>The result sent to the Master would be:<br/>ButtonGet Id = 529 Type = 1001<br/>Flag = 0<br/>VALUE1 = 1</pre>                 |
|                   | <pre>optional index = This is used if a string was too long to get back in one command.</pre>                                                                                                    |
|                   | <pre>optional index = This is used if a string was too long to get back in one command.<br/>The reply will start at this index.<br/>custom event type 1001:<br/>Flag - Zero<br/>Value1 - Button state number<br/>Value2 - Actual length of string<br/>Value3 - Index<br/>Text - Text from the button<br/>Text length - Button text length<br/>Example:<br/>SEND COMMAND Panel, "'?TXT-529,1'"<br/>Gets the button 'OFF state' text information.<br/>The result sent to the Master would be:<br/>ButtonGet Id = 529 Type = 1001<br/>Flag = 0<br/>VALUE1 = 1<br/>VALUE2 = 14</pre> |

# **Panel Runtime Operations**

Serial Commands are used in the AxcessX Terminal Emulator mode. These commands are case insensitive.

|                                                                                                    | Operation Commands                                                                                                    |
|----------------------------------------------------------------------------------------------------|----------------------------------------------------------------------------------------------------|
| ABEEP                                                                                                    | Syntax:                                                                                                    |
| Output a single                                                                                                    | "'ABEEP'"                                                                                                    |
| beep even if beep                                                                                                    | Example:                                                                                                    |
| is Off.                                                                                                    | SEND COMMAND Panel,"'ABEEP'"                                                                                                    |
|                                                                                                    | Outputs a beep of duration 1 beep even if beep is Off.                                                                                                    |
| ADBEEP                                                                                                    | Syntax:                                                                                                    |
| Output a double                                                                                                    | "'ADBEEP'"                                                                                                    |
| beep even if beep                                                                                                    | Example:                                                                                                    |
| is Off.                                                                                                    | SEND COMMAND Panel,"'ADBEEP'"                                                                                                    |
|                                                                                                    | Outputs a double beep even if beep is Off.                                                                                                    |
| @AKB                                                                                                    | Keyboard string is set to null on power up and is stored until power is lost. The Prompt                                                                                                    |
| Pop up the                                                                                                    | Text is optional.                                                                                                    |
| keyboard icon and                                                                                                    | Syntax:                                                                                                    |
| initialize the text                                                                                                    | "'@AKB- <initial text="">;<prompt text="">'"</prompt></initial>                                                                                                    |
| string to that<br>specified.                                                                                                    | Variables:                                                                                                    |
| specified.                                                                                                    | initial text = 1 - 50 ASCII characters.                                                                                                    |
|                                                                                                    | prompt text = 1 - 50 ASCII characters.                                                                                                    |
|                                                                                                    | Example:                                                                                                    |
|                                                                                                    | SEND COMMAND Panel,"'@AKB-Texas;Enter State'"                                                                                                    |
|                                                                                                    | Pops up the Keyboard and initializes the text string 'Texas' with prompt text 'Enter State'.                                                                                                    |
| AKEYB                                                                                                    | Keyboard string is set to null on power up and is stored until power is lost.                                                                                                    |
| Pop up the                                                                                                    | Syntax:                                                                                                    |
| keyboard icon and                                                                                                    | "'AKEYB- <initial text="">'"</initial>                                                                                                    |
| initialize the text                                                                                                    | Variables:                                                                                                    |
| string to that                                                                                                    | initial text = 1 - 50 ASCII characters.                                                                                                    |
| specified.                                                                                                    |                                                                                                    |
| opoomou.                                                                                                    | Example:                                                                                                    |
|                                                                                                    | Example:<br>SEND COMMAND Panel,"'AKEYB-This is a Test'"                                                                                                    |
|                                                                                                    |                                                                                                    |
| AKEYP                                                                                                    | SEND COMMAND Panel,"'AKEYB-This is a Test'"                                                                                                    |
|                                                                                                    | SEND COMMAND Panel, "'AKEYB-This is a Test'"<br>Pops up the Keyboard and initializes the text string 'This is a Test'.                                                                                                    |
| AKEYP<br>Pop up the<br>keypad icon and                                                                                            | SEND COMMAND Panel, "'AKEYB-This is a Test'"<br>Pops up the Keyboard and initializes the text string 'This is a Test'.<br>The keypad string is set to null on power up and is stored until power is lost.                                                                                                    |
| AKEYP<br>Pop up the<br>keypad icon and<br>initialize the text                                                                     | SEND COMMAND Panel, "'AKEYB-This is a Test'"<br>Pops up the Keyboard and initializes the text string 'This is a Test'.<br>The keypad string is set to null on power up and is stored until power is lost.<br>Syntax:                                                                                                    |
| AKEYP<br>Pop up the<br>keypad icon and<br>initialize the text<br>string to that                                                   | SEND COMMAND Panel, "'AKEYB-This is a Test'"<br>Pops up the Keyboard and initializes the text string 'This is a Test'.<br>The keypad string is set to null on power up and is stored until power is lost.<br>Syntax:<br>"'AKEYP- <number string="">'"</number>                                                                                                    |
| AKEYP<br>Pop up the<br>keypad icon and<br>initialize the text                                                                     | SEND COMMAND Panel, "'AKEYB-This is a Test'" Pops up the Keyboard and initializes the text string 'This is a Test'. The keypad string is set to null on power up and is stored until power is lost. Syntax:     "'AKEYP- <number string="">'" Variables:</number>                                                                                                    |
| AKEYP<br>Pop up the<br>keypad icon and<br>initialize the text<br>string to that                                                   | <pre>SEND COMMAND Panel, "'AKEYB-This is a Test'" Pops up the Keyboard and initializes the text string 'This is a Test'. The keypad string is set to null on power up and is stored until power is lost. Syntax:     "'AKEYP-<number string="">'" Variables:     number string = 0 - 9999.</number></pre>                                                                                                    |
| AKEYP<br>Pop up the<br>keypad icon and<br>initialize the text<br>string to that                                                   | SEND COMMAND Panel, "'AKEYB-This is a Test'"<br>Pops up the Keyboard and initializes the text string 'This is a Test'.<br>The keypad string is set to null on power up and is stored until power is lost.<br>Syntax:<br>"'AKEYP- <number string="">'"<br/>Variables:<br/>number string = 0 - 9999.<br/>Example:</number>                                                                                                    |
| AKEYP<br>Pop up the<br>keypad icon and<br>initialize the text<br>string to that                                                   | SEND COMMAND Panel, "'AKEYB-This is a Test'"<br>Pops up the Keyboard and initializes the text string 'This is a Test'.<br>The keypad string is set to null on power up and is stored until power is lost.<br>Syntax:<br>"'AKEYP- <number string="">'"<br/>Variables:<br/>number string = 0 - 9999.<br/>Example:<br/>SEND COMMAND Panel, "'AKEP-12345'"<br/>Pops up the Keypad and initializes the text string '12345'.<br/>Remove keyboard or keypad that was displayed using 'AKEYB', 'AKEYP', 'PKEYP',</number>                                                                         |
| AKEYP<br>Pop up the<br>keypad icon and<br>initialize the text<br>string to that<br>specified.                                     | <pre>SEND COMMAND Panel, "'AKEYB-This is a Test'" Pops up the Keyboard and initializes the text string 'This is a Test'. The keypad string is set to null on power up and is stored until power is lost. Syntax:     "'AKEYP-<number string="">'" Variables:     number string = 0 - 9999. Example:     SEND COMMAND Panel, "'AKEP-12345'" Pops up the Keypad and initializes the text string '12345'.</number></pre>                                                                                                    |
| AKEYP<br>Pop up the<br>keypad icon and<br>initialize the text<br>string to that<br>specified.<br>AKEYR<br>Remove the<br>Keyboard/ | SEND COMMAND Panel, "'AKEYB-This is a Test'"<br>Pops up the Keyboard and initializes the text string 'This is a Test'.<br>The keypad string is set to null on power up and is stored until power is lost.<br>Syntax:<br>"'AKEYP- <number string="">'"<br/>Variables:<br/>number string = 0 - 9999.<br/>Example:<br/>SEND COMMAND Panel, "'AKEP-12345'"<br/>Pops up the Keypad and initializes the text string '12345'.<br/>Remove keyboard or keypad that was displayed using 'AKEYB', 'AKEYP', 'PKEYP',</number>                                                                         |
| AKEYP<br>Pop up the<br>keypad icon and<br>initialize the text<br>string to that<br>specified.<br>AKEYR<br>Remove the              | SEND COMMAND Panel, "'AKEYB-This is a Test'"<br>Pops up the Keyboard and initializes the text string 'This is a Test'.<br>The keypad string is set to null on power up and is stored until power is lost.<br>Syntax:<br>"'AKEYP- <number string="">'"<br/>Variables:<br/>number string = 0 - 9999.<br/>Example:<br/>SEND COMMAND Panel, "'AKEP-12345'"<br/>Pops up the Keypad and initializes the text string '12345'.<br/>Remove keyboard or keypad that was displayed using 'AKEYB', 'AKEYP', 'PKEYP',<br/>@AKB, @AKP, @PKP, @EKP, or @TKP commands.</number>                           |
| AKEYP<br>Pop up the<br>keypad icon and<br>initialize the text<br>string to that<br>specified.<br>AKEYR<br>Remove the<br>Keyboard/ | SEND COMMAND Panel, "'AKEYB-This is a Test'"<br>Pops up the Keyboard and initializes the text string 'This is a Test'.<br>The keypad string is set to null on power up and is stored until power is lost.<br>Syntax:<br>"'AKEYP- <number string="">'"<br/>Variables:<br/>number string = 0 - 9999.<br/>Example:<br/>SEND COMMAND Panel, "'AKEP-12345'"<br/>Pops up the Keypad and initializes the text string '12345'.<br/>Remove keyboard or keypad that was displayed using 'AKEYB', 'AKEYP', 'PKEYP',<br/>@AKB, @AKP, @PKP, @EKP, or @TKP commands.<br/>Syntax:</number>               |
| AKEYP<br>Pop up the<br>keypad icon and<br>initialize the text<br>string to that<br>specified.<br>AKEYR<br>Remove the<br>Keyboard/ | SEND COMMAND Panel, "'AKEYB-This is a Test'"<br>Pops up the Keyboard and initializes the text string 'This is a Test'.<br>The keypad string is set to null on power up and is stored until power is lost.<br>Syntax:<br>"'AKEYP- <number string="">'"<br/>Variables:<br/>number string = 0 - 9999.<br/>Example:<br/>SEND COMMAND Panel, "'AKEP-12345'"<br/>Pops up the Keypad and initializes the text string '12345'.<br/>Remove keyboard or keypad that was displayed using 'AKEYB', 'AKEYP', 'PKEYP',<br/>@AKB, @AKP, @PKP, @EKP, or @TKP commands.<br/>Syntax:<br/>"'AKEYR'"</number> |

| Panel Runtime C     | Operation Commands (Cont.)                                                                       |
|---------------------|--------------------------------------------------------------------------------------------------|
| @AKP                | Keypad string is set to null on power up and is stored until power is lost. The Prompt Text      |
| Pop up the          | is optional.                                                                                     |
| keypad icon and     | Syntax:                                                                                          |
| initialize the text | "'@AKP- <initial text="">;<prompt text="">'"</prompt></initial>                                  |
| string to that      | Variables:                                                                                       |
| specified.          | initial text = 1 - 50 ASCII characters.                                                          |
|                     | prompt text = 1 - 50 ASCII characters.                                                           |
|                     | Example:                                                                                         |
|                     | SEND COMMAND Panel,"'@AKP-12345678;ENTER PASSWORD'"                                              |
|                     | Pops up the Keypad and initializes the text string '12345678' with prompt text 'ENTER PASSWORD'. |
| @AKR                | Remove keyboard or keypad that was displayed using 'AKEYB', 'AKEYP', 'PKEYP',                    |
| Remove the          | @AKB, @AKP, @PKP, @EKP, or @TKP commands.                                                        |
| Keyboard/           | Syntax:                                                                                          |
| Keypad.             | "'@AKR'"                                                                                         |
|                     | Example:                                                                                         |
|                     | SEND COMMAND Panel,"'@AKR'"                                                                      |
|                     | Removes the Keyboard/Keypad.                                                                     |
| BEEP                | Syntax:                                                                                          |
| Output a beep.      | "'BEEP'"                                                                                         |
|                     | Example:                                                                                         |
|                     | SEND COMMAND Panel,"'BEEP'"                                                                      |
|                     | Outputs a beep.                                                                                  |
| BRIT                | Syntax:                                                                                          |
| Set the panel       | "'BRIT- <brightness level="">'"</brightness>                                                     |
| brightness.         | Variable:                                                                                        |
|                     | brightness level = 0 - 100.                                                                      |
|                     | Example:                                                                                         |
|                     | SEND COMMAND Panel,"'BRIT-50'"                                                                   |
|                     | Sets the brightness level to 50.                                                                 |
| @BRT                | Syntax:                                                                                          |
| Set the panel       | "'@BRT- <brightness level="">'"</brightness>                                                     |
| brightness.         | Variable:                                                                                        |
|                     | brightness level = 0 - 100.                                                                      |
|                     | Example:                                                                                         |
|                     | SEND COMMAND Panel,"'@BRT-70'"                                                                   |
|                     | Sets the brightness level to 70.                                                                 |
| DBEEP               | Syntax:                                                                                          |
| Output a            | " 'DBEEP'"                                                                                       |
| double beep.        | Example:                                                                                         |
| a state a cop.      | SEND COMMAND Panel, "'DBEEP'"                                                                    |
|                     | Outputs a double beep.                                                                           |
|                     |                                                                                                  |

| Panel Runtime C                   | Operation Commands (Cont.)                                                                                                    |
|-----------------------------------|----------------------------------------------------------------------------------------------------|
| @EKP                              | Pops up the keypad icon and initializes the text string to that specified. The Prompt Text is                                                                  |
| Extend the                        | optional.                                                                                                    |
| Keypad.                           | Syntax:                                                                                                    |
|                                   | "'@EKP- <initial text="">;<prompt text="">'"</prompt></initial>                                                                                                |
|                                   | Variables:                                                                                                    |
|                                   | initial text = 1 - 50 ASCII characters.                                                                                                    |
|                                   | prompt text = 1 - 50 ASCII characters.                                                                                                    |
|                                   | Example:                                                                                                    |
|                                   | SEND COMMAND Panel,"'@EKP-3333333;Enter Password'"                                                                                                    |
|                                   | Pops up the Keypad and initializes the text string '33333333' with prompt text 'Enter Password'.                                                               |
| <b>PKEYP</b><br>Present a private | Pops up the keypad icon and initializes the text string to that specified. Keypad displays a<br>'*' instead of the numbers typed. The Prompt Text is optional. |
| keypad.                           | Syntax:                                                                                                    |
|                                   | "'PKEYP- <initial text="">'"</initial>                                                                                                    |
|                                   | Variables:                                                                                                    |
|                                   | initial text = 1 - 50 ASCII characters.                                                                                                    |
|                                   | Example:                                                                                                    |
|                                   | '<br>SEND COMMAND Panel,"'PKEYP-123456789'"                                                                                                    |
|                                   | Pops up the Keypad and initializes the text string '123456789' in '*'.                                                                                         |
| @PKP                              | Pops up the keypad icon and initializes the text string to that specified. Keypad displays a                                                                   |
| Present a private                 | <sup>1*</sup> instead of the numbers typed. The Prompt Text is optional.                                                                                       |
| keypad.                           | Syntax:                                                                                                    |
|                                   | "'@PKP- <initial text="">;<prompt text="">'"</prompt></initial>                                                                                                |
|                                   | Variables:                                                                                                    |
|                                   | initial text = 1 - 50 ASCII characters.                                                                                                    |
|                                   | prompt text = 1 - 50 ASCII characters.                                                                                                    |
|                                   | Example:                                                                                                    |
|                                   | '<br>SEND COMMAND Panel,"'@PKP-1234567;ENTER PASSWORD'"                                                                                                    |
|                                   | Pops up the Keypad and initializes the text string 'ENTER PASSWORD' in '*'.                                                                                    |
| SETUP                             | Syntax:                                                                                                    |
| Send panel to                     | "'SETUP'"                                                                                                    |
| SETUP page.                       | Example:                                                                                                    |
|                                   | SEND COMMAND Panel, "'SETUP'"                                                                                                    |
|                                   | Sends the panel to the Setup Page.                                                                                                    |
| SHUTDOWN                          |                                                                                                    |
|                                   | Syntax:                                                                                                    |
| Shut down the batteries providing | " ' SHUTDOWN ' "                                                                                                    |
| power to the                      |                                                                                                    |
| panel.                            | SEND COMMAND Panel, "SHUTDOWN'"                                                                                                    |
|                                   | Shuts-down the batteries feeding power to the panel. This function saves the battery from<br>discharging.                                                      |
| SLEEP                             | Syntax:                                                                                                    |
|                                   | "'SLEEP'"                                                                                                    |
| Force the panel into screen saver | Example:                                                                                                    |
| mode.                             | SEND COMMAND Panel, "'SLEEP'"                                                                                                    |
|                                   | SEND COMMAND FAILET, SLEEF                                                                                                    |
|                                   | Forces the panel into screen saver mode.                                                                                                    |

| Panel Runtime (    | Operation Commands (Cont.)                                                                    |  |
|--------------------|-----------------------------------------------------------------------------------------------|--|
| @SOU               | Syntax:                                                                                       |  |
| Play a sound file. | "'@SOU- <sound name="">'"</sound>                                                             |  |
| -                  | Variables:                                                                                    |  |
|                    | sound name = Name of the sound file. Supported sound file formats                             |  |
|                    | are: WAV & MP3.                                                                               |  |
|                    | Example:                                                                                      |  |
|                    | SEND COMMAND Panel,"'@SOU-Music.wav'"                                                         |  |
|                    | Plays the 'Music.wav' file.                                                                   |  |
| @TKP               | Pops up the keypad icon and initializes the text string to that specified. The Prompt Text is |  |
| Present a          | optional.                                                                                     |  |
| telephone          | Syntax:                                                                                       |  |
| keypad.            | "'@TKP- <initial text="">;<prompt text="">'"</prompt></initial>                               |  |
|                    | Variables:                                                                                    |  |
|                    | initial text = 1 - 50 ASCII characters.                                                       |  |
|                    | prompt text = 1 - 50 ASCII characters.                                                        |  |
|                    | Example:                                                                                      |  |
|                    | SEND COMMAND Panel,"'@TKP-999.222.1211;Enter Phone Number'"                                   |  |
|                    | Pops-up the Keypad and initializes the text string '999.222.1211' with prompt text 'Enter     |  |
|                    | Phone Number'.                                                                                |  |
| TPAGEON            | This command turns On page tracking, whereby when the page or popups change, a                |  |
| Turn On page       | string is sent to the Master. This string may be captured with a CREATE_BUFFER                |  |
| tracking.          | command for one panel and sent directly to another panel.                                     |  |
|                    | Syntax:                                                                                       |  |
|                    | "'TPAGEON'"                                                                                   |  |
|                    | Example:                                                                                      |  |
|                    | SEND COMMAND Panel, "'TPAGEON'"                                                               |  |
|                    | Turns On page tracking.                                                                       |  |
| TPAGEOFF           | Syntax:                                                                                       |  |
| Turn Off page      | "'TPAGEOFF'"                                                                                  |  |
| tracking.          | Example:                                                                                      |  |
|                    | SEND COMMAND Panel,"'TPAGEOFF'"                                                               |  |
|                    | Turns Off page tracking.                                                                      |  |
| @VKB               | Syntax:                                                                                       |  |
| Popup the          | "'@VKB'"                                                                                      |  |
| virtual            | Example:                                                                                      |  |
| keyboard.          | SEND COMMAND Panel,"'@VKB'"                                                                   |  |
|                    | Pops-up the virtual keyboard.                                                                 |  |
| WAKE               | Syntax:                                                                                       |  |
| Force the panel    | "'WAKE'"                                                                                      |  |
| out of screen      | Example:                                                                                      |  |
| saver mode.        | SEND COMMAND Panel,"'WAKE'"                                                                   |  |
|                    | Forces the panel out of the screen saver mode.                                                |  |
|                    |                                                                                               |  |

# Input Commands

These Send Commands are case insensitive.

| Input Command                 | s                                                                                                    |
|-------------------------------|----------------------------------------------------------------------------------------------------|
| ^CAL                          | Syntax:                                                                                                    |
| Put panel in                  | "'^CAL'"                                                                                                    |
| calibration mode.             | Example:                                                                                                    |
|                               | SEND COMMAND Panel,"'^CAL'"                                                                                                    |
|                               | Puts the panel in calibration mode.                                                                                                    |
| ^KPS                          | Syntax:                                                                                                    |
| Set the                       | '''^KPS- <pass data="">'"</pass>                                                                                                    |
| keyboard                      | Variable:                                                                                                    |
| passthru.                     | pass data:                                                                                                    |
|                               | <pre>cblank/empty&gt; = Disables the keyboard.</pre>                                                                                                    |
|                               | 0 = Pass data to G4 application (default). This can be used with VPC or text areas.                                                                                                    |
|                               | 1 - 4 = Not used.                                                                                                    |
|                               | 5 = Sends out data to the Master.                                                                                                    |
|                               | Example:                                                                                                    |
|                               | SEND COMMAND Panel,"'^KPS-5'"                                                                                                    |
|                               | Sets the keyboard passthru to the Master. Option 5 sends keystrokes directly to the Master via the Send Output String mechanism. This process sends a virtual keystroke command (^VKS) to the Master. |
|                               | Example 2:                                                                                                    |
|                               | SEND COMMAND Panel,"'^KPS-0'"                                                                                                    |
|                               | Disables the keyboard passthru to the Master.                                                                                                    |
|                               | The following point defines how the parameters within this command work:                                                                                                    |
|                               | <ul> <li>Accepts keystrokes from any of these sources: attached USB keyboard or Virtual<br/>keyboard.</li> </ul>                                                                                      |
| ^VKS                          | Key presses and key releases are not distinguished except in the case of CTRL, ALT, and                                                                                                    |
| Send one or more              | SHIFT.                                                                                                    |
| virtual key strokes to the G4 | Refer to the Embedded Codes table on page 146 that define special characters which can be included with the string but may not be represented by the ASCII character set.                             |
| application.                  | Syntax:                                                                                                    |
|                               | "'^VKS- <string>'"</string>                                                                                                    |
|                               | Variable:                                                                                                    |
|                               | string = Only 1 string per command/only one stroke per command.                                                                                                    |
|                               | Example:                                                                                                    |
|                               | SEND COMMAND Panel,"'^VKS-'8"                                                                                                    |
|                               | Sends out the keystroke 'backspace' to the G4 application.                                                                                                    |

### **Embedded codes**

The following is a list of G4 compatible embedded codes:

| Embedded Codes  |                    |                   |
|-----------------|--------------------|-------------------|
| Decimal numbers | Hexidecimal values | Virtual keystroke |
| 8               | (\$08)             | Backspace         |
| 13              | (\$0D)             | Enter             |
| 27              | (\$1B)             | ESC               |
| 128             | (\$80)             | CTRL key down     |
| 129             | (\$81)             | ALT key down      |
| 130             | (\$82)             | Shift key down    |
| 131             | (\$83)             | F1                |
| 132             | (\$84)             | F2                |
| 133             | (\$85)             | F3                |
| 134             | (\$86)             | F4                |
| 135             | (\$87)             | F5                |
| 136             | (\$88)             | F6                |
| 137             | (\$89)             | F7                |
| 138             | (\$8A)             | F8                |
| 139             | (\$8B)             | F9                |
| 140             | (\$8C)             | F10               |
| 141             | (\$8D)             | F11               |
| 142             | (\$8E)             | F12               |
| 143             | (\$8F)             | Num Lock          |
| 144             | (\$90)             | Caps Lock         |
| 145             | (\$91)             | Insert            |
| 146             | (\$92)             | Delete            |
| 147             | (\$93)             | Home              |
| 148             | (\$94)             | End               |
| 149             | (\$95)             | Page Up           |
| 150             | (\$96)             | Page Down         |
| 151             | (\$97)             | Scroll Lock       |
| 152             | (\$98)             | Pause             |
| 153             | (\$99)             | Break             |
| 154             | (\$9A)             | Print Screen      |
| 155             | (\$9B)             | SYSRQ             |
| 156             | (\$9C)             | Tab               |
| 157             | (\$9D)             | Windows           |
| 158             | (\$9E)             | Menu              |
| 159             | (\$9F)             | Up Arrow          |
| 160             | (\$A0)             | Down Arrow        |
| 161             | (\$A1)             | Left Arrow        |
| 162             | (\$A2)             | Right Arrow       |
| 192             | (\$C0)             | CTRL key up       |
| 193             | (\$C1)             | ALT key up        |
| 194             | (\$C2)             | Shift key up      |

# Panel Setup Commands

These commands are case insensitive.

| Panel Setup Co    | mmands                                                                                                    |  |  |
|-------------------|----------------------------------------------------------------------------------------------------|--|--|
| ^MUT              | Syntax:                                                                                                    |  |  |
| Set the panel     | "'^MUT- <mute state="">'"</mute>                                                                                                    |  |  |
| mute state.       | Variable:                                                                                                    |  |  |
|                   | mute state= 0 = Mute Off and 1 = Mute On.                                                                                                    |  |  |
|                   | Example:                                                                                                    |  |  |
|                   | SEND_COMMAND Panel,"'^MUT-1''"                                                                                                    |  |  |
|                   | Sets the panel's master volume to mute.                                                                                                    |  |  |
| @PWD              | @PWD sets the level 1 password only.                                                                                                    |  |  |
| Set the page flip | Syntax:                                                                                                    |  |  |
| password.         | "'@PWD- <page flip="" password="">'"</page>                                                                                                    |  |  |
|                   | Variables:                                                                                                    |  |  |
|                   | page flip password = 1 - 50 ASCII characters.                                                                                                    |  |  |
|                   | Example:                                                                                                    |  |  |
|                   | SEND COMMAND Panel,"'@PWD-Main'"                                                                                                    |  |  |
|                   | Sets the page flip password to 'Main'.                                                                                                    |  |  |
| ^PWD              | Password level is required and must be 1 - 4.                                                                                                    |  |  |
| Set the page flip | Syntax:                                                                                                    |  |  |
| password.         | "'^PWD- <password level="">,<page flip="" password="">'"</page></password>                                                                                                    |  |  |
|                   | Variables:                                                                                                    |  |  |
|                   | Vallables.                                                                                                    |  |  |
|                   | password level = 1 - 4.                                                                                                    |  |  |
|                   |                                                                                                    |  |  |
|                   | password level = 1 - 4.                                                                                                    |  |  |
|                   | <pre>password level = 1 - 4.<br/>page flip password = 1 - 50 ASCII characters.<br/>Example:<br/>SEND COMMAND Panel, "'^PWD-1, Main'"</pre>                                                                                                    |  |  |
|                   | password level = 1 - 4.<br>page flip password = 1 - 50 ASCII characters.<br>Example:                                                                                                    |  |  |
| ^VOL              | <pre>password level = 1 - 4.<br/>page flip password = 1 - 50 ASCII characters.<br/>Example:<br/>SEND COMMAND Panel, "'^PWD-1, Main'"</pre>                                                                                                    |  |  |
| Set the panel     | <pre>password level = 1 - 4. page flip password = 1 - 50 ASCII characters. Example:    SEND COMMAND Panel, "'^PWD-1, Main'" Sets the page flip password on Password Level 1 to 'Main'.</pre>                                                                                                    |  |  |
|                   | <pre>password level = 1 - 4. page flip password = 1 - 50 ASCII characters. Example:     SEND COMMAND Panel, "'^PWD-1, Main'" Sets the page flip password on Password Level 1 to 'Main'. Syntax:     "'^VOL-<volume level="">'" Variable:</volume></pre>                                                            |  |  |
| Set the panel     | <pre>password level = 1 - 4. page flip password = 1 - 50 ASCII characters. Example:     SEND COMMAND Panel, "'^PWD-1, Main'" Sets the page flip password on Password Level 1 to 'Main'. Syntax:     "'^VOL-<volume level="">'"</volume></pre>                                                                      |  |  |
| Set the panel     | <pre>password level = 1 - 4. page flip password = 1 - 50 ASCII characters. Example:     SEND COMMAND Panel, "'^PWD-1, Main'" Sets the page flip password on Password Level 1 to 'Main'. Syntax:     "'^VOL-<volume level="">'" Variable:</volume></pre>                                                            |  |  |
| Set the panel     | <pre>password level = 1 - 4. page flip password = 1 - 50 ASCII characters. Example:     SEND COMMAND Panel, "'^PWD-1, Main'" Sets the page flip password on Password Level 1 to 'Main'. Syntax:     "'^VOL-<volume level="">'" Variable:     volume level = 0 - 100. 100 is maximum volume setting.</volume></pre> |  |  |

Programming

# **Battery Life and Replacement**

### **Overview**

The MVP-5100 and MVP-5150 use a MVP-BP-5X Battery Pack Lithium-Polymer microbattery kit (**FG5966-27**) for power away from a standard power source. The battery can be deep-charged up to 300 times before it loses the ability to retain more than 70 percent of its charge, at which time battery replacement should be considered.

### **ATTENTION - READ THIS FIRST!**

Lithium-Polymer batteries are small, compact, and ideal for providing long lasting power. However, they must be used and charged properly. Improper use can result in serious injury, fire, or explosion.

Please read and understand the following warnings. If you have any questions or concerns with this product, please contact your AMX sales representative.

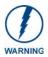

This installation requires opening the case of the MVP-5100 or MVP-5150 and working within its internal components. If you are unwilling or unable to replace the battery, please return the device to AMX for battery replacement.

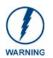

Misuse of a Lithium-Polymer battery may result in overheating, fire, or explosion!

### To Avoid Injury, Never:

- Use near open flame or other heat source
- Puncture or disassemble battery
- Damage external contacts
- Dispose of battery in fire, water, or container with temperature above 100°C (212°F).

#### Always:

- Use only with AMX approved battery charger
- Store in dry place with temperature between  $0^{\circ}$  C ( $32^{\circ}$  F) and  $40^{\circ}$  C ( $104^{\circ}$  F)

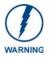

Care must be taken to install the battery without damaging the battery.

### **IMPORTANT NOTES!**

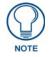

Lithium-Polymer battery technology degrades in capacity over time, unless the battery is periodically charged and discharged. AMX recommends installing all Lithium-Polymer batteries in functional AMX products within 6 months of receipt.

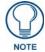

Please dispose of all used batteries in a proper fashion as required by municipal or federal regulations.

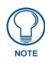

Prior to battery removal, run the device until the battery is completely discharged.

### **Power Management**

Since the MVP-5100 and MVP-5150 are battery-powered handheld devices, power management is a necessary concern. Under continuous use, the charge on the integral Lithium Polymer battery can last for as long as six hours. However, to maximize usability and minimize the chances of the device becoming completely discharged at a critical moment, the device should be kept in its charging cradle or wall station when not in use.

Each device operates on two distinct power modes:

- Awake This is the normal power mode of the panel during operation. In this mode, all necessary modules are powered up and their respective clocks are being driven appropriately. The device remains online with the Netlinx Master and continues to appear in the online tree of Netlinx Studio.
- Sleep This mode of operation can be selected through the Setup Pages and only controls the backlight. In this case, the unit remains on all the time, and only the backlight will be turned off after the user-selectable time of inactivity has elapsed. The device remains online with the Netlinx Master and continues to be shown in the online tree of Netlinx Studio. The unit shall transfer to the Awake mode after it detects a touch on the touchscreen or navigation wheel. This mode uses 80 percent of the power required for the Awake mode.
- Stand By In this mode, the device is completely shut down, with only wakeup systems powered to detect incoming commands or touch panel contact.
- Shutdown The system enters this mode after a user selectable amount of inactivity time has elapsed or if the battery level falls below10 percent of its full charge. This is the absolute lowest mode of operation, during which power to all peripherals and components is turned off. It is not online with the NetLinx Master and will not appear in NetLinx Studio. The system remains in this mode until it is rebooted. In the latter case, the panel has to be placed in a Table Charging Station in order for it to be operational.

### **Proper Battery Maintenance**

To insure maximum performance and reliability of your AMX Wireless Touch Panel, please insure that a full charge is performed every 3 months if not used regularly. If a battery is left uncharged beyond this time frame, it may result in premature battery lifespan degradation and will require replacement.

## **Specifications**

| MVP-BP-5X Batt  | ery Pack Kit (FG5966-27) Specifications                                                                                                    |  |
|-----------------|----------------------------------------------------------------------------------------------------|--|
| Dimensions:     | 4 1/8" x 2 1/2" x 3/8" (10.48 cm x 6.35 cm x 0.95 cm)                                                                                                    |  |
| Weight:         | 0.35 lbs (158.76 g)                                                                                                    |  |
| Certifications: | • CE (pending)                                                                                                    |  |
|                 | • IEC/EN-60950                                                                                                    |  |
|                 | • RoHS                                                                                                    |  |
|                 | • UN/IATA                                                                                                    |  |
|                 | • UL (pending)                                                                                                    |  |
| Operating/      | Operating Temperature: 0° C (32° F) to 45° C (113° F)                                                                                                    |  |
| Storage         | Operating Humidity: 20% - 85% RH                                                                                                    |  |
| Environment     | <ul> <li>Storage Temperature: -20° C (-4° F) to 60° C (140° F) for periods of less than one<br/>month, -20° C (-4° F) to 45° C (113° F) for less than three months but greater than one<br/>month, and -20° C (-4° F) to 20° C (68° F) for less than one year but greater than three<br/>months</li> </ul> |  |
|                 | • Storage Humidity: 5% - 85% RH                                                                                                    |  |
| Included Parts  | Replacement MVP-5100/5150 battery (57-0016-SA)                                                                                                    |  |
|                 | Upper rubber feet (screw covers, black, 60-5966-13BL)                                                                                                    |  |
|                 | Large rubber foot with adhesive, (60-5966-44)                                                                                                    |  |
|                 | • Upper screws (5), (80-0125-01)                                                                                                    |  |
|                 | Replacement battery cover screws (2), (80-0108-05)                                                                                                    |  |

### **READ THESE INSTRUCTIONS FIRST!**

To minimize the risk of damage to the battery during installation, all replacement MVP-BP-51 batteries come in a protective metal cover.

# **Replacing The Battery**

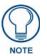

**IMPORTANT:** Do NOT discharge the battery before installing the latest MVP-5100/ 5150 firmware (v2.66.17 or later), available at **www.amx.com**. Prior to battery removal, run the device until the battery is completely discharged.

To remove an old battery and replace it:

- **1.** Remove the battery from its packaging and inspect it for any damage or distortion. If the battery shows evidence of damage, contact AMX for replacement and proper disposal information.
- **2.** Place the device face-down on a surface that will not scratch the unit and remove the five screws from the back of the device (FIG. 84).

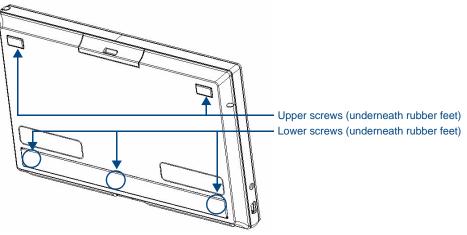

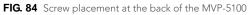

- Two of the screws are at the upper corners of the device, underneath rubber feet that also act as screw covers. Remove the rubber feet to access the screws.
- Remove the lower rubber foot to reach the remaining three screws.
- **3.** Discharge all static electricity that may have built up on your body, either by using a static discharge strap or by touching a nearby piece of metal.
- **4.** Carefully remove the back of the device and detach the battery lead at the battery connector (FIG. 85). This will allow the back cover to be detached from the device.

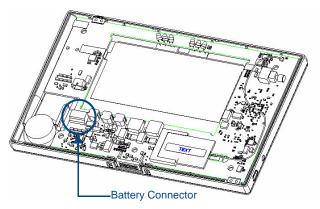

FIG. 85 Interior of MVP-5100, including female battery connector

### **Remove The Old Battery**

- **1.** If the battery is attached to the interior of the device with adhesive tape, carefully pry the battery free. DO NOT use sharp or edged objects to pry the battery free, as these may damage the battery or the device. Please dispose of the battery in a proper fashion as required by municipal or federal regulations.
- **2.** If the battery comes in a protective metal case, remove the two screws holding the battery case to the back cover (FIG. 86). Carefully remove the battery from the back cover.

Please dispose of the battery in a proper fashion as required by municipal or federal regulations.

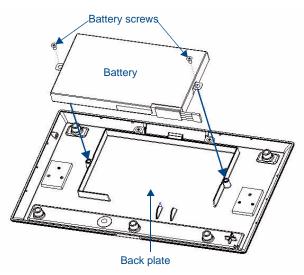

FIG. 86 Attaching the new battery to the MVP-5100 back plate

### **Reconnecting the Battery To The Device**

- 1. On the back cover, make sure that the battery connector wiring runs to the right. Make sure that the excess battery wiring fits in the space to the bottom left of the battery placement (FIG. 87). The battery wiring may be looped around the support if necessary; make sure that the battery is not crimped or damaged upon closure of the case.
- **2.** Make sure to seat fully the battery plug to the connector in the device (FIG. 85). If fingers cannot be used, use a clean, nonconductive stick or probe to seat the plug in the connector.

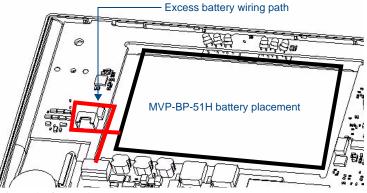

FIG. 87 Path of excess battery wiring

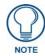

Special care must be taken to seat the battery plug so that it does not damage or rub against the two resistors near the battery connector. When connecting the battery, do not allow the battery plug to rub against the circuit board.

**3.** Reattach the back of the device, engaging the hook on the lower left of the case (near the speaker) and using it to swing the back down into place.

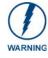

When reassembling the device, take especial care not to pinch or squeeze the connector wiring or the battery. Do not force the back cover onto the device, as this can damage the device.

**4.** Insert the five screws and replace the rubber feet atop the two upper screws, using the replacement rubber feet included in the Battery Pack Kit (FIG. 88). Replace the bottom rubber foot over the three lower screws, using the replacement large rubber foot included in the Battery Pack Kit.

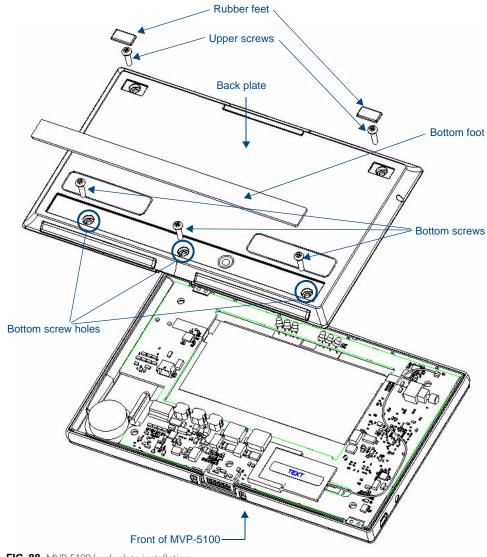

FIG. 88 MVP-5100 back plate installation

5. Restart the device to confirm that the new battery is functioning correctly.

Battery Life and Replacement

# **Appendix A: Text Formatting**

### Text Formatting Codes for Bargraphs/Joysticks

Text formatting codes for bargraphs provide a mechanism to allow a portion of a bargraphs text to be dynamically provided information about the current status of the level (multistate and traditional). These codes are entered into the text field along with any other text.

The following is a code list used for bargraphs:

| Bargraph Text Code Inputs |                                                                                                    |                                                                                                    |
|---------------------------|----------------------------------------------------------------------------------------------------|----------------------------------------------------------------------------------------------------|
| Code                      | Bargraph                                                                                                    | Multi-State Bargraph                                                                                                    |
| \$P                       | Display the current percentage of the<br>bargraph (derived from the Adjusted<br>Level Value as it falls between the<br>Range Values) | Display the current percentage of the<br>bargraph (derived from the Adjusted<br>Level Value as it falls between the<br>Range Values) |
| \$V                       | Raw Level Value                                                                                                    | Raw Level Value                                                                                                    |
| \$L                       | Range Low Value                                                                                                    | Range Low Value                                                                                                    |
| \$H                       | Range High Value                                                                                                    | Range High Value                                                                                                    |
| \$S                       | N/A                                                                                                    | Current State                                                                                                    |
| \$A                       | Adjusted Level Value (Range Low Value subtracted from the Raw Level Value)                                                           | Adjusted Level Value (Range Low Value subtracted from the Raw Level Value)                                                           |
| \$R                       | Low Range subtracted from the High Range                                                                                             | Low Range subtracted from the High Range                                                                                             |
| \$\$                      | Dollar sign                                                                                                    | Dollar sign                                                                                                    |

By changing the text on a button (via a VT command), you can modify the codes on a button. When one of the Text Formatting Codes is encountered by the firmware, it is replaced with the correct value. These values are derived from the following operations:

| Formatting Code Operations |                                                                              |
|----------------------------|------------------------------------------------------------------------------|
| Code                       | Operation                                                                    |
| \$P                        | (Current Value - Range Low Value / Range High Value - Range Low Value) x 100 |
| \$V                        | Current Level Value                                                          |
| \$L                        | Range Low Value                                                              |
| \$H                        | Range High Value                                                             |
| \$S                        | Current State (if regular bargraph then resolves to nothing)                 |
| \$A                        | Current Value - Range Low Value                                              |
| \$R                        | Range High Value - Range Low Value                                           |

Given a current raw level value of 532, a range low value of 500, and a high range value of 600, the following text formatting codes would yield the following strings as shown in the table below:

| Example          |                  |
|------------------|------------------|
| Format           | Display          |
| \$P%             | 32%              |
| \$A out of \$R   | 32 out of 100    |
| \$A of 0 - \$R   | 32 of 0 - 100    |
| \$V of \$L - \$H | 532 of 500 - 600 |

### **Text Area Input Masking**

Text Area Input Masking may be used to limit the allowed/correct characters that are entered into a text area. For example, in working with a zip code, a user could limit the entry to a max length of only 5 characters; with input masking, this limit could be changed to 5 mandatory numerical digits and 4 optional numerical digits. A possible use for this feature is to enter information into form fields. The purpose of this feature is to:

- Force the use of correct type of characters (i.e. numbers vs. characters)
- · Limit the number of characters in a text area
- Suggest proper format with fixed characters
- Right to Left
- · Required or Optional
- Change/Force a Case
- Create multiple logical fields
- Specify range of characters/number for each field

With this feature, it is not necessary to:

- · Limit the user to a choice of selections
- · Handle complex input tasks such as names, days of the week, or month by name
- · Perform complex validation such as Subnet Mask validation

#### Input mask character types

These character types define what information is allowed to be entered in any specific instance. The following table lists what characters in an input mask will define what characters are allowed in any given position.

| Character Types |                                                                          |
|-----------------|--------------------------------------------------------------------------|
| Character       | Masking Rule                                                             |
| 0               | Digit (0 to 9, entry required, plus [+] and minus [-] signs not allowed) |
| 9               | Digit or space (entry not required, plus and minus signs not allowed)    |
| #               | Digit or space (entry not required; plus and minus signs allowed)        |
| L               | Letter (A to Z, entry required)                                          |
| ?               | Letter (A to Z, entry optional)                                          |
| А               | Letter or digit (entry required)                                         |
| а               | Letter or digit (entry optional)                                         |
| &               | Any character or a space (entry required)                                |
| С               | Any character or a space (entry optional)                                |

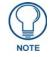

The number of the above characters used determines the length of the input masking box. Example: 0000 requires an entry, requires digits to be used, and allows only 4 characters to be entered/used.

Refer to the following SEND\_COMMANDs for more detailed information:

- ^BIM Sets the input mask for the specified addresses. (see the *^BIM* section on page 116).
- ^BMF subcommand **%MK** sets the input mask of a text area (see the ^*BMF* section on page 118).

#### Input Mask Ranges

These ranges allow a user to specify the minimum and maximum numeric value for a field. *Only one range is allowed per field. Using a range implies a numeric entry ONLY.* 

| Input Mask Ranges |                 |
|-------------------|-----------------|
| Character         | Meaning         |
| [                 | Start range     |
| ]                 | End range       |
|                   | Range Separator |

An example from the above table:

[0|255] This allows a user to enter a value from 0 to 255.

#### Input mask next field characters

These characters allow you to specify a list of characters that cause the keyboard to move the focus to the next field when pressed, instead of inserting the text into the text area.

| Input Mask Next Field Char |                       |
|----------------------------|-----------------------|
| Character                  | Meaning               |
| {                          | Start Next Field List |
| }                          | End Next Field List   |

An example from the above table:

**{.}** or **{:}** or **{::**} Proceed to the next text area input box after a user hits any of these keys.

#### Input mask operations

Input Mask Operators change the behavior of the field in the following way:

| Input Mask | Input Mask Operators                               |  |
|------------|----------------------------------------------------|--|
| Character  | Meaning                                            |  |
| <          | Forces all characters to be converted to lowercase |  |
| >          | Forces all characters to be converted to uppercase |  |
| ^          | Sets the overflow flag for this field              |  |

#### Input mask literals

To define a literal character, enter any character, other than those shown in the above table *(including spaces, and symbols)*. A back-slash ('\') causes the character that follows it to be displayed as the literal character. For example, \**A** is displayed just as the letter **A**. To define one of the following characters as a literal character, precede that character with a back-slash. Text entry operation using Input Masks.

A keyboard entry using normal text entry is straightforward. However, once an input mask is applied, the behavior of the keyboard needs to change to accommodate the input mask's requirement. When working with masks, any literal characters in the mask will be "skipped" by any cursor movement, including cursor, backspace, and delete keys.

When operating with a mask, the mask should be displayed with placeholders. The "-" character should display where you should enter a character. The arrow keys will move between the "-" characters and allow you to replace them. The text entry code operates as if it is in the overwrite mode. If the cursor is positioned on a character already entered and you type in a new (and valid) character, the new character replaces the old character. There is no shifting of characters.

When working with ranges specified by the [] mask, the keyboard allows you to enter a number between the values listed in the ranges. If a user enters a value that is larger than the maximum, the maximum number of right-most characters is used to create a new, acceptable value.

- Example 1: If you type "125" into a field accepting 0-100, then the values displayed will be "1", "12", "25".
- Example 2: If the max for the field was 20, then the values displayed will be "1", "12", "5".

When data overflows from a numerical field, the overflow value is added to the previous field on the chain if the overflow character was specified. In the above example, if the overflow flag was set, the first example will place the "1" into the previous logical field and the second example will place "12" in the previous logical field. If the overflow field already contains a value, the new value will be inserted to the right of the current characters and the overflow field will be evaluated. Overflow continues to work until a field with no overflow value is set or no more fields remain (i.e. reached first field).

If a character is typed and that character appears in the Next Field list, the keyboard should move the focus to the next field. For example, when entering time, a ":" is used as a next field character. If you enter "1:2", the 1 is entered in the current field (hours) and then the focus is moved to the next field and 2 is entered in that field. When entering time in a 12-hour format, entry of AM and PM is required. Instead of adding AM/PM to the input mask specification, the AM/PM should be handled within the NetLinx code. This allows a programmer to show/hide and provide discrete feedback for AM and PM.

#### Input mask output examples

| Output Examples |                |                         |  |  |  |  |
|-----------------|----------------|-------------------------|--|--|--|--|
| Common Name     | Input Mask     | Input                   |  |  |  |  |
| IP Address Quad | [0 255]{.}     | Any value from 0 to 255 |  |  |  |  |
| Hour            | [1 12]{:}      | Any value from 1 to 12  |  |  |  |  |
| Minute/Second   | [0 59]{:}      | Any value from 0 to 59  |  |  |  |  |
| Frames          | [0 29]{:}      | Any value from 0 to 29  |  |  |  |  |
| Phone Numbers   | (999) 000-0000 | (555) 555-5555          |  |  |  |  |
| Zip Code        | 00000-9999     | 75082-4567              |  |  |  |  |

The following are some common input masking examples:

### **URL Resources**

A URL can be broken into several parts. For example, with the URL *http://www.amx.com/company-info-home.asp*, this URL indicates that the protocol in use is **http** (HyperText Transport Protocol) and that the information resides on a host machine named **www.amx.com**. The image on that host machine is given an assignment (*by the program*) name of **company-info-home.asp** (*Active Server Page*).

The exact meaning of this name on the host machine is both protocol dependent and host dependent. The information normally resides in a file, but it could be generated dynamically. This component of the URL is called the file component, even though the information is not necessarily in a file.

A URL can optionally specify a port, which is the port number to which the TCP/IP connection is made on the remote host machine. If the port is not specified, the default port for the protocol is used instead. For example, the default port for http is 80. An alternative port could be specified as: http://www.amx.com:8080/company-info-home.asp.

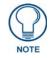

Any legal HTTP syntax can be used.

#### Special Escape Sequences

The system has only a limited knowledge of URL formats, as it transparently passes the URL information onto the server for translation. A user can then pass any parameters to the server side programs such as CGI scripts or active server pages.

However; the system will parse the URL looking for special escape codes. When it finds an escape code, it replaces that code with a particular piece of panel, button, or state information.

For example, "http://www.amx.com/img.asp?device=\$DV" would become http://www.amx.com/ img.asp?device=10001. Other used escape sequences include:

| Escape Sequences |                                         |  |  |  |
|------------------|-----------------------------------------|--|--|--|
| Sequence         | Panel Information                       |  |  |  |
| \$DV             | Device Number                           |  |  |  |
| \$SY             | System Number                           |  |  |  |
| \$IP             | IP Address                              |  |  |  |
| \$HN             | Host Name                               |  |  |  |
| \$MC             | Mac Address                             |  |  |  |
| \$ID             | Neuron ID                               |  |  |  |
| \$PX             | X Resolution of current panel mode/file |  |  |  |
| \$PY             | Y Resolution of current panel mode/file |  |  |  |
| \$BX             | X Resolution of current button          |  |  |  |
| \$BY             | Y Resolution of current button          |  |  |  |
| \$BN             | Name of button                          |  |  |  |
| \$ST             | Current state                           |  |  |  |
| \$AC             | Address Code                            |  |  |  |
| \$AP             | Address Port                            |  |  |  |
| \$CC             | Channel Code                            |  |  |  |
| \$CP             | Channel Port                            |  |  |  |
| \$LC             | Level Code                              |  |  |  |
| \$LP             | Level Port                              |  |  |  |

## **Complex Script Support**

In many cases, a user needs a touch panel user interface that utilizes a font applicable to the area for which its use is intended, and to accomplish this without needing to resort to images of properly formed text. This includes proper rendering of right-to-left languages such as, but not limited to, Arabic, Hebrew, Thai and Devangari (FIG. 89). The MVP-5100, MVP-5150, and TPDesign4 (v3.1 or higher) support complex script languages, to the extent that the True Type font currently selected for that state supports the language in question. TPDesign4 allows the user to type the desired text into a project, view it in G4Panel Preview, and download it to the panel.

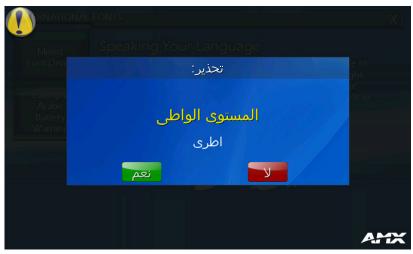

FIG. 89 Warning page in Arabic

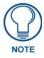

Most languages can be entered into the state property field in TPDesign4 via the Windows language bar.

In some cases, the user may need correct rendering of mixed left-to-right and right-to-left text, and may display both of these together in the same page (FIG. 90). Text edit boxes only operate left-to-right.

The LayoutEngine does all the work necessary to display Unicode text written in languages with complex writing systems such as Hindi (हिन्दी) Thai (ไทย) and Arabic (العربية). Here's a sample of some text written in Sanskrit: श्रीमद् भगवद्गीता अध्याय अर्जुन विषाद योग धृतराष्ट्र उवाच। धर्मक्षेत्रे कुरुक्षेत्रे समवेता युयुत्सवः मामकाः पाण्डवाश्चैव किमकुर्वत संजय Here's a sample of some text written in Arabic: أساسًا، تتعامل الحواسيب فقط مع الأرقام، وتقوم بتخزين أساسًا، تتعامل الحواسيب فقط مع الأرقام، وتقوم بتخزين الأحرف والمحارف الأخرى بعد أن تُعطي رقما معينا لكل واحد منها. وقبل اختراع "يونكود"، كان هناك مئات الأنظمة للتشفير وتخصيص هذه الأرقام للمحارف، ولم يوجد "يونكود"، كان هناك مئات الأنظمة للتشفير واحد يحتوي على جميع المحارف الضرورية some text written in Thai: บทที่๑พายุไซโคลนโดโรธีอาศัยอยู่ท่ามกลางทุ่งใหญ่ ในแคนซัสกับลุงเฮนรีชาวไร่และป้าเอ็มภรรยาชาวไร่บ้านของพวกเขาหลังเล็ก เพราะไม้สร้างบ้านต้องขนมาด้วยเกวียนโปนระยะทางหลายไม<u>ล์</u>

#### FIG. 90 Mixed left-to-right and right-to-left text

Some languages, notably Hindi and Tamil, are not supported by coded pages. These languages will display "???" for characters entered via the language bar, even if the selected font supports the language. Text in these languages can still be pasted via the clipboard or via the *Alt-<Scan Code>* method.

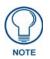

For more information on TPDesign4 and its complex script support, please refer to the TPDesign4 (v3.0 or higher) Operation Reference Guide, available at **www.amx.com**.

Appendix A: Text Formatting

# **Appendix B: Wireless Technology**

### **Overview of Wireless Technology**

• **802.11b/2.4 GHz and 802.11a/5 GHz** are the two major WLAN standards and both operate using radio frequency (RF) technology. Together the two standards are together called Wi-Fi and operate in frequency bands of 2.4 GHz and 5 GHz respectively.

The *802.11b* specification was the first to be finalized and reach the marketplace. The actual throughput obtained from an 802.11b network will typically be between 4 and 5 Mbps. Because of the higher frequency (and thus shorter wavelength) that they use, *802.11a* signals have a much tougher time penetrating solid objects like walls, floors, and ceilings. As a result, the price for 802.11a's higher speed is not only a shorter range but also a weaker and less consistent signal. *802.11g* provides increased bandwidth at 54 Mbps. As part of the IEEE 802.11g specification, when throughput cannot be maintained, this card will automatically switch algorithms in order to maintain the highest spread possible at a given distance. In addition, 802.11g can also step down to utilize 802.11b algorithms and also maintain a connection at longer distances.

• **IP Routing** is a behavior of the wireless routing is largely dependent on the wired network interface. Although the panel can be connected to two networks simultaneously, it may only have one gateway. If the wired network was successfully set up and a gateway was obtained; then the default route for all network traffic will be via the wired network. In the event that the wired network was not configured, then the default route for all network traffic will be via the wired for all network. The wired network connection always takes priority.

*Example*: Imagine a panel connected to the two networks A & B. A is the wired network and B is the wireless network. If the Master controller is on either of these networks, then it will be reached. However if the Master controller is on a different network, C, then the gateway determines which network interface (wired or wireless) will be used.

- Access Points (APs) are the cornerstone of any wireless network. An AP acts as a bridge between a wired and wireless network. It aggregates the traffic from all wireless clients and forwards it down the network to the switch or router. One AP may be all that is necessary for a standard installation. However, more APs may be needed, depending on the size of the installation, its layout, and its construction.
- Wireless Equivalent Privacy (WEP) Security is a method by which WLANs protect wireless data streams. A data stream encrypted with WEP can still be intercepted or eavesdropped upon, but the encryption makes the data unintelligible to the interloper. The strength of WEP is measured by the length of the key used to encrypt the data. The longer the key, the harder it is to crack. 802.11b implementations provided 64-bit and 128-bit WEP keys. This is known respectively as 64-bit and 128-bit WEP encryption. 64-bit is generally not regarded as adequate security protection. Both key lengths are supported by the Modero product line.

Whichever level of WEP used, *using identical settings is crucial (CASE SENSITIVE)*--the key length, and the key itself-- on all devices. Only devices with common WEP settings will be able to communicate. Similarly, if one device has WEP enabled and another does not, they will not be able to talk to each other.

Although the calculations required to encrypt data with WEP can impact the performance of your wireless network, this impact is generally only seen when running benchmarks, and is not large enough to be noticeable in the course of normal network usage.

## Terminology

### 802.1x

IEEE 802.1x is an IEEE standard that is built on the Internet standard EAP (Extensible Authentication Protocol). 802.1x is a standard for passing EAP messages over either a wired or wireless LAN. Additionally, 802.1x is also responsible for communicating the method with which APs and wireless users can share and change encryption keys. This continuous key change helps resolve any major security vulnerabilities native to WEP.

### AES

Short for Advanced Encryption Standard, is a cipher currently approved by the NSA to protect US Government documents classified as Top Secret. The AES cipher is the first cipher protecting Top Secret information available to the general public.

### **CERTIFICATES (CA)**

A certificate can have many forms, but at the most basic level, a certificate is an identity combined with a public key, and then signed by a certification authority. The certificate authority (CA) is a trusted external third party which "signs" or validates the certificate. When a certificate has been signed, it gains some cryptographic properties. AMX supports the following security certificates within three different formats:

- **PEM** (Privacy Enhanced Mail)
- **DER** (Distinguished Encoding Rules)
- PKCS12 (Public Key Cryptography Standard #12)

Typical certificate information can include the following items:

- Certificate Issue Date
- Extensions
- Issuer
- Public Key
- Serial Number
- Signature Algorithm
- User
- Version

#### MIC

Short for Message Integrity Check, this prevents forged packets from being sent. Through WEP, it was possible to alter a packet whose content was known even if it had not been decrypted.

#### TKIP

Short for Temporal Key Integration, this is part of the IEEE 802.11i encryption standard for wireless LANs. TKIP provides a per-packet key mixing, message integrity check and re-keying mechanism, thus ensuring that every data packet is sent with its own unique encryption key. Key mixing increases the complexity of decoding the keys by giving the hacker much less data that has been encrypted using any one key.

#### WEP

Short for Wired Equivalent Privacy, WEP is a scheme used to secure wireless networks (Wi-Fi). A wireless network broadcasts messages using radio which are particularly susceptible to hacker attacks. WEP was intended to provide the confidentiality and security comparable to that of a traditional wired network. As a result of identified weaknesses in this scheme, WEP was superseded by Wi-Fi Protected Access (WPA), and then by the full IEEE 802.11i standard (also known as WPA2).

### **WPA**

Wi-Fi Protected Access (WPA and WPA2) is a class of system used to secure wireless (Wi-Fi) computer networks. It was created in response to several serious weaknesses researchers had found in the previous WEP system. WPA implements the majority of the IEEE 802.11i standard, and was intended as an intermediate measure to take the place of WEP while 802.11i was prepared (WPA2).

WPA is designed to work with all wireless network interface cards, but not necessarily with first generation Access Points.

To resolve problems with WEP, the Wi-Fi Alliance released WPA (FIG. 91), which integrated **802.1x**, **TKIP** and **MIC**. Within the WPA specifications, the RC4 cipher engine was maintained from WEP. RC4 is widely used in SSL (Secure Socket Layer) to protect internet traffic.

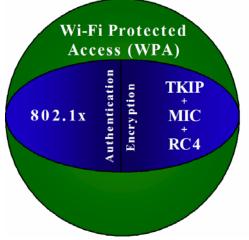

FIG. 91 WPA Overview

### WPA2

Also know as IEEE 802.11i, this is an amendment to the 802.11 standard specifying security mechanisms for wireless networks. The 802.11i scheme makes use of the Advanced Encryption Standard (AES) block cipher; WEP and WPA use the RC4 stream cipher.

The 802.11i architecture contains the following components: 802.1X for authentication (entailing the use of EAP and an authentication server), RSN for keeping track of associations, and AES-based CCMP to provide confidentiality, integrity and origin authentication.

WPA2 implements the full standard, but will not work with some older network cards. Both provide good security, with two significant issues:

- either WPA or WPA2 must be enabled and chosen in preference to WEP.
- WEP is usually presented as the first security choice in most installation instructions.
- in the "Personal" mode, the most likely choice for homes and small offices, a passphrase is required that, for full security, must be longer than the typical 6 to 8 character passwords users are taught to employ.

With the RC4 released to the general public, the IEEE implemented the Advanced Encryption Standard (AES) as the cipher engine for 802.11i, which the Wi-Fi Alliance has branded as WPA2 (FIG. 92).

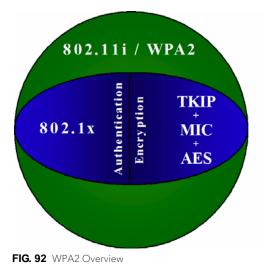

MVP-5100/5150 5.2" Modero Viewpoint Touch Panels

### **EAP Authentication**

**EAP** (Extensible Authentication Protocol) is an Enterprise authentication protocol that can be used in both a wired and wireless network environment. EAP requires the use of an 802.1x Authentication Server, also known as a RADIUS server. Although over 40 different EAP methods are currently defined, the current internal Modero 802.11g wireless card and accompanying firmware only support the following EAP methods (*listed from simplest to most complex*):

• EAP-LEAP (Cisco Light EAP)

• EAP-FAST (Cisco Flexible Authentication via Secure Tunneling, a.k.a. LEAPv2)

The following use certificates:

- EAP-PEAP (Protected EAP)
- EAP-TTLS (Tunneled Transport Layer Security)
- EAP-TLS (Transport Layer Security)

EAP requires the use of an 802.1x authentication server (also known as a RADIUS server). Sophisticated Access Points (such as Cisco) can use a built-in RADIUS server. The most common RADIUS servers used in wireless networks today are:

- Microsoft Sever 2003
- Juniper Odyssey (once called Funk Odyssey)
- Meetinghouse AEGIS Server
- DeviceScape RADIUS Server
- Cisco Secure ACS

### **EAP Characteristics**

The following table outlines the differences among the various EAP Methods from most secure (at the top of the list) to the least secure (at the bottom of the list):

| EAP Method Characteristics |                                                                                                    |                                                                                                    |                                          |                                         |  |  |
|----------------------------|----------------------------------------------------------------------------------------------------|----------------------------------------------------------------------------------------------------|------------------------------------------|-----------------------------------------|--|--|
| Method:                    | Credential Type:                                                                                   | Authentication:                                                                                                    | Pros:                                    | Cons:                                   |  |  |
| EAP-TLS                    | Certificates                                                                                       | <ul> <li>Certificate is based on a<br/>two-way authentication</li> </ul>                                                                            | <ul> <li>Highest<br/>Security</li> </ul> | Difficult to deploy                     |  |  |
| EAP-TTLS                   | <ul> <li>Certificates</li> <li>Fixed Passwords</li> <li>One-time passwords<br/>(tokens)</li> </ul> | <ul> <li>Client authentication is<br/>done via password and<br/>certificates</li> <li>Server authentication is<br/>done via certificates</li> </ul> | High Security                            | Moderately<br>difficult to<br>deploy    |  |  |
| EAP-PEAP                   | Certificates     Fixed Passwords     One-time passwords     (tokens)                               | <ul> <li>Client authentication is<br/>done via password and<br/>certificates</li> <li>Server authentication is<br/>done via certificates</li> </ul> | High Security                            | Moderately<br>difficult to<br>deploy    |  |  |
| EAP-LEAP                   | Certificates     Fixed Passwords     One-time passwords     (tokens)                               | Authentication is based on<br>MS-CHAP and<br>MS-CHAPv2<br>authentication protocols                                                                  | <ul> <li>Easy<br/>deployment</li> </ul>  | Susceptible to<br>dictionary<br>attacks |  |  |
| EAP-FAST                   | Certificates     Fixed Passwords     One-time passwords     (tokens)                               | • N/A                                                                                                    | • N/A                                    | • N/A                                   |  |  |

### **EAP Communication Overview**

EAP Authentication goes a step beyond just encrypting data transfers, but also requires that a set of credentials be validated before the client (panel) is allowed to connect to the rest of the network (FIG. 93). Below is a description of this process. It is important to note that no user intervention is necessary during this process. It proceeds automatically based on the configuration parameters entered into the panel.

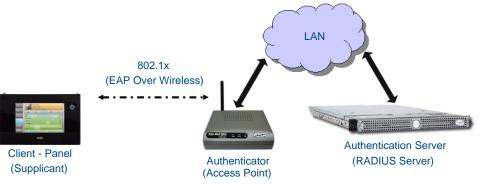

FIG. 93 EAP security method in process

- 1. The client (panel) establishes a wireless connection with the AP specified by the SSID.
- **2.** The AP opens up a tunnel between itself and the RADIUS server configured via the access point. This tunnel means that packets can flow between the panel and the RADIUS server but nowhere else. *The network is protected until authentication of the client (panel) is complete and the ID of the client is verified.*
- **3.** The AP (Authenticator) sends an "EAP-Request/Identity" message to the panel as soon as the wireless connection becomes active.
- **4.** The panel then sends a "EAP-Response/Identity" message through the AP to the RADIUS server providing its identity and specifying which EAP type it wants to use. If the server does not support the EAP type, then it sends a failure message back to the AP which will then disconnect the panel. As an example, EAP-FAST is only supported by the Cisco server.
- **5.** If the EAP type is supported, the server then sends a message back to the client (panel) indicating what information it needs. This can be as simple as a username (*Identity*) and password or as complex as multiple CA certificates.
- **6.** The panel then responds with the requested information. If everything matches, and the panel provides the proper credentials, the RADIUS server then sends a success message to the access point instructing it to allow the panel to communicate with other devices on the network. At this point, the AP completes the process for allowing LAN Access to the panel (possibly a restricted access based on attributes that came back from the RADIUS server).

As an example, the AP might switch the panel to a particular VLAN or install a set of farewell rules.

### Configuring Modero Firmware via the USB Port

The MVP-5100 and MVP-5150 need to be configured to connect with a PC to transfer firmware via the mini-USB port. To configure the touch panel:

### Prepare NetLinx Studio For Communication Via the USB Port

- 1. From the Start menu in Windows XP, open the *Network Connections* dialog (Start > Settings > Network Connections > Local Area Connection).
- **2.** In the *TCP/IP Properties* dialog box, click **OK**.
- 3. In the Local Area Connection Properties, section, click Close.

### **AMX Certificate Upload Utility**

The Certificate Upload utility gives you the ability to compile a list of target touch panels, select a pre-obtained certificate (uniquely identifying the panel), and then upload that file to the selected panel.

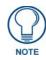

This application must be run from a local machine and should not be used from a remote network location.

This application ensures that a unique certificate is securely uploaded to a specific touch panel. Currently, the target panels must be capable of supporting the WPA-PSK and EAP-XXX wireless security formats. The Certificate Upload utility supports the following capabilities:

- Ability to browse both a local and network drive to find a desired certificate file.
- Ability to create a list of target AMX G4 touch panels based on IP Addresses.
- Ability to display the IP Address of the local computer hosting the application.
- Ability to load a previously created list of target touch panels.
- Ability to save the current list of target Modero panel as a file.
- Ability to track the progress of the certificate upload by noting the current data size being transmitted and any associated error messages (if any).

The Certificate Upload Utility recognizes the following certificate file types:

- CER (Certificate File)
- **DER** (Distinguished Encoding Rules)
- **PEM** (Privacy Enhanced Mail)
- **PFX** (Normal Windows generated certificate)
- **PVK** (Private Key file)

### **Uploading a Certificate File**

- 1. Install the latest AMX USB LAN LINK driver onto your computer by installing the latest versions of either TPDesign4 or NetLinx Studio2. This USB driver prepares your computer for proper communication with the MVP-5200i.
- **2.** Access the target panel's Protected Setup firmware page and configure the USB communication parameters.
- **3.** With the panel successfully communicating with the target computer, launch the Certificate Upload Utility.

Familiarize yourself with the Certificate Utility User Interface options.

- 4. Locate your certificate file by using the Browse button and navigating to the desired file type.
- 5. Use the drop-down arrow in the Local Address field to select direct communication through the USB port.
- **6.** Select the *10.XX.XX.1* IP Address that corresponds to the virtual IP Address assigned to the USB connection port on the computer.
- **7.** Navigate to the *Add IP Address* field at the bottom-right of the interface and enter a value of **1** greater than the virtual USB IP Address.

For example: If the virtual USB IP Address is **10.0.0.1**, then add an address for the directly connected panel of **10.0.0.2**. This is one greater than the USB address value detected by the utility.

- A certificate may be sent to ONLY ONE directly connected panel via USB.
- Use the Ethernet port's IP Address to send a server certificate to multiple panel targets.
- 8. Select the IP Address which corresponds to the local computer's Ethernet address.
- **9.** Navigate to the *Add IP Address* field (bottom-right of the interface) and enter the IP Addresses of the various target touch panels.
- **10.** Click the **Add** button to complete the entry and add the new IP Address to the listing of available device IP Addresses. Repeat this process for all subsequent device IP Addresses.
- **11.** Once the list is complete, click on the **File** drop-down menu and select the **Save** option. This launches a *Save* dialog to assign a name to the current list of addresses and then save the information as a TXT (text) file to a known location.

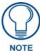

This application must be run from a local machine and should not be used from a remote network location.

**12.** Select the target devices to be uploaded with the selected certificate. These may be:

- individually selected by toggling the box next to the Send entry (with the Type column).
- selected as a group by clicking on the *Check All* radio box located at the top of the device IP Address listing.

**13.** When ready to send the certificate file to the selected panels, click the **Send** button to initiate the upload. Once the *Status* field for each entry reads **Done**, the upload was successfully completed.

The AMX Certificate Upload Utility is intended to be used for only one certificate at a time on the touch panel, and has no indicator that a certification has been loaded onto a touch panel. After a certification has been loaded onto a panel using the Certificate Upload Utility, you should immediately enter the certificate name (including file extension) into the *Client Certificate* field for the specified SSID. (For more information on the *Client Certificate* field in the *Enterprise Mode* popup window, please refer to the *Security Modes* section on page 62.) Make sure to double-check that the Security Type is correct.

#### **Erasing All Certificates From the Touch Panel**

Individual certificates may not be removed from the touch panel. However, all certificates may be removed from the device by using the *erase cert* telnet command, Certificates may then be re-uploaded, using the AMX Certificate Upload Utility as needed.

Appendix B: Wireless Technology

# **Appendix C: Troubleshooting**

### **Overview**

This section describes the solutions to possible hardware/firmware issues that could arise during the common operation of a Modero touch panel.

### Panel Doesn't Respond To Touches

**Symptom:** The device either does not respond to touches on the touch screen or does not register the touch as being in the correct area of the screen.

If the screen is off:

If the screen is off:

- The device may be in Standby Mode. Press and hold the display screen to wake up the panel.
- The device may be in Shutdown Mode. Press and hold the top and bottom of the navigation wheel until the device turns on.

The device battery may be drained. Place the device into a Table Charging Station or a Wall Charging Station, or connect it to its included power source to recharge the battery.

If the screen is on:

- The protective laminate coating may still be on the LCD. Verify that the coating on the LCD is removed before beginning any calibration process. The protective cover makes calibration difficult because the device cannot calibrate on specific crosshairs when the sheet is pressing on the whole LCD.
- The previous calibration may be off. Reset the device calibration, as explained in the *Calibrate Page* section on page 78.

#### Battery Will Not Hold Or Take A Charge

**Symptom:** The battery will not hold or take a charge and shows no indication of charging, either on the bargraphs or in the Battery Setup page.

To keep the battery from being damaged from operating at too low a level, the firmware places it into a protected state.

The panel must have the latest firmware. If it doesn't, the firmware can be found at **www.amx.com** *Dealers/ Tech Center > Firmware Files.> Modero.* 

- 1. Load the firmware into the panel, using NetLinx Studio.
- **2.** After loading the firmware, power cycle the MVP (this is a complete power cycle, not a Reboot). The panel will now show the current firmware version within the Setup > Panel Information page.
- 3. Connect the power supply to the panel. You will see 2 warning messages on the display.
  - The first one warns that the battery is low and must be charged.
  - The second warning tells you that the battery is in a protected mode.
- 4. Wait a few minutes and then check the *Battery Settings* page on the device to see any charging activity on the bar graphs. (For more information, refer to the *Power Management Page* section on page 51.) The "Sensor" device in the Online Tree tab below the MVP panel should show v1.24 or higher after the upgrade, as shown in FIG. 94:

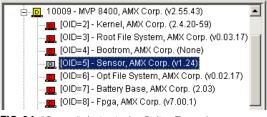

FIG. 94 "Sensor" device in the Online Tree tab

### MVP Isn't Appearing In The Online Tree Tab

- **1.** Verify that the System number is the same on both the NetLinx Project Navigator window and the System Settings page on the device.
- **2.** Verify the proper NetLinx Master IP and connection methods entered into the Master Connection section of the *System Settings* page.

#### MVP Can't Obtain a DHCP Address

In requesting a DHCP Address, the DHCP Server can take up to a few minutes to provide the address.

- 1. Verify that the AP is configured to match the MVP panel Network Name (SSID) field, Encryption, Default Key, and Current Key string.
- 2. In NetLinx Studio, select *Diagnostics > Network Address* and verify the System number.
- **3.** If the *IP Address* field is still empty, give the device a few minutes to negotiate a DHCP Address and try again.

### My WEP Doesn't Seem To Be Working

WEP will not work unless the same default key is set on both the panel and the Access Point (AP). For example, if the access point was set to default WEP key 4 (which was 01:02:03:04:05), the Modero's Default WEP key 4 must be set to 01:02:03:04:05.

### NetLinx Studio Only Detects One Of My Connected Masters

Each Master is given a Device Address of 00000.

Only one Master can be assigned to a particular System number. If you want to work with multiple Masters, open different instances of NetLinx Studio and assign each Master its own System value.

Example: A site has an NXC-ME260/64 and an NI-4000. In order to work with both units. The ME260 can be assigned System #1 and the NI-4000 can then be assigned System #2 using two open sessions of NetLinx Studio v 2.x.

#### Can't Connect To a NetLinx Master

Symptom: I can't seem to connect to a NetLinx Master using NetLinx Studio 2.

Select *Settings > Master Comm Settings > Communication Settings > Settings (for TCP/IP)*, and uncheck the "Automatically Ping the Master Controller to ensure availability".

The pinging is to determine if the Master is available and to reply with a connection failure instantly if it is not. Without using the ping feature, a connection may still be attempted, but a failure will take longer to be recognized.

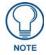

If you are trying to connect to a Master controller that is behind a firewall, you may have to uncheck this option. Most firewalls will not allow ping requests to pass through for security reasons.

When connecting to a NetLinx Master controller via TCP/IP, the program will first try to ping the controller before attempting a connection. Pinging a device is relatively fast and will determine if the device is off-line, or if the TCP/IP address that was entered was incorrect.

If you decide not to ping for availability and the controller is off-line, or you have an incorrect TCP/IP address, the program will try for 30-45 seconds to establish a connection.

### Only One Modero Panel In My System Shows Up

**Symptom:** I have more than one Modero panel connected to my System Master and only one shows up. Multiple NetLinx Compatible devices, such as MVP panels, can be associated for use with a single Master. Each panel comes with a defaulted Device Number value of 10001. When using multiple panels, different Device Number values have to be assigned to each panel.

- 1. Press and hold the two lower buttons on both sides of the display for 3 seconds to open the *Setup* page.
- 2. Press the Protected Setup button (located on the lower-left of the panel page), enter 1988 into the onscreen Keypad's password field, and press **Done** when finished.
- **3.** Enter a Device Number value for the panel into the Device Number Keypad. The default is 10001 and the range is from 1 32000.

### Panel Behaves Strangely After Downloading A Panel File Or Firmware

Symptom: After downloading a panel file or firmware to a G4 device, the panel behaves strangely.

If the panel already contains a large enough file, subsequent downloads will take up more space than is available and could often corrupt the Compact Flash. The demo file that typically ships with G4 panels is one such file.

Symptoms include:

- Having to repeat the download.
- Inability to make further downloads to the panel. May get "directory" errors, "graphics hierarchy" errors, etc., indicating problems with the Compact Flash.
- Panel will not boot, or gets stuck on "AMX" splash screen.

Other problems also started after downloading to a new panel or a panel with a TPD4 file that takes up a considerable amount of the available Compact Flash.

- 1. DO NOT download TPD4 files (of large size) over the demo pages, or any other large TPD4 file.
- **2.** First download a small blank one page file to the G4 panel using the Normal Transfer option to send/ download the page.
- **3.** Reboot the device.
- 4. Do your regular file or firmware download.

Appendix C: Troubleshooting

Appendix

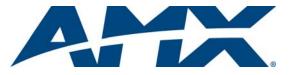

It's Your World - Take Control™

3000 RESEARCH DRIVE, RICHARDSON, TX 75082 USA • 800.222.0193 • 469.624.8000 • 469-624-7153 fax • 800.932.6993 technical support • www.amx.com